# **INSTITUTO TECNOLÓGICO DE COSTA RICA**

# **ÁREA ACADÉMICA DE ADMINISTRACIÓN DE TECNOLOGÍAS DE INFORMACIÓN**

**"Propuesta de Implementación de una Solución de Inteligencia de Negocios para el Área de Gestión Tributaria de la Municipalidad de El Guarco"**

Proyecto Final de Graduación para optar al grado de Licenciatura en Administración de Tecnología de Información

Óscar Andrés Camacho Hernández

Cartago, noviembre, 2021

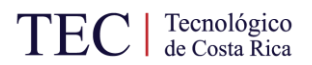

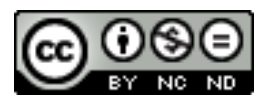

Esta obra está bajo una Licencia de Creative Commons Reconocimiento-NoComercial-SinObraDerivada 4.0 Internacional. Para ver una copia de esta licencia visite: https://creativecommons.org/licenses/by-nc-nd/4.0/

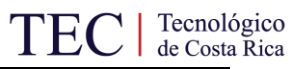

# ÁREA DE ADMINISTRACIÓN DE TECNOLOGÍA DE INFORMACIÓN **GRADO ACADÉMICO: LICENCIATURA**

Los miembros del Tribunal Examinador del Área Académica de Administración de Tecnologías de Información recomendamos que el presente informe del Trabajo Final de Graduación del estudiante Óscar Andrés Camacho Hernández sea aceptado como requisito parcial para obtener el grado académico de Licenciatura en Administración de Tecnología de Información.

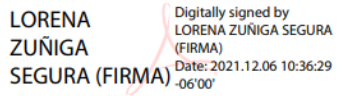

Dra. Lorena Zúñiga Segura. Profesora Tutora

Firmado digitalmente por María José María José Artavia Jiménez Artavia Jiménez Fecha: 2021.12.06 10:07:55  $-06'00'$ 

> Ing. María José Artavia Jiménez. Lectora

Ing. Cristian Alberto Madrigal Arias, MBA. Lector

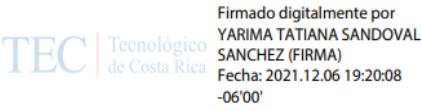

Ing. Yarima Sandoval Sánchez, MSc.

Coordinadora del Trabajo Final de Graduación

Noviembre, 2021

# **Dedicatoria**

Dedico este trabajo a mi familia. A mi mamá Nidia quien con su esfuerzo y amor me ayudó a salir adelante en todo momento. A mi papá Oscar quien con paciencia y sabiduría me aconsejó sabiamente cuando lo necesité. A mi hermano Julián quien con su apoyo y tolerancia me brindó el acompañamiento necesario para continuar con mis estudios. A mi perro Dogui, mi fiel amigo, a quien llevo en mi corazón para siempre.

A mis abuelos quienes siempre tuvieron palabras de cariño para mí, tanto mi abuelo Oscar como mi abuela Zeneida, y me acompañaron a lo largo de mi vida universitaria. A mi abuela Marina a quien recuerdo con mucho cariño y desde niño me mostró el camino a seguir para lograr mis metas.

A mis amigos de la carrera, Alejandro, Hazel y Nathalie, con quienes tuve la dicha de contar desde los primeros días de la universidad y fueron mi apoyo a lo largo de estos años.

# **Agradecimientos**

Agradezco a Dios por la salud y la vida que me permitieron llegar al final de la licenciatura en Administración de Tecnología de Información.

A mis mejores amigos Alejandro, Rodolfo, Federico, Valeria y María Paula quienes han sido mi apoyo a lo largo de todos estos años y me han brindado un espacio seguro en las situaciones más difíciles.

A mis amigos de la carrera Hazel, Nathalie, Laura, Dayana, Priscilla, Paz, Edwin y Elena por tantos momentos que vivimos juntos, su amistad y confianza durante el desarrollo de mi carrera universitaria.

A los profesores y administrativos, por transmitir su conocimiento y consejos y contribuir así con mi formación personal y profesional.

A la profesora Lorena por su disposición y atención durante el desarrollo del presente proyecto.

A la Municipalidad de El Guarco por brindarme la oportunidad de realizar el proyecto, especialmente a doña Laura Bloise y don Manuel Garita, por su colaboración y disposición.

A todas aquellas personas que formaron parte de este camino universitario, todas las experiencias, positivas o negativas, contribuyeron a construir la persona que soy hoy.

# **Resumen**

Camacho, Óscar. (2021). *Propuesta de Implementación de una Solución de Inteligencia de Negocios para el área de Gestión Tributaria de la Municipalidad de El Guarco.* (Trabajo Final de Graduación). Área Académica de Administración de Tecnología de Información. Instituto Tecnológico de Costa Rica.

Esta investigación tiene como propósito formular una solución de inteligencia de negocios para la agilización de la toma de decisiones en el Área de Gestión Tributaria de la Municipalidad de El Guarco, mediante la estandarización de la información tributaria, en un período de 16 semanas.

El estudio se basó en una metodología aplicada de enfoque cualitativo. Para la obtención de los datos se utilizaron técnicas como entrevistas y revisión documental.

La investigación concluyó que en el contexto actual del Área de Gestión Tributaria de la Municipalidad de El Guarco realizar un reporte para el análisis de la información es un proceso lento y no aporta el nivel de detalle requerido. Para ello, la solución de inteligencia de negocios elaborada busca llenar esta necesidad y así mejorar el proceso de toma de decisiones.

Se recomienda la utilización de una solución de inteligencia de negocios para el Área de Gestión Tributaria de la Municipalidad de El Guarco como la que se formula en este estudio.

Óscar Andrés Camacho Hernández

Palabras clave: datos, información, *dashboard*, inteligencia de negocios, visualización.

# **Abstract**

Camacho, Óscar. (2021). *Propuesta de Implementación de una Solución de Inteligencia de Negocios para el área de Gestión Tributaria de la Municipalidad de El Guarco.* (Trabajo Final de Graduación). Área Académica de Administración de Tecnología de Información. Instituto Tecnológico de Costa Rica.

The purpose of this research is to formulate a business intelligence solution to streamline decision-making in the Tax Management Area of the Municipalidad de El Guarco, through the standardization of tax information, in a period of 16 weeks.

The study was based on an applied qualitative approach methodology. To obtain the data, techniques such as interviews and documentary review were used.

The investigation concluded that in the current context of the Tax Management Area of the Municipalidad de El Guarco, making a report for the analysis of the information is a slow process and does not provide the required level of detail. For this, the business intelligence solution developed seeks to fill this need and thus improve the decision-making process.

The use of a business intelligence solution is recommended for the Tax Management Area of the Municipalidad de El Guarco, such as the one formulated in this study.

Óscar Andres Camacho Hernández

Keywords: data, information, dashboard, business intelligence, visualization

# **Tabla de Contenidos**

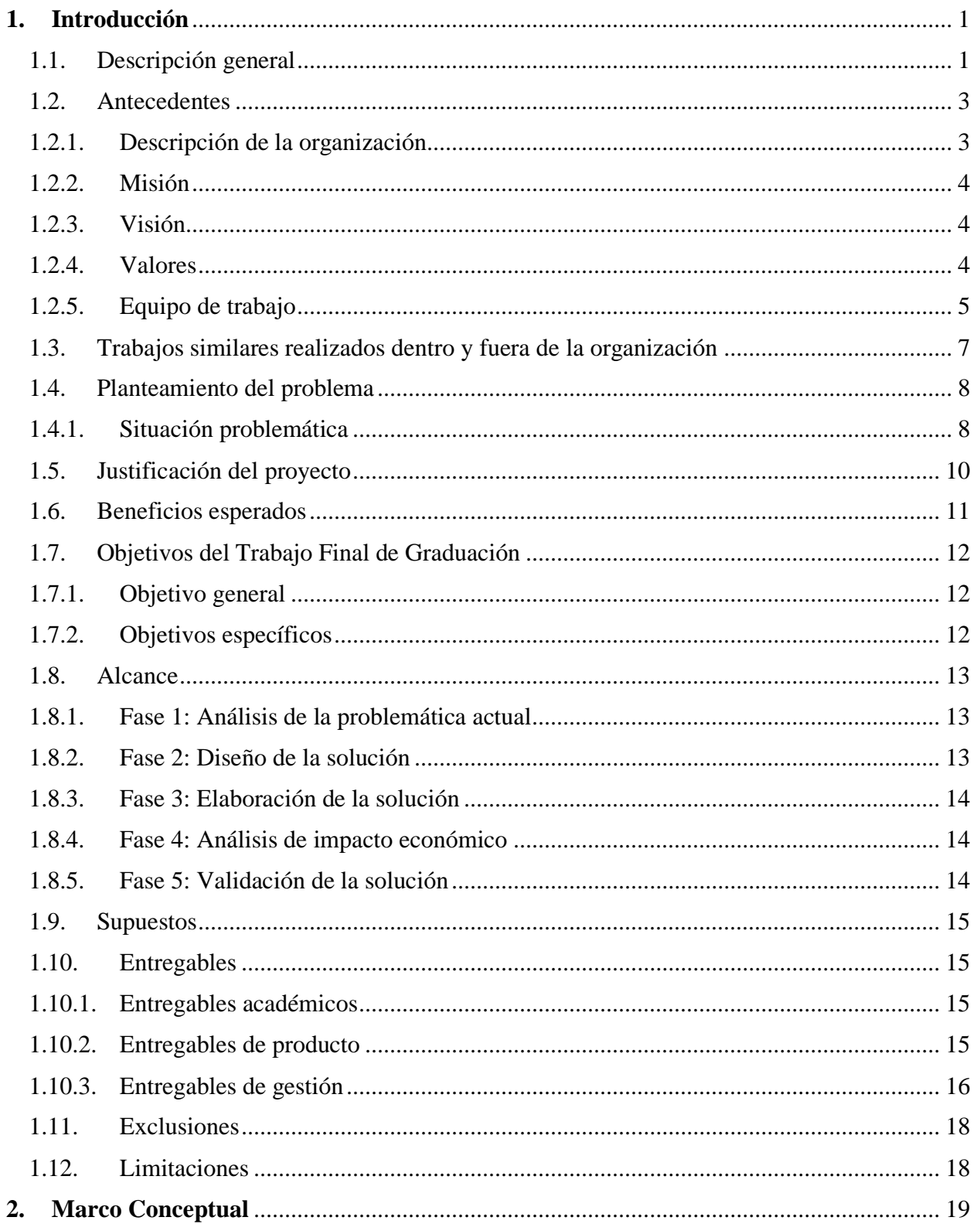

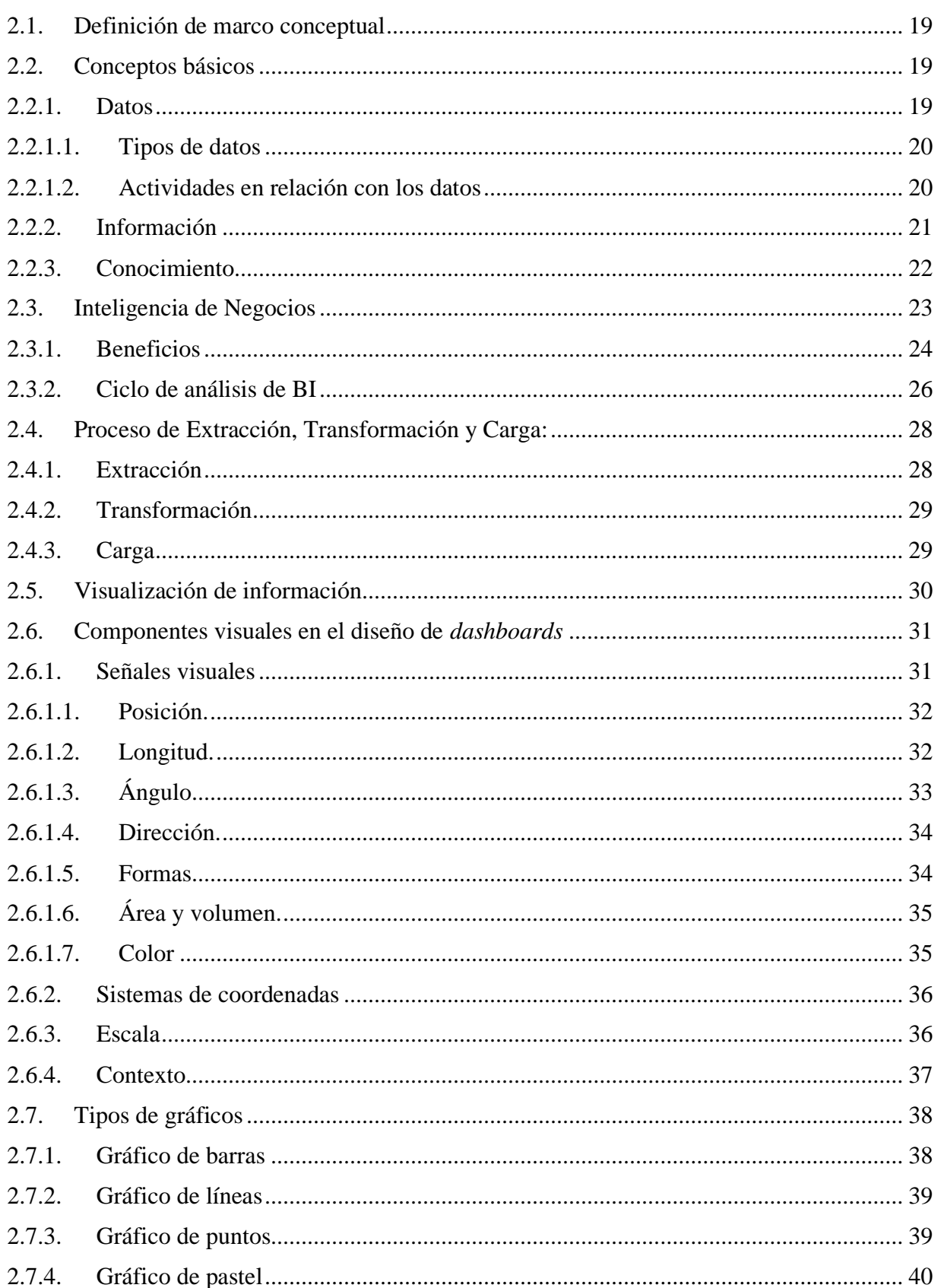

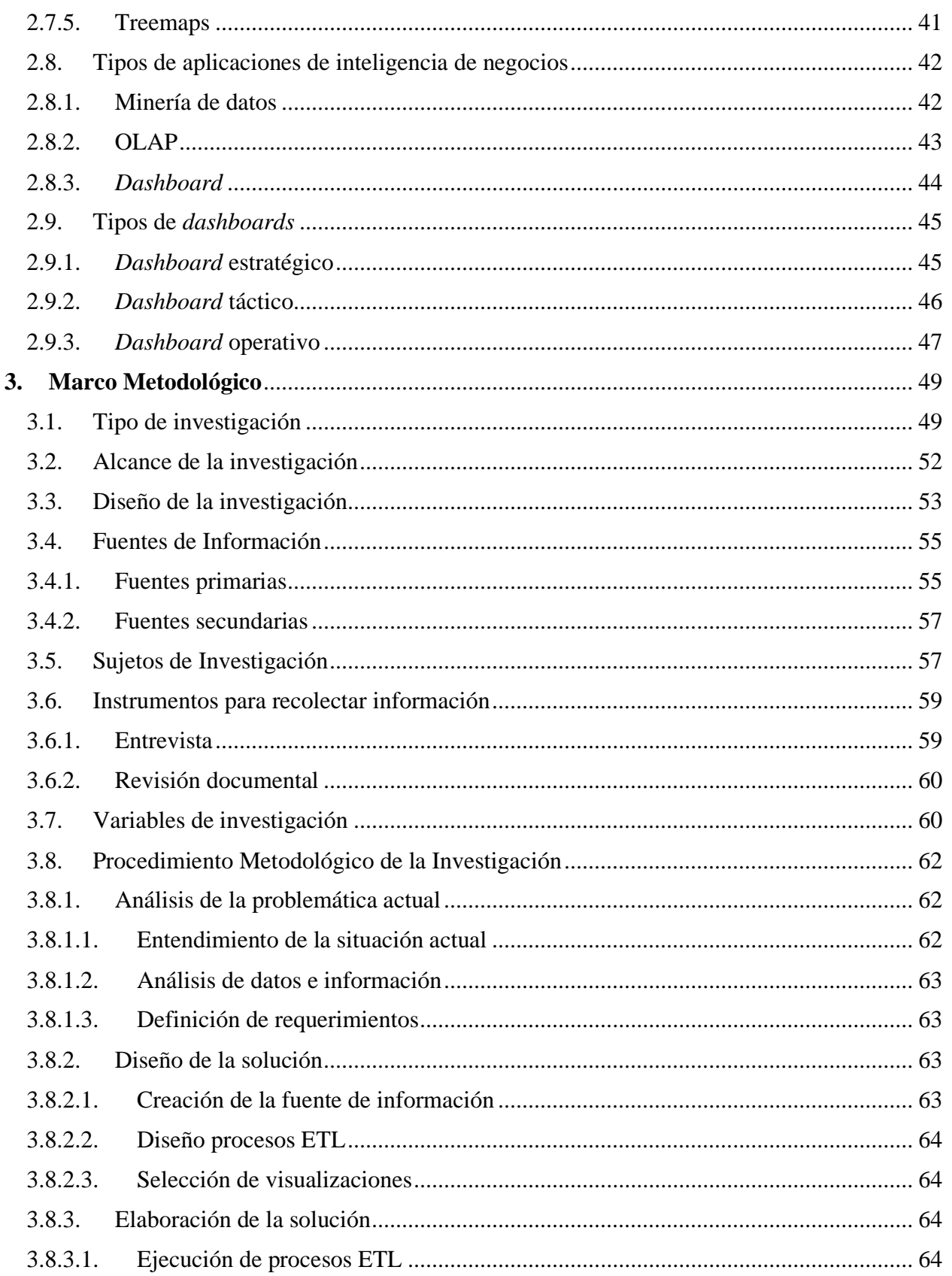

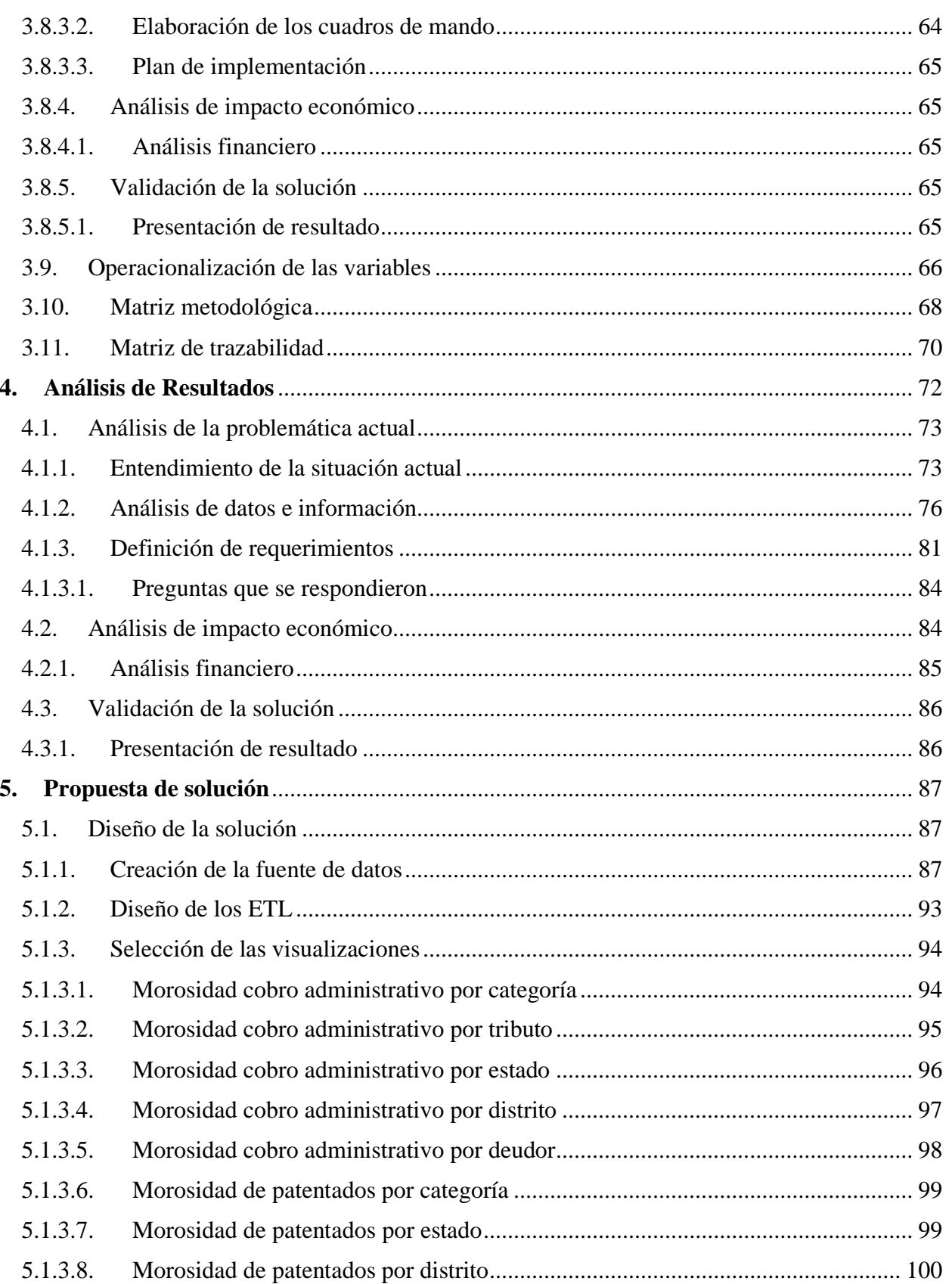

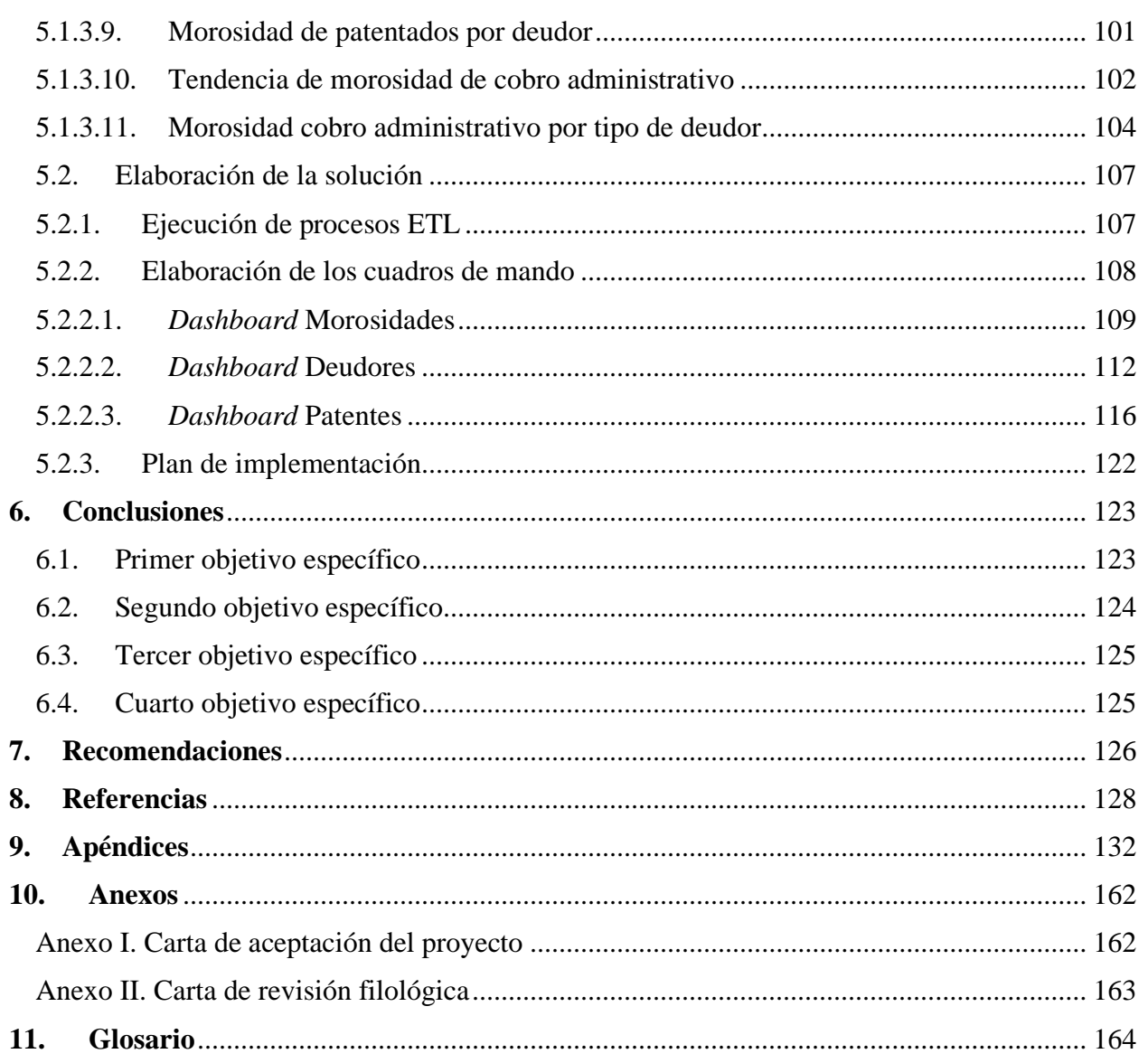

# **Índice de Figuras**

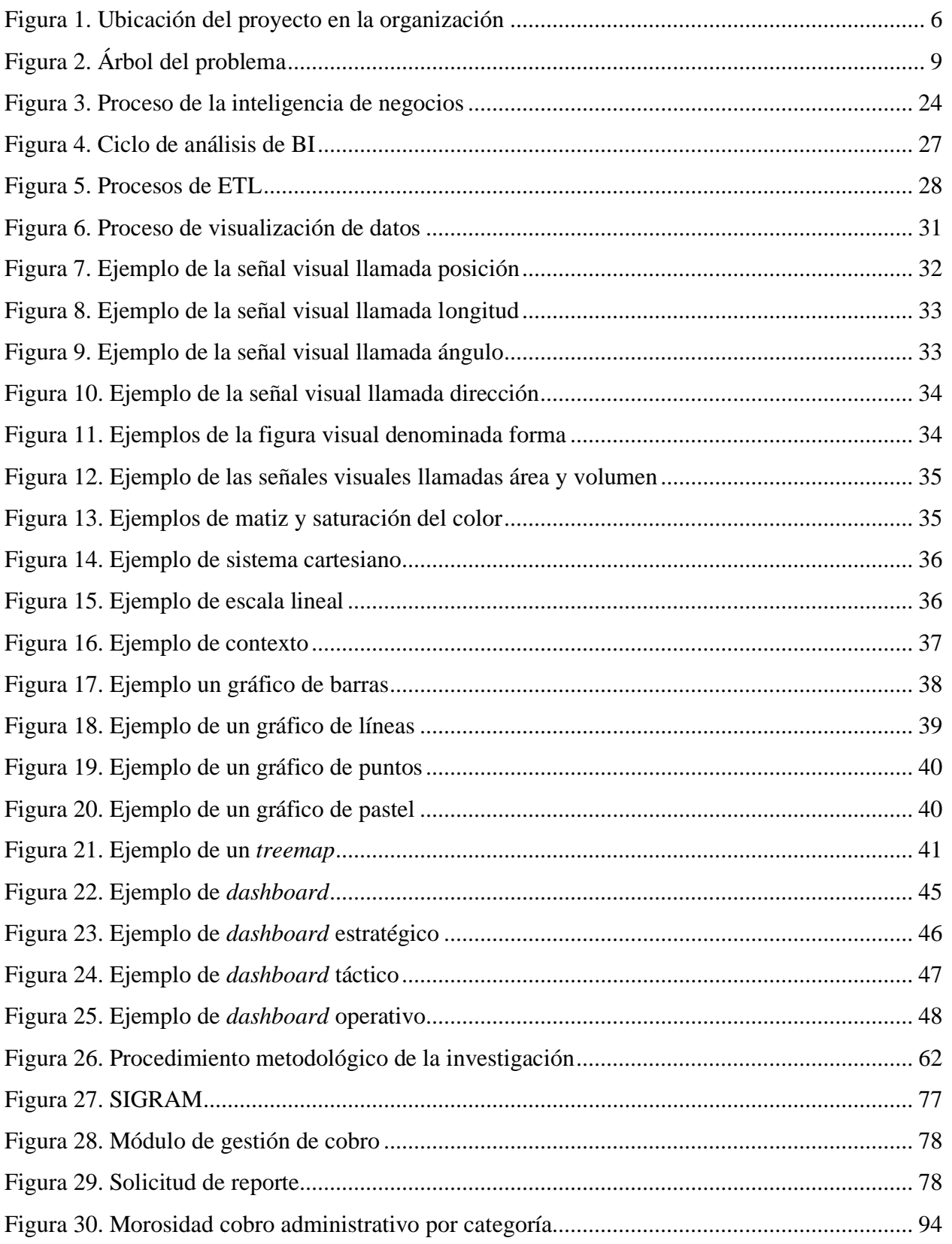

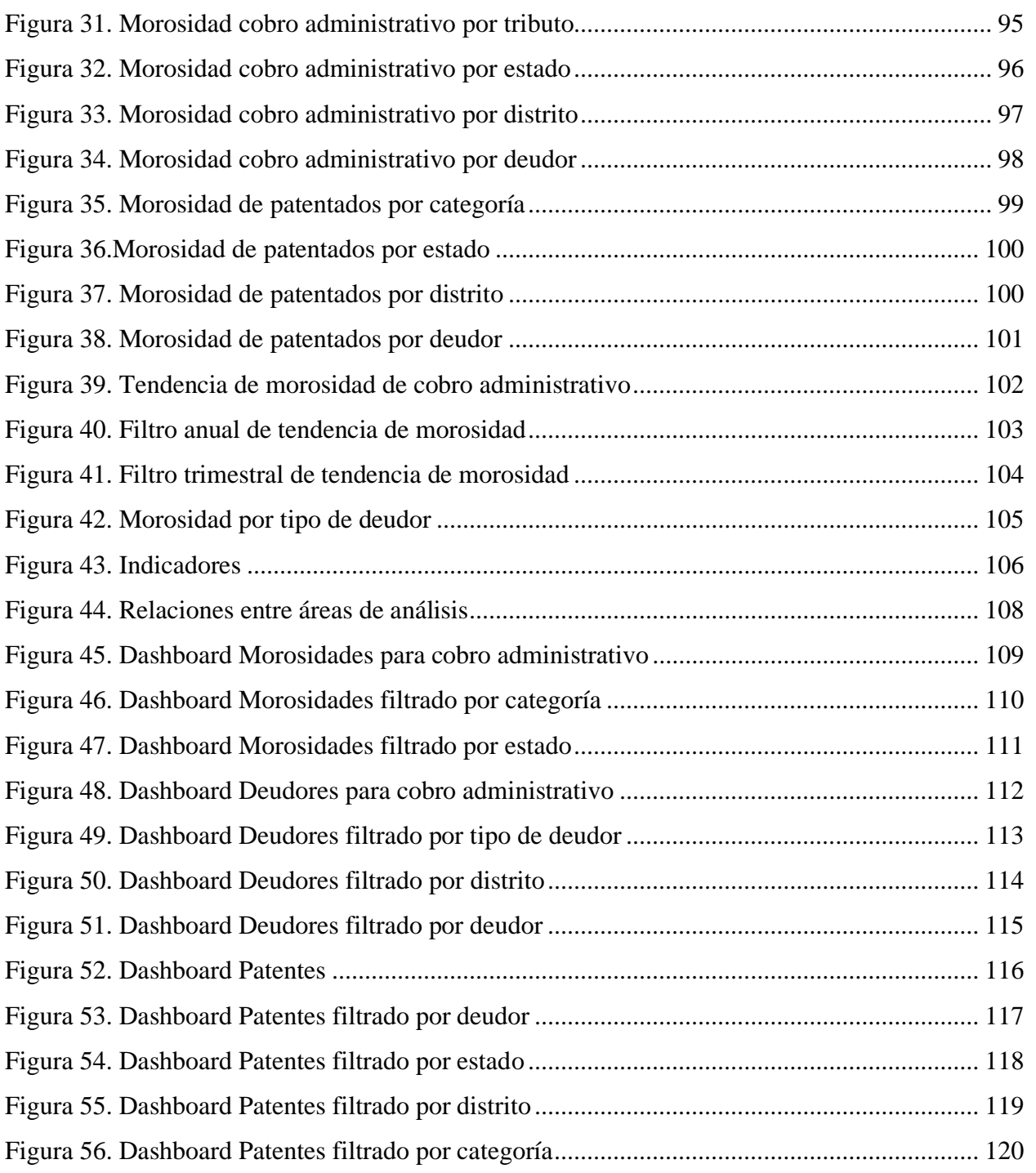

# **Índice de Tablas**

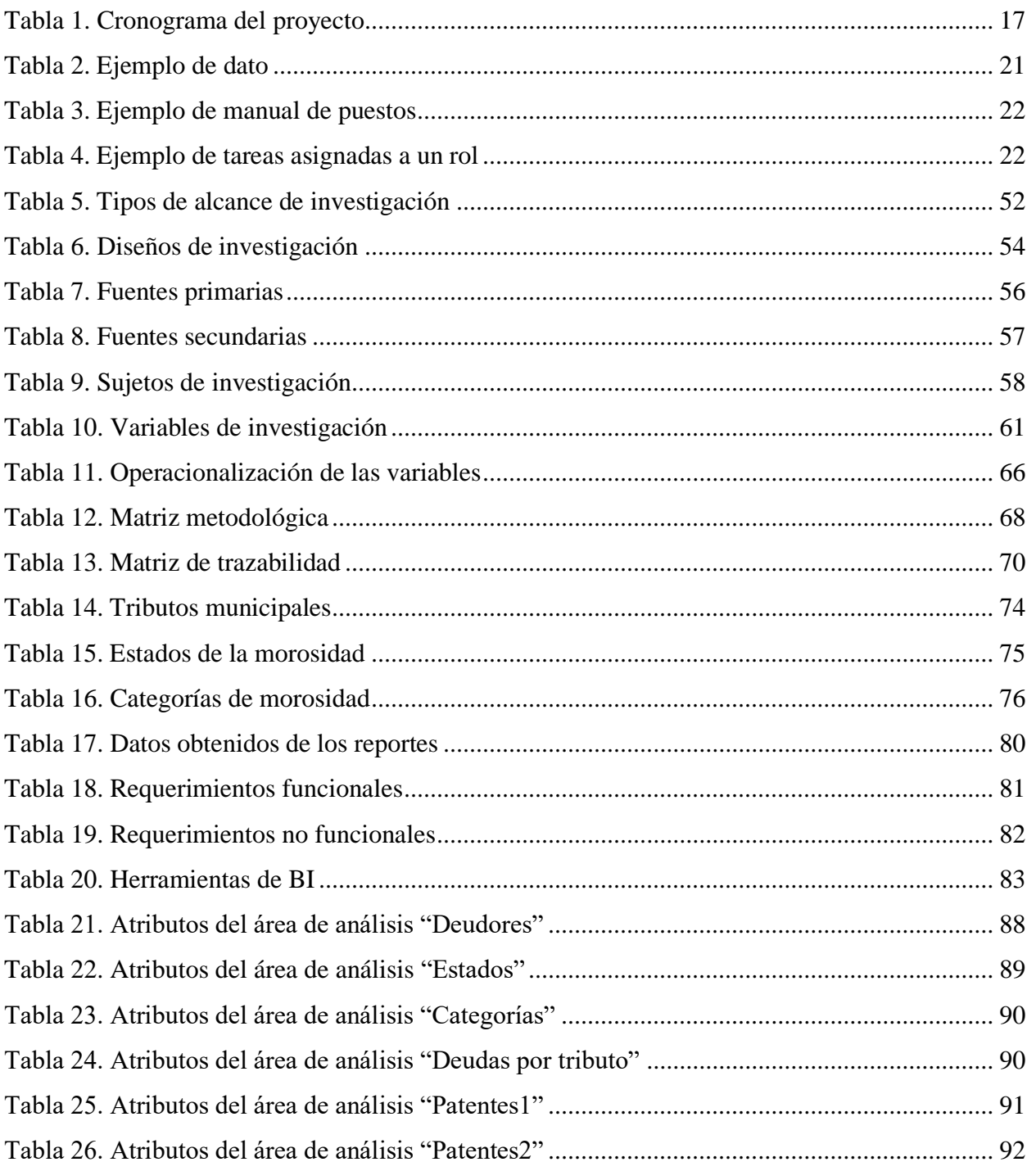

# **Nota Aclaratoria**

 $Género<sup>1</sup>$ :

*La actual tendencia al desdoblamiento indiscriminado del sustantivo en su forma masculina y femenina va contra el principio de economía del lenguaje y se funda en razones extralingüísticas. Por tanto, deben evitarse estas repeticiones, que generan dificultades sintácticas y de concordancia, que complican innecesariamente la redacción y lectura de los textos.* 

Este documento se redacta de acuerdo con las disposiciones actuales de la Real Academia Española en relación con el uso del "género inclusivo". Al mismo tiempo se aclara que estamos a favor de la igualdad de derechos entre los géneros.

<sup>1</sup> Recuperado de: http://www.rae.es/consultas/los-ciudadanos-y-las-ciudadanas-los-ninos-y-las-ninas

# **1. Introducción**

#### <span id="page-16-1"></span><span id="page-16-0"></span>1.1. Descripción general

Las organizaciones requieren tomar decisiones para su funcionamiento. Cada una de las decisiones que tiene un grado de trascendencia y de riesgo. Para quienes están encargados de las decisiones es importante minimizar los riesgos que se puedan presentar. Con este propósito, tener disponible información que sea oportuna, eficiente y que además agregue valor; se ha convertido en los últimos años, en un factor estratégico para responder a los objetivos organizacionales de una forma innovadora y así satisfacer las necesidades de los clientes.

El presente proyecto se realiza en una entidad de gobierno local donde el usuario final de los servicios es el contribuyente. En el ámbito municipal es posible aplicar la inteligencia de negocios de manera que la información sea utilizada de una manera ágil para mejorar los servicios ofrecidos. En este trabajo se aborda el desarrollo de una propuesta de inteligencia de negocios frente a una problemática presentada por la Municipalidad de El Guarco. El trabajo se desarrolla bajo la necesidad de generar reportes de inteligencia de negocios a partir del entendimiento del contexto organizacional y los sistemas de información que se ven involucrados en la generación de reportes.

En el capítulo 1, se brinda un contexto sobre la organización donde se detalla la misión, visión, valores y equipo de trabajo con el que se desarrolla el proyecto. Adicionalmente, se presentan proyectos similares que han sido realizados, se plantea la situación problemática y los beneficios del proyecto. Se presentan los objetivos general y específicos y se brinda una justificación de la realización del trabajo. Seguidamente, se tiene el alcance del proyecto, los entregables que se brindarán a los interesados, exclusiones, supuestos y limitaciones asociados al trabajo.

En el capítulo 2 se presentan las definiciones de conceptos relevantes para un adecuado entendimiento del proyecto. En él se busca facilitar al lector la comprensión de los diferentes temas de estudio que se abordan durante el desarrollo del proyecto. Se exponen las teorías y conceptualizaciones implicadas para el área de inteligencia de negocios, los conceptos fundamentales para comprender qué es la inteligencia de negocios (BI por sus siglas en inglés) como lo son el concepto de dato, información y conocimiento. De igual manera, se define qué es BI y se abordan los beneficios que una organización puede percibir mediante su implementación y su ciclo de análisis. Se explica el proceso de extracción, transformación y carga (ETL por sus siglas en inglés), así como los conceptos de visualización de datos, *dashboard* y componentes visuales.

En el capítulo 3 se explica la metodología utilizada para el desarrollo del proyecto. Adicionalmente, se detallan los tipos de investigación que existen, su diseño, las fuentes de información, los sujetos de la investigación, las variables que se consideran, los instrumentos que se utilizan, el procedimiento metodológico que se lleva a cabo en las fases del proyecto que se definen y la operacionalización de las variables que se plantearon.

En el capítulo 4 se analizan los resultados obtenidos producto de la ejecución del proyecto que previamente se definieron. Se abordan las fases de: análisis de problemática actual, análisis de impacto económico y validación de la solución. Se explican los resultados del análisis de la organización y cómo la información obtenida fue analizada. Posteriormente, explica el estudio realizado para comprender el impacto económico que el proyecto tiene en la organización. Finalmente, se explica cómo fue validada la solución de inteligencia de negocios por parte de los involucrados.

En el capítulo 5 se muestran los resultados obtenidos a partir del desarrollo de las fases de diseño y elaboración de la solución. Se abordan los aspectos relacionados con la solución de inteligencia de negocios propuesta y se explica el diseño y elaboración de la fuente de datos desde la cual fue posible generar las diferentes visualizaciones utilizadas. Adicionalmente, se explica el diseño y elaboración de los procesos de ETL y la selección de las visualizaciones utilizadas. Finalmente, se aborda el diseño y construcción de los *dashboards* realizados.

En el capítulo 6 se presentan las conclusiones generadas a partir de la elaboración de la investigación y en el capítulo 7 se muestran las recomendaciones que se realizan a la organización a partir del desarrollo del proyecto. Finalmente, se presentan las referencias bibliográficas, apéndices, anexos y el glosario; secciones que fueron utilizadas durante el desarrollo del presente proyecto.

#### <span id="page-18-0"></span>1.2. Antecedentes

En la presente sección se realiza una descripción de la organización donde se realiza el proyecto, incluyendo aspectos como la misión, visión, valores y equipo de trabajo.

#### <span id="page-18-1"></span>1.2.1. Descripción de la organización

El proyecto se desarrolla en la Municipalidad de El Guarco, a continuación, se presenta una reseña de su historia y sus funciones. El cantón de El Guarco fue creado por ley No.195 de 26 de julio de 1939, como número ocho de la provincia de Cartago, con cuatro distritos que son: El Tejar, San Isidro, Tobosi y Patio de Agua. Se designó como cabecera el barrio de El Tejar. El Guarco procede del cantón de Cartago, establecido este último en Ley No. 36 de 7 de diciembre de 1848. (Municipalidad de El Guarco, 2017).

La Municipalidad de El Guarco es el ente de gobierno local del cantón homónimo. Su estructura administrativa está integrada por el Concejo Municipal, donde se encuentran secretaría y la auditoría; y la alcaldía, donde se encuentran las dependencias de vice alcaldía, tecnologías de información, recursos humanos, gestión de calidad, planificación, asuntos jurídicos, seguridad ciudadana, gestión tributaria, gestión social, gestión de servicios públicos y ambientales, gestión UTGV y gestión administrativa y financiera. (Municipalidad de El Guarco, 2017).

La municipalidad es una entidad pública descentralizada que gobierna y administra los intereses y servicios cantonales, posee patrimonio propio, personalidad y capacidad jurídica plenas para ejecutar los actos que atañen en esa función y autonomía política, administrativa y financiera, de acuerdo con la Constitución Política. (Municipalidad de Cartago, 2021).

Dentro de sus funciones se encuentran:

- Aprobar el presupuesto municipal
- Dictar reglamentos internos
- Administrar los servicios públicos municipales
- Fijar los impuestos y tasas municipales
- Administrar los tributos municipales
- Construir pactos con instituciones públicas y privadas en pro del beneficio del cantón

## 1.2.2. Misión

<span id="page-19-0"></span>A continuación, se muestra la misión de la Municipalidad de El Guarco:

"Somos una institución amparada en el Régimen Municipal, que brinda servicios de calidad con continuidad, de forma democrática y participativa, contribuyendo al mejoramiento de la calidad de vida y al desarrollo humano local de los y las habitantes del cantón de El Guarco". (Municipalidad de El Guarco, 2017).

<span id="page-19-1"></span>1.2.3. Visión

La Municipalidad de El Guarco establece que su visión es la siguiente:

"Una institución interactuando con la ciudadanía a través de tecnologías de información y comunicación, fortalecida y eficiente, promoviendo el desarrollo integral humano, la inclusión social, promoviendo espacios de participación transparente y con un liderazgo demostrado a nivel regional". (Municipalidad de El Guarco, 2017).

<span id="page-19-2"></span>1.2.4. Valores

De acuerdo con la Municipalidad de El Guarco (2021), los valores cantonales son:

- Lealtad
- Responsabilidad
- Compromiso
- Respeto
- Disciplina
- Excelencia en servicio al cliente

## <span id="page-20-0"></span>1.2.5. Equipo de trabajo

A continuación, se presentan los miembros por los que está conformado el equipo de trabajo:

- Coordinador de tecnologías de información. Está encargado del soporte técnico de los sistemas municipales, soporte a bases de datos. Tiene a cargo la actualización de servidores. Tiene el rol de patrocinador del proyecto y representante de la organización ante el proyecto de graduación, por esta razón, el proyecto se ubica en el área de tecnologías de información como se puede visualizar en la [Figura](#page-21-0) 1.
- Coordinadora del Área de Gestión Tributaria. Tiene a cargo las subáreas de: cobro administrativo, patentes, bienes inmuebles y valoraciones. Está encargada de responder ante alcaldía con respecto al ámbito de cobros y tributos.
- Estudiante de administración de tecnología de información desarrollador del proyecto. Encargado de realizar la propuesta de implementación de una solución de inteligencia de negocios. Es responsable de informar a la coordinadora del Área de Gestión Tributaria y al coordinador de tecnologías de información sobre el avance del proyecto y sus posibles cambios.

<span id="page-21-0"></span>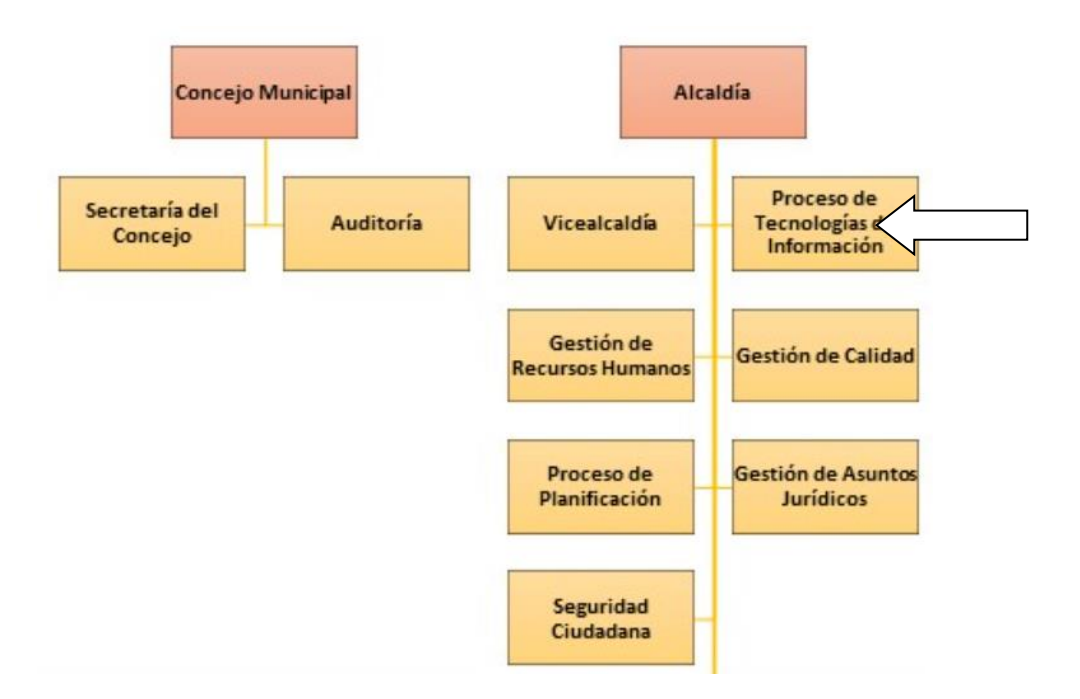

#### Figura 1. Ubicación del proyecto en la organización

*Nota.* Adaptado de *Estructura Organizativa*, por Municipalidad de El Guarco, 2018.

## <span id="page-22-0"></span>1.3. Trabajos similares realizados dentro y fuera de la organización

A continuación, se presentan tres ejemplos de proyectos similares sobre inteligencia de negocios que han sido realizados de manera externa a la organización. Se destaca que hasta el momento no se han desarrollado proyectos sobre este tema a nivel municipal, por ello, en este apartado no se incluyen trabajos realizados dentro de la organización.

- Desarrollo de herramienta de inteligencia de negocios para el área de ventas Caso: Equifax USA. Este proyecto muestra una solución para un departamento de ventas que posee dificultades para centralizar la información sobre el flujo de ventas. Esto ocasionó que a la organización se le dificultara gestionar los reportes, debido a que éstos se realizaban en forma manual unificando la información obtenida en distintas hojas de Excel. (Pérez, 2018).
- Desarrollo de una solución de inteligencia de negocios para el análisis de las bitácoras generadas por procesos de extracción, transformación y carga de datos del departamento de Tecnologías de Información para Ventas y Mercadeo en Componentes Intel de Costa Rica. En este proyecto se desarrolló una herramienta de inteligencia de negocios que permitía analizar los datos generados de las bitácoras con el propósito de proveer información que facilitara y habilitara la gestión de problemas para encontrar y desarrollar soluciones que erradicaran o disminuyeran las incidencias presentadas en los procesos encargados de manipular información de interés para las organizaciones. (Mora, 2018).
- Propuesta de Implementación de una Solución de Inteligencia de Negocios que apoye el Análisis de Información y la Toma de Decisiones para Unity Service Delivery and Electronic Payment. Este proyecto tuvo como propósito la implementación de una solución de inteligencia de negocios, a través de un *datamart* y un cuadro de mando, que apoyara el análisis de información y la toma de decisiones estratégicas y operativas de la empresa en su proyecto Unity Service Delivery and Electronic Payment. (Navarro, 2019).

#### <span id="page-23-0"></span>1.4. Planteamiento del problema

A continuación, se describe la situación problemática identificada dentro del entorno de la organización, la cual motivó el desarrollo del proyecto.

#### 1.4.1. Situación problemática

<span id="page-23-1"></span>En el Área de Gestión Tributaria de la Municipalidad de El Guarco se lleva un recuento de los datos tributarios, tales como patentes, bienes inmuebles, cobros administrativos y valoraciones de los contribuyentes del cantón. En los últimos años se han desarrollado diversas iniciativas de urbanismo tales como urbanizaciones, residenciales y edificios de apartamentos que han incrementado el número de contribuyentes y de tipos de pagos que se reciben.

Producto de esta situación, la Municipalidad ha observado la necesidad de agrupar la información en una fuente única de datos, donde esté integrada y sea de fácil acceso para los funcionarios del Área de Gestión Tributaria. Dentro de esta área de la organización se propone la realización de al menos dos cuadros de mandos (*dashboards*) que permitan integrar y visualizar la información correspondiente a las subáreas de cobros administrativos y patentes.

Realizar un análisis de la información tributaria de estas dos subáreas de manera manual le toma aproximadamente 72 horas de trabajo anuales a un funcionario. Al dedicar dichas horas a la tarea de análisis, la persona se atrasa en sus labores cotidianas asignadas, lo que también provoca un rezago en las labores de los compañeros a los cuales debe entregar su trabajo. La realización manual del análisis de la información hace que el proceso esté más propenso a errores ya que se debe trabajar con los nueve archivos que se generan para las subáreas de cobro administrativo y patentes. Estos archivos se presentan con mayor detalle en la Tabla *7*[. Fuentes primarias.](#page-71-0) Adicionalmente, se añade el problema de solicitar documentos a otros funcionarios lo que puede atrasar la duración del análisis. Ante esta situación, surgió la idea de organizar los datos en una única fuente de datos, permitiendo su acceso de una manera más rápida. (Ver [Apéndice N.](#page-160-0) Minuta primera reunión organización - estudiante y [Apéndice O.](#page-161-0) Minuta segunda reunión organización – estudiante).

Implementar una solución de inteligencia de negocios en el Área de Gestión Tributaria representaría un hito importante en la formación de una cultura de apertura a las tecnologías de información en la Municipalidad de El Guarco. Lo anterior debido a que mostrar los beneficios de TI mediante herramientas prácticas como un cuadro de mando, demuestra el valor de la solución. En la [Figura 2. Árbol del problema](#page-24-0) es posible observar el árbol del problema que facilita la comprensión gráfica de la problemática planteada.

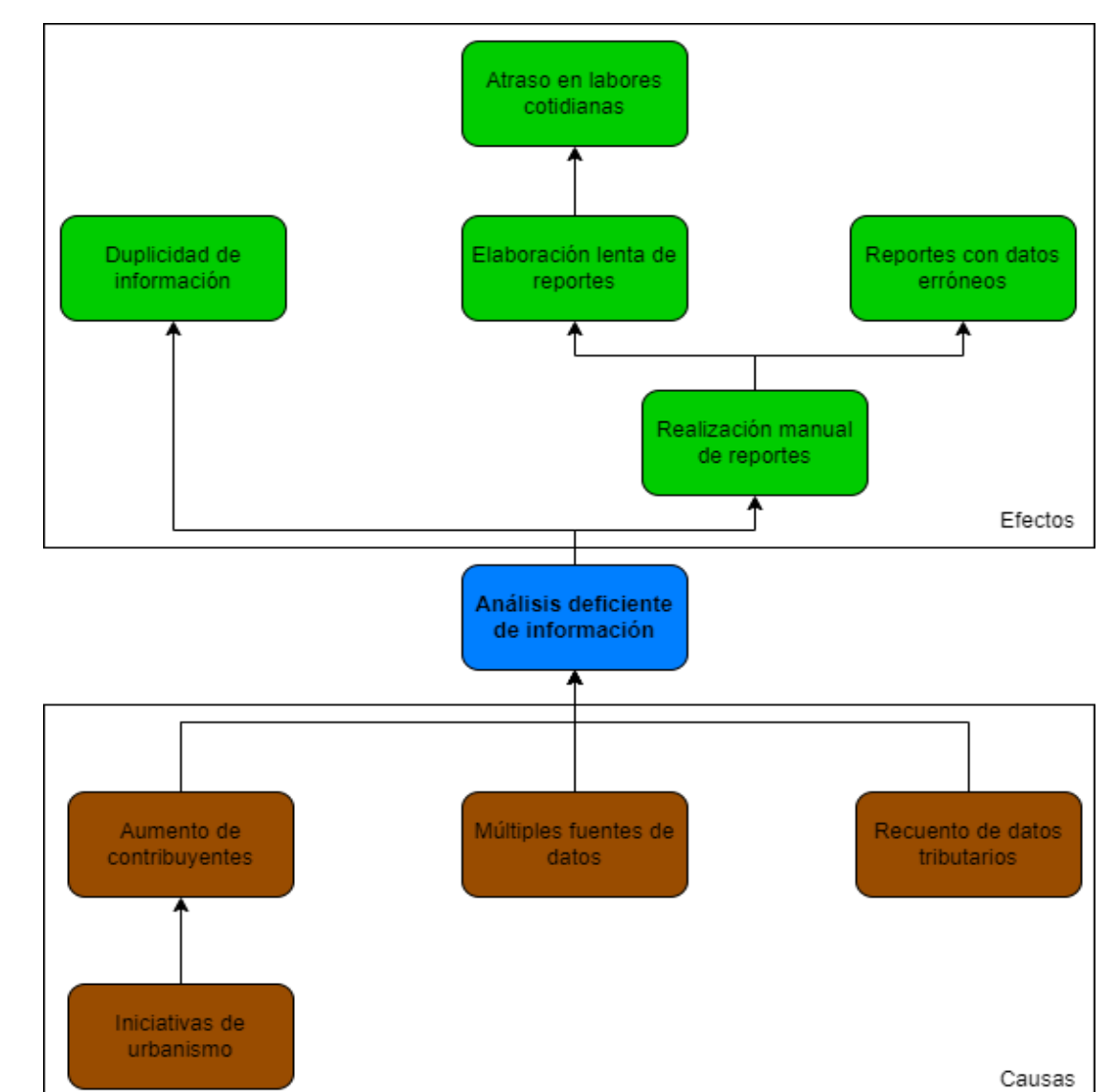

<span id="page-24-0"></span>Figura 2. Árbol del problema

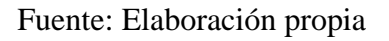

## <span id="page-25-0"></span>1.5. Justificación del proyecto

El presente proyecto se desarrolla en el área de la inteligencia de negocios. Como parte de la formación en la carrera de Administración de Tecnología de Información, se adquieren conocimientos en áreas como bases de datos, inteligencia de negocios y diseño de cuadros de mando. Estos conocimientos resultan fundamentales para la realización del presente proyecto ya que su desarrollo requiere un esfuerzo técnico y profesional que pretende plasmar en una organización, la obtención del saber en esta área adquirida durante la carrera.

Desde su creación, la Municipalidad de El Guarco ha trabajado para el bienestar de los ciudadanos del cantón guarqueño. Este proyecto surge producto de la obligación que tiene la Municipalidad de optimizar los recursos con los que trabaja. En pro de cumplir con ese objetivo, se observó, por parte del Área de Gestión Tributaria de la Municipalidad de El Guarco, la necesidad de que la información que hasta ahora ha estado separada y sin un estándar común de almacenamiento se convierta en información que aporte valor a la organización. De esta manera, la Municipalidad se beneficiaría reduciendo los tiempos de trabajo en tareas manuales y repetitivas como por ejemplo la limpieza de datos. Adicionalmente, se generaría un beneficio administrativo ya que se facilitaría contar con información actualizada y pertinente cuando se considere necesaria. Si la información se maneja en secciones aisladas dentro de la organización, se podría producir redundancia e inconsistencia de los datos. Por este motivo se busca integrar y estandarizar los datos provenientes de distintas fuentes de información, pues de esta forma se apoya la toma de decisiones diarias de la empresa. (Ver [Apéndice N.](#page-160-0) Minuta primera reunión organización - estudiante).

El proyecto propone una solución de inteligencia de negocios que permita gestionar el alto volumen de datos que se pueda generar. Para el desarrollo del proyecto, se evaluará el uso de herramientas de *software* para la creación de *dashboards* como por ejemplo Tableau Software, Qlik o Microsoft Power BI. Adicionalmente, en la coordinación de Tecnologías de Información de la Municipalidad de El Guarco no se desarrollan proyectos similares ni existe un estándar para su generación. Por ello, el proyecto planteado es innovador y disruptivo en la organización, donde se espera que sirva como un modelo base a futuros proyectos o la mejora continua de la propuesta de solución elegida por la organización.

## <span id="page-26-0"></span>1.6. Beneficios esperados

A continuación, se explican los beneficios que la Municipalidad de El Guarco puede obtener del desarrollo del proyecto:

- Disminución del tiempo para obtener la información referente a las subáreas de patentes y cobros administrativos del Área de Gestión Tributaria, sin incurrir con la interrupción de otras actividades.
- Veracidad sobre la información mostrada en las visualizaciones al eliminar la posibilidad de manipulación de los datos, pues la propuesta se alimenta directamente de los datos registrados en una única fuente de datos.
- Acceso oportuno y control sobre la visualización de la información, ya que, por medio de la propuesta de solución, se puede controlar quién accede o modifica la información y se puede otorgar únicamente permisos a los usuarios autorizados.

## <span id="page-27-0"></span>1.7. Objetivos del Trabajo Final de Graduación

A continuación, se detallan los objetivos general y específicos del proyecto.

<span id="page-27-1"></span>1.7.1. Objetivo general

• Formular una solución de inteligencia de negocios para la agilización de la toma de decisiones en el Área de Gestión Tributaria de la Municipalidad de El Guarco, mediante la estandarización de la información tributaria, en un período de 16 semanas.

#### <span id="page-27-2"></span>1.7.2. Objetivos específicos

- Determinar el contexto organizacional de la Municipalidad de El Guarco para el establecimiento de los requerimientos para la propuesta de solución de inteligencia de negocios.
- Desarrollar los procesos de extracción, transformación y carga (ETL), que permiten la automatización de tareas realizadas manualmente, para la integración de la información tributaria.
- Elaborar al menos dos cuadros de mando mediante la creación de diferentes vistas gráficas, para satisfacer los requerimientos de información del Área de Gestión Tributaria.
- Validar la solución de inteligencia de negocios para el aseguramiento de la entrega de valor a la Municipalidad de El Guarco por medio de la propuesta.

#### <span id="page-28-0"></span>1.8. Alcance

El proyecto consiste en aplicar el conocimiento y la teoría del área de inteligencia de negocios con el propósito de diseñar, como mínimo, un cuadro de mando (*dashboard*) centralizado para el área de cobros administrativos y otro para el área de patentes. Cada *dashboard* deberá contener las métricas requeridas por el Área de Gestión Tributaria de la Municipalidad de El Guarco. Los *dashboards* permitirán apoyar el proceso de toma de decisiones al facilitar la visualización y análisis de la información. El desarrollo del proyecto se da en cinco fases, las cuales, al realizarse de manera consecutiva, permiten obtener el conocimiento requerido para brindar una respuesta a la problemática descrita anteriormente.

1.8.1. Fase 1: Análisis de la problemática actual

<span id="page-28-1"></span>En esta fase se realiza un análisis de la organización, su situación actual con respecto al área de inteligencia de negocios, y se recolecta la información que es requerida en relación con el desarrollo del proyecto. Las etapas comprendidas por esta primera fase son las que se presentan a continuación:

- Entendimiento de la situación actual
- Análisis de datos e información
- Definición de requerimientos

#### 1.8.2. Fase 2: Diseño de la solución

<span id="page-28-2"></span>La información que fue generada y analizada durante la primera fase, tras el análisis de la situación actual, es utilizada para contemplar las diferentes opciones de diseño. En esta fase se generaron productos de diseño previo a su elaboración. Esta fase comprende tres etapas que son explicadas con mayor nivel de detalle en el capítulo 5 [Propuesta de solución](#page-102-0) del proyecto, estas etapas son las siguientes:

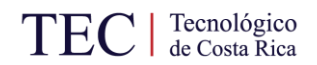

- Creación de la fuente de información
- Diseño procesos ETL
- <span id="page-29-0"></span>• Selección de visualizaciones

1.8.3. Fase 3: Elaboración de la solución

En esta fase se procedió con la elaboración de la solución de inteligencia de negocios conforme al diseño realizado en la fase anterior. A continuación, se presentan las etapas por las cuales está conformada esta fase:

- Ejecución de procesos ETL
- Elaboración de los cuadros de mando
- <span id="page-29-1"></span>• Plan de implementación

1.8.4. Fase 4: Análisis de impacto económico

En la presente sección se realizó un análisis para comprender el impacto económico que el proyecto tiene en la organización. Con este fin se desarrolla una única fase en la que se presenta el análisis financiero realizado.

1.8.5. Fase 5: Validación de la solución

<span id="page-29-2"></span>En esta fase se debe validar la propuesta de solución de inteligencia de negocios para respaldar su utilidad en la organización, de acuerdo con los interesados del proyecto. Se busca verificar que verdaderamente la propuesta esté desarrollada con base en los requerimientos necesarios para generar el impacto deseado. Se coordina una reunión para recibir la propuesta y que sea validada por parte del usuario. La única etapa para esta fase corresponde a la presentación de resultado.

## <span id="page-30-0"></span>1.9. Supuestos

A continuación, se presentan los supuestos identificados para el proyecto.

- Se contará con el apoyo de los colaboradores de la Municipalidad de El Guarco quienes tendrán disponibilidad para validar la información e interés en el proceso de desarrollo del proyecto.
- Los colaboradores de la Municipalidad facilitarán la información requerida para el desarrollo del proyecto y estarán dispuestos a realizar sesiones de validación.
- <span id="page-30-1"></span>1.10. Entregables

En esta sección se presentan los entregables que se tendrán como parte del proyecto. Los entregables se dividen en tres tipos: entregables académicos, de producto y de gestión.

1.10.1. Entregables académicos

<span id="page-30-2"></span>A continuación, se detalla el entregable académico que tendrá el proyecto:

• Informe final: documento académico que contiene los aspectos especificados en el Reglamento del Proyecto de Graduación.

<span id="page-30-3"></span>1.10.2. Entregables de producto

A continuación, se detallan los entregables de producto que tendrá el proyecto:

- Archivos pertinentes: se trata de los documentos necesarios para que la solución de inteligencia de negocios funcione.
- Solución de inteligencia de negocios: corresponde al archivo donde se encuentran los *dashboards* elaborados para el Área de Gestión Tributaria.

## <span id="page-31-0"></span>1.10.3. Entregables de gestión

A continuación, se detallan los entregables de gestión que tendrá el proyecto:

- Cronograma del proyecto: Al inicio del proyecto, se presentará un cronograma detallado con las actividades que se van a realizar junto con sus respectivas fechas. En la [Tabla 1](#page-32-0) se presenta el cronograma propuesto para el proyecto.
- Minutas: Posterior a cada reunión, ya sea con la profesora tutora o con los involucrados, se realizará una minuta con los distintos acuerdos tomados. La minuta propuesta para el presente proyecto se encuentra en el [Apéndice A.](#page-147-1) Plantilla de minuta.
- Gestión del cambio: en caso de requerirse cambios en el proyecto, se solicitarán por medio de la plantilla que se muestra en el [Apéndice B.](#page-148-0) Plantilla de solicitud de cambios.

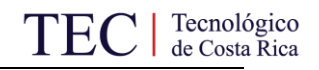

#### <span id="page-32-0"></span>Tabla 1. Cronograma del proyecto

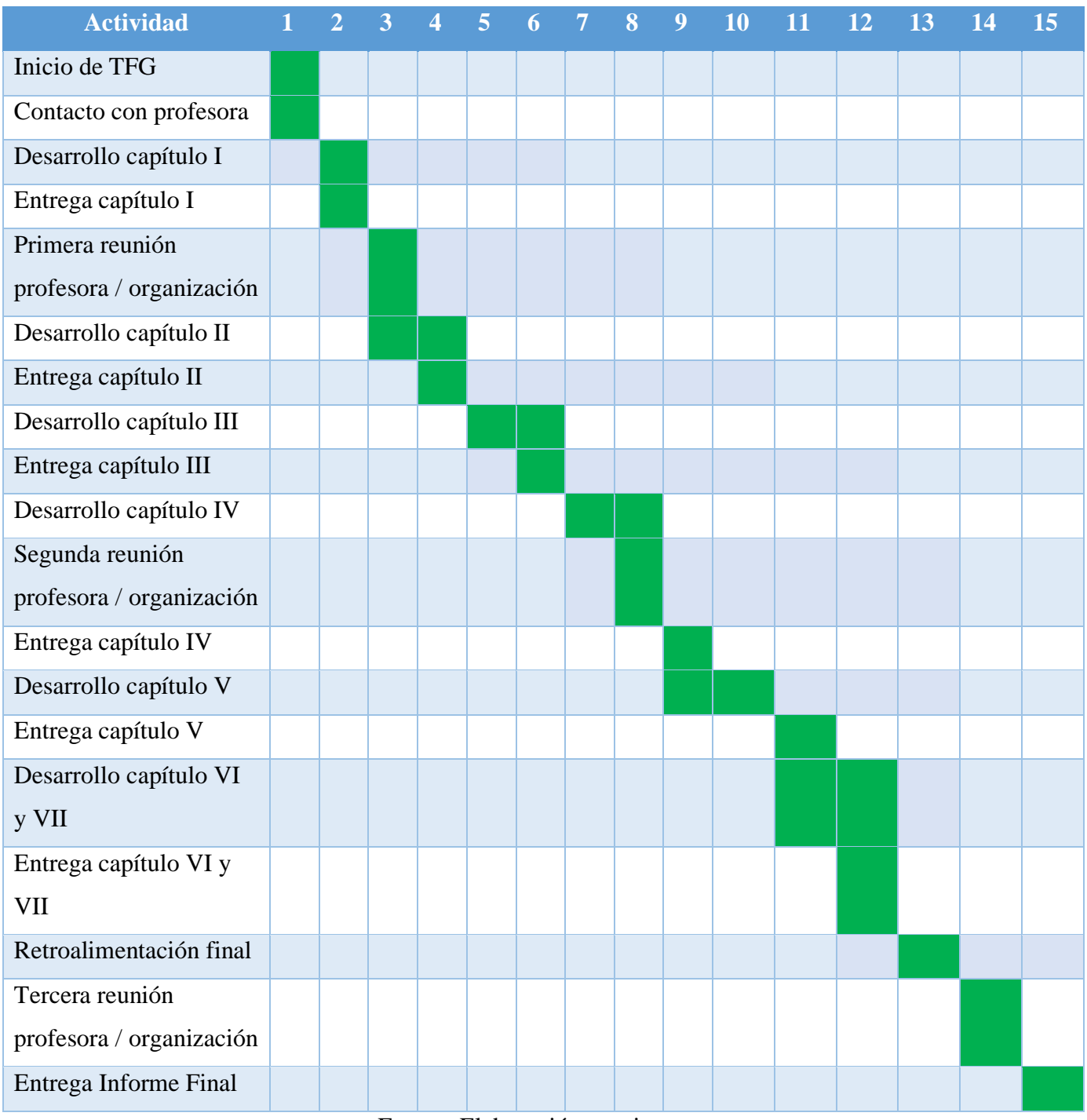

Fuente: Elaboración propia

#### <span id="page-33-0"></span>1.11. Exclusiones

A continuación, se presentan las exclusiones para el presente proyecto.

- Se excluyen las áreas y departamentos municipales diferentes al Área de Gestión Tributaria. De igual manera, dentro del Área de Gestión Tributaria, únicamente se trabajará con información de las subáreas de cobros administrativos y patentes, excluyendo así las subáreas de bienes inmuebles y valoraciones.
- <span id="page-33-1"></span>1.12. Limitaciones

A continuación, se presentan factores que restringen la realización del proyecto.

- La situación de emergencia provocada por la pandemia del SARS-CoV-2 limita las reuniones presenciales entre los interesados del proyecto.
- La propuesta de implementación de la solución de inteligencia de negocios es exclusivamente para el Área de Gestión Tributaria de la Municipalidad de El Guarco, excluyendo cualquier otra área de la Municipalidad.

# **2. Marco Conceptual**

#### <span id="page-34-1"></span><span id="page-34-0"></span>2.1. Definición de marco conceptual

En el presente capítulo se incluyen las definiciones de conceptos relevantes para un adecuado entendimiento del proyecto. El objetivo del marco conceptual es facilitar al lector la comprensión de los diferentes temas de estudio que se abordan durante el desarrollo del proyecto. Lo anterior, mediante la explicación de diferentes conceptos que serán aplicados en el marco del trabajo final de graduación.

En este capítulo se exponen las teorías y conceptualizaciones implicadas para el área de inteligencia de negocios. Primeramente, se explican conceptos fundamentales para comprender qué es la inteligencia de negocios (BI por sus siglas en inglés) como lo son el concepto de dato, información y conocimiento. Seguidamente se define qué es BI y se abordan los beneficios que una organización puede percibir mediante su implementación y su ciclo de análisis. Se explica el proceso de extracción, transformación y carga (ETL por sus siglas en inglés), así como los conceptos de visualización de datos, *dashboard* y componentes visuales. A continuación, se brinda la definición de los conceptos de dato, información y conocimiento; los cuales es clave comprender con el propósito de estudiar el área de conocimiento a la cual se circunscribe el presente proyecto.

#### <span id="page-34-2"></span>2.2. Conceptos básicos

2.2.1. Datos

<span id="page-34-3"></span>Según Gordon (2013, p.5), los datos pueden definirse como "hechos, eventos, transacciones y similares que han sido registrados". Es decir, los datos son el registro en un repositorio, de acciones que ocurren. De acuerdo con Davenport y Prusak, (1998) los datos son "un conjunto de hechos sobre eventos discretos y objetivos". Por lo tanto, de ambas definiciones se puede inferir que los datos son en sí mismos anotaciones de eventos que se han registrado en relación con un suceso. Al constituirse como registros, los datos pueden estar en diversas fuentes, estructuras y formatos según haya sido elaborado por la persona o sistema encargado de su inscripción.

Producto de la diversidad que tienen los datos, estos pueden agruparse en diferentes categorías como se explica en la siguiente sección.

2.2.1.1. Tipos de datos

<span id="page-35-0"></span>De acuerdo con Kirk (2012, p. 59) existen cuatro tipos distintos de datos los cuales se presentan a continuación:

- Nominal: son aquellos datos que corresponden a valores de texto o identificadores alfanuméricos. Sirven para categorizar datos y no necesariamente siguen un orden de secuencia. Por ejemplo, los códigos utilizados para identificar productos en un almacén o los nombres de los países.
- Ordinal: son los valores con los que se identifica una secuencia. Por ejemplo, las tres posiciones en una carrera son primero, segundo y tercero.
- Cuantitativa para intervalos: se trata de valores entre los cuales puede existir una brecha como por ejemplo un rango de fechas.
- Cuantitativa para proporciones: son valores numéricos que permiten realizar afirmaciones. Pueden ser escalas de relaciones o proporciones. Un ejemplo es la distancia entre dos puntos.

#### 2.2.1.2. Actividades en relación con los datos

<span id="page-35-1"></span>Para OGC en la librería ITIL® Service Transition, (2011), las principales actividades que se deben realizar en relación con los datos en una organización son las siguientes:

- Capturar datos precisos.
- Analizar, sintetizar y transformar los datos en información.
- Identificar los datos más relevantes y concentrar los recursos en su captura.
- Mantener la integridad de los datos.
- Almacenar y limpiar los datos.
## <span id="page-36-0"></span>Tabla 2. Ejemplo de dato

| Rol          | Tarea asignada |
|--------------|----------------|
| <b>RR-09</b> | TA-33          |

Fuente: Elaboración propia

Como se puede observar en la [Tabla 2. Ejemplo de dato,](#page-36-0) los datos correspondientes al rol y tarea asignada no son comprensibles para una persona o sistema que no pertenezca a la organización y conozca el sistema de nomenclatura que se utiliza. Ambos registros corresponden a datos pues son hechos que están almacenados en un registro. Sin embargo, al carecer de contexto suficiente para interpretarlos, no son información, seguidamente, se explica dicho concepto.

#### 2.2.2. Información

De acuerdo con Gordon (2013), la información se define como "conjunto de datos puestos en contexto mediante actividades de procesamiento y protocolos de comunicación en un formato específico". Es decir, Gordon afirma que la información son los datos a los cuales se les ha dado formato, estructura, significado y valor.

Según Guillén et al. (2015) definen la información como "la representación de datos en una forma comprensible a los que se les ha asignado significado respecto a un contexto de uso". Estos autores concuerdan con Gordon al afirmar que la información se refiere a datos contextualizados. Es importante que la información se gestione de manera que se pueda consultar, encontrar y utilizar de forma sencilla.

Continuando con el ejemplo mostrado en l[a Tabla 2. Ejemplo de dato,](#page-36-0) si se observa en l[a Tabla](#page-37-0)  3. [Ejemplo de manual de puestos,](#page-37-0) el ejemplo de un manual de puestos en una organización y las tareas asignadas a un rol en la [Tabla 4,](#page-37-1) se puede deducir que el rol de administrador de proyectos tiene asignada la tarea de gestionar los involucrados. Por lo tanto, ya los datos ofrecidos en la [Tabla](#page-36-0)  [2](#page-36-0) se convierten en información.

#### <span id="page-37-0"></span>Tabla 3. Ejemplo de manual de puestos

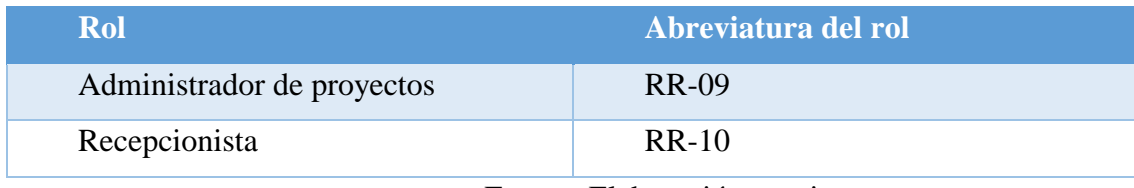

Fuente: Elaboración propia

#### <span id="page-37-1"></span>Tabla 4. Ejemplo de tareas asignadas a un rol

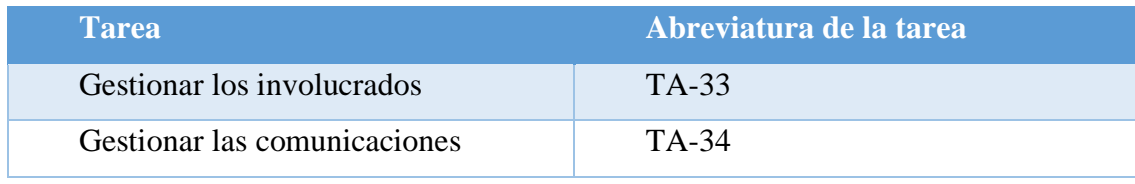

Fuente: Elaboración propia

## 2.2.3. Conocimiento

Para Guillén et al. (2015) el conocimiento es "información que ha sido comprendida y evaluada en base a la experiencia, incorporada (interiorizada) en el entendimiento intelectual del conocedor de un tema". Es decir, para estos autores el conocimiento quiere decir información que dentro de un contexto organizacional y dentro de la experiencia de las personas que la gestionan, adquiere un significado.

Por ello, es posible hablar del conocimiento como un concepto dinámico y basado en un contexto particular. Según Davenport y Prusak (1998) "es más amplio, profundo y más rico que los datos o la información. Las personas hablan de un "individuo entendido" y quiere decir alguien con un conocimiento profundo, informado y confiable sobre un tema (...)". En otras palabras, el conocimiento es la comprensión del entorno organizacional basado en la información obtenida.

Continuando con el ejemplo, el conocimiento puede ser el saber cuánto tiempo tomará la tarea denominada "Gestionar los involucrados" o por ejemplo conocer cuántos administradores de proyectos se requieren para llevar cabo esa tarea de acuerdo con un histórico de la organización.

Una vez los conceptos de dato, información y conocimiento son claros, se explica la definición de inteligencia de negocios de acuerdo con diversos autores con el propósito de comprender su objetivo e importancia.

## 2.3. Inteligencia de Negocios

Primeramente, la definición que brindan Moss y Shaku (2003) afirma que: "la inteligencia de negocios no es un producto ni un sistema. Es una arquitectura y una colección de aplicaciones operativas, aplicaciones de soporte de decisiones y bases de datos; las cuales proveen un fácil acceso a datos de la información.". Esta definición brinda una perspectiva desde la cual es posible resaltar que la inteligencia de negocios no es un producto. De igual manera, se destaca la importancia de que la BI sea una herramienta de soporte a las decisiones que se tomen en una organización. Por este motivo los esfuerzos que se realicen deben buscar que los datos con los que se cuenta se transformen en información y esta a su vez en conocimiento que facilite el proceso de generación de valor a la organización.

De acuerdo con (Howson, 2009), "la inteligencia de negocios es un conjunto de tecnologías y procesos que permiten a personas de todos los niveles en una organización, tener acceso a datos y su análisis.". Adicionalmente, el autor afirma que el propósito final de la inteligencia de negocios es que: "permite a las personas de todos los niveles de una organización tener acceso, interactuar y analizar información para administrar el negocio, mejorar el rendimiento, descubrir oportunidades y operar eficientemente.". En concordancia con el autor, la BI es un área de conocimiento que no se limita a los altos mandos de una organización, sino que, en los diferentes niveles de la empresa, se puede hacer uso de ella. Finalmente, Howson establece que la inteligencia de negocios habilita a la organización a descubrir oportunidades que de no contar con la BI es posible que no se lograran aprovechar de la manera más eficiente.

Según Curto (2017), la inteligencia de negocios es un "conjunto de metodologías, aplicaciones, prácticas y capacidades enfocadas en la creación y administración de información que permite tomar mejores decisiones a los usuarios de una organización". Esta definición permite unificar los criterios de los autores en torno a la BI como una aplicación que, mediante los datos transformados en información, permite a los encargados de la toma de decisiones, tener un conocimiento más profundo que facilita la realización de análisis para determinar las acciones por realizar. De esta manera, se comprende la importancia de convertir los datos en información, de

forma que apoye la gestión del conocimiento y la toma de decisiones como se muestra en la [Figura](#page-39-0)  [3.](#page-39-0)

<span id="page-39-0"></span>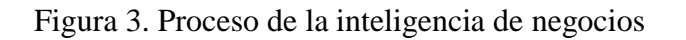

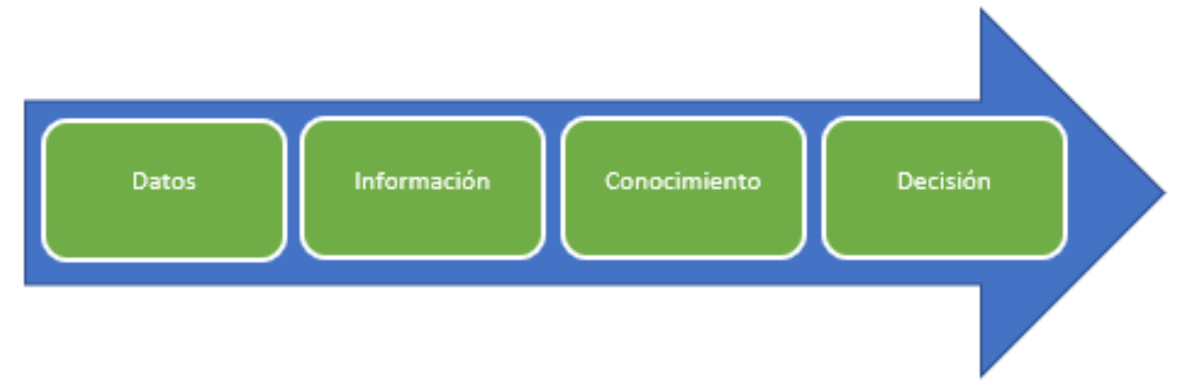

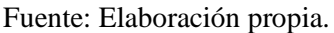

En relación con las anteriores definiciones, se puede afirmar que la inteligencia de negocios es el resultado de la unión de herramientas tecnológicas, información y contexto organizacional. La integración de estas áreas busca convertir los datos en valor, de manera que se facilite la realización de análisis para tomar decisiones que mejoren o apoyen procesos organizacionales. La BI posee múltiples beneficios que una organización puede obtener a partir de ella, seguidamente se presentan los principales beneficios derivados de su desarrollo.

2.3.1. Beneficios

La inteligencia de negocios puede proveer a la organización que la implementa, diversos beneficios. A continuación, de acuerdo con Curto (2017), se presentan utilidades que la inteligencia de negocios podría tener a nivel organizacional:

- Proporcionar herramientas de análisis para establecer comparaciones entre diferentes métricas y tomar decisiones.
- Reducir el tiempo de inactividad de servicios o equipos mediante la aplicación de mantenimiento predictivo.
- Permitir el acceso y análisis de indicadores de éxito previamente definidos por la organización.
- Reducir el tiempo que toma reunir la información de un tema, debido a que estará integrada en una fuente única.
- Facilitar la formulación y respuesta de preguntas claves para el desempeño de la organización.
- Posibilitar la identificación de factores que inciden en el buen o mal funcionamiento de la organización.
- Predecir el comportamiento futuro de determinados indicadores con base en la comprensión del registro histórico.
- Permitir una visión única, persistente y de calidad de toda la información necesaria para un área o departamento.
- Mejorar la competitividad de la organización dada la capacidad de acceder más rápido a información y la mayor agilidad en la toma de las decisiones.
- Reducción de la carga de trabajo del equipo de TI ya que los usuarios pueden utilizar la información de un modo intuitivo sin necesidad de conocimientos técnicos avanzados.

Los beneficios que la inteligencia de negocios genera en una organización no son siempre los mismos ni en la misma medida. Estos varían según los usos y objetivos que cada caso requiera y el proceso seguido para su implementación.

Seguidamente se presenta el caso de la empresa HelloFresh la cual de acuerdo con Tableau (2021) tenía el problema de que los informes de marketing digital requerían demasiado tiempo, se realizaban manualmente y eran ineficientes. Por este motivo, se desarrolló una solución de BI que ahorró al equipo de análisis de marketing de 10 a 20 horas de trabajo por día al automatizar los procesos de generación de informes. Adicionalmente, permitió al equipo de marketing realizar campañas de marketing digital regionales e individualizadas. Con base en los análisis agregados del comportamiento del cliente, HelloFresh creó tres tipos de compradores para guiar sus esfuerzos. El hecho de poder ver y rastrear datos en tiempo real significó que el equipo logró reaccionar a los comportamientos de los clientes y optimizar las campañas de marketing. Como resultado, vieron un aumento en las tasas de conversión y una mejor retención de clientes.

Otro caso de éxito utilizando una solución de BI según Tableau (2021) fue la empresa REI, la cual presentaba dificultad para rastrear las métricas relacionadas con las membresías de la empresa. Para ello, desarrollaron una plataforma de inteligencia de negocios para analizar la membresía de su cooperativa. Los miembros de la cooperativa contribuyen a la cuenta de REI en más del 90 por ciento de las compras minoristas, razón por la cual está fundamentado realizar un seguimiento de métricas como la adquisición, retención y reactivación. Esta información equivale a más de 90 terabytes de datos. Analizar dichos datos significó que los equipos de operaciones determinaran si invertir más en ventas minoristas tradicionales o en experiencias digitales para sus miembros.

Los casos presentados anteriormente permiten visualizar la relevancia que una solución de inteligencia de negocios puede tener para una organización. Sin embargo, para que funcione de manera adecuada, se requiere de un ciclo que apoya su desarrollo y permite que se obtenga un mayor valor de su aplicación. A continuación, se expone el ciclo de análisis de la BI.

2.3.2. Ciclo de análisis de BI

Según Vercellis (2009), el ciclo ideal para el análisis de la inteligencia de negocios está conformado por las siguientes cuatro fases: análisis, percepción, decisión y evaluación. En la [Figura 4](#page-42-0) es posible observar de manera gráfica el ciclo.

<span id="page-42-0"></span>Figura 4. Ciclo de análisis de BI

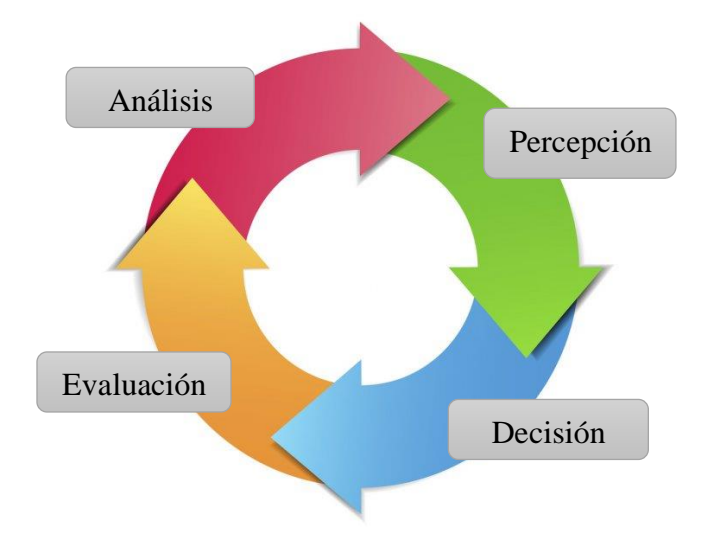

*Nota.* Adaptado *de Fases ideales para el análisis de inteligencia de negocios*, por Vercellis, 2009.

El autor determina que mediante estas cuatro fases se puede generar un ciclo de inteligencia de negocios en forma genérica. Se parte del análisis, en dicha fase se busca que los colaboradores encargados de la toma de decisiones definan el problema y determinen los datos por recopilar para el área de la organización en la que se trabaja. Una vez se ha completado, se continúa con un proceso que estudie los hechos y la situación que previamente fueron recopilados y analizados. Dicho estudio permite que se perciban los riesgos y salidas del caso específico, por ello es denominada la fase de percepción.

Seguidamente, en la fase de ejecución se analiza lo percibido y se toman las decisiones correspondientes. Finalmente, se deben comparar los resultados obtenidos al final del proceso con los inicialmente esperados. Mediante esta comparación es posible establecer qué se logró exitosamente y qué oportunidades de mejora presenta el proceso. Este ciclo permite llevar a cabo tareas dentro de cada fase que dan sentido a la solución de BI, una de las tareas clave por desarrollar es el proceso de extracción, transformación y carga el cual se detalla en la siguiente sección.

## 2.4. Proceso de Extracción, Transformación y Carga:

Con el propósito de preparar la información durante el desarrollo de la solución de inteligencia de negocios, se desarrolla el proceso de extracción, transformación y carga (ETL). Para Kimball y Ross (2013), consiste en un conjunto de actividades que involucran "obtener los datos desde su ubicación de origen original, modificar los datos y luego cargarlos en un conjunto final de tablas para que los usuarios de negocios consulten". En la [Figura 5](#page-43-0) se observa gráficamente el proceso de ETL.

<span id="page-43-0"></span>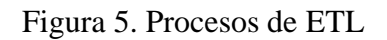

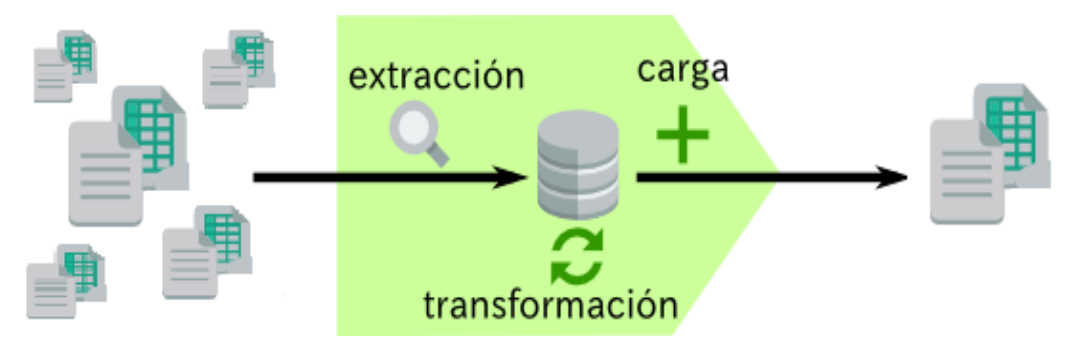

Fuente: Elaboración propia

De igual manera, Kimball y Ross (2013) establecieron detalladamente las tres tareas del proceso de ETL las cuales se explican a continuación:

## 2.4.1. Extracción

Inicialmente, se debe realizar un análisis técnico de los datos con los que cuenta la organización. Lo anterior, con el propósito de describir su contenido, consistencia y estructura. Esto permitirá determinar las posibles fuentes de datos que sean candidatas para realizar la extracción. Detectar tempranamente el estado de las fuentes permite ajustar mediante la búsqueda de fuentes alternativas o solicitud de modificación de datos de la fuente; las iniciativas de las soluciones de inteligencia de negocios, en caso de ser necesario. Curto (2017) señala que, en caso de actualizar una solución de BI, para evitar sobrecargar la base de datos de destino, únicamente deben extraerse aquellas tablas que se hayan actualizado desde el último ciclo. La extracción de los datos puede realizarse desde diferentes estructuras como lo pueden ser: bases de datos

relacionales, archivos de Excel, archivos XML o registros web. Solamente deben extraerse aquellos datos de las fuentes de datos que sean necesarios tomando en consideración los requerimientos que los involucrados hayan establecido.

## 2.4.2. Transformación

En esta segunda tarea, se debe convertir los datos con el propósito conjunto que sea compatible y congruente. Esto se consigue a través de tareas de limpieza y conformidad, con el propósito de que puedan ser cargados a la base de datos de destino. De igual manera, se deben proporcionar los datos tal y como fueron capturados por los sistemas operacionales de la organización eliminando cualquier modificación sobre ellos que no sea con el propósito de limpieza y conformidad. Para cumplir con esto, Kimball y Ross (2013) afirman que es clave encontrar un equilibrio adecuado que permita las transformaciones para que la información incremente su valor para la organización. Entre las prácticas más comunes de transformación de datos destacan: estandarización de nombres y medidas, conversión de valores, filtración y eliminación de columnas.

## 2.4.3. Carga

Finalmente, Kimball y Ross (2013) establecen que una vez los datos han sido limpiados como resultado de las fases de extracción y trasformación, se deben cargar a la fuente destino. Se debe realizar funciones de actualización o mantenimiento periódico de acuerdo con los requerimientos definidos por parte del usuario.

Una vez se ha comprendido el concepto y utilidad del proceso de ETL es posible entender cómo puede habilitar la creación de representaciones para la información que ha sido procesada. A continuación, se explica detalladamente el concepto de visualización de información.

## 2.5. Visualización de información

En el presente apartado se presentan dos definiciones para el concepto de visualización en términos de la inteligencia de negocios. Primeramente, de acuerdo con Yuk y Diamond (2014), la visualización es "el estudio de cómo representar datos utilizando un enfoque visual o artístico en lugar del método de informes tradicional como una tabla u hoja de cálculo. Dos de las visualizaciones más populares son los *dashboards* y las infografías, estas representaciones visuales utilizan una combinación de tablas, texto e imágenes para comunicar el mensaje".

A partir de esta definición, se afirma que la visualización busca cómo se pueden reemplazar los informes por un enfoque visualmente más atractivo que se muestre ante los interesados de la organización. Yuk y Diamond (2014) añaden que las visualizaciones buscan resumir la creciente cantidad de información que trae consigo la necesidad de simplificar los reportes y facilitar la interpretación de los datos. Lo anterior, con el propósito de convertir dichos datos en información y generar conocimiento que ayude en la toma de decisiones. Seguidamente, se detallan las consideraciones que los autores incluyen para garantizar que una visualización sea de calidad:

- Es visualmente atractivo para los usuarios de la visualización
- Es escalable, es decir, la visualización puede ser reutilizada o mantenida en el tiempo con nuevos y más datos.
- Presenta información oportuna: los usuarios realmente están necesitando lo visualizado.
- Es accesible, es decir, es fácil de usar y se puede modificar de manera sencilla cuando sea necesario.
- Permite el rápido desarrollo y despliegue.

Para Ware (2013) el proceso de visualización de datos consta de cuatro etapas las cuales se reiteran de manera cíclica conforme se obtiene retroalimentación de los usuarios. Estas etapas son: recolección de datos, transformaciones de datos, mapeo de datos con sus correspondientes visualizaciones y el sistema perceptivo y cognitivo humano. En la [Figura 6](#page-46-0) se presentan estas fases de manera gráfica.

<span id="page-46-0"></span>Figura 6. Proceso de visualización de datos

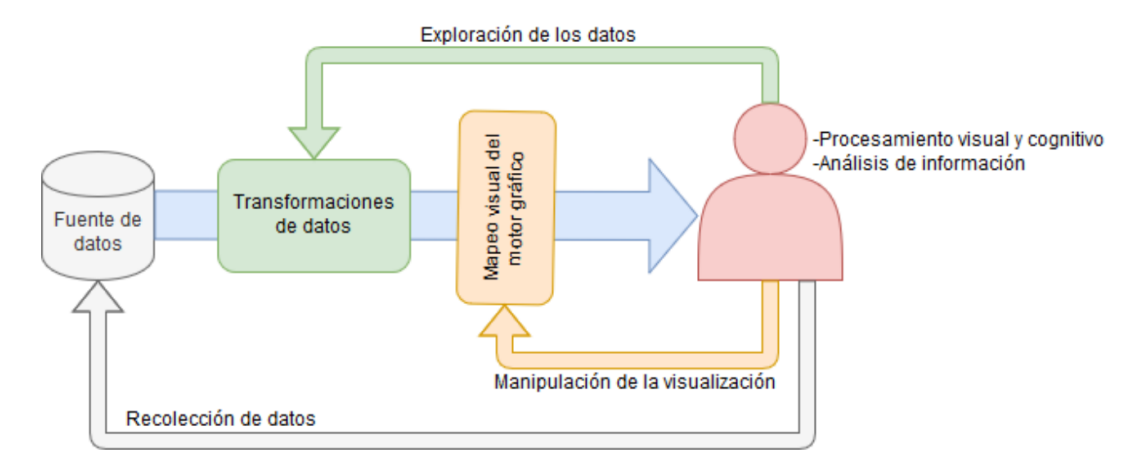

*Nota.* Adaptado de *Herramienta de Inteligencia de Negocios para la Gestión de Puentes,* por Castro, 2019.

Al momento de diseñar visualizaciones, Yau (2013) expone que un factor que se debe tener siempre en cuenta son los componentes visuales. El autor define cuatro, los cuales se presentan en la siguiente sección.

## 2.6. Componentes visuales en el diseño de *dashboards*

De acuerdo con Yau (2013), los componentes visuales utilizados en el diseño de cuadros de mando son: señales visuales, sistema de coordenadas, escala y contexto. Seguidamente, se explican dichos componentes.

2.6.1. Señales visuales

Para Yau (2013) las visualizaciones son la asignación de datos a la geometría y el color. Esta asignación funciona porque el cerebro está adaptado para encontrar patrones. Por ello, propone el uso de las siguientes señales visuales:

### 2.6.1.1. Posición.

Se colocan las marcas dentro de espacios de acuerdo con dónde se ubiquen los valores de los datos. Se utiliza un sistema de coordenadas que sirva para orientar al usuario sobre el rango de valores. En la [Figura 7](#page-47-0) se presenta un ejemplo de la señal visual llamada posición.

<span id="page-47-0"></span>Figura 7. Ejemplo de la señal visual llamada posición

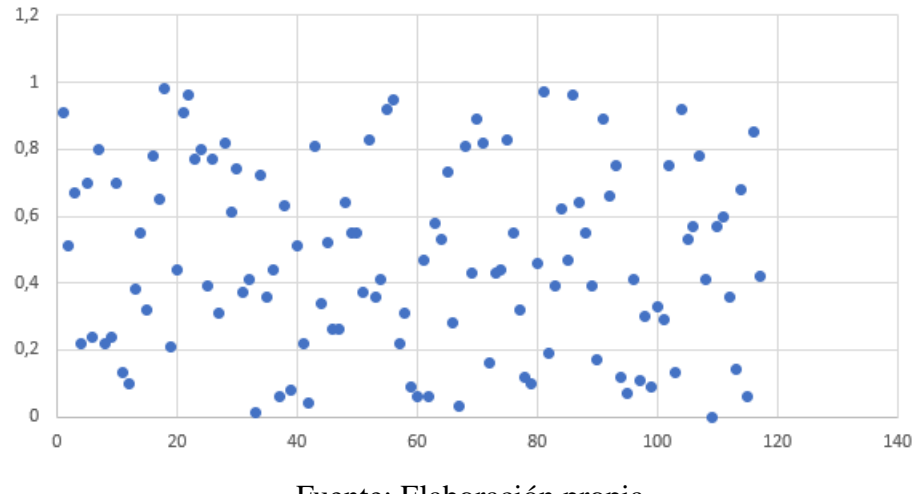

Fuente: Elaboración propia

## 2.6.1.2. Longitud.

La longitud se presenta mediante cuan largas o cortas son las formas que se presenten. Un ejemplo son los gráficos de barras. Generalmente, cuanto más extensa sea una barra, mayor será el valor que representa. En la [Figura 8](#page-48-0) se presenta un ejemplo de la señal visual llamada longitud, en el gráfico, a mayor número de medallas, mayor es la longitud de la barra.

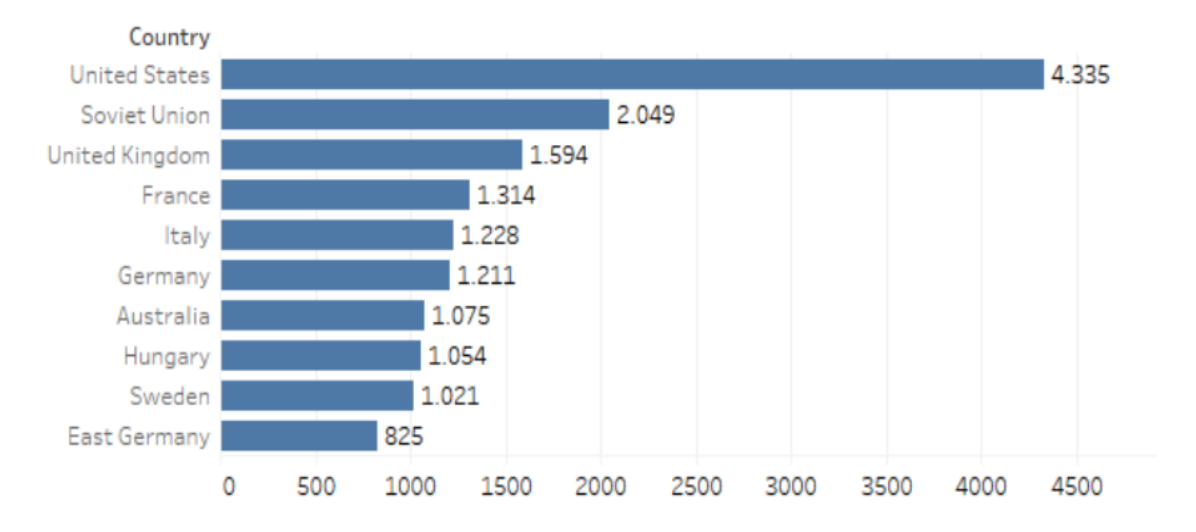

## <span id="page-48-0"></span>Figura 8. Ejemplo de la señal visual llamada longitud

*Nota. Gráfico barras, países con más medallas* por Chacón, 2019.

## 2.6.1.3. Ángulo.

Muestran el espacio comprendido desde los cero grados a los 360 grados en un círculo. Corresponde al espacio de apertura que existe entre dos líneas unidas por un punto común. En la [Figura 9](#page-48-1) se muestra un ejemplo de la señal visual llamada ángulo.

<span id="page-48-1"></span>Figura 9. Ejemplo de la señal visual llamada ángulo

Fuente: Elaboración propia

## 2.6.1.4. Dirección.

Está basada en la orientación de uno o varios vectores o líneas en un sistema de coordenadas.

En la [Figura 10](#page-49-0) se presenta un ejemplo de la señal visual llamada dirección.

<span id="page-49-0"></span>Figura 10. Ejemplo de la señal visual llamada dirección

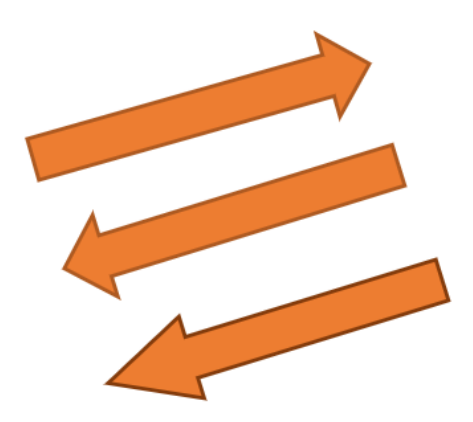

Fuente: Elaboración propia

2.6.1.5. Formas.

Las formas tienen como propósito diferenciar las categorías u objetos en un conjunto. En la [Figura 11](#page-49-1) se presentan ejemplos de la señal visual llamada forma.

<span id="page-49-1"></span>Figura 11. Ejemplos de la figura visual denominada forma

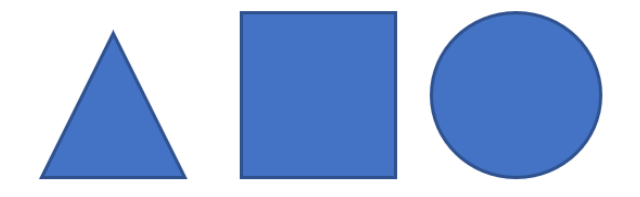

Fuente: Elaboración propia

2.6.1.6. Área y volumen.

Esta señal visual indica que los objetos más grandes representan valores mayores. El área funciona para figuras en segunda dimensión y el volumen en tercera dimensión. En la [Figura 12](#page-50-0) se muestran ejemplos de las señales visuales llamadas área y volumen.

<span id="page-50-0"></span>Figura 12. Ejemplo de las señales visuales llamadas área y volumen

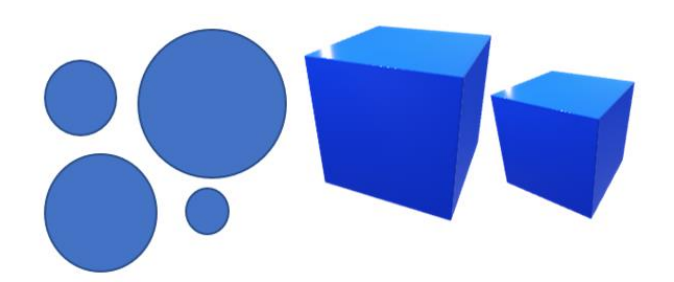

Fuente: Elaboración propia

2.6.1.7. Color

Cuenta con dos categorías: el matiz y la saturación. Ambas pueden ser utilizadas de forma individual o en combinación. El matiz del color se refiere al color por sí mismo mientras que la saturación es la intensidad que tiene cada color. En la [Figura 13](#page-50-1) se presentan ejemplos de la señal visual denominada color.

<span id="page-50-1"></span>Figura 13. Ejemplos de matiz y saturación del color

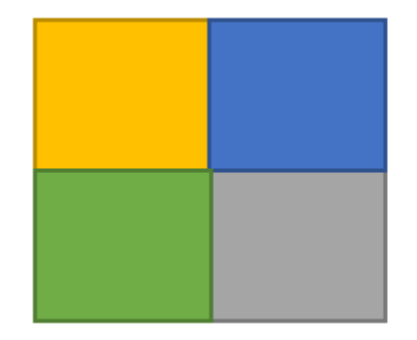

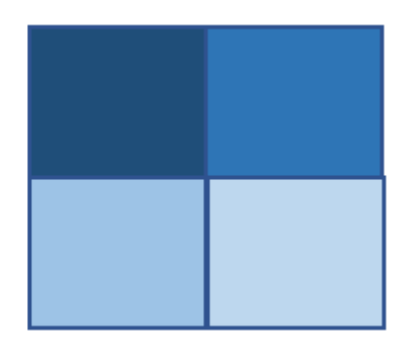

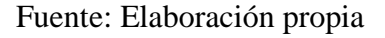

#### 2.6.2. Sistemas de coordenadas

Al visualizar los datos, es muy probable colocar los objetos que representan los datos en un espacio. Este espacio suele ser estructurado y poseer normas que indican dónde van las formas y los colores Yau (2013). Estos espacios pueden estar representados por las coordenadas "x" y "y" del plano cartesiano como se muestra en la [Figura 14.](#page-51-0)

<span id="page-51-0"></span>Figura 14. Ejemplo de sistema cartesiano

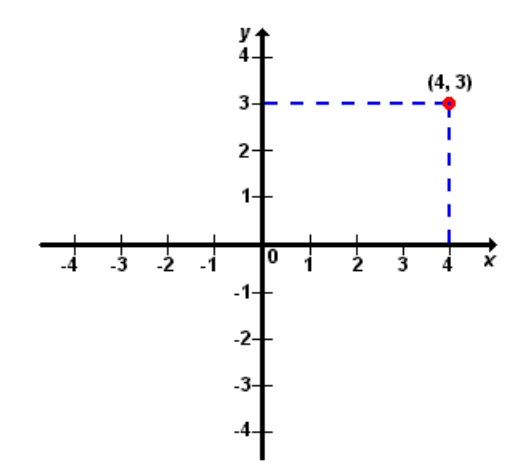

Fuente: Elaboración propia

## 2.6.3. Escala

Yau (2013) afirma que mientras que los sistemas de coordenadas dictan las dimensiones de una visualización, la escala dicta dónde en esas dimensiones se mapean los datos. Las escalas pueden ser lineales, logarítmicas, categóricas, porcentuales, de tiempo y por priorización o importancia. Un ejemplo de escala lineal se muestra en la [Figura 15.](#page-51-1)

<span id="page-51-1"></span>Figura 15. Ejemplo de escala lineal

 $\mathbf{1}$  $\overline{2}$ 3. 4 5

Fuente: Elaboración propia

## 2.6.4. Contexto

De acuerdo con Yau (2013), el contexto es cualquier tipo de información que apoya la comprensión de quién, qué, cuándo, dónde y por qué de los datos. Este elemento es fundamental para que el receptor califique los datos presentados como información y el mensaje sea recibido de manera que se pueda comprender. En la [Figura 16](#page-52-0) se presenta un ejemplo de gráfico donde el contexto hace posible comprender en qué categoría se encuentran los datos presentados.

<span id="page-52-0"></span>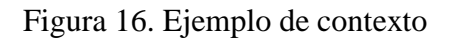

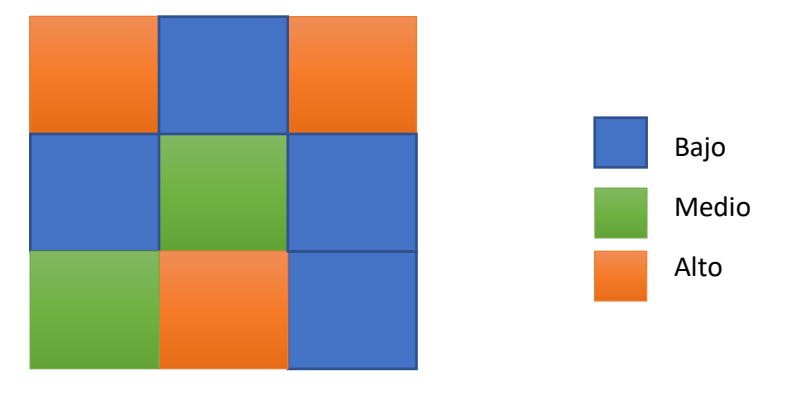

Fuente: Elaboración propia

A partir de los cuatro componentes visuales definidas en esta sección, es posible desarrollar visualizaciones. En la siguiente sección se explican algunos de los tipos de gráficos que pueden ser utilizados para la generación de la solución de BI.

## 2.7. Tipos de gráficos

De acuerdo con la Real Academia Española (2021), se puede definir un gráfico como: una "representación de datos numéricos por medio de una o varias líneas que hacen visible la relación que esos datos guardan entre sí." A continuación, se presentan algunos de los gráficos más utilizados:

## 2.7.1. Gráfico de barras

Se utiliza para comparar categorías. Se vale de variables visuales como la altura, el largo y el color. Busca representar los datos a través de la longitud o la altura de una barra, lo que permite realizar comparaciones precisas entre categorías para los valores relativos y absolutos, números enteros y reales. Se puede utilizar el color para realizar barras apiladas o enfocar la atención en una categoría en específico. En la [Figura 17](#page-53-0) se muestra un ejemplo de un gráfico de barras.

<span id="page-53-0"></span>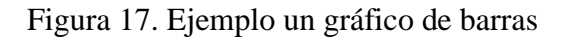

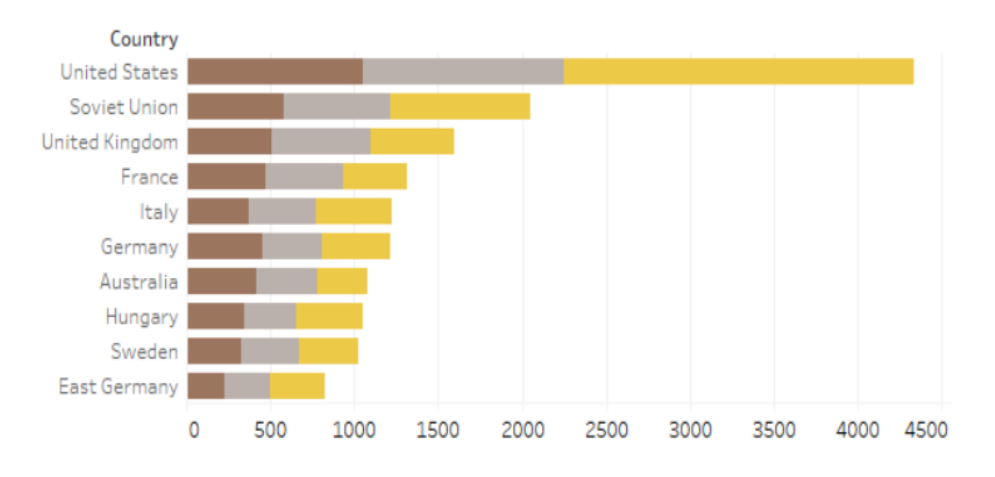

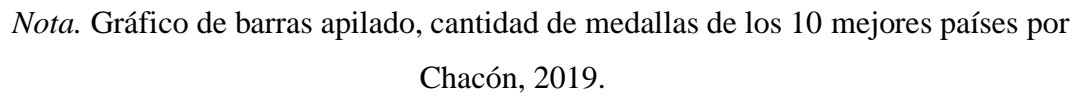

## 2.7.2. Gráfico de líneas

Es utilizado para observar cambios en el tiempo. Se usan variables visuales de posición, color e inclinación. Son utilizados para comparar variables cuantitativas continuas en el eje vertical, como una fecha, y un valor numérico en el eje horizontal. Se traza una línea según la cantidad asociada. En la [Figura 18](#page-54-0) se presenta un ejemplo de un gráfico de líneas.

<span id="page-54-0"></span>Figura 18. Ejemplo de un gráfico de líneas

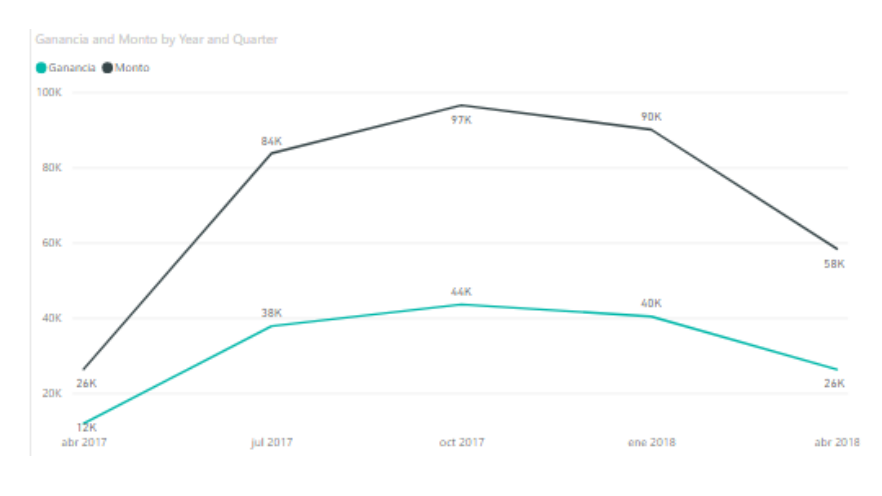

Fuente: Elaboración propia

## 2.7.3. Gráfico de puntos

Busca comparar categorías mediante el uso de variables visuales como la posición, color y símbolo. Se trata de un gráfico que compara variables categóricas al representar valores cuantitativos con una marca única, el punto. Se puede utilizar el color para agregar otra variable categórica al gráfico o modificando el símbolo. En la [Figura 19](#page-55-0) se presenta un ejemplo de un gráfico de puntos.

#### <span id="page-55-0"></span>Figura 19. Ejemplo de un gráfico de puntos

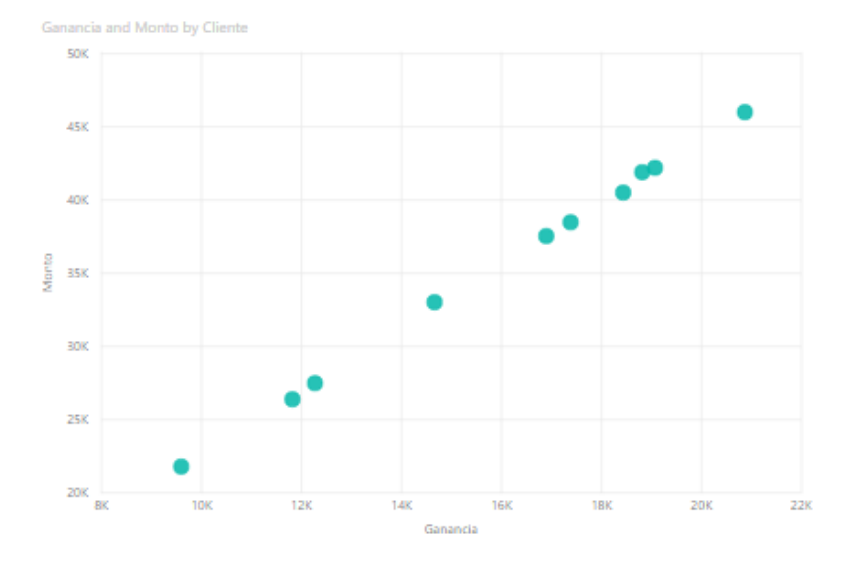

#### Fuente: Elaboración propia

## 2.7.4. Gráfico de pastel

Se utiliza para comparar categorías por medio de variables visuales de área y color. Un gráfico de pastel permite mostrar los datos referentes a varias categorías y cuánto aporta cada una al porcentaje o valor del total. En la [Figura 20](#page-55-1) se presenta un ejemplo de un gráfico de pastel.

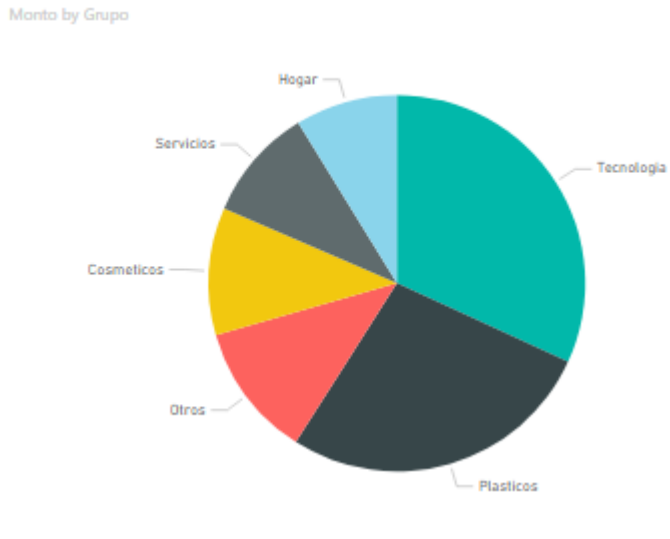

<span id="page-55-1"></span>Figura 20. Ejemplo de un gráfico de pastel

ati

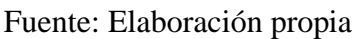

## 2.7.5. Treemaps

Se trata de un gráfico utilizado con el propósito de ayudar a la visualización de datos jerárquicos. Se vale de la señal visual de tamaño para representar cantidades de acuerdo con la proporción sobre un total. En la [Figura 21](#page-56-0) se presenta un ejemplo de *treemap*.

<span id="page-56-0"></span>Figura 21. Ejemplo de un *treemap*

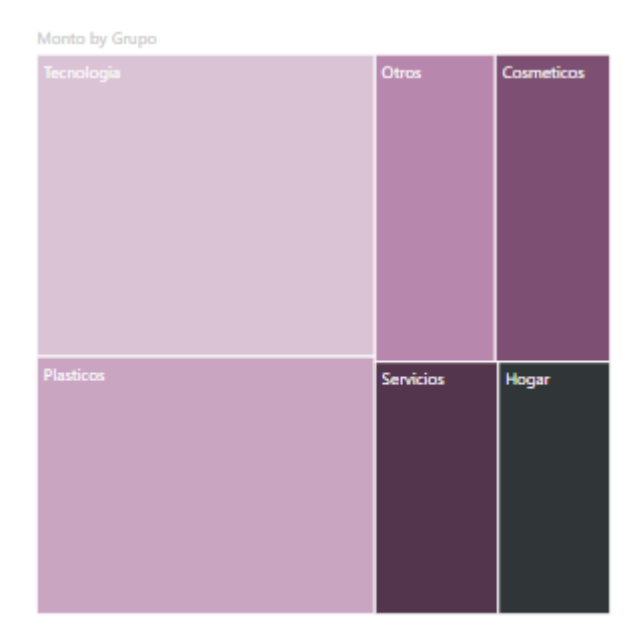

Fuente: Elaboración propia

## 2.8. Tipos de aplicaciones de inteligencia de negocios

Una vez que se han estudiado los diferentes tipos de señales visuales y gráficos, en la presente sección se explican algunas de las aplicaciones de inteligencia de negocios que pueden utilizarse.

## 2.8.1. Minería de datos

De acuerdo con Microsoft (2021), la minería de datos es un proceso mediante el cual es posible detectar la información procesable dentro de un conjunto grande de datos. Se vale del análisis matemático para deducir patrones y tendencias que existan en los datos y que no son fácilmente detectables mediante la exploración tradicional de los datos. Lo anterior, producto de que las relaciones sean demasiado complejas o porque haya demasiados datos.

El autor afirma, además, que los modelos de minería de datos se pueden aplicar en escenarios como los siguientes:

- Pronóstico: para el cálculo de ventas y predicción de las cargas de un servidor o del tiempo de inactividad de un servidor.
- Riesgo y probabilidad: por ejemplo, la elección de los mejores clientes para la distribución de correo directo, determinación del punto de equilibrio probable para los escenarios de riesgo, y asignación de probabilidades a diagnósticos y otros resultados.
- Recomendaciones: determinación de los productos que se pueden vender juntos y generación de recomendaciones.

Según Microsoft (2021) la generación de un modelo de minería de datos forma parte de otro proceso mayor el cual abarca desde la formulación de preguntas sobre los datos, hasta la implementación del modelo en una situación determinada.

## 2.8.2. OLAP

Para IBM Cloud Education (2020), OLAP (por sus siglas en inglés On-Line Analytical Processing) es una solución para el área de [inteligencia de negocios](https://es.wikipedia.org/wiki/Inteligencia_de_negocios) cuyo objetivo es agilizar la consulta de grandes cantidades de datos. Su principal objetivo es realizar análisis multidimensionales a altas velocidades en grandes volúmenes de datos sobre un almacén de datos unificado y centralizado.

El autor afirma que "la mayoría de los datos comerciales tienen varias dimensiones: varias categorías en las que se desglosan los datos para su presentación, seguimiento o análisis". Por ejemplo, en un departamento de ventas es posible identificar dimensiones tales como ubicación, tiempo, producto o precio. OLAP extrae datos de diferentes conjuntos de datos relacionales y los reorganiza en un formato multidimensional que permite un procesamiento rápido y un análisis profundo. Tradicionalmente, los sistemas OLAP se clasifican según las siguientes categorías:

- ROLAP (por sus siglas en inglés *Relational OLAP*): se trata de una implementación OLAP que almacena los datos en una base de datos relacional. Es común que se trabaje bajo los esquemas [estrella](https://es.wikipedia.org/wiki/Esquema_en_estrella) o [copo de nieve.](https://es.wikipedia.org/wiki/Esquema_en_copo_de_nieve)
- MOLAP (por sus siglas en inglés *Multidimensional OLAP*): es una implementación OLAP que almacena los datos en una [base de datos multidimensional.](https://es.wikipedia.org/wiki/Base_de_datos_multidimensional) Con el propósito de optimizar los tiempos de respuesta, el resumen de la información es usualmente calculado por adelantado.
- HOLAP (por sus siglas en inglés *Hybrid OLAP*): se trata de una implementación OLAP que almacena algunos datos en una base de datos y otros en una [multidimensional.](https://es.wikipedia.org/wiki/Base_de_datos_multidimensional)

## 2.8.3. *Dashboard*

Para Eckerson (2010), un *dashboard* (palabra en inglés para "cuadro de mando") es "una representación visual de métricas críticas o indicadores clave de desempeño, orientado a medir el desempeño en un enfoque operacional contra las metas y los umbrales a partir de datos de un determinado momento".

Few (2007) afirma que un cuadro de mando se define como "una representación gráfica de la información más importante necesaria para alcanzar uno o más objetivos; consolidada y ordenada en una sola ventana para que la información pueda ser monitoreada con una simple mirada". Para Salazar (2017), un *dashboard* es una herramienta de control que permite realizar el seguimiento y monitoreo de los procesos operativos con el propósito de detectar y diagnosticar estados de desempeño de los indicadores.

A partir de estas tres definiciones se puede afirmar que un cuadro de mando es una representación gráfica mediante la cual es posible monitorear métricas. Eckerson, Few y Salazar ofrecen una perspectiva similar sobre qué es un *dashboard* y las diferencias entre sus definiciones son pocas. Es correcto decir a la luz de las definiciones, que se basa en gráficas que permiten al usuario dar seguimiento a las métricas que definió inicialmente, así como observar posibles desviaciones. En la [Figura 22](#page-60-0) se presenta un ejemplo de un cuadro de mando obtenido de la página web de Tableau.

## <span id="page-60-0"></span>Figura 22. Ejemplo de *dashboard*

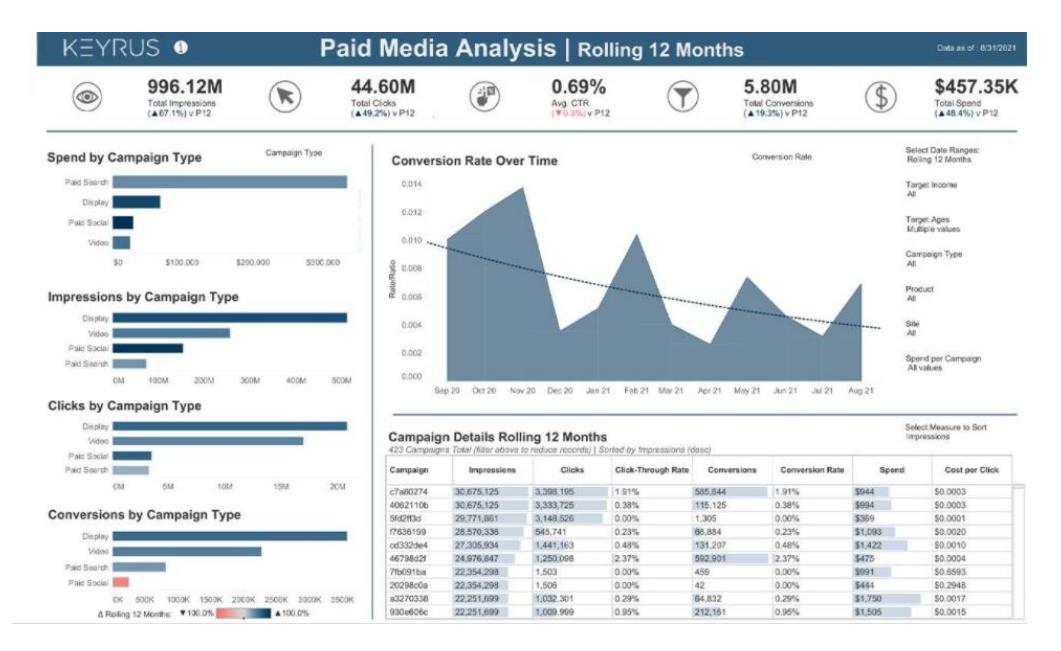

*Nota.* Paid Media Analysis, por Tableau, 2021 [\(https://public.tableau.com/en](https://public.tableau.com/en-us/gallery/?tab=featured&type=featured)[us/gallery/?tab=featured&type=featured\)](https://public.tableau.com/en-us/gallery/?tab=featured&type=featured).

La visualización de datos mediante un cuadro de mando busca ser la manera más simple de presentar la información al usuario de manera que en una pantalla se muestre toda la información requerida.

## 2.9. Tipos de *dashboards*

Según Rasmussen, Chen y Bansal (2009) existen tres tipos de *dashboards* de acuerdo con el usuario que lo utiliza. Seguidamente se explican el cuadro de mando de tipo estratégico, táctico y operativo.

## 2.9.1. *Dashboard* estratégico

Los *dashboards* estratégicos típicamente proveen los indicadores de desempeño clave (KPI por sus siglas en inglés) que un equipo ejecutivo de la organización realiza en forma periódica ya sea diaria, semanal o mensualmente. De acuerdo con Kerzner (2013) el objetivo de un *dashboard*  estratégico es alinear la organización en torno a los objetivos estratégicos y conseguir que todos

los grupos avancen en la misma dirección. Permite monitorear los resultados de la organización en su conjunto y de los diferentes temas claves en que puede segmentarse. Su monitoreo es de aproximadamente cada mes. En la [Figura 23](#page-61-0) se presenta un ejemplo de cuadro de mando estratégico, es posible observar que su nivel de detalle es bajo.

## <span id="page-61-0"></span>Figura 23. Ejemplo de *dashboard* estratégico

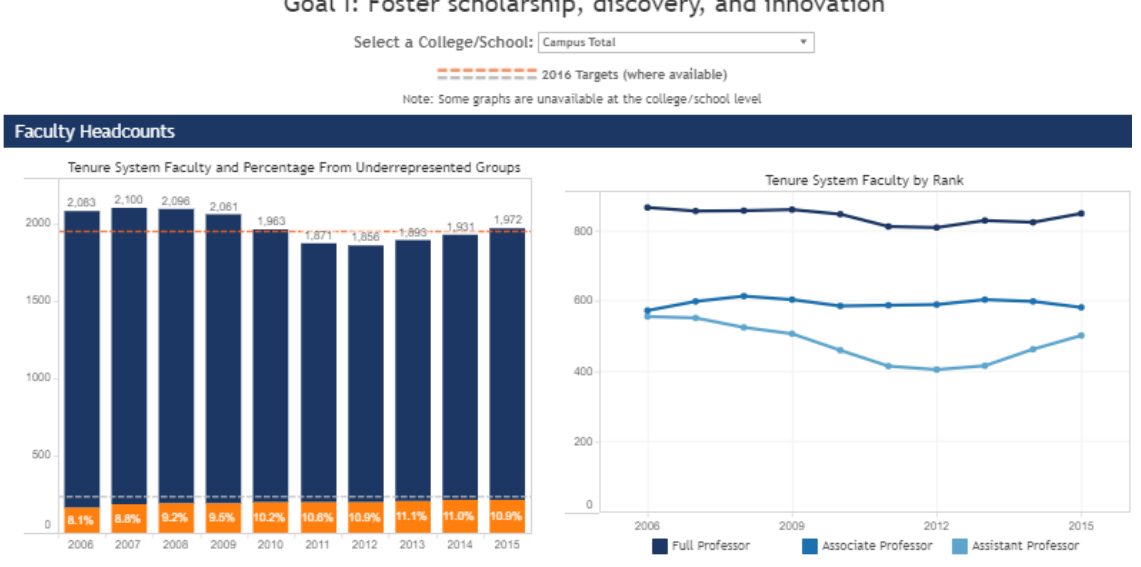

Goal I: Foster scholarship, discovery, and innovation

*Nota.* Faculty Headcounts, por Tableau, 2021,

[\(https://public.tableau.com/app/profile/calehman/viz/StrategicPlanDashboard/Fosterscholarshipd](https://public.tableau.com/app/profile/calehman/viz/StrategicPlanDashboard/Fosterscholarshipdiscoveryandinnovation) [iscoveryandinnovation\)](https://public.tableau.com/app/profile/calehman/viz/StrategicPlanDashboard/Fosterscholarshipdiscoveryandinnovation).

## 2.9.2. *Dashboard* táctico

Para Kerzner (2013), un *dashboard* táctico rastrea procesos y proyectos departamentales que son de interés para un segmento de la organización o un grupo limitado de personas. Sirven para comparar el desempeño de sus áreas o proyectos, los planes de presupuesto, los pronósticos o resultados del período anterior. Sin embargo, este tipo de *dashboard* ofrece una funcionalidad de exploración que permite al usuario explorar más de los datos y obtener información diferente. En la [Figura 24](#page-62-0) se presenta un ejemplo de cuadro de mando táctico, es posible observar que su nivel de detalle es para el departamento de ventas exclusivamente.

## <span id="page-62-0"></span>Figura 24. Ejemplo de *dashboard* táctico

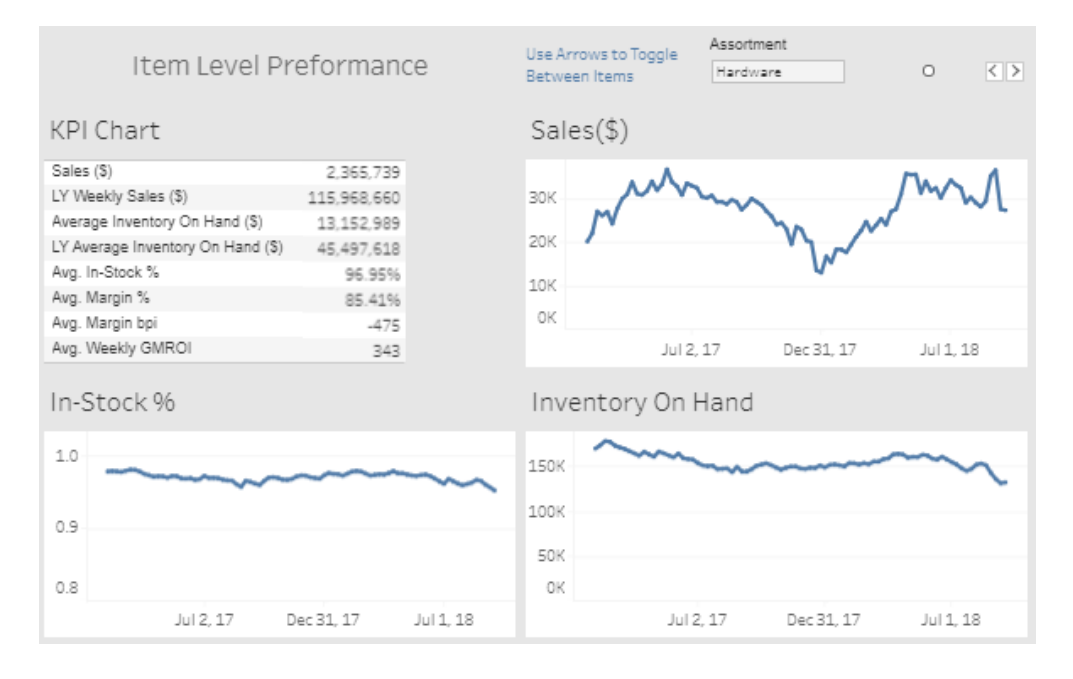

*Nota.* Item Level Performance, por Tableau, 2021,

(https://public.tableau.com/app/profile/silvertone.analytics/viz/TableauTacticsLineReviewAnaly sis/PLRAnalysis).

## 2.9.3. *Dashboard* operativo

De acuerdo con Kerzner (2013) los *dashboards* operativos enfatizan el monitoreo más que el análisis y la administración. Este tipo de *dashboard* muestra datos que facilitan la parte operativa de un negocio.

Permiten realizar el seguimiento de la situación de procesos y / o sectores de la organización, al menos de forma diaria. Con esto se logra tomar a tiempo medidas correctivas en caso de ser necesarias. El *dashboard* debe proveer la información que se necesita para entrar en acción y tomar decisiones operativas. En la [Figura 25](#page-63-0) se presenta un ejemplo de cuadro de mando operativo, es posible observar que su nivel de detalle es alto.

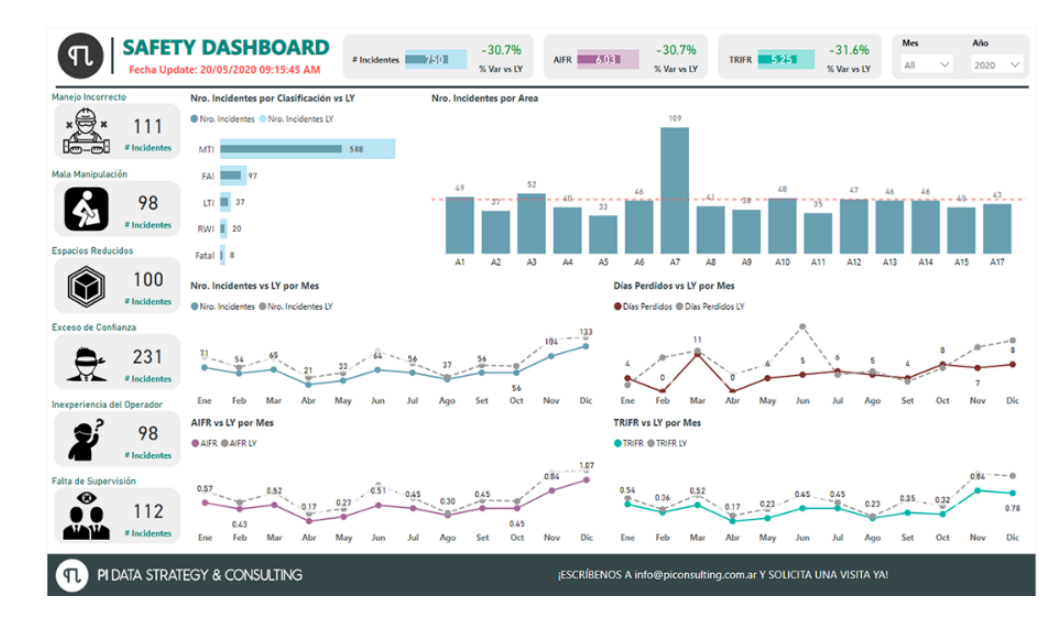

<span id="page-63-0"></span>Figura 25. Ejemplo de *dashboard* operativo

*Nota.* Pi Data Strategy & Consulting - Dashboard de Seguridad en la Industria Minera, por Tableau, 2021, (https://powerbi.microsoft.com/es-es/partner-showcase/pi-data-strategyconsulting-dashboard-de-seguridad-en-la-industria-minera/).

Una vez han sido comprendidos y estudiados los conceptos necesarios para el correcto entendimiento del presente proyecto, en el siguiente capítulo se presenta la metodología utilizada para la investigación.

# **3. Marco Metodológico**

En el presente capítulo se explica la metodología utilizada para el desarrollo del proyecto. De acuerdo con Gómez (2012), la metodología de la investigación realiza un estudio de los procedimientos y medios aplicados, que permiten alcanzar y crear el conocimiento necesario en el campo de la investigación.

Una vez se comprende el propósito de la metodología, se detallan en el capítulo los tipos de investigación que existen, su diseño, las fuentes de información, los sujetos de la investigación, las variables que se consideran, los instrumentos que se utilizan, el procedimiento metodológico con las respectivas fases del proyecto y la operacionalización de las variables que se plantearon.

3.1. Tipo de investigación

Para el desarrollo del presente proyecto es necesario conocer qué tipo de investigación es requerida. Inicialmente, se explica el concepto de investigación científica el cual según Hernández-Sampieri y Mendoza (2018), corresponde a: "conjunto de procesos sistemáticos, críticos y empíricos que se aplican al estudio de un fenómeno o problema". En este sentido, el proyecto fue desarrollado en fases mediante las cuales se consiguió el objetivo general planteado. En cuanto al problema que se refieren los autores, fue la falta de integración de la información de los cobros administrativos y patentes en la Municipalidad de El Guarco.

Las investigaciones se pueden clasificar en dos tipos diferentes que son: básica y aplicada. Primeramente, una investigación básica se caracteriza porque se enmarca únicamente en los fundamentos teóricos, sin tomar en cuenta los fines prácticos. De acuerdo con Baena (2014), se define investigación básica como "el estudio de un problema, destinado exclusivamente a la búsqueda de conocimiento". Tiene por objetivo formular nuevos conocimientos o modificar los principios teóricos ya existentes.

Seguidamente, la investigación aplicada es aquella que toma en cuenta los fines prácticos del conocimiento. De acuerdo con Caballero (2014) es aquella que "se da como un conjunto de actividades destinadas a utilizar los resultados de las ciencias, así como las tecnologías, en el proceso de producción en masa: industrial, agrícola, comercial, etcétera". Su objetivo es generar conocimiento que se pueda aplicar para un contexto. En el presente proyecto se desarrolla una investigación de este tipo debido a que su propósito no es la generación de nuevo conocimiento sino su aplicación en una situación determinada.

Según Hernández-Sampieri y Mendoza (2018, pp.5-7) las investigaciones se pueden clasificar en tres enfoques que son el cualitativo, cuantitativo y mixto. Sobre el enfoque cuantitativo, los autores señalan que "pretende describir, explicar y predecir los fenómenos investigados, buscando regularidades y relaciones causales entre elementos. Significa que la meta principal es la prueba de hipótesis y la formulación y demostración de teorías". Para los autores, este enfoque, se caracteriza principalmente por:

- Búsqueda de la mayor objetividad posible en todo el proceso o ruta.
- Se sigue un patrón predecible y estructurado.
- Se pretende generalizar los resultados encontrados en la muestra a un universo mayor.
- Se vale de la lógica o razonamiento deductivo.

Con respecto al enfoque cualitativo, Hernández-Sampieri y Mendoza (2018, p.9) establecen que: "se basa en métodos de recolección de datos no estandarizados al inicio ni completamente predeterminados. Los datos cualitativos consisten fundamentalmente en narrativas de diferentes clases". Es decir, es posible utilizar material de carácter escrito, verbal o visual con el propósito de apoyar la investigación. En este sentido, los autores señalan que se utilizan "técnicas para recabar información, como la revisión de documentos, observación no completamente estructurada, entrevistas en profundidad, grupos de enfoque, registro de historias de vida y evaluación de experiencias individuales y compartidas". De acuerdo con los autores, sus principales características son:

- El investigador no sigue un proceso prestablecido con claridad.
- Predomina la lógica o razonamiento inductivo.
- La investigación resulta interpretativa.

Finalmente, el enfoque mixto, para Hernández-Sampieri y Mendoza (2018, p.10) consiste en la "integración sistemática de los métodos cuantitativo y cualitativo en un solo estudio, con el propósito de obtener una "fotografía" más completa del fenómeno". Este enfoque de investigación permite, según los autores:

- Combinar los enfoques cuantitativo y cualitativo, conservando sus estructuras y procedimientos originales.
- Adaptar, alterar o sintetizar los enfoques para efectuar la investigación.
- Utilizar evidencia de datos numéricos, verbales, textuales, visuales, simbólicos y de otras clases.

Tomando en consideración las características de los enfoques explicados anteriormente, se determina que la investigación tiene un enfoque cualitativo. En el presente proyecto se abordó la problemática comprendiendo los distintos puntos de vista de los involucrados y sus necesidades. Es decir, en el proyecto existen varias realidades subjetivas las cuales deben ser conocidas, construidas e interpretadas. En la siguiente sección, se exponen los diferentes tipos de alcance, los cuales establecen los límites conceptuales y metodológicos de la investigación.

## 3.2. Alcance de la investigación

El alcance de una investigación cambia de acuerdo con las restricciones y perspectivas de la información que existan. Con el propósito de determinarlo, se analizan los cuatro tipos de alcance que puede tener una investigación, los cuales se presenta en la [Tabla 5.](#page-67-0)

#### <span id="page-67-0"></span>Tabla 5. Tipos de alcance de investigación

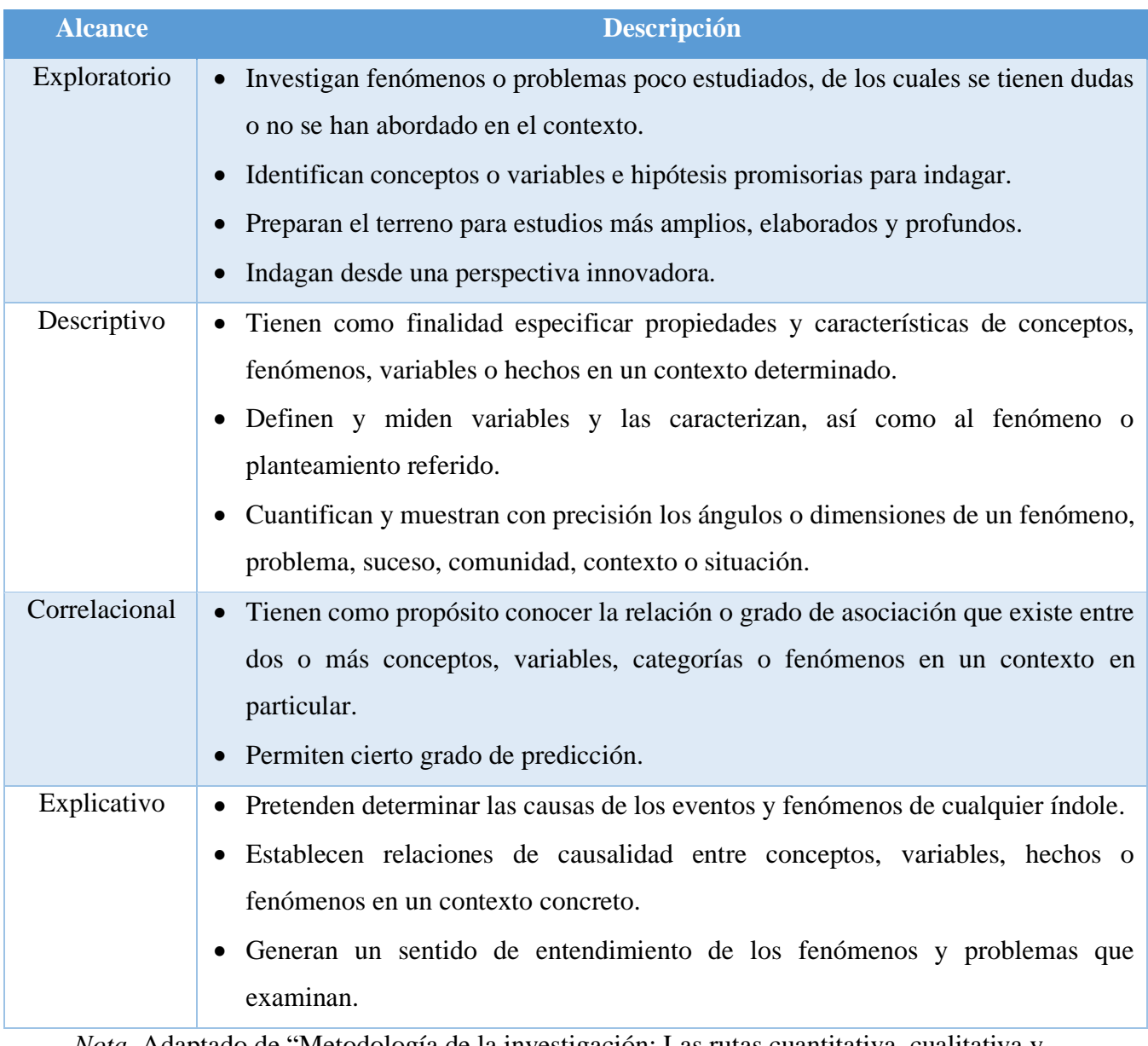

*Nota.* Adaptado de "Metodología de la investigación: Las rutas cuantitativa, cualitativa y mixta" por R. Hernández-Sampieri y C. Mendoza, 2018.

Considerando la tabla anterior, se determina el tipo de alcance descriptivo para la presente investigación. La cual se desarrolla en el contexto propio de la Municipalidad de El Guarco. Se realiza el análisis de los datos relativos al Área de Gestión Tributaria, con el propósito de conocer su estructura para identificar las principales fuentes y atributos necesarios para la creación de la solución de inteligencia de negocios que sea de valor para la organización.

Adicionalmente, la información generada en las reuniones y entrevistas con los involucrados representa un insumo clave para conocer sus necesidades sobre las funcionalidades y características que requieren en la solución de inteligencia de negocios. Una vez definido el tipo de investigación, su enfoque y su alcance, es posible determinar el diseño de la investigación el cual se presenta en el apartado a continuación.

3.3. Diseño de la investigación

De acuerdo con Hernández-Sampieri y Mendoza (2018, p.150), el diseño de la investigación se refiere al "plan o estrategia concebida para obtener la información (…) con el propósito de responder al planteamiento del problema". Como afirma el autor, el diseño que se seleccione para la investigación define las actividades por realizar en ella, por ello resulta fundamental tomar la decisión del diseño tomando en consideración las características de cada uno de los diferentes tipos expuestas en la [Tabla 6.](#page-69-0)

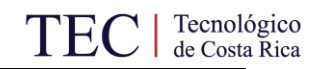

<span id="page-69-0"></span>Tabla 6. Diseños de investigación

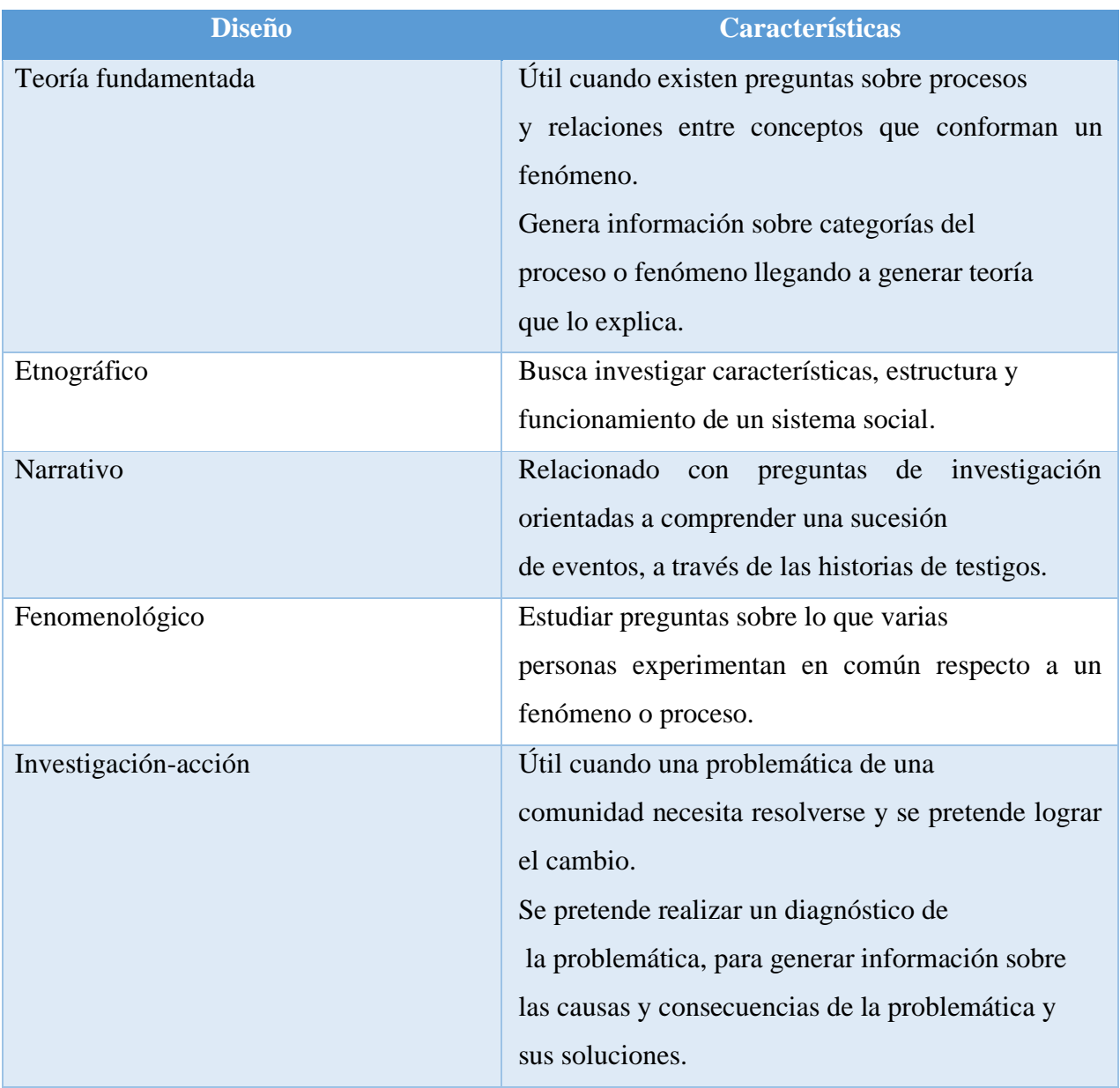

*Nota.* Adaptado de "Metodología de la investigación: Las rutas cuantitativa, cualitativa y mixta" por R. Hernández-Sampieri y C. Mendoza, 2018.

Por medio de instrumentos de investigación se busca recolectar la información necesaria para plantear una solución que permita solventar la problemática, y generar un cambio positivo en la organización. Por ello, se identifica la investigación-acción como el tipo de diseño o abordaje del proyecto. Para llevar a cabo la investigación, se requieren fuentes de información mediante las cuales se pueda obtener los datos requeridos para su correcto desarrollo. Seguidamente, se presentan las fuentes de información que son utilizadas en este trabajo.

## 3.4. Fuentes de Información

Con el objetivo de elaborar este proyecto, se requirió consultar diferentes fuentes de información para comprender la problemática y generar la solución de inteligencia de negocios. La tarea de recolectar requerimientos de los interesados en el proyecto se logró aplicando las técnicas de recopilación de datos cualitativos. De acuerdo con Monje (2011), la información se puede clasificar en fuentes primarias o secundarias, las cuales se describen a continuación:

## 3.4.1. Fuentes primarias

El autor Monje (2011) las define como "un escrito personal referente a las experiencias propias, investigaciones y resultados. Es la descripción original de un estudio preparada por el investigador que lo efectuó". En el proyecto se utilizaron las fuentes primarias que se especifican en la [Tabla 7.](#page-71-0)

## <span id="page-71-0"></span>Tabla 7. Fuentes primarias

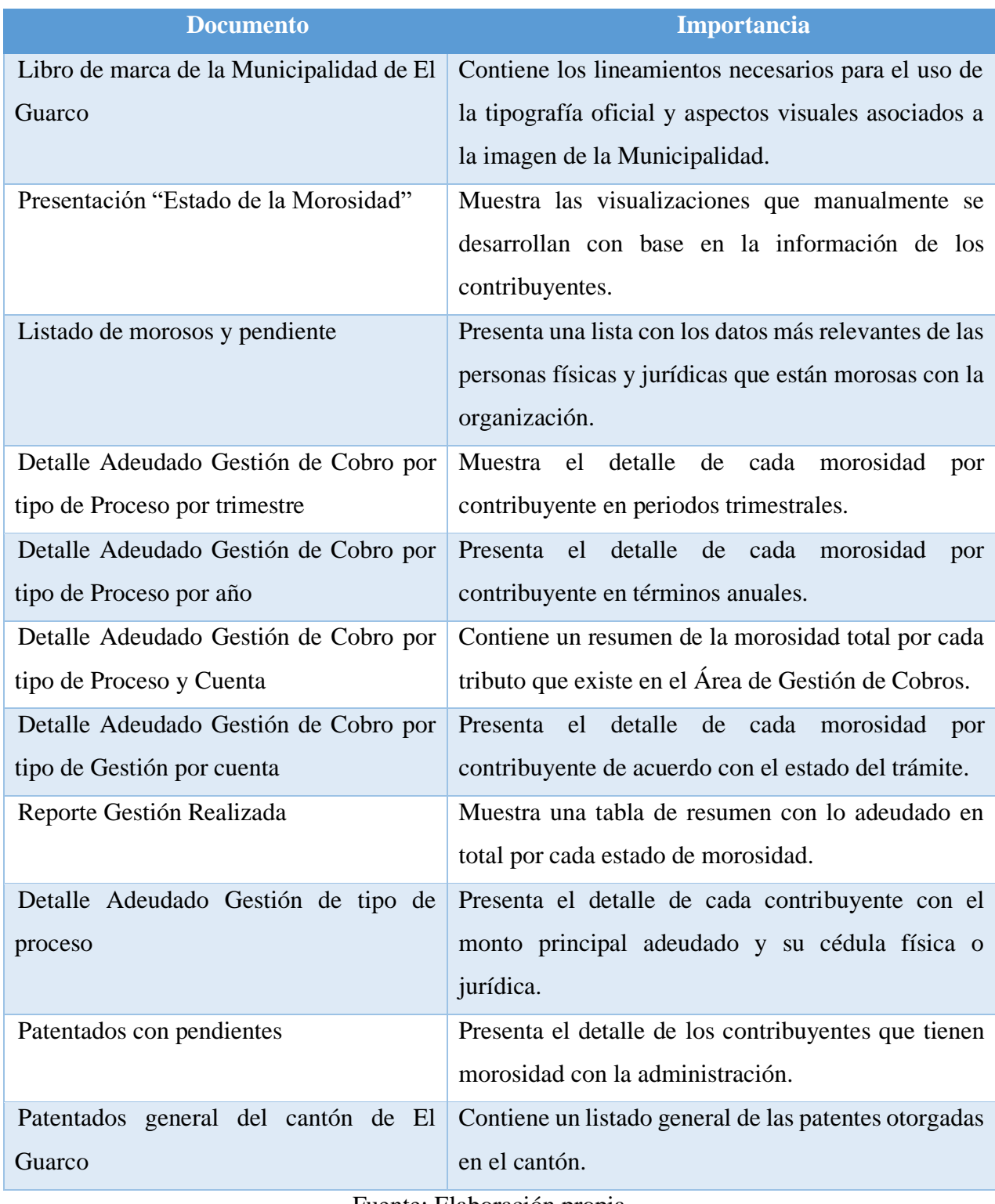

Fuente: Elaboración propia.
# 3.4.2. Fuentes secundarias

Las fuentes secundarias, para Monje (2011), son aquellas que obtiene el investigador por medio de otra persona, libro o material. A continuación, en la [Tabla 8](#page-72-0) se presentan las fuentes secundarias utilizadas.

#### <span id="page-72-0"></span>Tabla 8. Fuentes secundarias

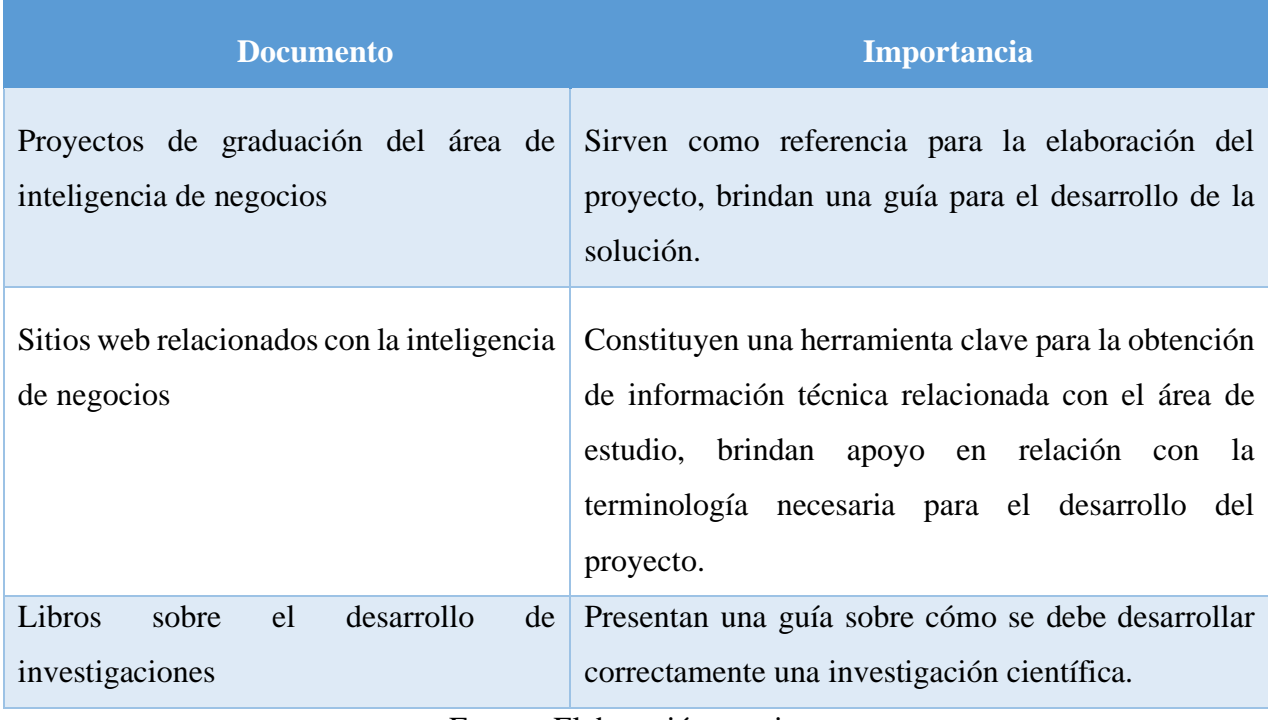

Fuente: Elaboración propia.

Como parte de las fuentes de información que se utilizan, se encuentran las personas involucradas en el proyecto, las cuales son aquellas que permiten y apoyan su desarrollo. Seguidamente, se presentan los sujetos de investigación que participan del presente trabajo.

#### 3.5. Sujetos de Investigación

En el presente proyecto, los sujetos de investigación corresponden a la población de estudio relacionada con la investigación. Para Arias et al. (2016) se definen como "el conjunto de casos, definidos, limitados y accesibles, que formarán el referente para la elección de la población en estudio y que cumplen con una serie de criterios predeterminados".

Para efectos del trabajo, los sujetos de investigación son el coordinador de tecnologías de información de la Municipalidad de El Guarco y la gestora tributaria tal y como se muestra en la [Tabla 9.](#page-73-0)

<span id="page-73-0"></span>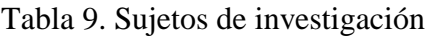

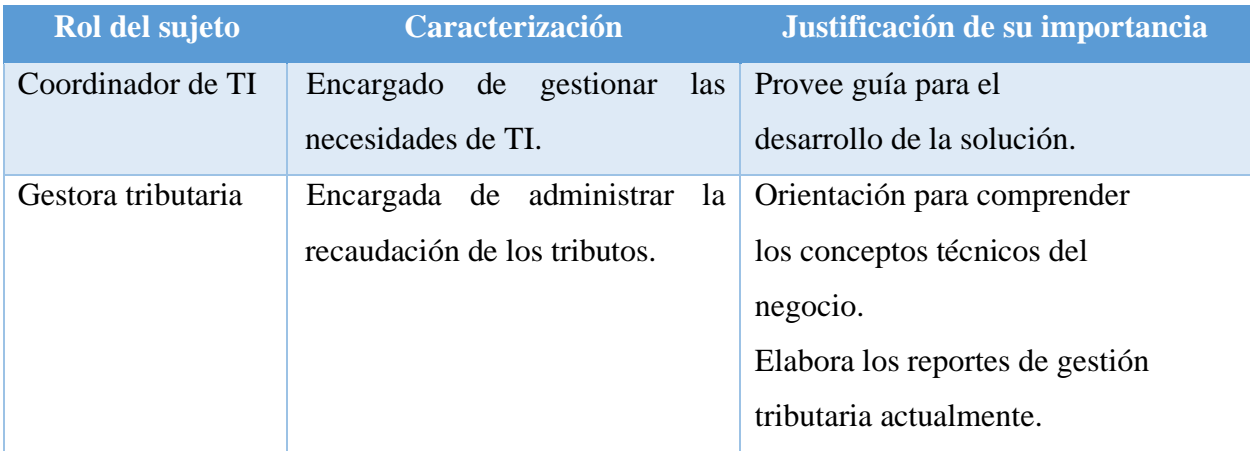

Fuente: Elaboración propia

Hernández-Sampieri y Mendoza (2018, p.200) afirman que una investigación cualitativa busca comprender la problemática mediante la recolección de información de la población seleccionada para generar una solución de inteligencia de negocios que satisfaga sus necesidades. Los autores afirman también que, "en las muestras no probabilísticas, la elección de las unidades no depende de la probabilidad, sino de razones relacionadas con las características y contexto de la investigación". En relación con la definición que brindan los autores, se toma una muestra no probabilística donde su elección no está regida por fórmulas de probabilidad, sino que viene dada por el contexto del proyecto.

Por ello, se requiere analizar la población indicada en l[a Tabla 9](#page-73-0) para el planteamiento de una solución. Son necesarios instrumentos de recolección de datos aplicables a los sujetos, que brinden valor para el desarrollo de una solución. A continuación, se describen dichos instrumentos de recopilación de información.

#### 3.6. Instrumentos para recolectar información

En este apartado se explican los instrumentos de investigación utilizados para la recolección de datos que se requiere para la elaboración del proyecto. Hernández-Sampieri y Mendoza (2018) afirman que, en una investigación de enfoque cualitativo, el investigador es el instrumento de recolección de datos principal el cual se apoya de diversas técnicas que se desarrollan durante el estudio. Seguidamente, se presentan los instrumentos utilizados en el presente proyecto.

3.6.1. Entrevista

La entrevista se define de acuerdo con Hernández-Sampieri y Mendoza (2018) como "una reunión para conversar e intercambiar información entre una persona (el entrevistador) y otra (el entrevistado)". Según los autores esta se clasifica en:

- Estructurada: El entrevistador realiza su labor siguiendo una guía de preguntas específicas y se sujeta exclusivamente a esta.
- Semiestructurada: Se basan en una guía de asuntos y preguntas y el entrevistador tiene la libertad de introducir preguntas adicionales para precisar conceptos u obtener más información.
- No estructurada o abierta: Se fundamentan en una guía general de contenido y el entrevistador posee toda la flexibilidad para conducirla.

Las entrevistas llevadas a cabo son semiestructuradas, son realizadas a los dos sujetos de investigación. Las preguntas que se aplican en las entrevistas se documentan en el Apéndice R. [Guía de entrevista](#page-164-0) 1 y en el Apéndice S. [Guía de entrevista](#page-165-0) 2.

# 3.6.2. Revisión documental

Para Hernández-Sampieri y Mendoza (2018), los documentos y diversos artefactos son una fuente valiosa de datos cualitativos, los cuales permiten al investigador conocer los antecedentes y las situaciones que se viven para comprender la situación actual. En el presente proyecto, fue necesario realizar una revisión documental para entender el funcionamiento de los tributos y patentes municipales. Para este propósito fue utilizada la plantilla que se presenta en el Apéndice T. [Plantilla de revisión documental.](#page-166-0)

Una vez han sido estudiados los diversos instrumentos de investigación, se presentan las variables que fueron estudiadas por medio de los instrumentos vistos anteriormente.

3.7. Variables de investigación

De acuerdo con Cauas (2015) una variable es "una característica observable ligada, con una relación determinada, a otros aspectos observables". Las variables de investigación son para Ulate y Vargas (2016) aquellas que "surgen de los objetivos específicos y que una de las principales razones para elaborar el cuadro de variables es que permite descubrir si existen objetivos duplicados, mal planteados, ambiguos o de compleja realización". En concordancia con lo expuesto por el autor, se presenta la [Tabla 10](#page-76-0) donde se muestran las variables de investigación del proyecto asociadas a los objetivos específicos planteados.

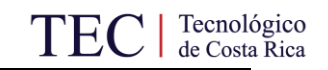

<span id="page-76-0"></span>Tabla 10. Variables de investigación

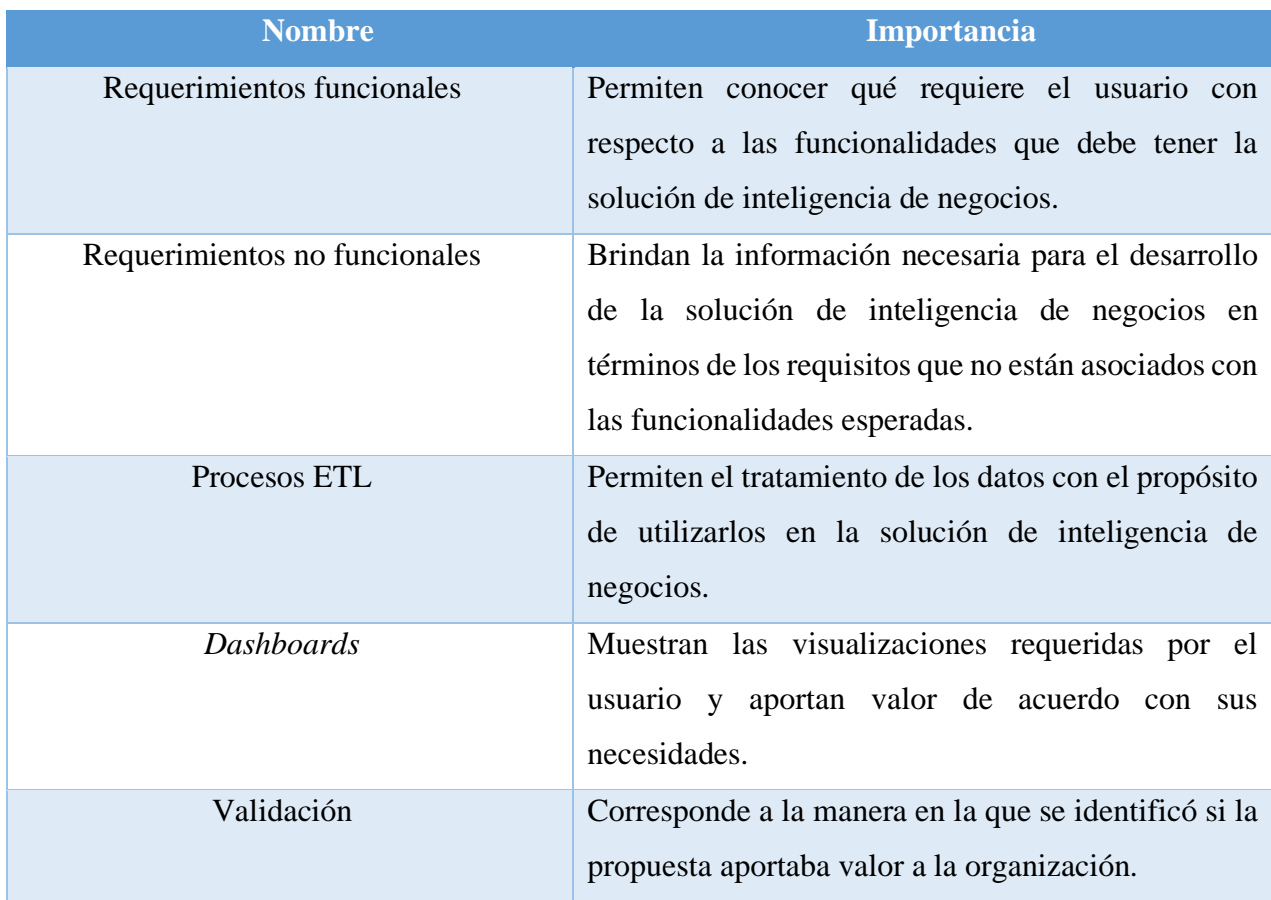

Fuente: Elaboración propia.

Las variables indicadas en la [Tabla 10](#page-76-0) representan las principales características o propiedades de investigación requeridas para la realización del proyecto. Con el propósito de estructurar la investigación y que se cuente con un formato para su desarrollo, se presenta el procedimiento metodológico en el siguiente apartado.

# 3.8. Procedimiento Metodológico de la Investigación

En esta sección se detalla cómo se implementó la propuesta de solución. En la [Figura 26](#page-77-0) se presentan las diferentes fases que se llevaron a cabo para el desarrollo del proyecto.

<span id="page-77-0"></span>Figura 26. Procedimiento metodológico de la investigación

<span id="page-77-1"></span>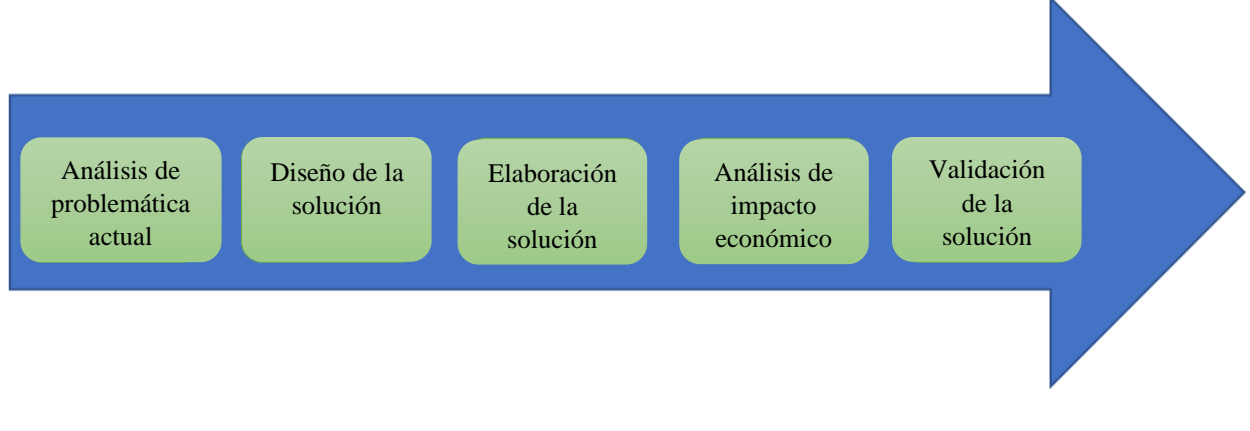

Fuente: Elaboración propia.

# 3.8.1. Análisis de la problemática actual

Inicialmente, se realiza un análisis de la organización, su situación actual con respecto al área de inteligencia de negocios, y se recolecta la información que es requerida en relación con el desarrollo del proyecto. Las etapas comprendidas por esta primera fase son las que se presentan a continuación:

# 3.8.1.1. Entendimiento de la situación actual

En esta etapa se utilizaron los documentos que fueron detallados en la [Tabla 7](#page-71-0) y las guías de entrevista que se presentan en e[l Apéndice R.](#page-164-0) Guía de entrevista 1 [y Apéndice S.](#page-165-0) Guía de entrevista 2, como instrumentos de recolección de información. Estas guías de entrevistas fueron aplicadas a la gestora tributaria y al coordinador de TI de la Municipalidad de El Guarco como se documentó en el [Apéndice P.](#page-162-0) Minuta tercera reunión organización – estudiante. El objetivo fue transferir el conocimiento del contexto, de los sujetos de información al estudiante. Para completar esta etapa

es necesario comprender la terminología utilizada en el Área de Gestión Tributaria de manera que la información recabada mediante los instrumentos pueda ser fácilmente interpretada.

# 3.8.1.2. Análisis de datos e información

Por medio de la revisión documental, se analizan los documentos que fueron explicados en la Tabla 7. [Fuentes primarias,](#page-71-0) se evaluó su utilidad para el proyecto, qué atributos dentro de los archivos podían ser útiles para las visualizaciones y la calidad de la información. Para registrar las revisiones documentales realizadas, se utilizó la plantilla presentada en el [Apéndice T.](#page-166-0) Plantilla de revisión documental.

# 3.8.1.3. Definición de requerimientos

<span id="page-78-0"></span>Una vez se han comprendido el contexto organizacional, sus procesos relacionados con la gestión de morosidades y se analizaron los datos proveídos por la Municipalidad, es posible realizar una entrevista con el propósito de conocer los requerimientos de los involucrados. Con este propósito, se define la guía de entrevista que se presenta en el [Apéndice R.](#page-164-0) Guía de entrevista 1 para recopilar los requerimientos que debe tener la solución de inteligencia de negocios y documentar aquellas características funcionales que los interesados consideran que la solución debe tener.

# 3.8.2. Diseño de la solución

La información que fue generada y analizada durante la primera fase, tras el análisis de la situación actual, es utilizada para contemplar las diferentes opciones de diseño. En esta fase se generaron productos de diseño los cuales deben ser aprobados antes de pasar a su elaboración. Esta fase comprende tres etapas que son explicadas con mayor nivel de detalle en el capítulo 5 [Propuesta](#page-102-0)  [de solución](#page-102-0) del proyecto, estas etapas son las siguientes:

3.8.2.1. Creación de la fuente de información

Con el propósito de estandarizar la información y obtener información que sea de valor, excluyendo aquellos datos que no se consideraron relevantes producto de los requerimientos dados por los interesados, se genera una única base de datos la cual será consumida por la herramienta de visualización. El propósito de esta etapa es unificar la información en un único archivo en lugar de los diversos documentos que fueron recibidos inicialmente.

# 3.8.2.2. Diseño procesos ETL

<span id="page-79-0"></span>Una vez definidos los datos requeridos para la solución de inteligencia de negocios y agrupados en una única fuente, se diseñaron los procesos de extracción, transformación y carga. En esta fase se definieron cuáles son las transformaciones necesarias para los datos y el proceso de actualización de los datos.

# 3.8.2.3. Selección de visualizaciones

Una vez realizados los procesos de extracción, transformación y carga, se seleccionaron los tipos de visualizaciones que son más adecuados de acuerdo con los requerimientos del usuario final. Las visualizaciones que fueron elegidas se corresponden con las expuestas en el apartado [2.6](#page-46-0) Componentes visuales en el diseño de *dashboards*.

3.8.3. Elaboración de la solución

En esta fase se procedió con la elaboración de la solución de inteligencia de negocios conforme al diseño elaborado en la fase anterior. A continuación, se presentan las etapas por las cuales está conformada esta fase:

3.8.3.1. Ejecución de procesos ETL

En esta etapa se implementaron los procesos de extracción, transformación y carga diseñados en la fase anterior.

# 3.8.3.2. Elaboración de los cuadros de mando

La información generada durante las dos fases anteriores fue el insumo utilizado para elaborar los cuadros de mando que sirven de apoyo en la toma de decisiones para la organización. Los *dashboards* fueron realizados mediante el uso de la herramienta Microsoft Power BI.

# 3.8.3.3. Plan de implementación

Con el propósito de establecer una guía para la implementación efectiva de la solución de BI propuesta, en esta etapa se especifican los pasos que deben realizarse para que la organización obtenga un uso efectivo de la solución.

# 3.8.4. Análisis de impacto económico

<span id="page-80-0"></span>En la presente sección se realizó un análisis para comprender el impacto económico que el proyecto tiene en la organización. Con este fin se desarrolla una única fase en la que se presenta el análisis realizado:

#### 3.8.4.1. Análisis financiero

Se desarrolló una cuantificación de costos y beneficios que el proyecto representa para la organización. Para este análisis se tomaron en consideración los datos suministrados por la gestora tributaria y los datos del Ministerio de Trabajo y Seguridad Social.

#### 3.8.5. Validación de la solución

Finalmente, como la última fase se presenta la validación de la solución de inteligencia de negocios. Una vez realizada la elaboración de las visualizaciones, se entrega y presenta a la organización la propuesta de la solución de inteligencia de negocios para que sea validada por parte de los involucrados. En esta fase se desarrolló la etapa de presentación de resultados la cual se explica a continuación:

#### 3.8.5.1. Presentación de resultado

Una vez la solución de inteligencia de negocios fue construida se presentaron los resultados a los interesados del proyecto, en donde se obtuvo la retroalimentación final sobre las visualizaciones generadas y se validó su aporte de valor para la Municipalidad tal y como se puede observar en el [Apéndice Q.](#page-163-0) Minuta cuarta reunión organización – estudiante.

# 3.9. Operacionalización de las variables

En el presente apartado se muestra la [Tabla 11](#page-81-0) que muestra un resumen de la relación que existe entre los objetivos del proyecto, las variables, el indicador mediante el cual es posible medir la variable y la fase del proyecto donde se ubica.

<span id="page-81-0"></span>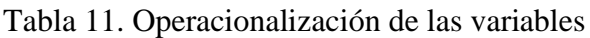

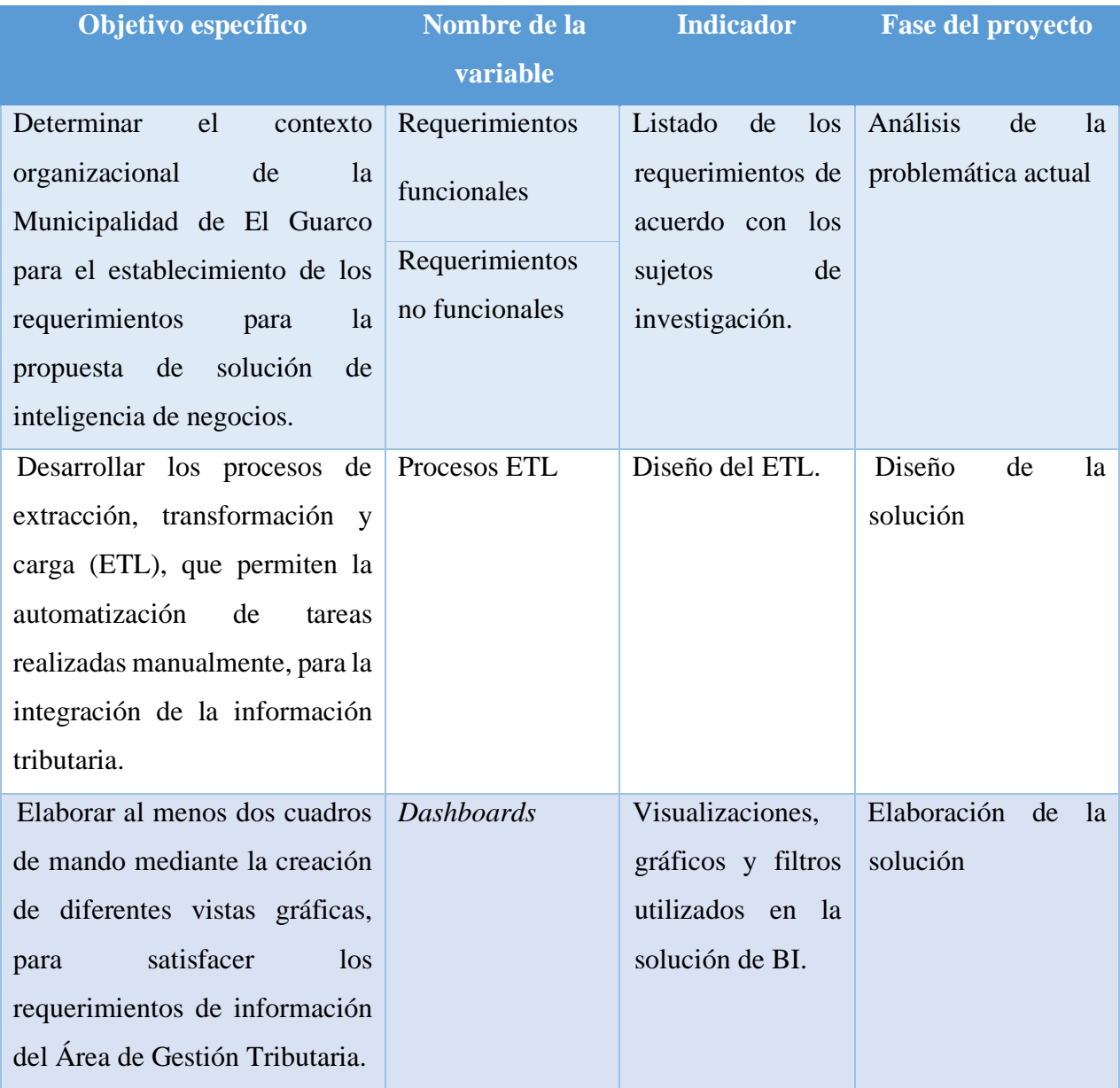

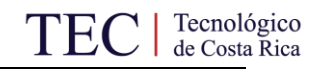

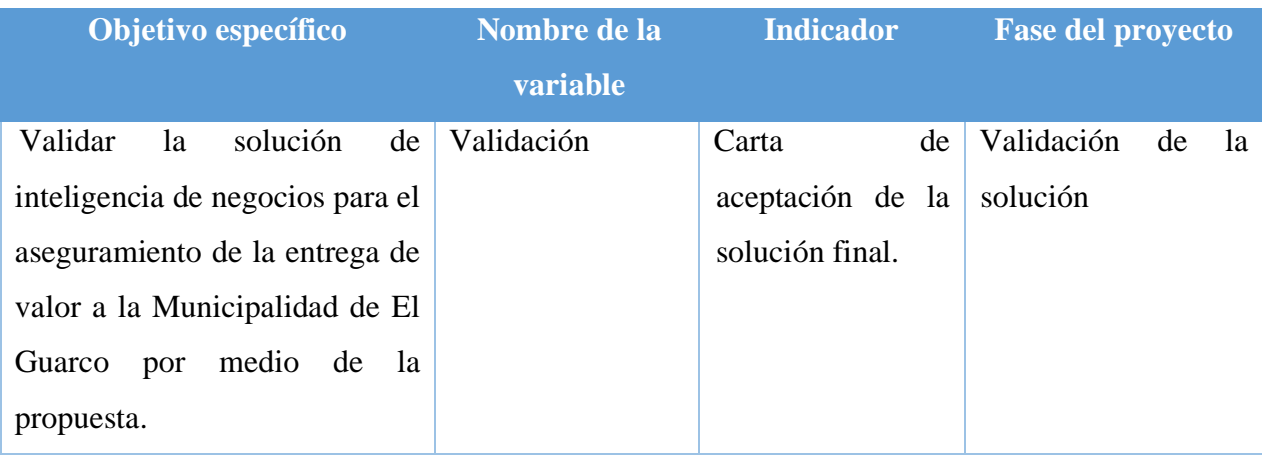

Fuente: Elaboración propia

# 3.10. Matriz metodológica

En la presente sección se presenta la [Tabla 12,](#page-83-0) la cual muestra la matriz metodológica del proyecto resumen de la relación que existe entre los objetivos específicos del proyecto, las actividades y el instrumento utilizado.

# <span id="page-83-0"></span>Tabla 12. Matriz metodológica

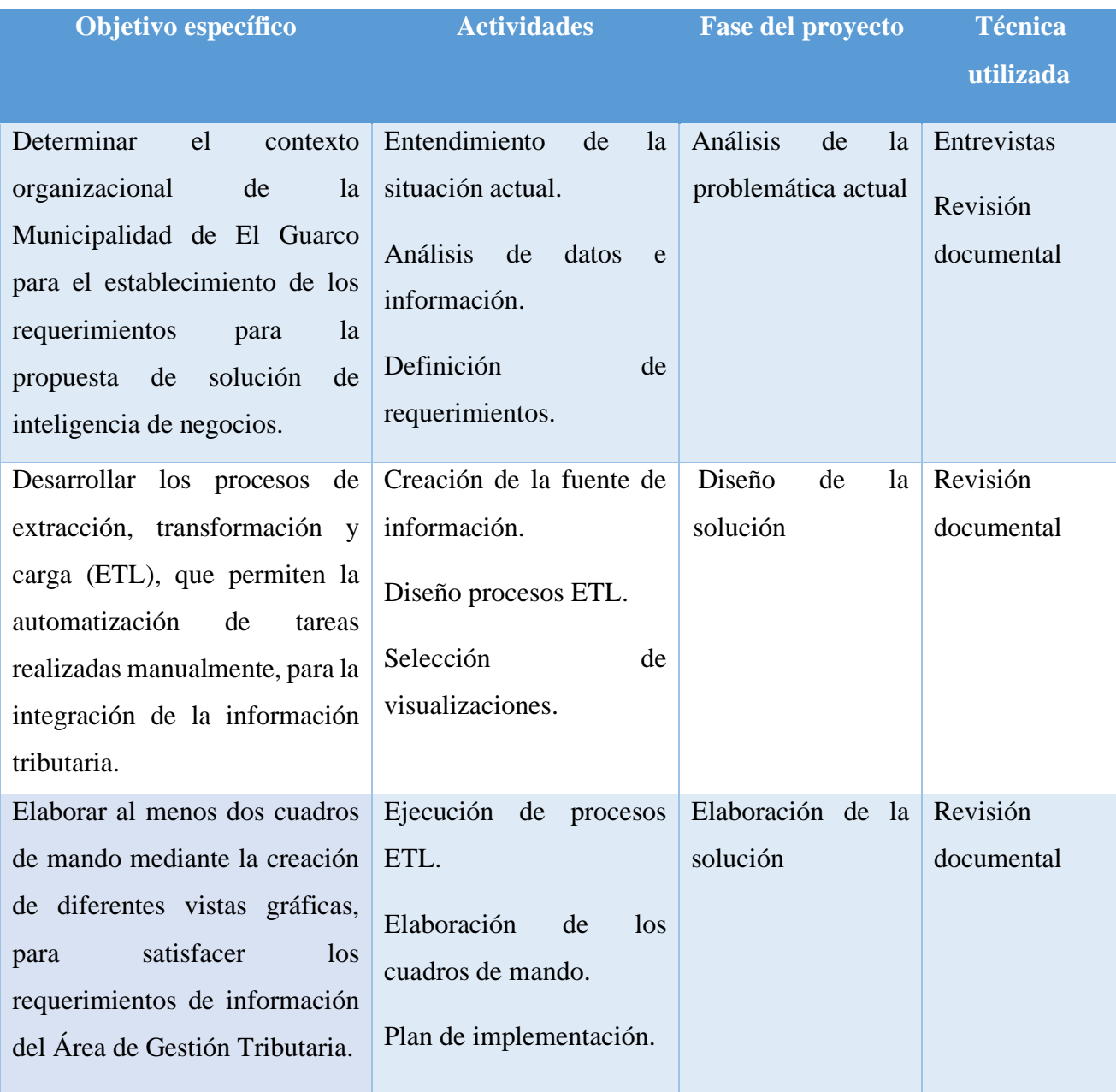

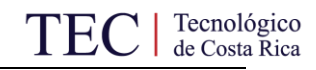

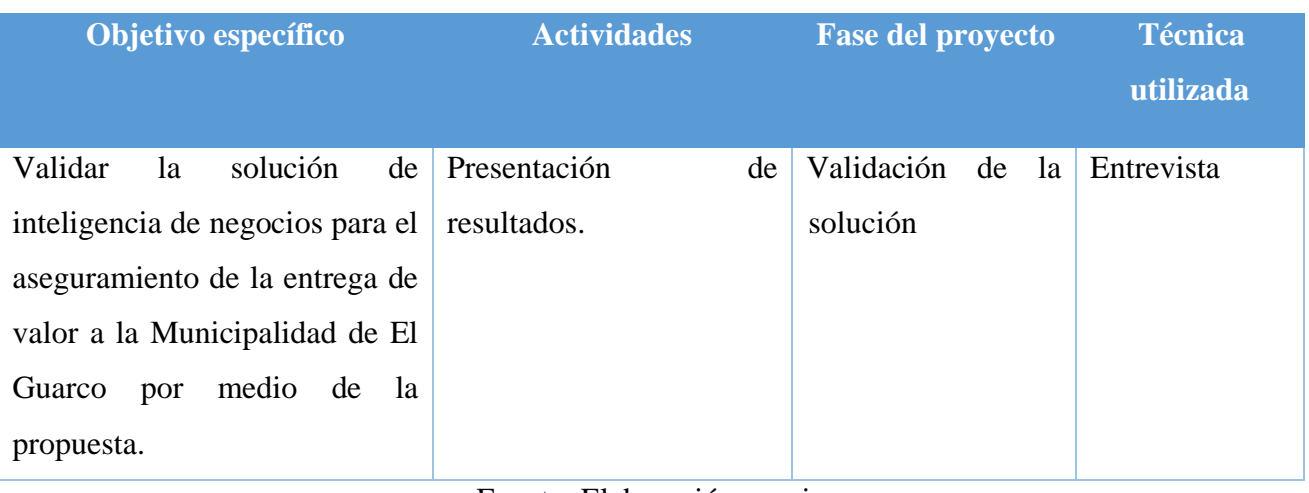

Fuente: Elaboración propia

En la [Tabla 13](#page-85-0) se presenta la matriz de trazabilidad, en ella, se detallan las secciones correspondientes a cada uno de los objetivos específicos del proyecto. Muestra la forma en que los objetivos específicos fueron abordados en cada sección, permitiendo alcanzar cada uno de ellos.

<span id="page-85-0"></span>Tabla 13. Matriz de trazabilidad

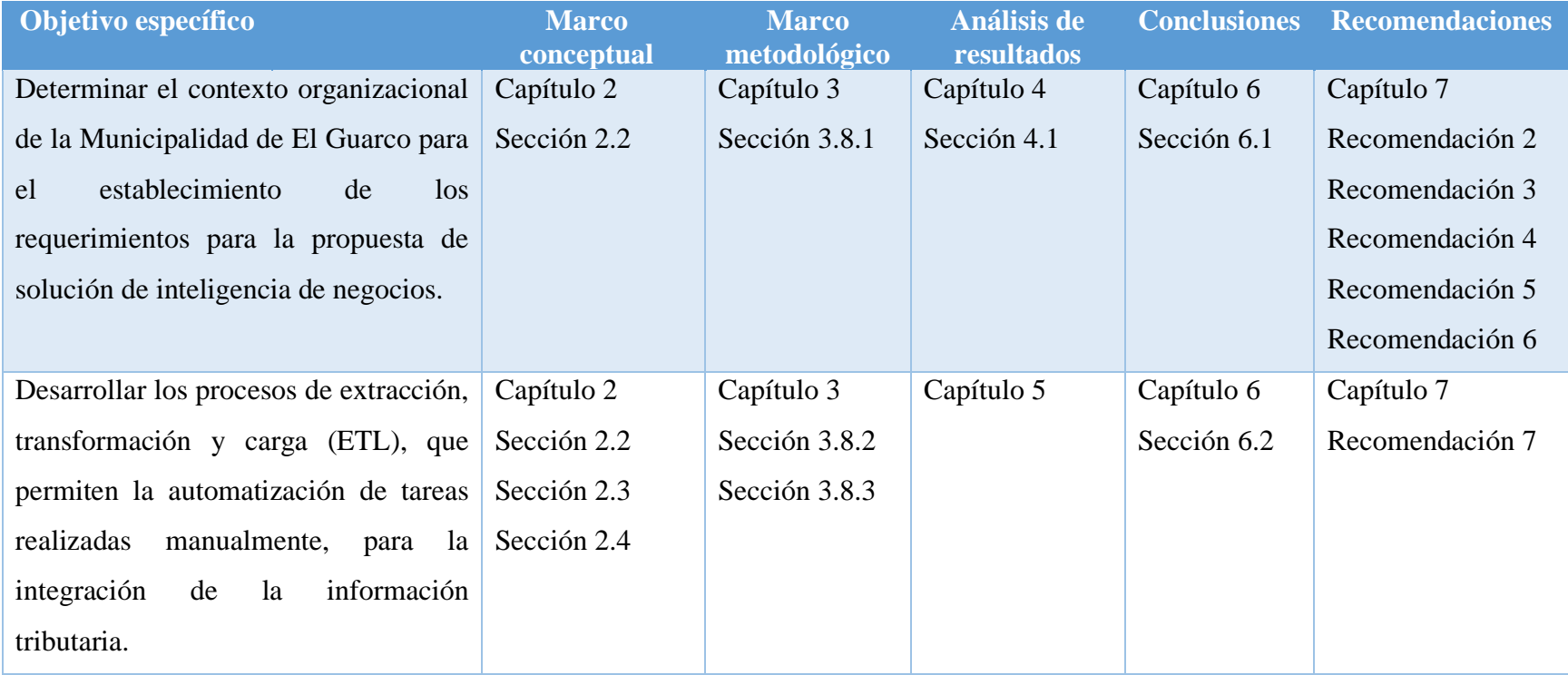

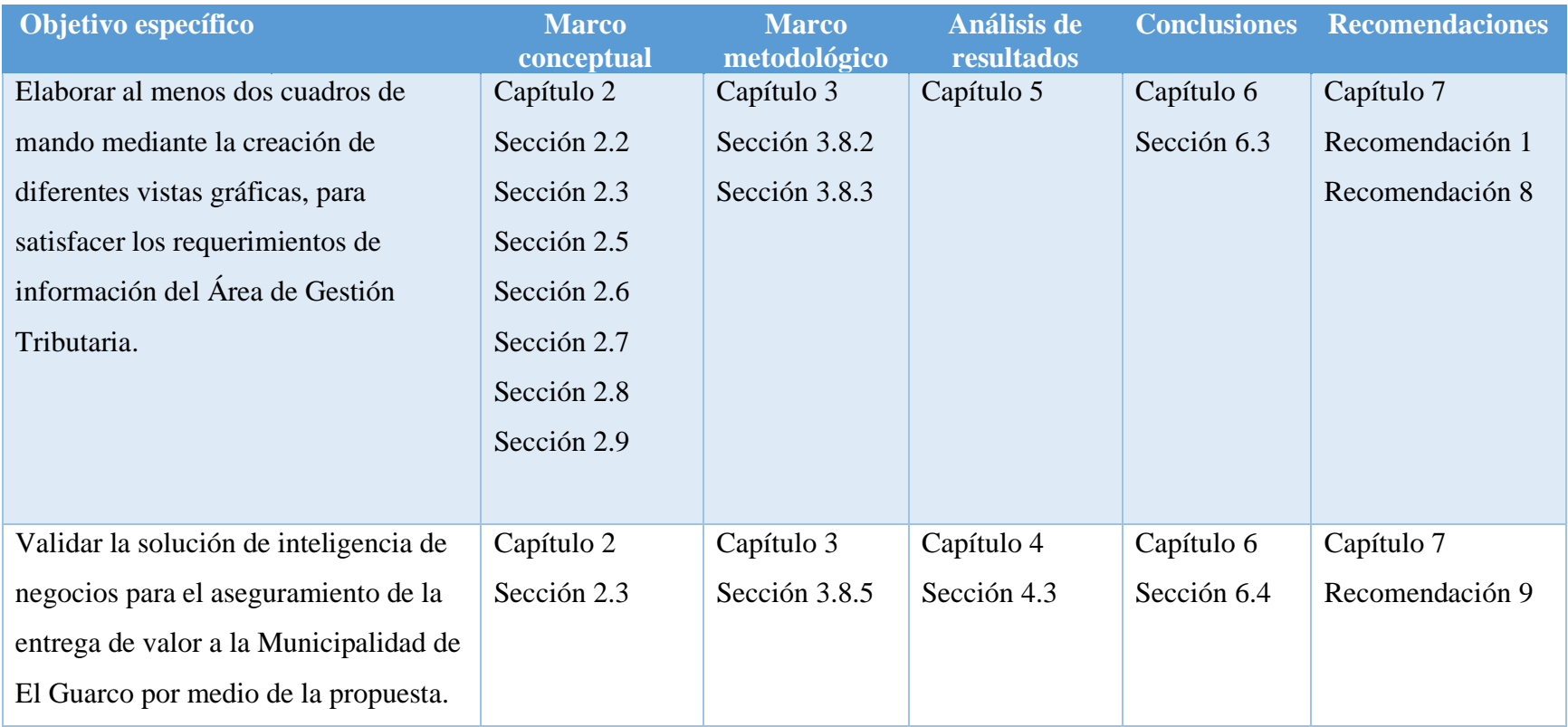

Fuente: Elaboración propia

# **4. Análisis de Resultados**

<span id="page-87-0"></span>El presente capítulo tiene como propósito describir los resultados obtenidos producto de la ejecución de las cinco fases del proyecto. Como se indicó en el capítulo anterior, estas fases corresponden a:

- Análisis de problemática actual
- Diseño de la solución
- Elaboración de la solución
- Análisis de impacto económico
- Validación de la solución

En la primera, se realizó un análisis de la organización, su situación actual con respecto al área de inteligencia de negocios, y se recolecta la información que es requerida en relación con el desarrollo del proyecto. Seguidamente, la información que fue generada y analizada se utilizó para contemplar las diferentes opciones de diseño. Posteriormente, se procedió con la elaboración de la solución de inteligencia de negocios conforme al diseño elaborado en la fase anterior. Además, se llevó a cabo un estudio para comprender el impacto económico que el proyecto tiene en la organización. Finalmente, se entregó y presentó la propuesta de la solución de inteligencia de negocios para que fuera validada por parte de los involucrados.

En este capítulo se explican los resultados obtenidos a partir del desarrollo de la primera, cuarta y quinta fase del proyecto que corresponden respectivamente a: Análisis de la problemática actual, análisis de impacto económico y validación de la solución. Las fases que corresponden al diseño y elaboración de la solución se encuentran detalladas en el capítulo [5 Propuesta de solución](#page-102-0) del presente proyecto. Es importante hacer énfasis en que para generar la información que se describirá a continuación, se aplicaron los instrumentos de: entrevistas a los involucrados (Ver [Apéndice U](#page-167-0) [y Apéndice V\)](#page-169-0) y revisión documental a los archivos presentados en la Tabla *7*[. Fuentes](#page-71-0)  [primarias.](#page-71-0) (Ve[r Apéndice W,](#page-170-0) [Apéndice X,](#page-170-1) [Apéndice Y,](#page-171-0) [Apéndice Z,](#page-171-1) [Apéndice AA,](#page-172-0) [Apéndice BB,](#page-172-1) [Apéndice CC,](#page-173-0) [Apéndice DD,](#page-173-1) [Apéndice EE,](#page-174-0) [Apéndice FF](#page-174-1) y [Apéndice GG\)](#page-175-0).

# <span id="page-88-0"></span>4.1. Análisis de la problemática actual

Con el propósito de comprender los resultados de esta fase, primeramente, se presenta un entendimiento de la situación actual de la organización donde se establecen las bases de desarrollo de las propuestas de solución de inteligencia de negocios mediante la comprensión del entorno y la terminología propia del Área de Gestión Tributaria de la Municipalidad. Luego, se realizó el análisis de datos e información de los documentos suministrados para el desarrollo del proyecto. Finalmente, se definieron los requerimientos por partes de los involucrados del proyecto.

#### 4.1.1. Entendimiento de la situación actual

En esta etapa se explica al estudiante el funcionamiento de la recaudación tributaria en una municipalidad. Se brinda el contexto de la organización, se presentó en términos generales una reseña de la historia del cantón de El Guarco y su gobierno local. De igual manera, se explicó el funcionamiento del proceso de cobro de tributos. (Ver [Apéndice P.](#page-162-0) Minuta tercera reunión organización – estudiante).

El Área de Gestión Tributaria, en la que se circunscribe el proyecto, tiene por objetivo "planificar y ejecutar las acciones o estrategias que permitan a la gestión tributaria obtener la información de los contribuyentes en torno a sus tributos (…), con miras a una gestión recaudatoria que tenga un impacto financiero sobre los ingresos..." (Municipalidad de El Guarco, 2017).

La fuente de información principal para la revisión documental son los archivos facilitados por la gestora tributaria de la Municipalidad. Se trata de documentos donde se encuentra la información relativa a los contribuyentes morosos que actualmente tiene la Municipalidad. En ellos se encuentra, además, información relativa a los tributos municipales que existen, los cuales se presentan en la [Tabla 14.](#page-89-0)

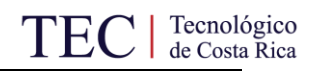

#### <span id="page-89-0"></span>Tabla 14. Tributos municipales

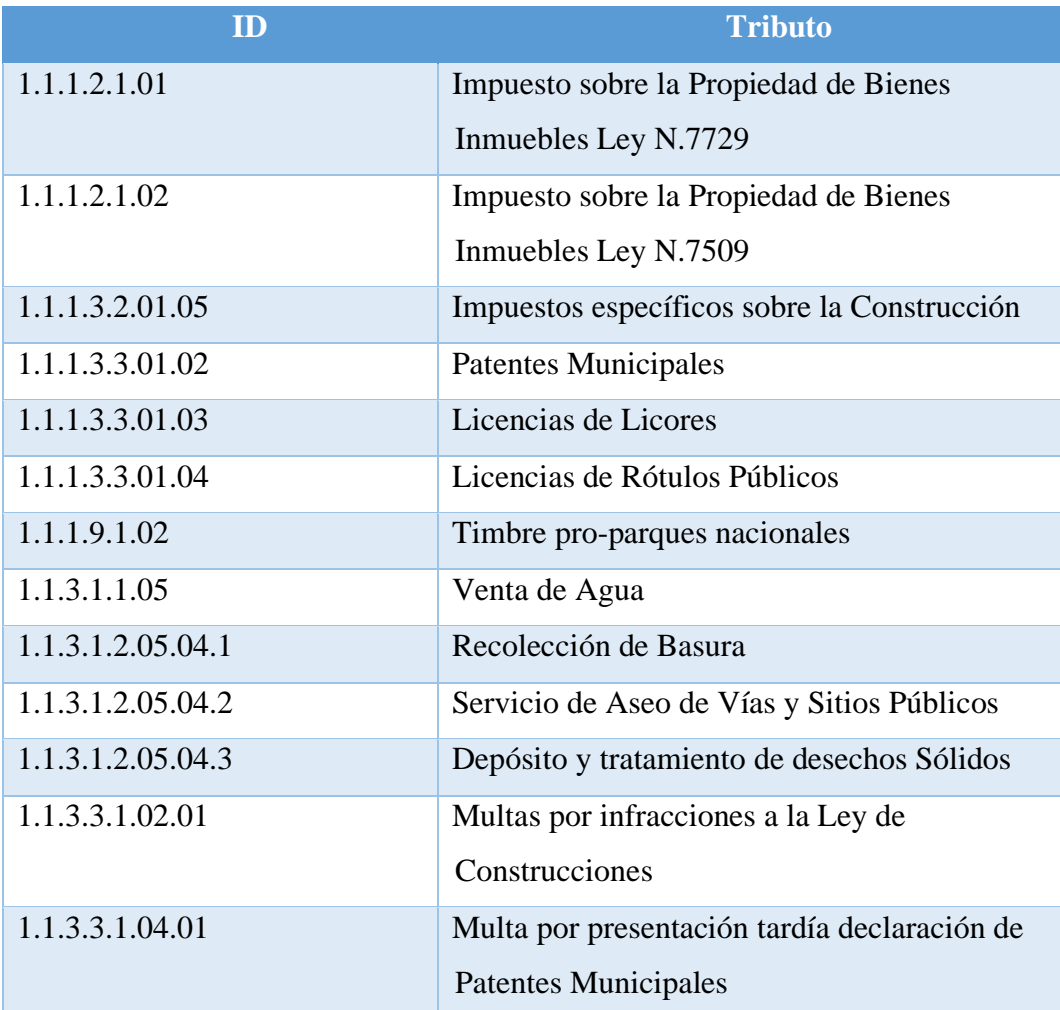

*Nota.* Adaptado de "Detalle Adeudado Gestión de Cobro por tipo de Proceso y Cuenta" por Municipalidad de El Guarco, 2021.

Como se observa en la [Tabla 14,](#page-89-0) existen diversos tributos que deben ser cancelados ante la Municipalidad. En caso de incumplimiento, los contribuyentes entran en morosidad. Con el objetivo de que cancelen sus morosidades, se desarrolla un proceso de cobro el cual está compuesto por los estados presentados en la [Tabla 15.](#page-90-0)

<span id="page-90-0"></span>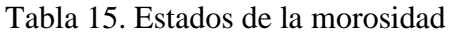

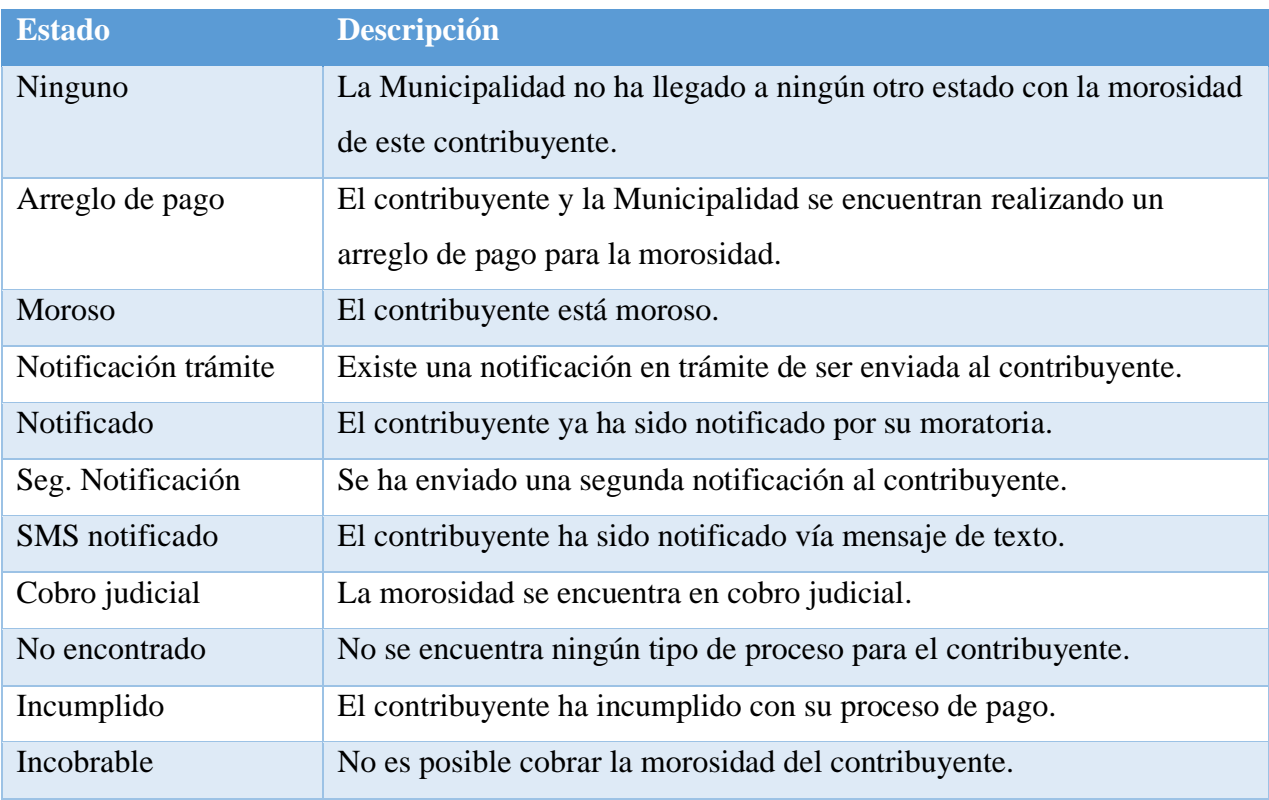

*Nota.* Adaptado de "Estado de la Morosidad" por Municipalidad de El Guarco, 2021.

Según se muestra en la [Tabla 15](#page-90-0) el proceso de cobro cuando un contribuyente está moroso inicia con la notificación al contribuyente para ello, un colaborador de la Municipalidad de El Guarco está encargada de enviar la notificación hasta la dirección física del contribuyente que se encuentre en los archivos del Área de Gestión Tributaria. En ocasiones la notificación no llega al contribuyente por ello, se debe asegurar que la dirección sea correcta o intentar varias veces si el contribuyente no se encontraba en su domicilio. Una vez se ha notificado, es obligación del contribuyente apersonarse a la Municipalidad con el propósito de cancelar la morosidad o bien llegar a un arreglo de pago con la administración.

En caso de que el contribuyente no se presente en la Municipalidad, se envía una segunda notificación mediante la cual se informa que el proceso sigue abierto. En ocasiones se debe enviar más de dos notificaciones al contribuyente hasta que se cancele la morosidad o se utiliza la mensajería vía SMS en caso de contar con un celular registrado para el contribuyente.

En el caso de las morosidades con un monto que la administración considere importante, una vez sea notificado al contribuyente se puede pasar al proceso de cobro judicial donde un juzgado es el encargado de realizar el cobro y el procedimiento continúa por la vía judicial y no a lo interno de la Municipalidad. Finalmente, los estados de incumplido o incobrable representan morosidades que no será posible recuperar para la administración. (Ver [Apéndice P.](#page-162-0) Minuta tercera reunión organización – estudiante).

Con el propósito de clasificar las morosidades de los contribuyentes de acuerdo con los montos, la Municipalidad estableció cinco categorías según los rangos de montos adeudados. En la [Tabla 16](#page-91-0) se presentan dichas categorías.

<span id="page-91-0"></span>Tabla 16. Categorías de morosidad

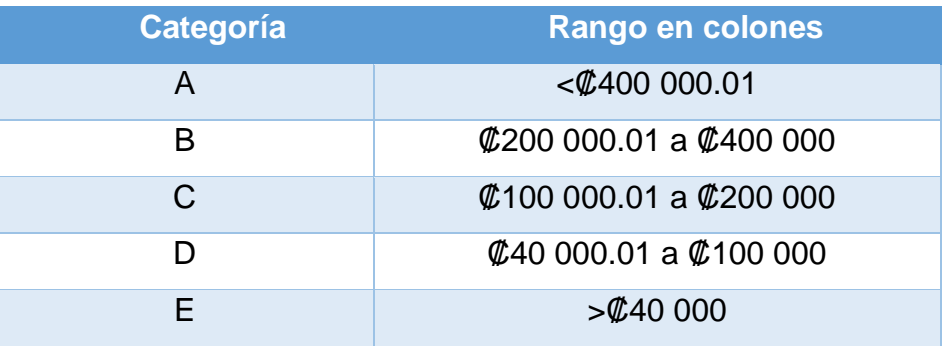

*Nota.* Adaptado de "Estado de la Morosidad" por Municipalidad de El Guarco, 2021.

Mediante la clasificación mostrada en la [Tabla 16](#page-91-0) la Municipalidad brinda un seguimiento más adecuado a las morosidades, enfocándose principalmente en los mayores deudores.

4.1.2. Análisis de datos e información

En el presente apartado se realiza un análisis de la información pertinente al presente proyecto comprendiendo el proceso que se lleva a cabo desde su origen hasta las visualizaciones que se realizan actualmente.

Inicialmente, se realizó una entrevista semiestructurada al señor Manuel Garita Navarro, coordinador de TI de la Municipalidad de El Guarco con el objetivo de conocer a detalle el ciclo de los datos en la organización. Él indicó que en la Municipalidad no se cuenta con un departamento de TI o de sistemas de información, sino que su coordinación responde directamente ante la alcaldía. Adicionalmente, indicó que actualmente ellos cuentan con un sistema de *software* para almacenar los archivos el cual utilizan bajo la modalidad *software as a service*. Lleva por nombre SIGRAM, este sistema no utiliza un gestor de bases de datos y está escrito en el lenguaje Visual FoxPro versión 6.0. (Ver [Apéndice V.](#page-169-0) Entrevista 2). En la [Figura 27](#page-92-0) se presenta la pantalla principal del *software*.

<span id="page-92-0"></span>Figura 27. SIGRAM

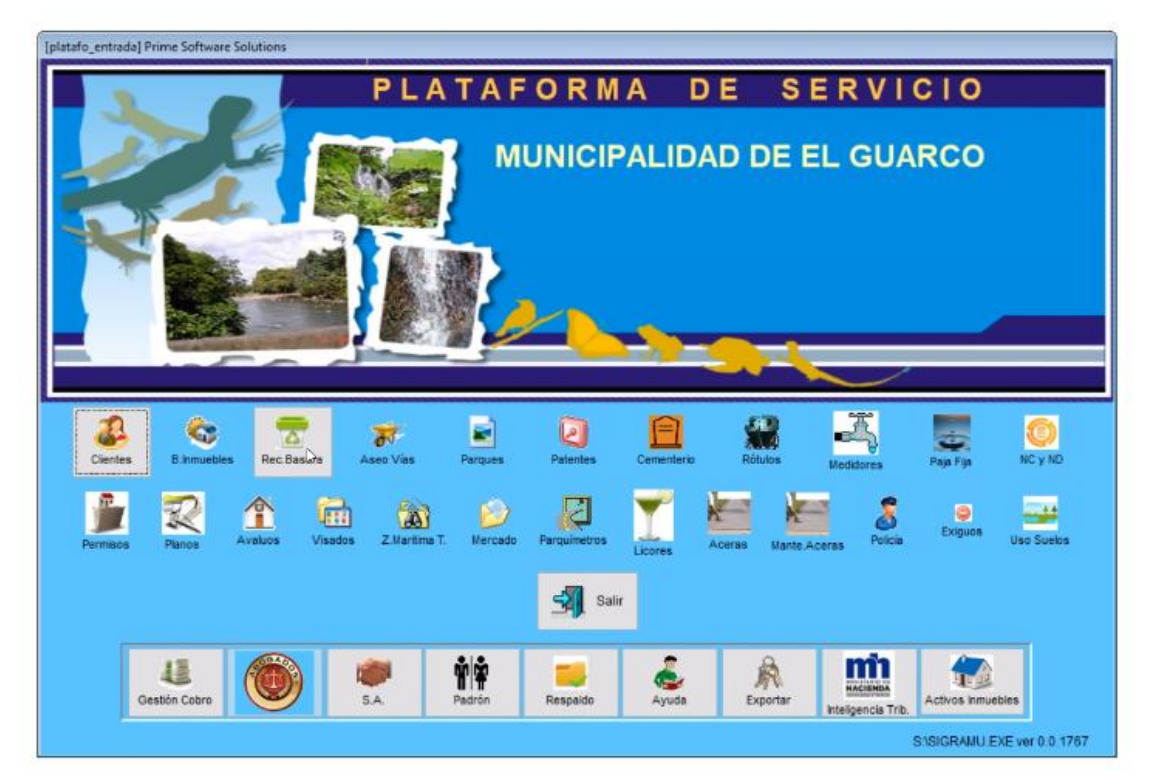

*Nota.* Sistema SIGRAM por Municipalidad de El Guarco 2021.

Para acceder a la información propia del Área de Gestión Tributaria, se debe hacer *click* en el botón denominado "MÓDULO DE GESTIÓN DE COBRO" como se muestra en la [Figura 28.](#page-93-0)

<span id="page-93-0"></span>Figura 28. Módulo de gestión de cobro

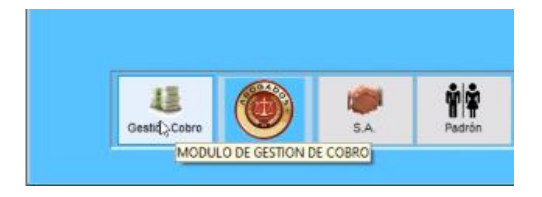

*Nota.* Sistema SIGRAM por Municipalidad de El Guarco 2021.

De esta manera es posible obtener del sistema los reportes que se soliciten. Una vez se accede a ese módulo se despliega la ventana que se muestra en la [Figura 29.](#page-93-1)

<span id="page-93-1"></span>Figura 29. Solicitud de reporte

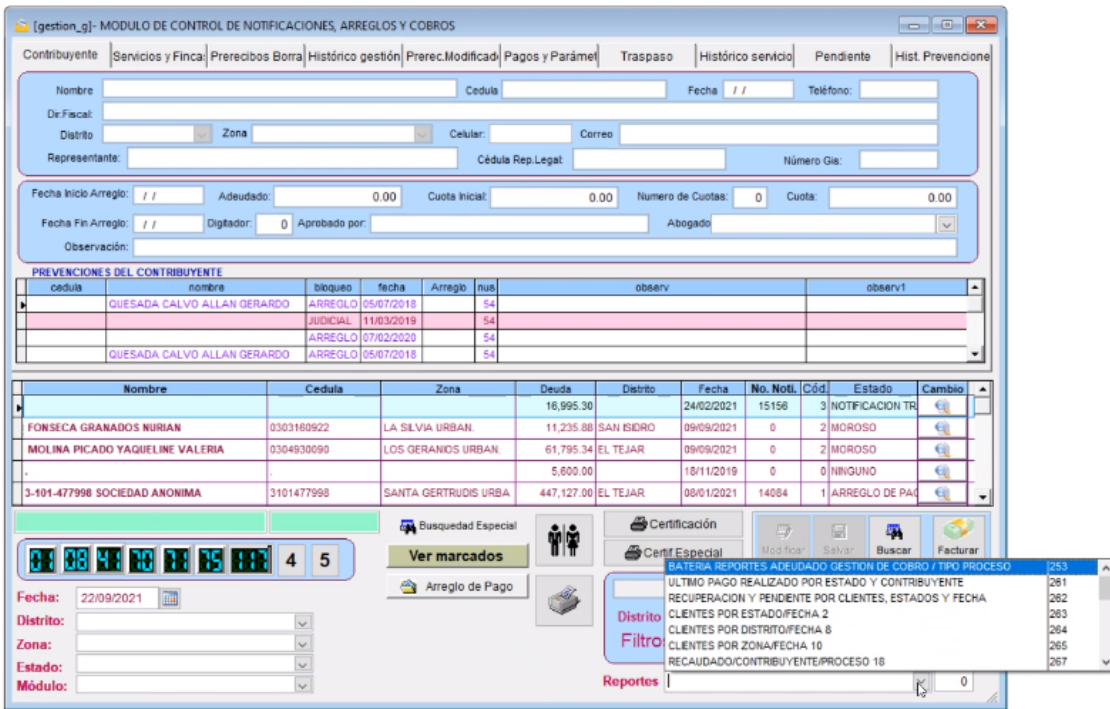

*Nota.* Sistema SIGRAM por Municipalidad de El Guarco 2021.

Con el fin de extraer los archivos necesarios para el proyecto la gestora tributaria debe solicitar en la ventana de la [Figura 29](#page-93-1) la generación de los reportes y a partir de ellos elaborar las visualizaciones de manera manual en el programa Microsoft Power Point.

Una vez fueron generadas las visualizaciones, se presentan ante el interesado ya sea un colaborador que labora para otro departamento, el Consejo Municipal o directamente la Alcaldía. Comprendido el proceso actual y con el propósito de atender los requerimientos del presente proyecto se extrajeron los siguientes reportes del sistema:

- Listado de morosos y pendientes
- Detalle Adeudado Gestión de Cobro por tipo de Proceso por trimestre
- Detalle Adeudado Gestión de Cobro por tipo de Proceso por año
- Detalle Adeudado Gestión de Cobro por tipo de Proceso y Cuenta
- Detalle Adeudado Gestión de Cobro por tipo de Gestión por cuenta
- Reporte Gestión Realizada
- Detalle Adeudado Gestión de tipo de proceso
- Patentados con pendientes
- Patentados general del cantón de El Guarco.

Con base en estos reportes, la información que puede ser utilizada para el diseño de las visualizaciones se presenta en la [Tabla 17.](#page-95-0)

<span id="page-95-0"></span>Tabla 17. Datos obtenidos de los reportes

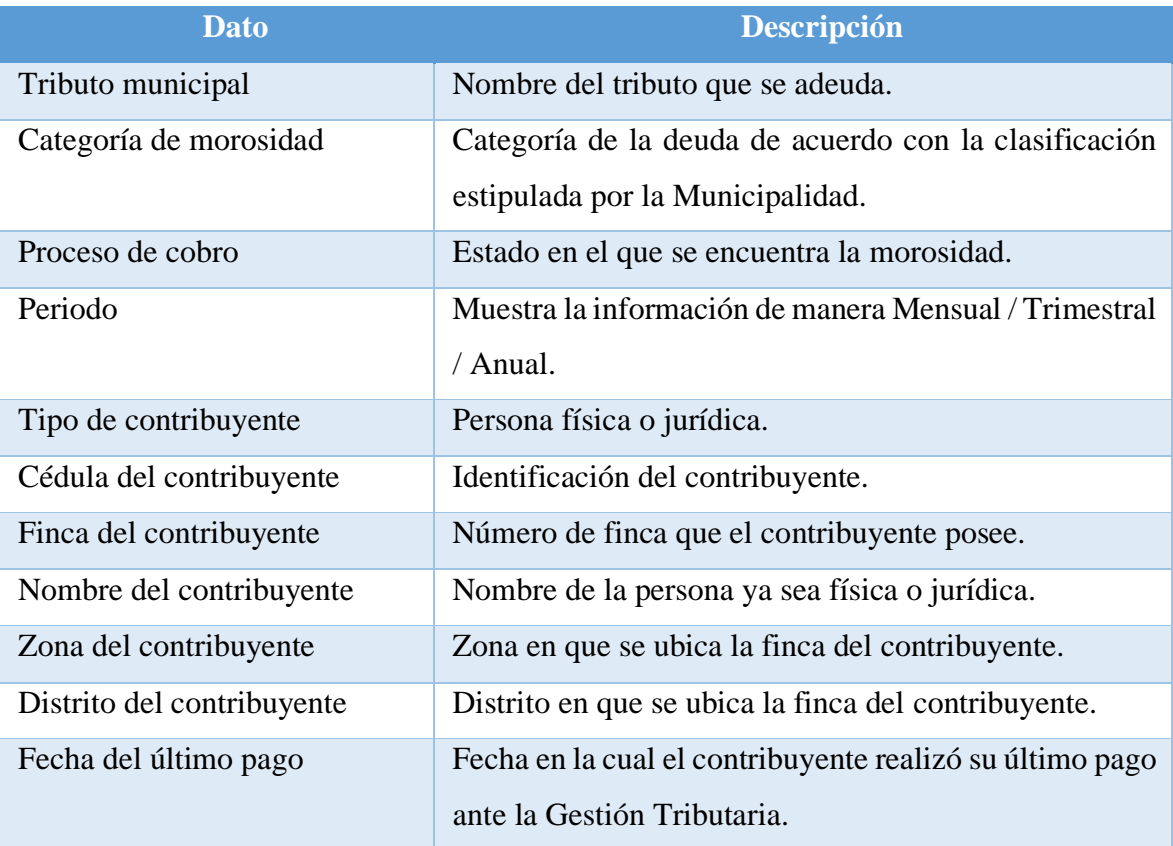

Fuente: Elaboración propia

Estos datos presentados en la [Tabla 17](#page-95-0) fueron posteriormente utilizados en el desarrollo de la solución de inteligencia de negocios. A continuación, se presentan los requerimientos aportados por el usuario final de la solución.

# 4.1.3. Definición de requerimientos

Con el propósito de obtener los requerimientos para el desarrollo de la propuesta de inteligencia de negocios, se realizó una entrevista a la gestora tributaria de la Municipalidad de El Guarco y usuario final de la solución. (Ver [Apéndice U. Entrevista 1\)](#page-167-0)

Los requerimientos obtenidos se clasifican en dos categorías, funcionales y no funcionales. Los requerimientos funcionales corresponden a aquellos que tienen una relación directa sobre el comportamiento de la solución. En la [Tabla 18](#page-96-0) se presentan los requerimientos funcionales del proyecto.

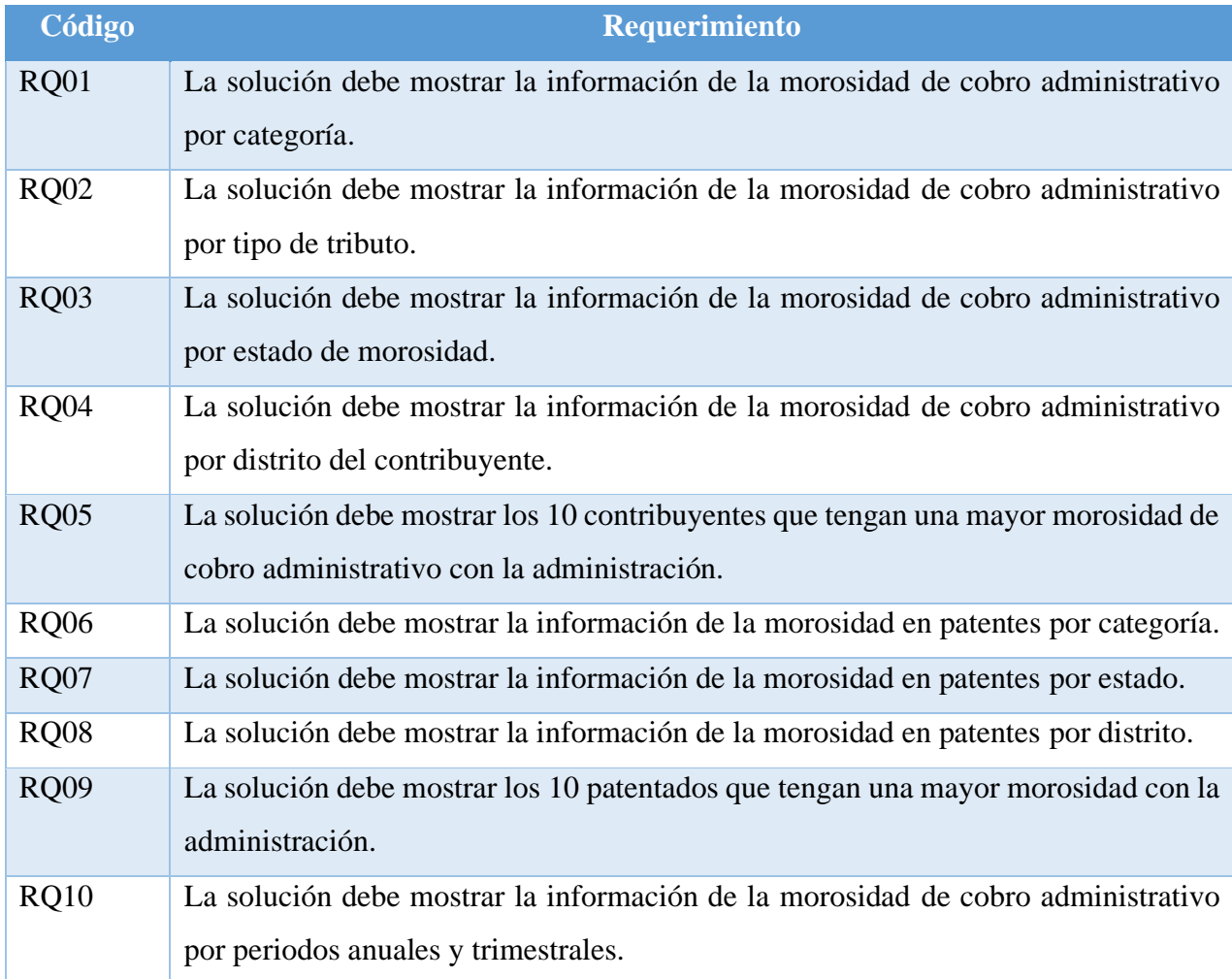

<span id="page-96-0"></span>Tabla 18. Requerimientos funcionales

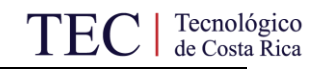

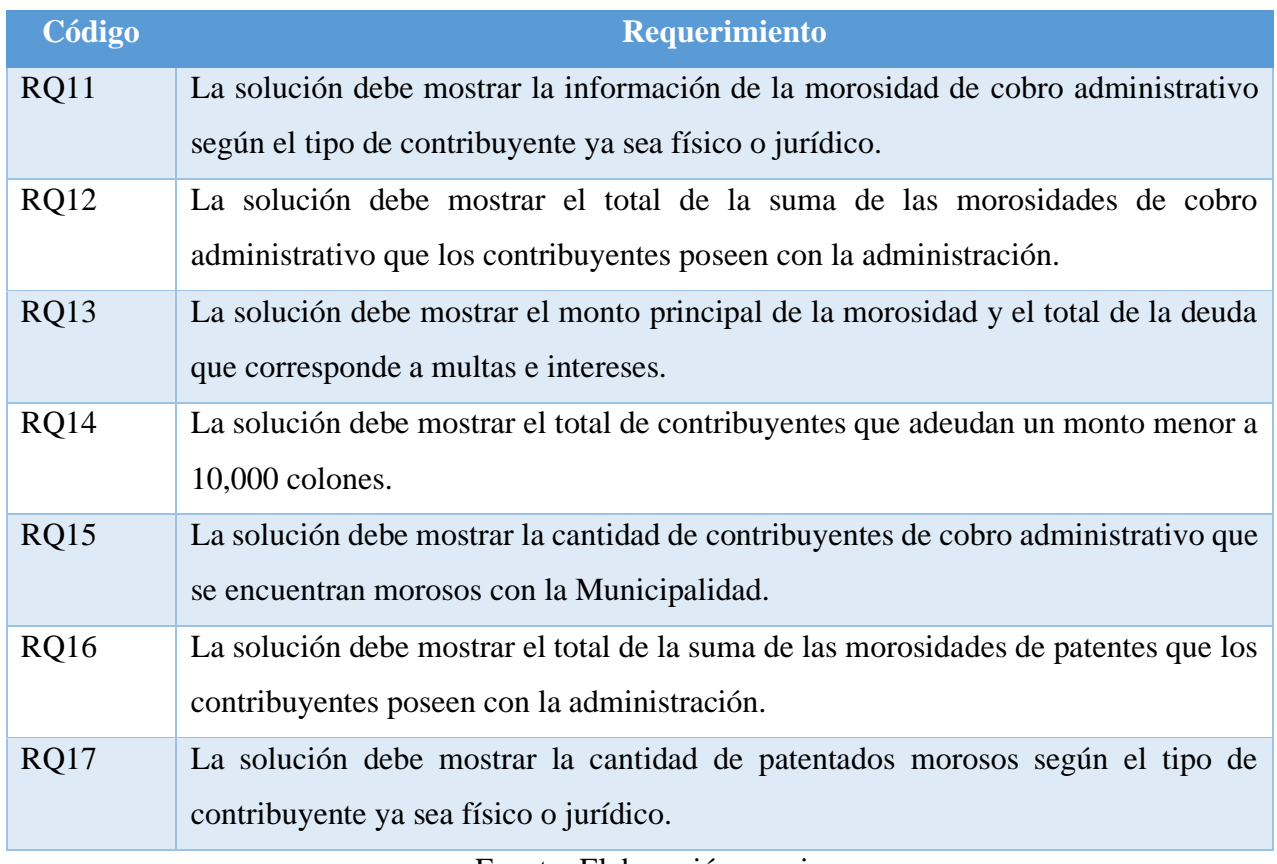

#### Fuente: Elaboración propia

Seguidamente, se presentan los requerimientos no funcionales del proyecto. Estos corresponden a aquellos aspectos relativos al comportamiento o características de la solución. En la [Tabla 19](#page-97-0) se presentan los requerimientos no funcionales.

<span id="page-97-0"></span>Tabla 19. Requerimientos no funcionales

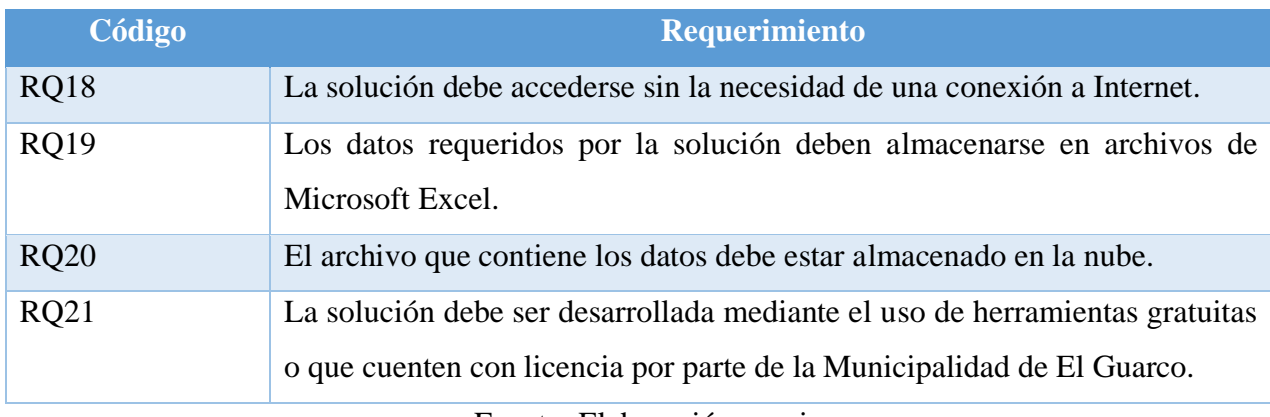

Fuente: Elaboración propia

Con el propósito de atender el requerimiento RQ21, se realizó un análisis de las tres herramientas que se encuentran en el cuadrante de líderes de acuerdo con Gartner (2021). Este análisis permitió identificar la herramienta que mejor se adaptara a las necesidades organizacionales tomando en consideración aspectos como el precio, funcionalidades y posición en el mercado. En la [Tabla 20](#page-98-0) se presenta la comparativa realizada.

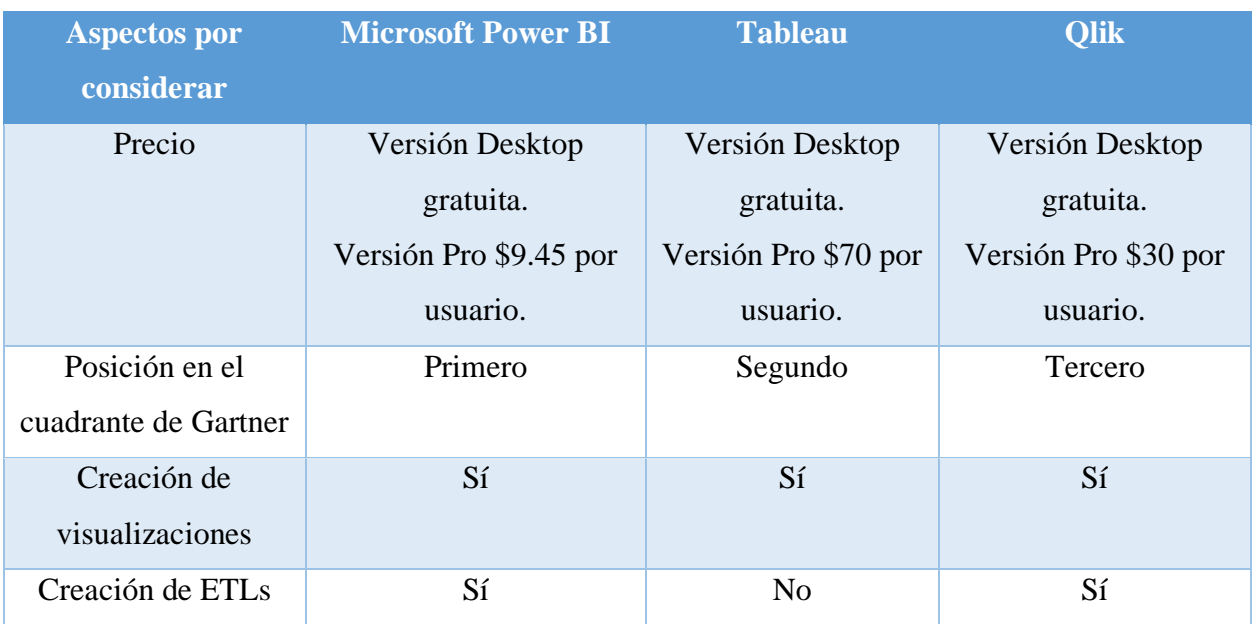

<span id="page-98-0"></span>Tabla 20. Herramientas de BI

Fuente: Elaboración propia

Tomando en consideración la [Tabla 20,](#page-98-0) se determina que la herramienta Microsoft Power BI será la utilizada en el presente proyecto ya que cumple con lo requerido en el RQ21 y adicionalmente se ubica en el primer puesto del cuadrante de Gartner 2021. Esta herramienta permite la creación de visualizaciones y de procesos ETL como parte de sus funcionalidades y en caso de requerirse una versión pro, es la que menor costo por usuario tiene de las tres herramientas comparadas.

Una vez listados y comprendidos los requerimientos funcionales y no funcionales que debe tener la solución de inteligencia de negocios, así como la herramienta que se utiliza para la elaboración de la solución de BI, se presentan las preguntas a las que se da respuesta mediante las visualizaciones desarrolladas.

# 4.1.3.1. Preguntas que se respondieron

Con el propósito de comprender qué información desea observar el usuario final de la solución mediante el uso de esta, a continuación, se presentan las preguntas que el usuario formuló y que resultan importantes para el desempeño de su trabajo:

- ¿Cómo se distribuye la morosidad de cobro administrativo entre las categorías?
- ¿Cómo se distribuye la morosidad de cobro administrativo por tipo de tributo?
- ¿Cómo se distribuye la morosidad de cobro administrativo por estado de la deuda?
- ¿Cómo se distribuye la morosidad de cobro administrativo por distritos del cantón?
- ¿Cuáles son los 10 contribuyentes que poseen una mayor morosidad de cobro administrativo?
- ¿Cómo se distribuye la morosidad de patentes entre las categorías?
- ¿Cómo se distribuye la morosidad de patentes por estado de la deuda?
- ¿Cómo se distribuye la morosidad de patentes por distrito del patentado?
- ¿Cuáles son los 10 patentados que poseen una mayor morosidad?
- ¿Cómo se distribuye la morosidad de cobro administrativo por años y por trimestres?
- ¿Cómo se distribuye la morosidad de cobro administrativo entre los tipos de contribuyente?
- ¿Cuál es el monto principal de la morosidad que hay en cobro administrativo?
- ¿Cuál es el monto total de la deuda que corresponde a multas e intereses en cobro administrativo?
- ¿Cuántos contribuyentes adeudan menos de 10,000 colones en cobro administrativo?
- ¿Cuál es la cantidad de contribuyentes morosos de cobro administrativo?
- *i*. Cuál es el monto total de la morosidad que hay por patentes?
- ¿Cuántos contribuyentes físicos y jurídicos hay morosos por patentes?
- 4.2. Análisis de impacto económico

En la presente sección se realizó un análisis para comprender el impacto económico que el proyecto tiene en la organización. Con este propósito se desarrolla una única fase en la que se presenta el análisis realizado:

# 4.2.1. Análisis financiero

De acuerdo con la gestora tributaria de la Municipalidad de El Guarco, actualmente realizar los reportes de forma mensual para las subáreas de patentes y cobro administrativo le toma alrededor de 72 horas laborales anualmente. (Ver [Apéndice N.](#page-160-0) Minuta primera reunión organización – estudiante). Esto representa aproximadamente un total de seis horas por mes. Actualmente, los reportes generados son presentaciones de Microsoft Power Point que incluyen un nivel de detalle bajo y no permiten interactuar con los datos para realizar análisis más profundo.

Para la elaboración de la solución de inteligencia de negocios propuesta, se destinaron un total de 16 semanas en las cuales se trabajó 40 horas semanales. Por tanto, se invirtieron 640 horas en el desarrollo del proyecto. De acuerdo con el Ministerio de Trabajo y Seguridad Social (2021), se define que el salario mínimo mensual para un licenciado es de 682,607.23 colones. Tomando en consideración este monto, se divide entre 160 horas que corresponden a 40 horas semanales. Por lo tanto, el costo por hora es de 4,266.29 colones. Considerando este costo por hora y las 640 horas que fueron invertidas, se tiene un costo por concepto de elaboración de la solución de 2,730,428.92 colones. Si se desea implementar en la Municipalidad la solución planteada, se estima una inversión de dos horas adicionales, las cuales representan un total de 8,532.58 colones. Es decir, el costo total de la elaboración e implementación de la solución de BI sería de 2.738.961,5 colones.

Con la solución propuesta, la gestora tributaria tardaría un total de una hora mensual actualizando la información en la solución de inteligencia de negocios propuesta. Asumiendo una actualización mensualmente, se disminuiría el tiempo que se invertiría en la generación de un reporte en cinco horas por mes. Según la información suministrada, el salario promedio de un trabajador en el puesto de gestor tributario municipal es de 7,005 colones por hora laborada. Por lo tanto, si la implementación de la solución de BI supone una disminución de cinco horas mensuales de trabajo, se tendría un ahorro mensual de 35,025 colones en concepto de salario. Estas cinco horas que no fueron destinadas a la elaboración de reportes, podrían ser destinadas a otras labores propias del puesto. La información anterior fue obtenida en la segunda reunión mantenida entre la gestora tributaria y el estudiante. La minuta de esta sesión se puede encontrar en el [Apéndice O.](#page-161-0) Minuta segunda reunión organización – estudiante.

# <span id="page-101-0"></span>4.3. Validación de la solución

Finalmente, como la última fase se presenta la validación de la solución de inteligencia de negocios. Una vez elaboradas las visualizaciones, se entrega y presenta a la organización la propuesta de la solución de inteligencia de negocios para que sea validada por parte de los involucrados. En esta fase se desarrolló la etapa de presentación de resultados la cual se explica a continuación:

#### 4.3.1. Presentación de resultado

Una vez la solución de inteligencia de negocios fue construida se presentaron los resultados a los interesados del proyecto, en donde se mostraron ante los involucrados los gráficos e indicadores elaborados. A partir de la presentación, la gestora tributaria externó dos oportunidades de mejora con el propósito de clarificar la información mostrada, las cuales fueron atendidas por el estudiante de manera oportuna y la solución final fue enviada con las correcciones permitentes. Los involucrados, de igual manera, indicaron que la solución de BI será de gran valor para la Municipalidad en el desarrollo de sus funciones. La información anterior fue obtenida a partir del [Apéndice Q.](#page-163-0) Minuta cuarta reunión organización – estudiante y del [Anexo I. Carta de aceptación](#page-177-0)  [del proyecto.](#page-177-0)

Finalmente, tras obtener los resultados mediante los instrumentos de recolección de información y realizar su análisis, se procede con el capítulo 5, en él se presenta la propuesta de solución desarrollada para el presente proyecto.

# **5. Propuesta de solución**

<span id="page-102-1"></span><span id="page-102-0"></span>En el presente capítulo se muestran los resultados obtenidos a partir del desarrollo de la segunda y tercera fase del proyecto las cuales corresponden al diseño y la elaboración de la solución.

El capítulo aborda los aspectos relacionados con la solución de inteligencia de negocios propuesta la cual está fundamentada en la base teórica del proyecto documentada en el Marco Conceptual y en los resultados obtenidos en la primera fase de "Análisis de la situación actual" expuesta en el capítulo anterior. Primeramente, se explica la fase de "Diseño de la solución" la cual aborda el diseño de la fuente de datos desde la cual fue posible generar las diferentes visualizaciones utilizadas. Seguidamente, se presenta el diseño de los procesos de ETL y finalmente se explica la selección de las visualizaciones utilizadas.

#### 5.1. Diseño de la solución

La información que fue generada y analizada durante la primera fase, tras el análisis de la situación actual, es utilizada para contemplar las diferentes opciones de diseño. En esta fase se generaron productos de diseño previo a su elaboración. A continuación, se explica el proceso de creación de la fuente de datos que correspondiente a la primera etapa de la fase de diseño de la solución.

#### 5.1.1. Creación de la fuente de datos

Con la finalidad de estandarizar y obtener información que sea de valor, excluyendo aquellos datos que no se consideraron relevantes producto de los requerimientos obtenidos de los interesados, se generó una única fuente de datos que será consumida por la herramienta de visualización. Con este propósito se creó un archivo de Microsoft Excel que se denominó "Archivo final". Este archivo consta de siete hojas, que corresponden a las áreas de análisis, en las que se almacenaron los datos que se consideraron relevantes de acuerdo con lo solicitado por los interesados y por el estudiante.

La primer área de análisis tiene por nombre "Deudores" y en ella se encuentran los datos de los contribuyentes que están morosos con la administración. Consta de 12,072 filas y 6 columnas. Seguidamente, en la [Tabla 21](#page-103-0) se detallan los atributos que fueron tomados en consideración en esta área.

<span id="page-103-0"></span>Tabla 21. Atributos del área de análisis "Deudores"

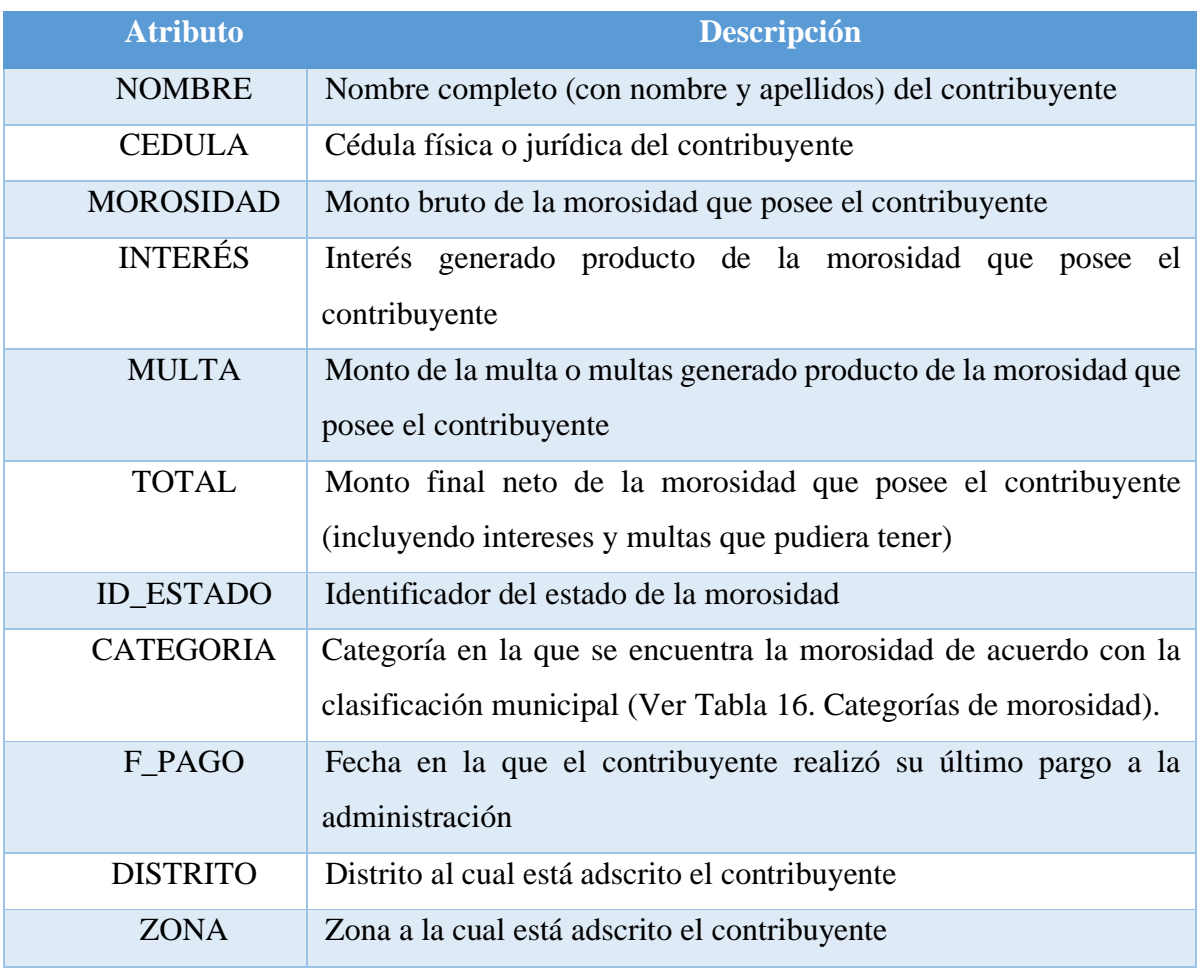

Fuente: Elaboración propia

Adicionalmente, la segunda área de análisis se denomina "Estados", en ella se utilizaron dos atributos que se explican en la [Tabla 22.](#page-104-0) Esta área consta de 11 filas y dos columnas.

<span id="page-104-0"></span>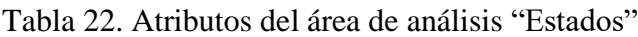

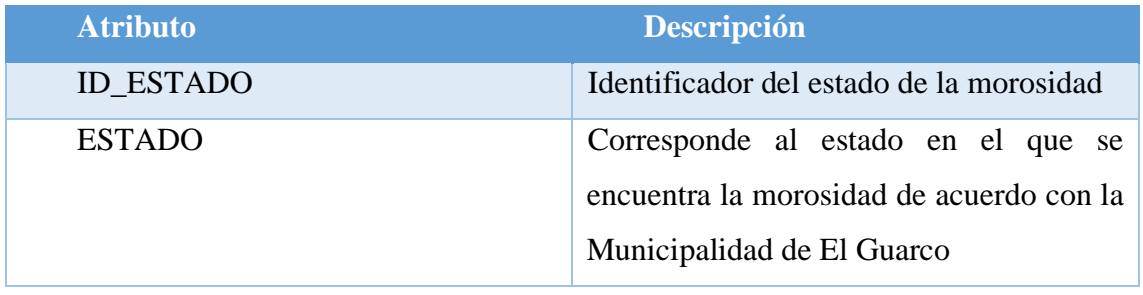

Fuente: Elaboración propia

Como es posible observar en la [Tabla 22](#page-104-0) las morosidades están clasificadas en diferentes estados por la administración de la Municipalidad del Guarco. El identificador que corresponde a cada uno de los estados expuestos en la [Tabla 14. Tributos municipales,](#page-89-0) es un número proveído por la Municipalidad de El Guarco. Se decidió colocar el estado y su identificador en un área de análisis aparte de "Deudores" con el propósito de no tener una duplicación innecesaria de información y que, en cambio, en dicha área de análisis únicamente estuviera el identificador. De tal manera que posteriormente la herramienta de inteligencia de negocios pudiera asociar dicho identificador con el estado ubicado en el área de análisis de "Estados".

Adicionalmente, se cuenta con el área de análisis de "Categorías", en la cual se detallan las categorías en las cuales se clasifican las morosidades de acuerdo con la Municipalidad de El Guarco que fueron explicadas en la [Tabla 16. Categorías de morosidad.](#page-91-0) Esta área consta de cinco filas y dos columnas. Se tomó la decisión de crear el área de análisis "Categorías" con el propósito de que al realizar los gráficos no únicamente apareciera la letra A, B, C, D o E; sino que también pudiera verse la palabra "categoría" antes de ellas y con esto la información fuera más explícita para la persona que lo necesite. En la [Tabla 23](#page-105-0) se pueden observar los dos atributos que se ubican en esta área de análisis.

<span id="page-105-0"></span>Tabla 23. Atributos del área de análisis "Categorías"

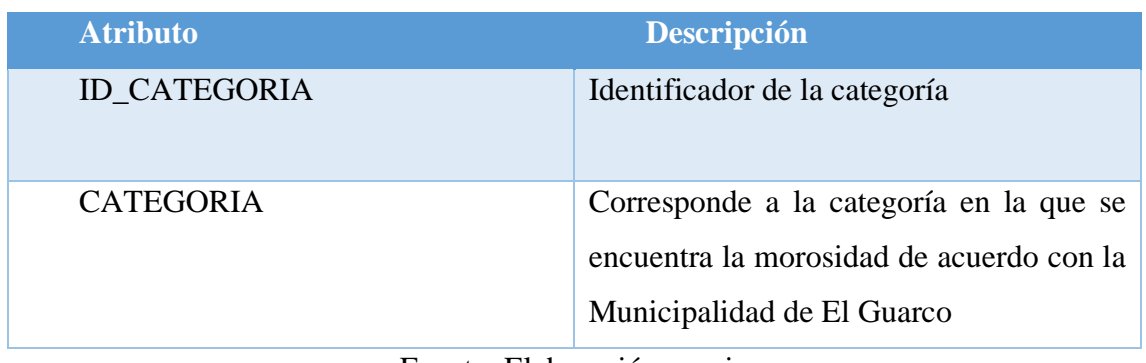

Fuente: Elaboración propia

Se cuenta con una cuarta área de análisis denominada "Tributos". En esta área de análisis se almacenan los nombres de los tributos que fueron abarcados en la [Tabla 14. Tributos municipales.](#page-89-0) Esta área consta de trece filas y dos columnas. Se consideró de relevancia que la fuente de datos contuviera el nombre de los tributos para que posteriormente fueran de utilidad en el desarrollo de las visualizaciones.

Adicionalmente, la quinta área de análisis es la denominada "Deudas por tributo". Esta área contiene la información relativa a las morosidades anuales por cada tributo que cobra la Municipalidad. Consta de 390 filas y 4 columnas. Esta información permite comprender el comportamiento a lo largo del tiempo de las morosidades según cada tributo municipal. En l[a Tabla](#page-105-1)  [24](#page-105-1) se presentan los atributos que contiene el área "Deudas por tributo".

<span id="page-105-1"></span>Tabla 24. Atributos del área de análisis "Deudas por tributo"

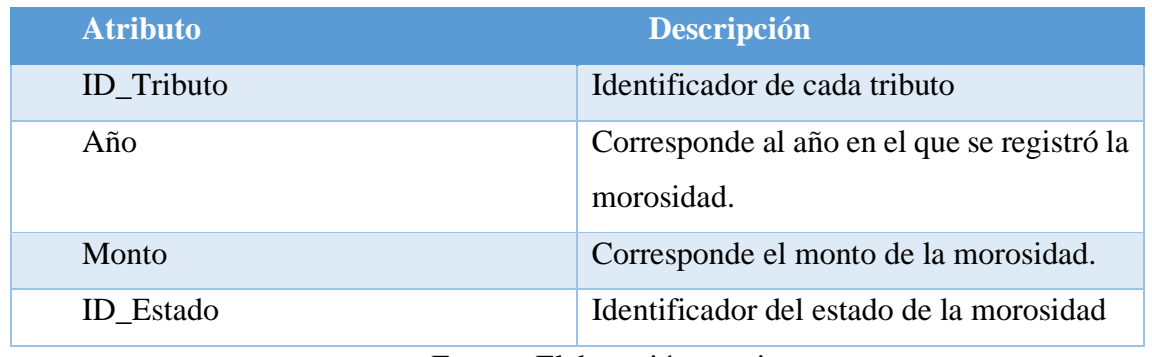

Fuente: Elaboración propia

La sexta área de análisis es llamada "Patentes1". En esta área se aborda lo relativo a las características de las patentes. Consta de 868 filas y 7 columnas. Seguidamente, en la [Tabla 25](#page-106-0) se detallan los atributos que fueron tomados en consideración en esta área.

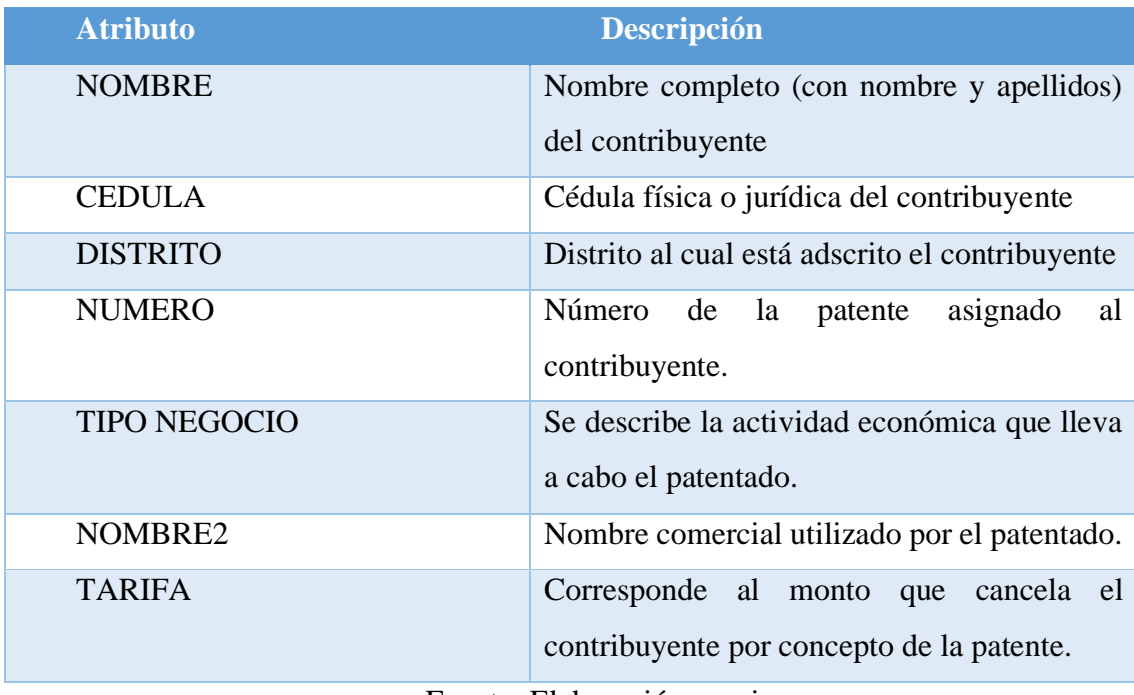

<span id="page-106-0"></span>Tabla 25. Atributos del área de análisis "Patentes1"

Fuente: Elaboración propia

Finalmente, la séptima área de análisis se denomina "Patentes2" y comprende la información acerca de los contribuyentes que cuentan con una patente y están morosos con la administración. Esta área consta de 561 filas y 6 columnas. A continuación, en la [Tabla 26](#page-107-0) se detallan los atributos que fueron considerados para esta área.

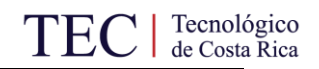

<span id="page-107-0"></span>Tabla 26. Atributos del área de análisis "Patentes2"

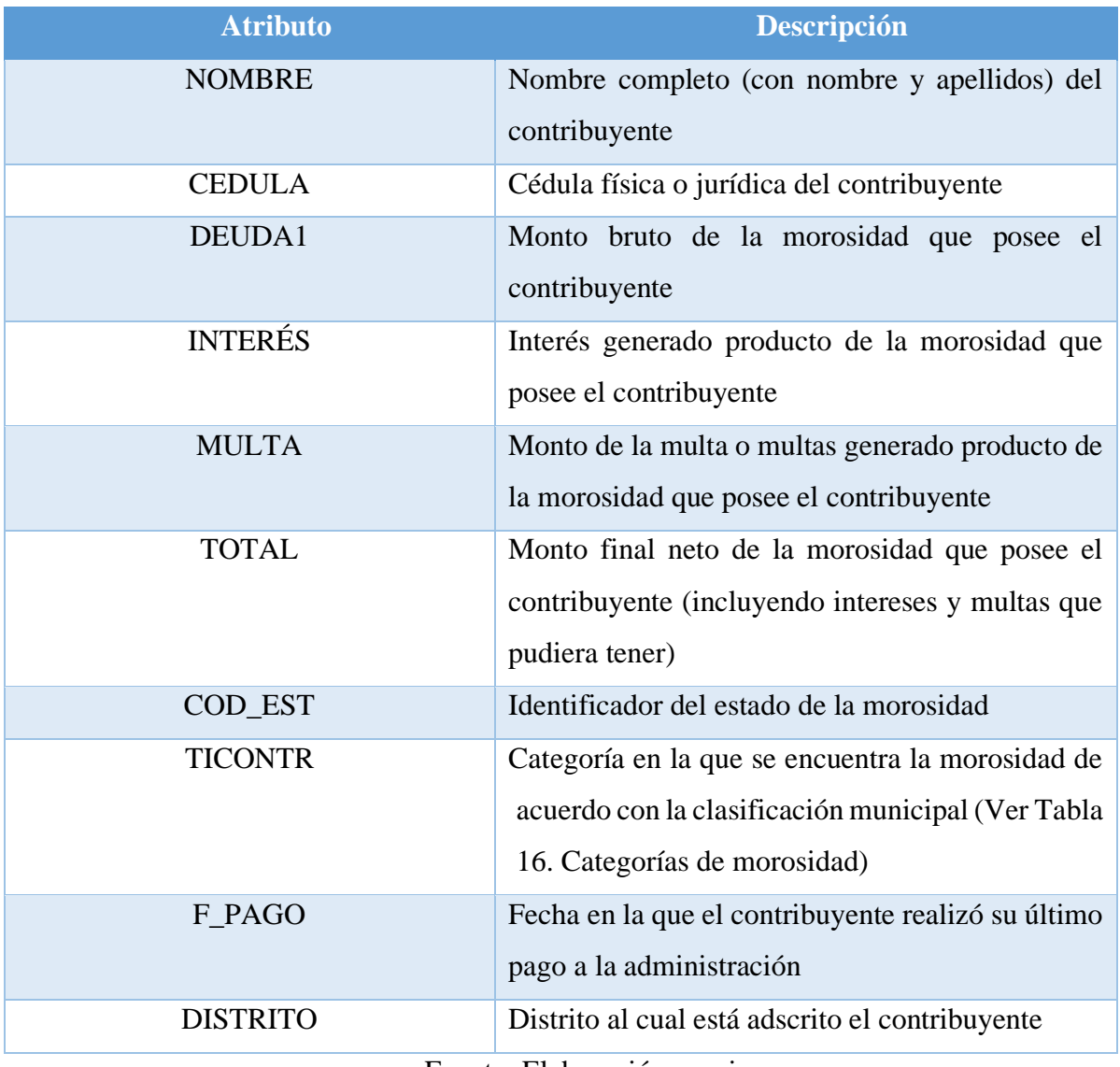

Fuente: Elaboración propia

La fuente de datos corresponde al archivo que se conectará a la herramienta Microsoft Power BI la cual fue seleccionada por la organización para la realización del presente proyecto. En algunos de los atributos fue necesario realizar procesos de limpieza con el propósito de mejorar la calidad de la solución de inteligencia de negocios, en la siguiente sección se explican los procesos de ETL llevados a cabo.
## 5.1.2. Diseño de los ETL

Una vez que fue creada la fuente de datos, se procede con la etapa número dos de la fase de "Diseño de la solución". Se definieron cuáles son los procesos de extracción, transformación y carga necesarios para la información con la que se trabajó. Producto del análisis y evaluación de los archivos que fueron entregados al estudiante para el desarrollo del proyecto, se concluyó que algunos de los datos presentaban inconsistencias, a continuación, se muestran los atributos que contenían datos con problemas de calidad.

- Se detectó un problema con la información del atributo de DISTRITO debido a que se presentaban distritos que no eran los cuatro con los que cuenta el cantón de El Guarco los cuales son Tobosi, San Isidro, El Tejar y Patio de Agua. Algunos de los datos no tenían distrito o estaban asociados a lugares que no pertenecen al cantón de El Guarco. Producto de esta situación, mediante la herramienta Microsoft Power BI se construye una fórmula mediante la cual es posible corregir estos errores y sustituirlos por el valor de "Desconocido" de manera que la información de los contribuyentes adscritos a distritos que no forman parte del cantón se clasificó como parte de distrito desconocido.
- Existía un problema en relación con el atributo CATEGORIA, el cual contiene la información de las categorías de morosidad tal y como se explicó en la [Tabla 16. Categorías](#page-91-0)  [de morosidad,](#page-91-0) se agrupan en categorías denominadas con las letras A, B, C, D y E. Sin embargo, existían morosidades que no estaban categorizadas dentro de ninguna de las anteriores, por este motivo y en concordancia con la corrección de limpieza expuesta en el punto anterior, se clasificaron por el valor de "Desconocido". De esta manera, las morosidades no adscritas a ninguna de las categorías alteran la calidad de la visualización.

Una vez se han identificado los procesos de ETL necesarios para la limpieza de datos, se procede a cargar el archivo de la fuente de datos a la herramienta Microsoft Power BI desde donde será posible realizar las visualizaciones para la solución de inteligencia de negocios.

#### 5.1.3. Selección de las visualizaciones

Una vez que fueron identificados los procesos de extracción, transformación y carga necesarios, se procede con la tercera etapa de la fase de "Diseño de la solución" la cual consiste en la selección de los tipos de visualizaciones. Con este fin, y basado en la teoría expuesta en el apartado [2.6](#page-46-0) del presente proyecto, se seleccionaron los gráficos que se consideraron más oportunos para el entendimiento de la usuario final de la solución e interesados en general.

En los *dashboards* elaborados para las morosidades de cobro administrativo, el gráfico de barras fue seleccionado para las siguientes visualizaciones:

#### 5.1.3.1. Morosidad cobro administrativo por categoría

Se realizó un gráfico donde se muestra la cantidad adeudada en morosidades según la categoría, a partir de lo explicado en la [Tabla 16. Categorías de morosidad.](#page-91-0) El gráfico se ordena de mayor a menor categoría. Tiene como objetivo de satisfacer el RQ01 que indica que la solución debe mostrar la información de la morosidad de cobro administrativo por categoría. En la [Figura](#page-109-0)  [30](#page-109-0) se presenta el gráfico correspondiente.

<span id="page-109-0"></span>Figura 30. Morosidad cobro administrativo por categoría

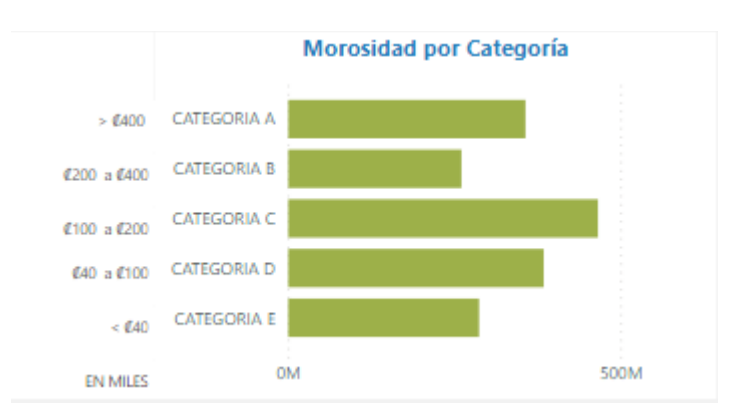

## 5.1.3.2. Morosidad cobro administrativo por tributo

Un gráfico donde se muestra la cantidad adeudada en cobro administrativo por cada uno de los tributos municipales ordenados de la mayor a la menor morosidad. Los tributos municipales se mostraron en la [Tabla 14. Tributos municipales.](#page-89-0) Este gráfico satisface el RQ02 que indica que la solución debe mostrar la información de la morosidad de cobro administrativo por tipo de tributo. En la [Figura 31](#page-110-0) se presenta esta visualización.

<span id="page-110-0"></span>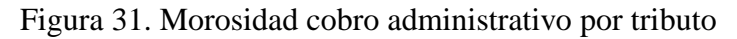

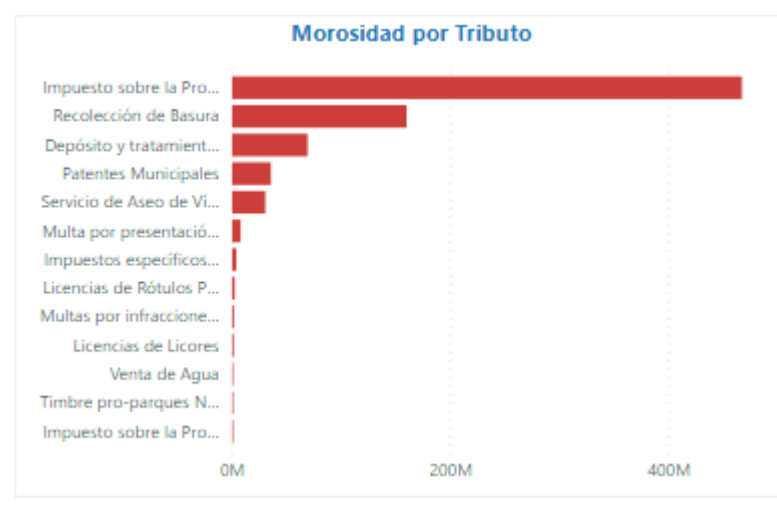

Fuente: Elaboración propia

## 5.1.3.3. Morosidad cobro administrativo por estado

Se trata de un gráfico donde es posible observar la cantidad adeudada de acuerdo con el estado de la morosidad explicado en la [Tabla 15. Estados de la morosidad.](#page-90-0) Se encuentra ordenado de la mayor a la menor morosidad. Este gráfico fue realizado con el objetivo de satisfacer el RQ03 que indica que la solución debe mostrar la información de la morosidad cobro administrativo por estado. En la

[Figura 32](#page-111-0) se presenta esta visualización.

<span id="page-111-0"></span>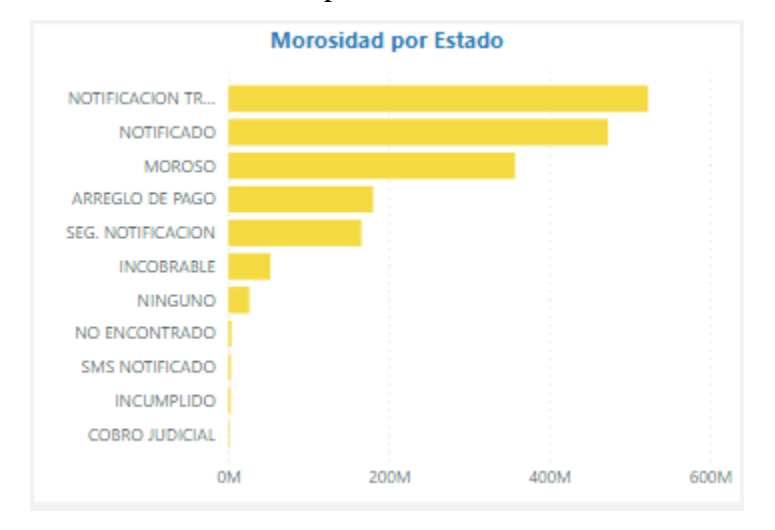

Figura 32. Morosidad cobro administrativo por estado

Fuente: Elaboración propia

## 5.1.3.4. Morosidad cobro administrativo por distrito

Corresponde a un gráfico que permite mostrar la cantidad adeudada de acuerdo con el distrito al cual está registrado el contribuyente. Se encuentra ordenado de mayor a menor morosidad. Se realizó con el propósito de satisfacer el RQ04 que indica que la solución debe mostrar la información de la morosidad de cobro administrativo por distrito del contribuyente. En la

[Figura 33](#page-112-0) se muestra la visualización realizada.

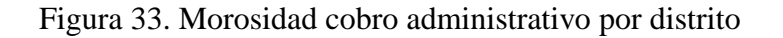

<span id="page-112-0"></span>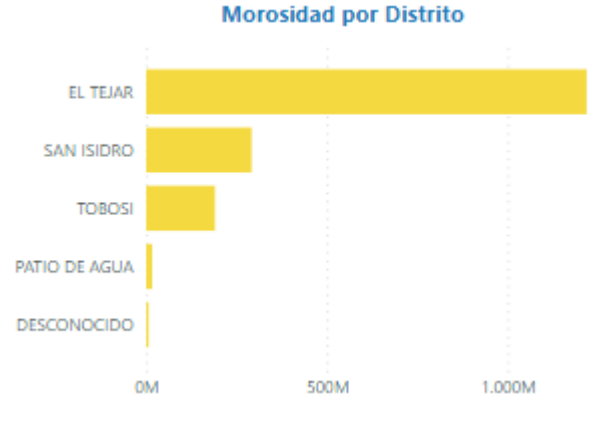

Fuente: Elaboración propia

## 5.1.3.5. Morosidad cobro administrativo por deudor

Se trata de un gráfico donde es posible visualizar la morosidad de los 10 contribuyentes que más adeudan. Se encuentra ordenado de la mayor a la menor morosidad. Este gráfico fue realizado con el objetivo de satisfacer el RQ05 que indica que la solución debe mostrar los 10 contribuyentes que tengan una mayor morosidad de cobro administrativo con la administración. Para efectos del documento académico, los nombres de los morosos no se muestran por motivos de confidencialidad. En la

[Figura 34](#page-113-0) se presenta esta visualización.

Figura 34. Morosidad cobro administrativo por deudor

<span id="page-113-0"></span>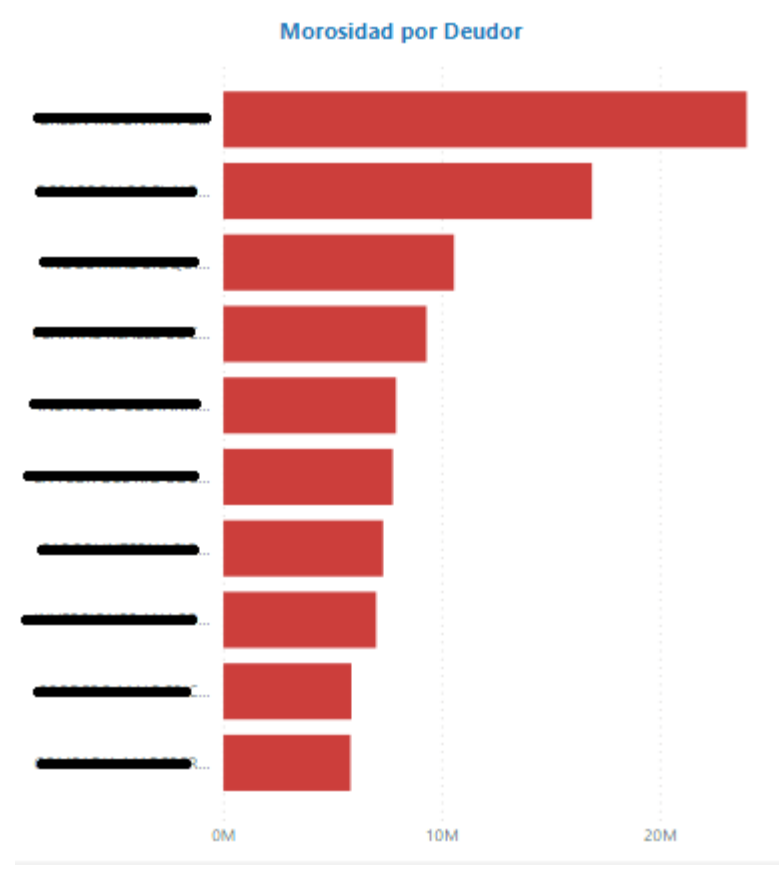

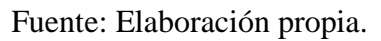

En el *dashboard* elaborado para las morosidades de patentes, el gráfico de barras fue seleccionado para las visualizaciones de:

5.1.3.6. Morosidad de patentados por categoría

Se realizó un gráfico donde se muestra la cantidad adeudada en morosidades de acuerdo con la categoría según lo explicado en la [Tabla 16. Categorías de morosidad.](#page-91-0) Las barras se encuentran ordenadas de mayor a menor categoría. Tiene como finalidad satisfacer el RQ06 que indica que la solución debe mostrar la información de la morosidad en patentes por categoría. En la [Figura 35](#page-114-0) se presenta el gráfico correspondiente.

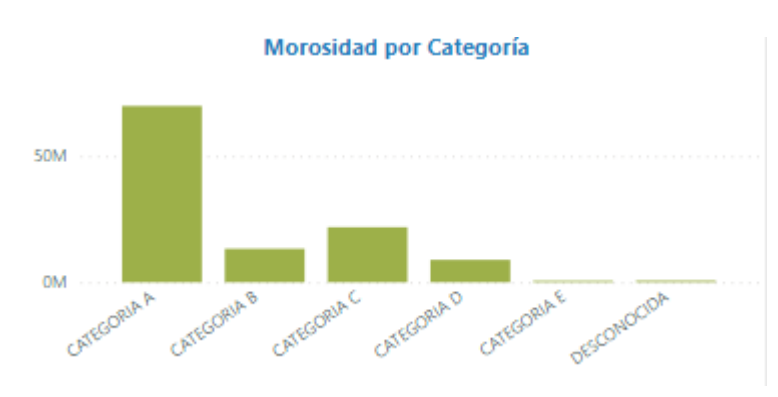

<span id="page-114-0"></span>Figura 35. Morosidad de patentados por categoría

Fuente: Elaboración propia

#### 5.1.3.7. Morosidad de patentados por estado

Corresponde a un gráfico donde se muestra la cantidad adeudada de acuerdo con el estado de la morosidad explicado en la [Tabla 15. Estados de la morosidad.](#page-90-0) Se presenta ordenado de la mayor a la menor morosidad. Este gráfico fue realizado con el objetivo de satisfacer el RQ07 que indica que la solución debe mostrar la información de la morosidad en patentes por estado. En la [Figura](#page-115-0)  [36](#page-115-0) se presenta esta visualización.

<span id="page-115-0"></span>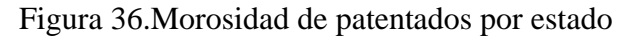

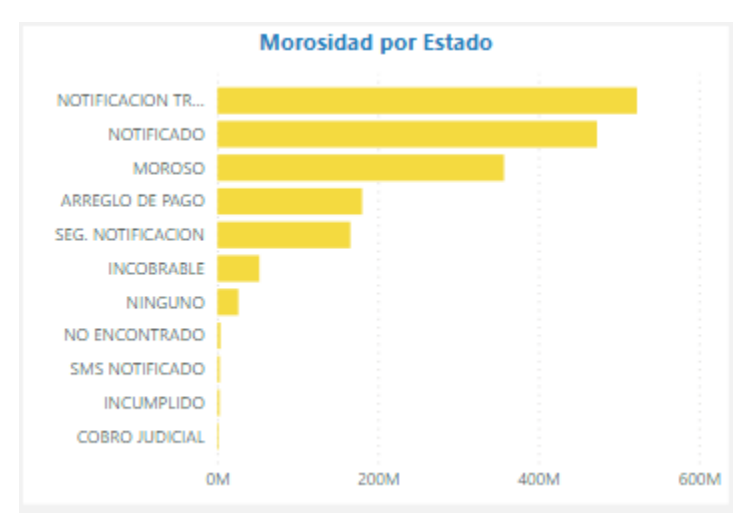

Fuente: Elaboración propia

## 5.1.3.8. Morosidad de patentados por distrito

Se trata de un gráfico que muestra la cantidad adeudada en patentes de acuerdo con el distrito al cual está registrado el contribuyente. Se encuentra ordenado de mayor a menor morosidad. Se realizó con el propósito de satisfacer el RQ08 que indica que la solución debe mostrar la información de la morosidad en patentes por distrito del contribuyente. En la [Figura](#page-115-1) *37* se muestra la visualización realizada.

<span id="page-115-1"></span>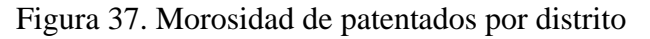

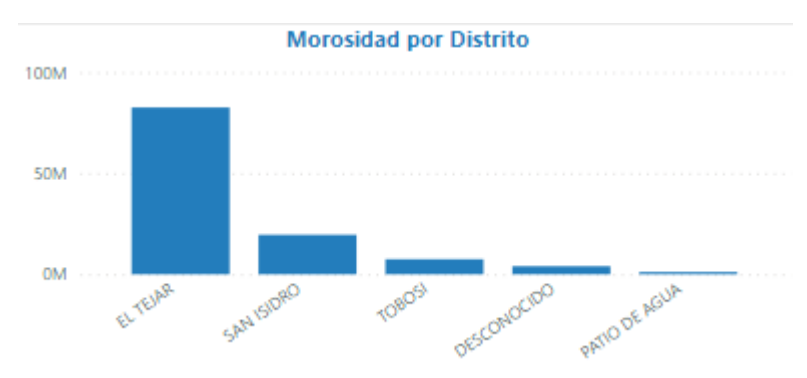

Fuente: Elaboración propia

## 5.1.3.9. Morosidad de patentados por deudor

Corresponde a un gráfico donde es posible visualizar la morosidad de los 10 patentados que más adeudan a la administración. Se encuentra ordenado de la mayor a la menor morosidad. Este gráfico fue realizado con el objetivo de satisfacer el RQ09 que indica que la solución debe mostrar los 10 patentados que tengan una mayor morosidad con la administración. Para efectos del documento académico, los nombres de los patentados morosos no se muestran por motivos de confidencialidad. En la [Figura](#page-116-0) *38* se presenta esta visualización.

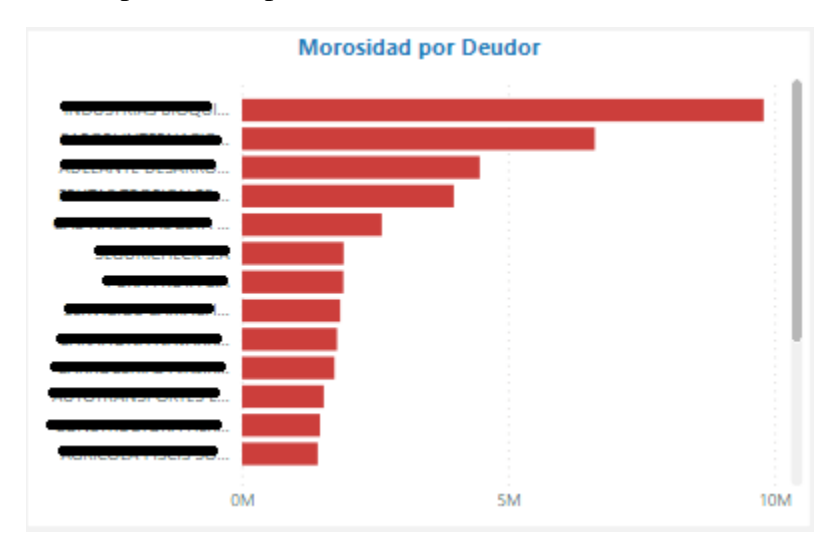

<span id="page-116-0"></span>Figura 38. Morosidad de patentados por deudor

Fuente: Elaboración propia

Para todos los gráficos mencionados anteriormente, fue seleccionado el gráfico de barras debido a que resulta ideal para realizar comparaciones y que puedan reflejarse con facilidad. En los gráficos anteriores se compararon tributos, estados, categorías, deudores y distritos en relación con la morosidad con la que cuentan. El gráfico de barras representa los datos a través de la longitud de las barras, lo que habilita las comparaciones precisas entre categorías.

## 5.1.3.10. Tendencia de morosidad de cobro administrativo

El gráfico de líneas fue seleccionado para mostrar la tendencia de la morosidad de cobro administrativo a lo largo de los años. Lo anterior debido a que este gráfico es utilizado para observar cambios en el tiempo. Por medio de él es posible comparar variables cuantitativas de morosidad en el eje vertical y los años ubicados en el eje horizontal. Se traza una línea según la cantidad asociada. En la [Figura 39](#page-117-0) se presenta el gráfico de tendencia de morosidad realizado con el propósito de cumplir con el RQ10 que afirma que la solución debe mostrar la información de la morosidad por periodos anuales o trimestrales.

<span id="page-117-0"></span>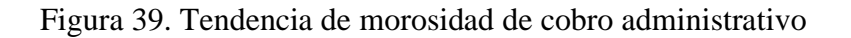

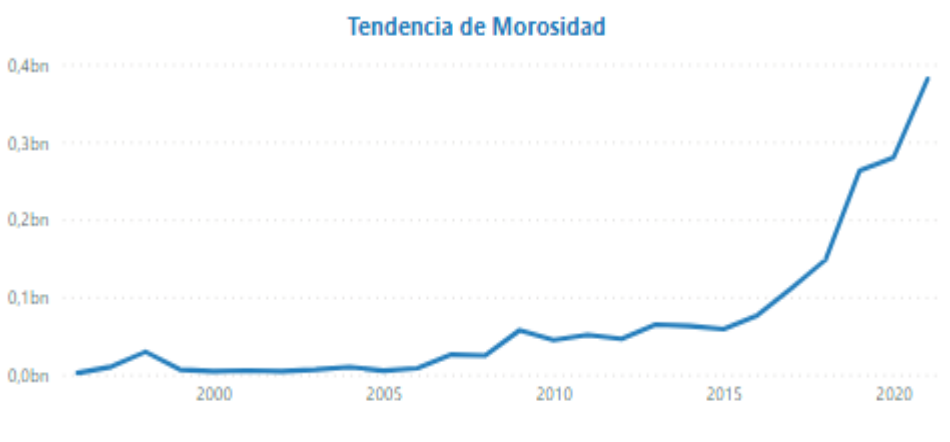

Fuente: Elaboración propia

De acuerdo con lo expuesto en el RQ10, es posible filtrar este gráfico si se desea observar el comportamiento de la morosidad únicamente en un año específico. Por ejemplo, en la [Figura 40](#page-118-0) se presenta el *dashboard* filtrado por el año 2019.

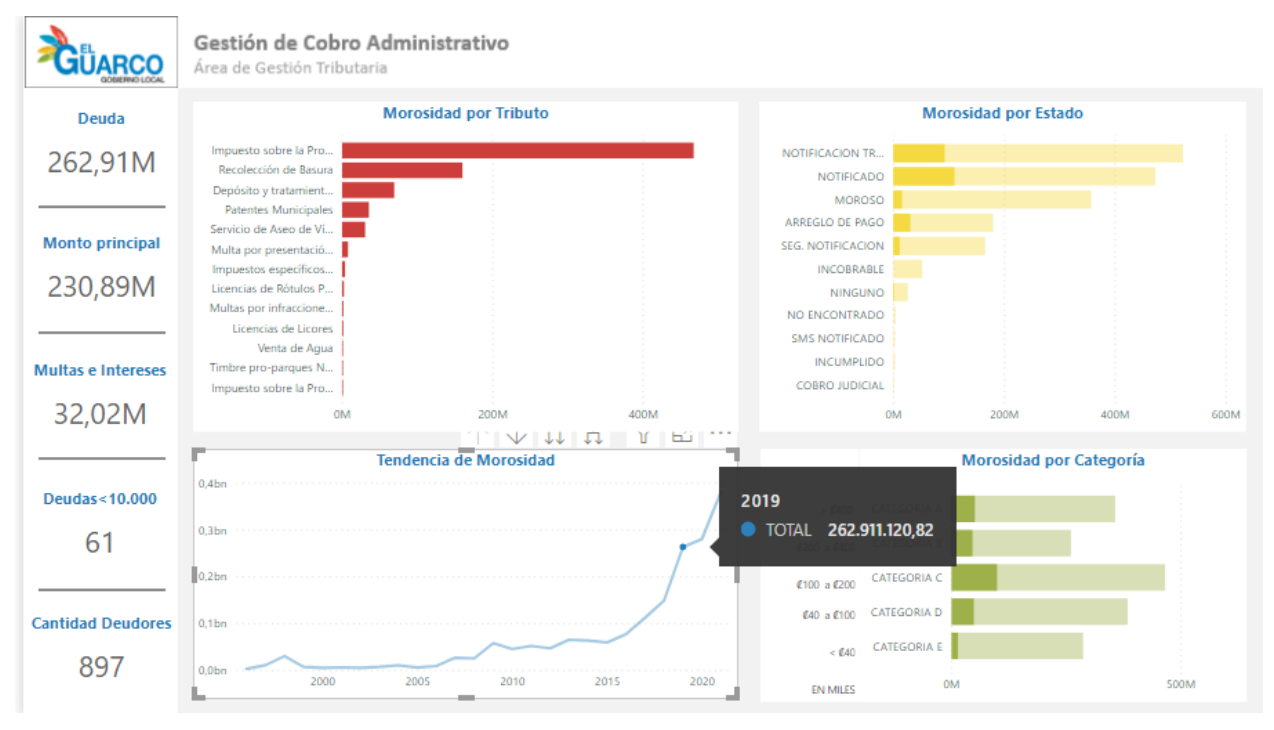

<span id="page-118-0"></span>Figura 40. Filtro anual de tendencia de morosidad

Fuente: Elaboración propia

Como se puede observar en la [Figura 40,](#page-118-0) los gráficos de "Morosidad por Categoría", "Morosidad por Estado" y los indicadores; varían mostrando sus datos para el año seleccionado. El gráfico de "Morosidad por Tributo" no se filtra por año a sugerencia de la gestora tributaria. (Ver [Apéndice Q.](#page-163-0) Minuta cuarta reunión organización – estudiante). Este mismo comportamiento sucede cuando el gráfico de "Tendencia de Morosidad" es filtrado por trimestre. En la [Figura 41](#page-119-0) se presenta el ejemplo de este gráfico filtrado para el primer trimestre de 2020.

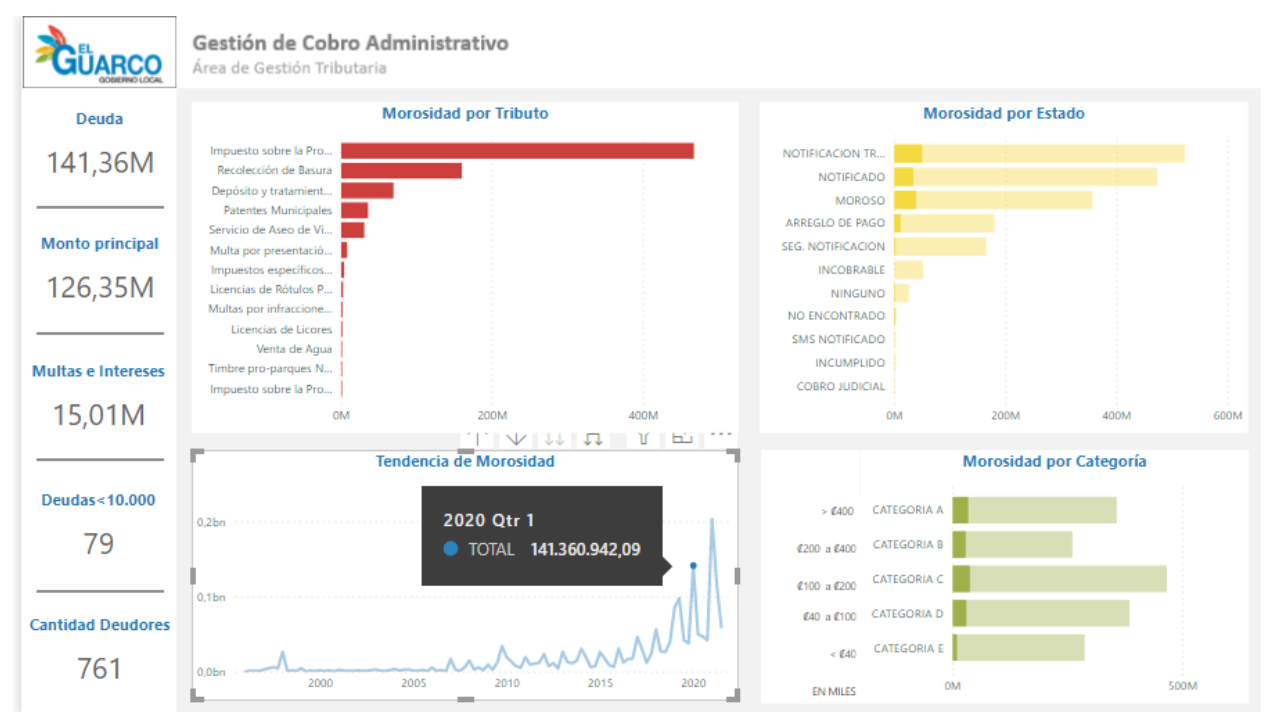

## <span id="page-119-0"></span>Figura 41. Filtro trimestral de tendencia de morosidad

Fuente: Elaboración propia

## 5.1.3.11. Morosidad cobro administrativo por tipo de deudor

El gráfico circular fue seleccionado para desarrollar la visualización que permite mostrar la información de la morosidad de cobro administrativo según el tipo de contribuyente ya sea físico o jurídico. Es decir, cumplir con lo indicado en el RQ11. Este gráfico fue elegido debido a que se utiliza para comparar categorías por medio de variables visuales de área y color. Permite mostrar claramente cuánto aporta cada uno de los tipos de deudor al valor del total de la morosidad. En la [Figura](#page-120-0) *42* se presenta el gráfico realizado.

<span id="page-120-0"></span>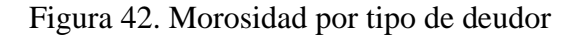

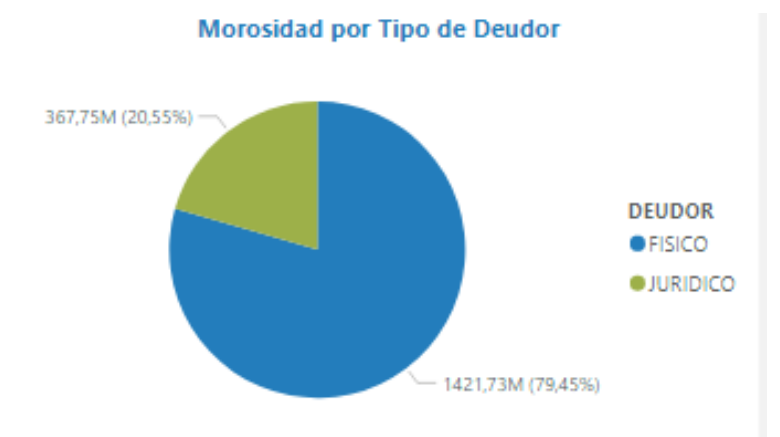

Fuente: Elaboración propia

En aras de una mayor comprensión y de acuerdo con los requerimientos dados por los interesados, se decidió presentar como indicadores lo solicitado en:

- RQ12: La solución debe mostrar el total de la suma de las morosidades de cobro administrativo que los contribuyentes poseen con la administración.
- RQ13: La solución debe mostrar el monto principal de la morosidad y el total de la deuda que corresponde a multas e intereses.
- RQ14: La solución debe mostrar el total de contribuyentes que adeudan un monto menor a 10,000 colones.
- RQ15: La solución debe mostrar la cantidad de contribuyentes de cobro administrativo que se encuentran morosos con la Municipalidad.
- RQ16: La solución debe mostrar el total de la suma de las morosidades de patentes que los contribuyentes poseen con la administración.
- RQ17: La solución debe mostrar la cantidad de patentados morosos según el tipo de contribuyente ya sea físico o jurídico.

De esta manera se facilita su presentación, ya que no requieren de una visualización que involucre una gráfica. En la [Figura 43](#page-121-0) se muestran los indicadores generados.

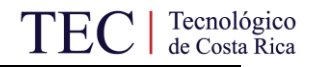

<span id="page-121-0"></span>Figura 43. Indicadores

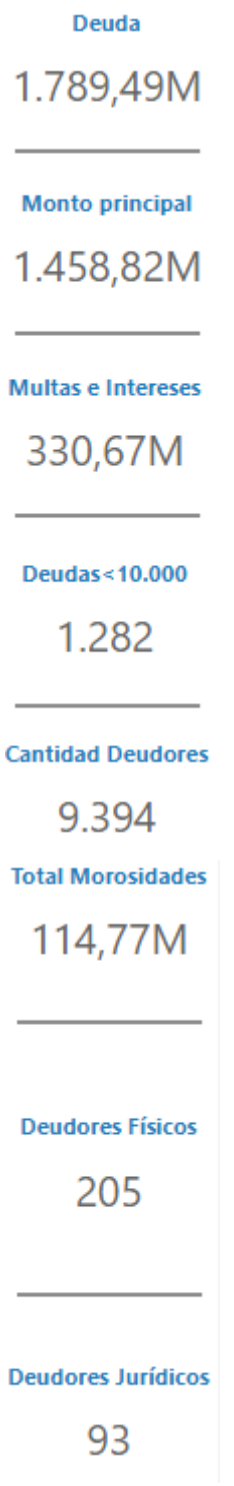

## 5.2. Elaboración de la solución

Completada la fase de "Diseño de la solución" se procedió con la fase de "Elaboración de la solución" la cual tiene por primera etapa la ejecución de los procesos de ETL. Con este propósito, los procesos fueron realizados mediante la herramienta Microsoft Power BI donde por medio de fórmulas fueron limpiados los datos inconsistentes que se encontraban en la fuente de datos.

#### 5.2.1. Ejecución de procesos ETL

Según lo planteado en la fase de "Diseño de los ETL", se realizó un proceso de transformación para la columna de DISTRITO de manera que aquellos datos que estaban incompletos se sustituyeron con la palabra "Desconocido" en su lugar. Este proceso permitió estandarizar la información presentada. De igual manera, en relación con la información de las categorías de morosidad, en los archivos fuente algunos contribuyentes no tenían su morosidad categorizada dentro de ninguna de las ellas. Por este motivo se clasificaron como "Desconocida". De esta manera, las morosidades no adscritas a ninguna de las categorías no alteran la calidad de la visualización. En la [Figura 44](#page-123-0) es posible visualizar las relaciones entre áreas de interés que existen una vez la información ha pasado su proceso de extracción, transformación y carga.

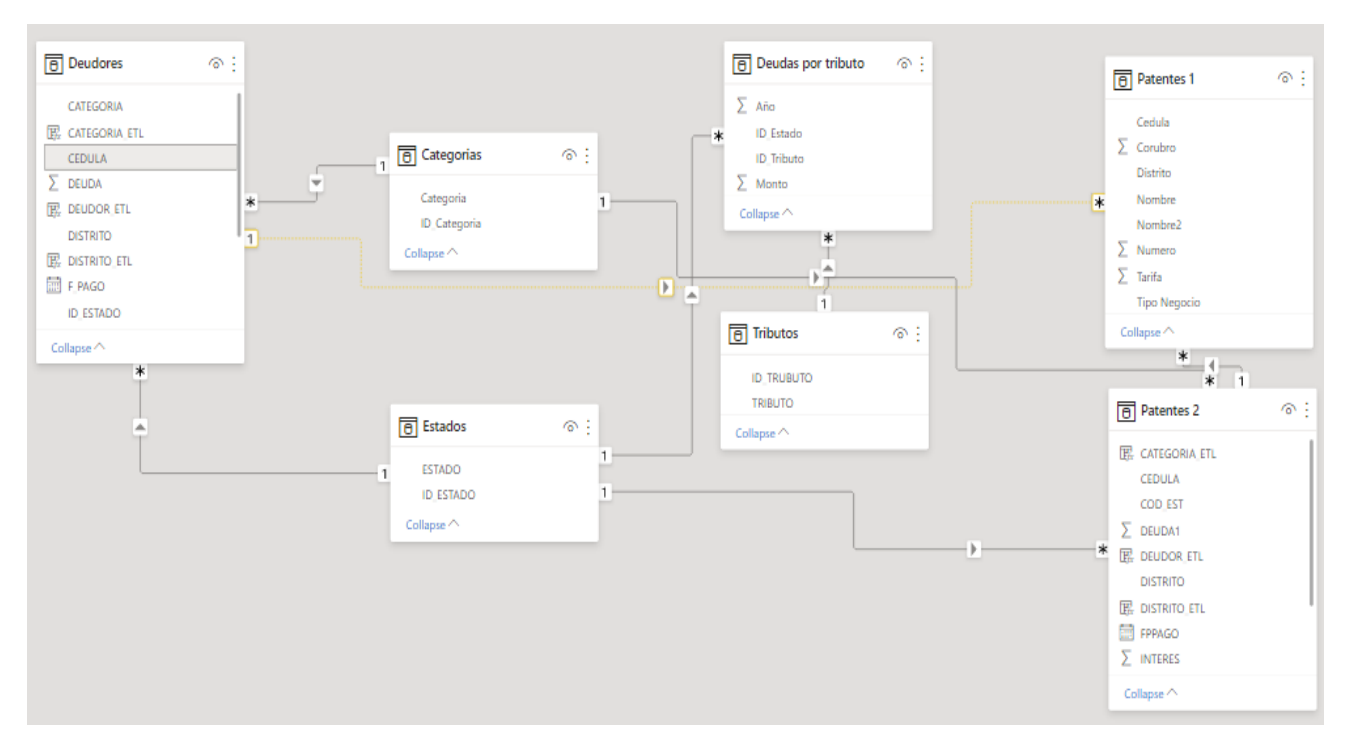

<span id="page-123-0"></span>Figura 44. Relaciones entre áreas de análisis

Fuente: Solución de BI elaborada

Para la actualización de la información, se deben cargar los nuevos datos en la fuente de datos. Una vez que esta ha sido actualizada, se refresca la información en la solución de inteligencia de negocios. Los procesos de ETL ejecutados permiten asegurar la calidad de los nuevos datos que sean cargados.

Tras concluir la ejecución de los procesos de ETL y una vez fueron seleccionadas las visualizaciones necesarias para cumplir con los requerimientos de los interesados, se realizaron los gráficos y se agruparon en tres cuadros de mando como se explica en la siguiente sección:

## 5.2.2. Elaboración de los cuadros de mando

Los *dashboards* fueron elaborados a partir del libro de marca de la Municipalidad de El Guarco el cual indica que los cuatro colores institucionales son: Azul Pantone 7689C, Rojo Pantone 485C, Amarillo Pantone 7404C y Verde Pantone 7495C. (Municipalidad de El Guarco, 2018).

Página 109 | 164

Con el propósito de atender los requerimientos planteados por los interesados, se elaboraron tres *dashboards* que permiten, cada uno de ellos, visualizar y analizar la información en una única pantalla.

#### 5.2.2.1. *Dashboard* Morosidades

El *dashboard* elaborado para las morosidades de cobro administrativo del Área de Gestión Tributaria de la Municipalidad de El Guarco consta de cuatro gráficos y cinco indicadores para dar cumplimiento con lo requerido por los involucrados. Se presentan los gráficos de "Morosidad por Tributo", "Morosidad por Estado", "Tendencia de Morosidad" y "Morosidad por Categoría". Adicionalmente, al costado izquierdo del cuadro de mano es posible observar indicadores que muestran el total al que ascienden las morosidades, el monto principal de las deudas, el total de multas e intereses que se adeudan, así como las deudas que son menores a 10,000 colones y la cantidad de deudores totales que existen a la fecha. En l[a Figura 45](#page-124-0) se presenta el primer *dashboard* de la solución.

<span id="page-124-0"></span>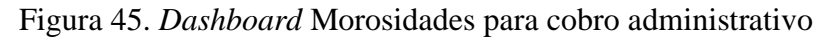

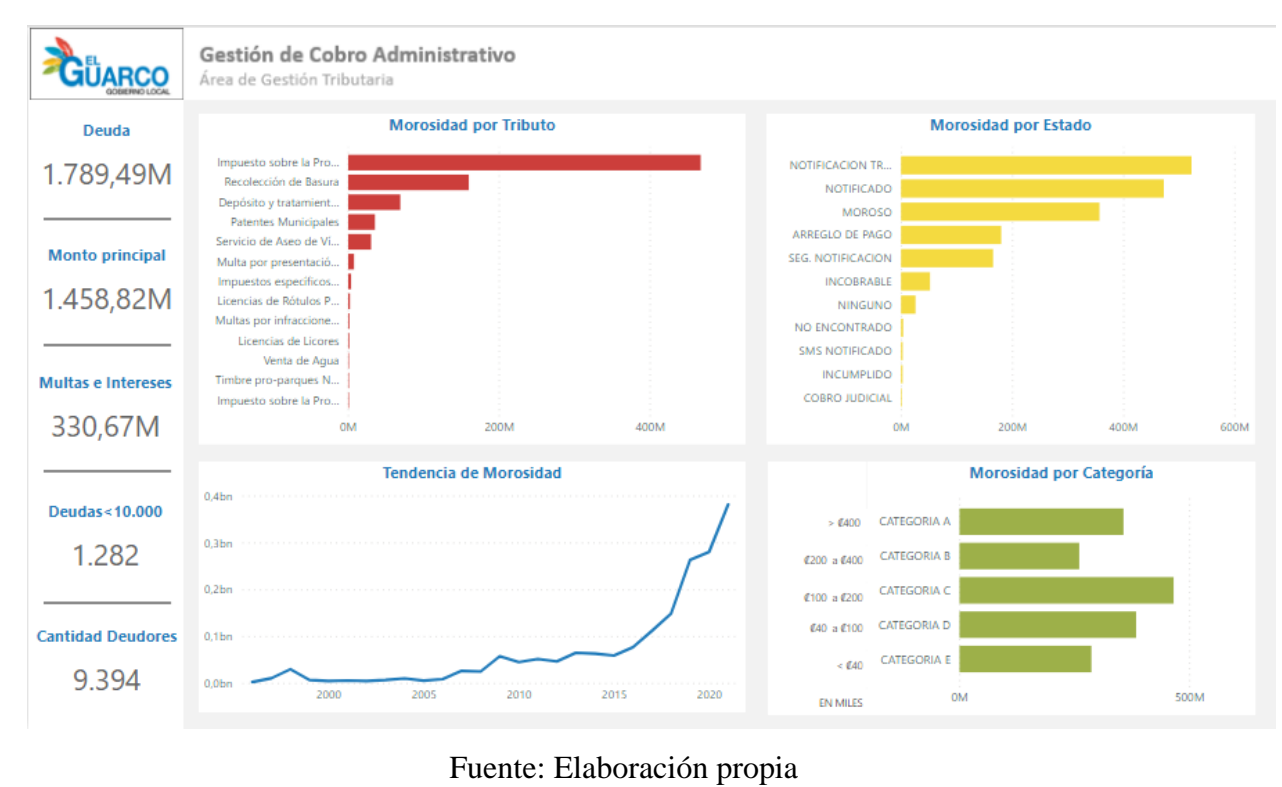

El *dashboard* de Morosidades presentado en la [Figura 45](#page-124-0) es posible filtrarlo si se selecciona alguna de las barras de los gráficos que contiene o un punto en el gráfico de líneas como se expuso anteriormente. El gráfico de "Morosidad por Tributo" no se filtra a sugerencia de la gestora tributaria. (Ver [Apéndice Q.](#page-163-0) Minuta cuarta reunión organización – estudiante.) En la [Figura 46](#page-125-0) es posible apreciar el *dashboard* de Morosidades filtrado por categoría.

<span id="page-125-0"></span>Figura 46. *Dashboard* Morosidades filtrado por categoría

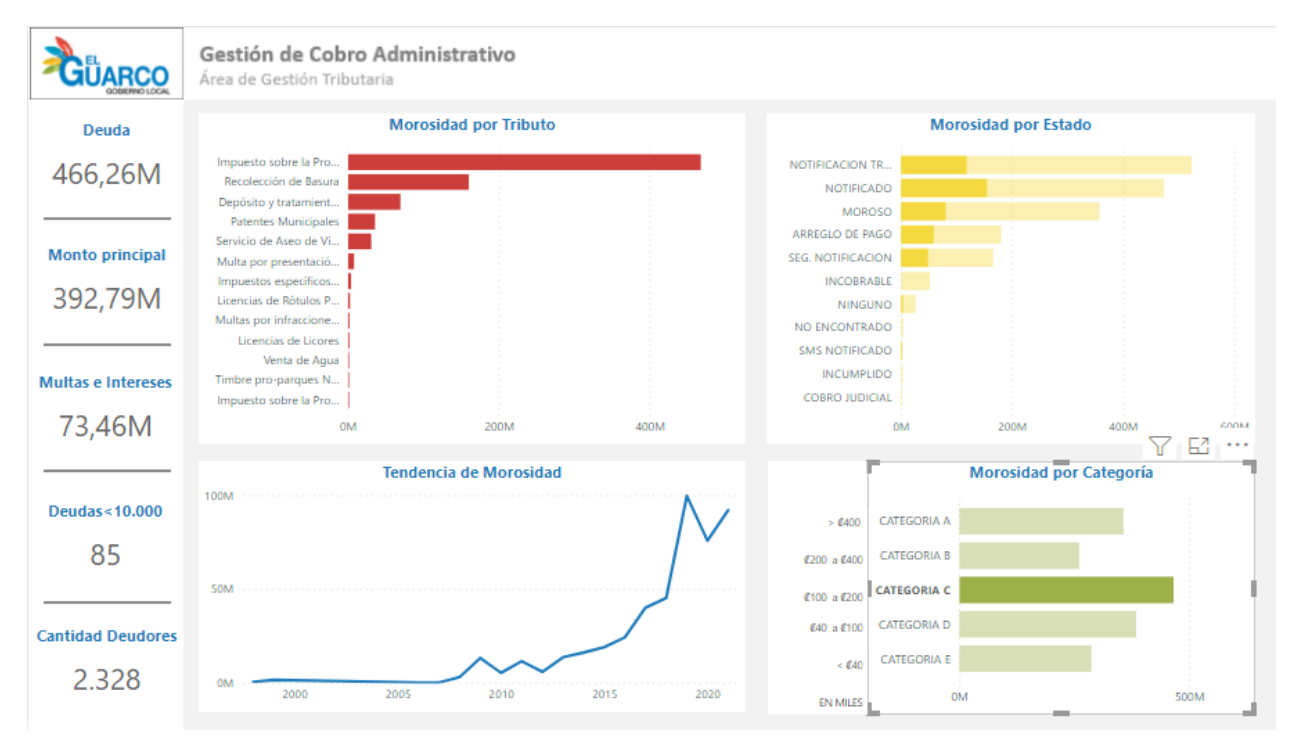

De igual manera el *dashboard* Morosidades es posible filtrarlo por estado de la morosidad tal y como se muestra en la [Figura 47.](#page-126-0)

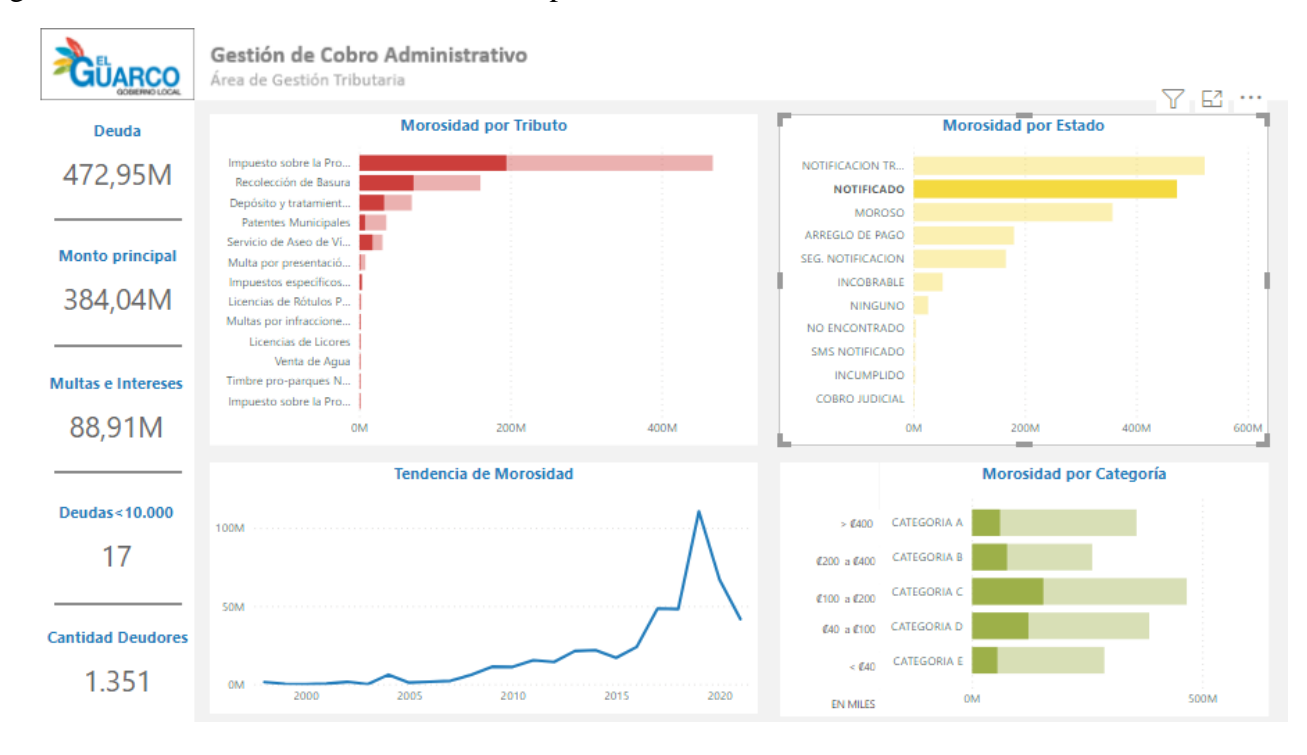

<span id="page-126-0"></span>Figura 47. *Dashboard* Morosidades filtrado por estado

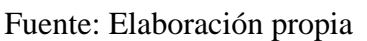

#### 5.2.2.2. *Dashboard* Deudores

El segundo *dashboard* es denominado Deudores y contiene las visualizaciones enfocadas en mostrar la morosidad por deudor, distrito y tipo de deudor ya sea físico o jurídico. Presenta, al igual que el primero, los indicadores que muestran el total al que ascienden las morosidades, el monto principal de las deudas por concepto de tributos y el total de multas e intereses que se adeudan. Adicionalmente, presenta los indicadores de cantidad de deudores físicos y jurídicos que existen los registros municipales para cobro administrativo. Para efectos del documento académico, los nombres de los contribuyentes morosos no se muestran por motivos de confidencialidad. En la [Figura 48](#page-127-0) se muestra el *dashboard* Deudores.

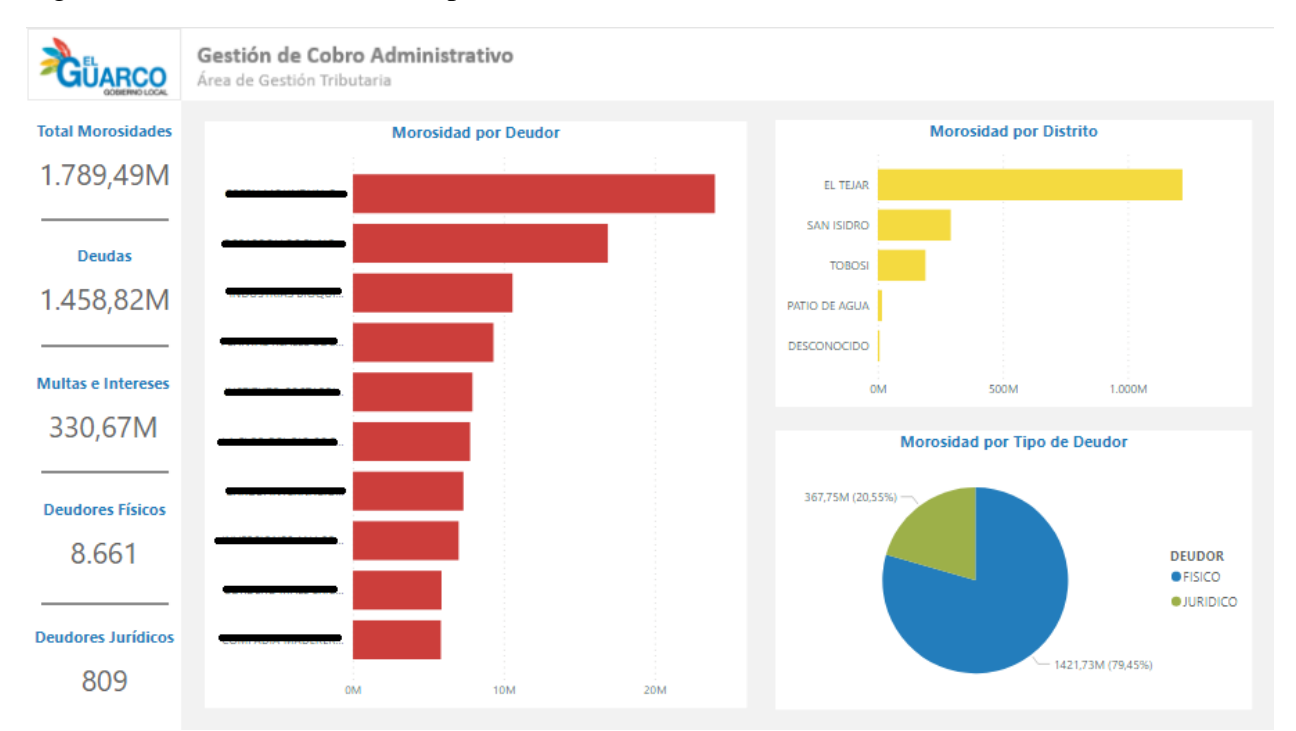

<span id="page-127-0"></span>Figura 48. *Dashboard* Deudores para cobro administrativo

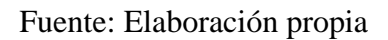

El *dashboard* puede ser filtrado de acuerdo con los intereses del usuario final de la solución o de la persona que lo esté manejando. Por ejemplo, en la [Figura 49](#page-128-0) se filtra el *dashboard* al seleccionar el tipo de deudor físico. Es posible apreciar cómo los valores de los indicadores y la longitud de las barras se adaptan al filtro.

<span id="page-128-0"></span>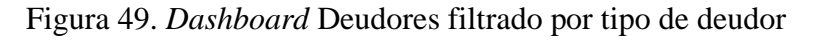

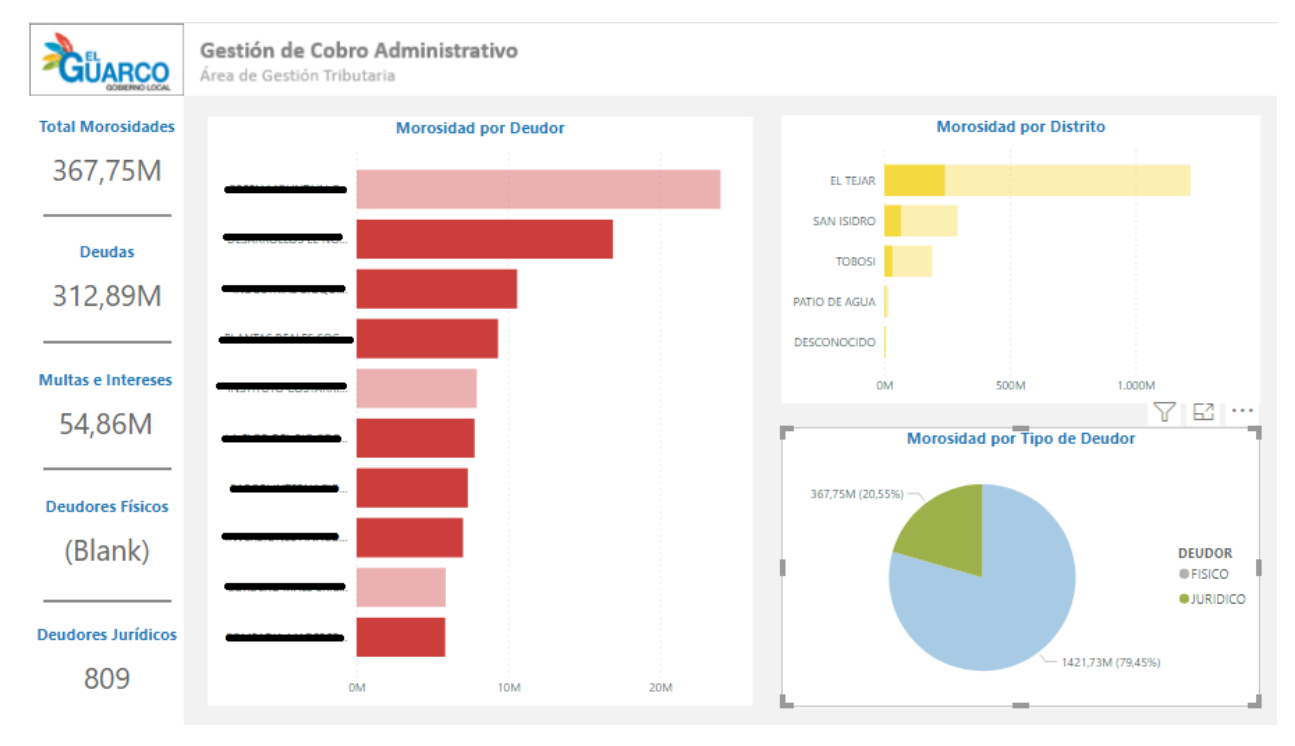

Fuente: Elaboración propia

Adicionalmente, el *dashboard* Deudores también permite filtrar sus gráficos e indicadores de acuerdo con el distrito al que esté adscrito el contribuyente. Por ejemplo, en la [Figura 50](#page-129-0) se filtra el *dashboard* al seleccionar el distrito de San Isidro. Es posible observar los valores de los indicadores y la longitud de las barras modificarse según los valores que posee la morosidad del distrito.

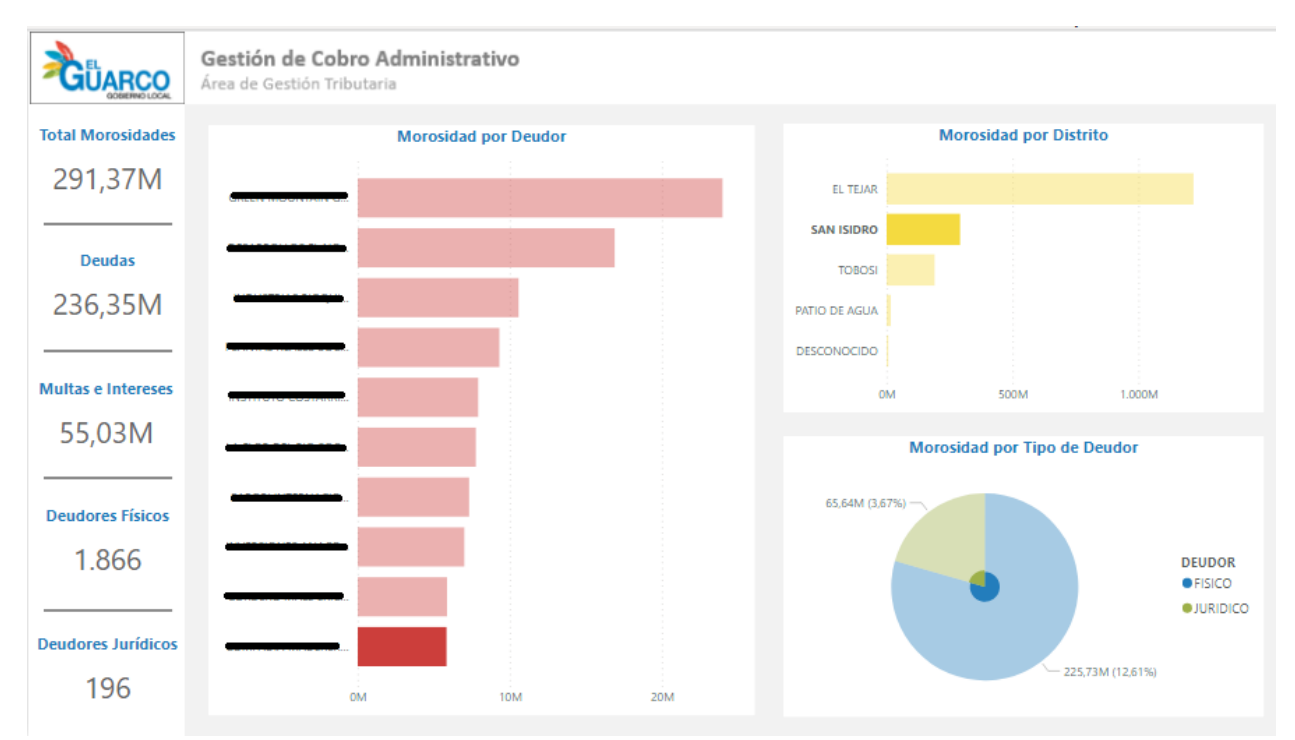

### <span id="page-129-0"></span>Figura 50. *Dashboard* Deudores filtrado por distrito

Finalmente, en el *dashboard* Deudores es posible filtrar los gráficos e indicadores según se seleccione uno de los deudores que se presentan en la visualización de "Morosidad por Deudor". Por ejemplo, en la [Figura 51](#page-130-0) se filtra el *dashboard* al seleccionar el segundo mayor moroso de cobro administrativo. En dicha figura se observa cómo únicamente hay un deudor jurídico y ninguno físico ya que corresponde a una empresa morosa. Adicionalmente, la longitud de las barras se modifica según la morosidad filtrada.

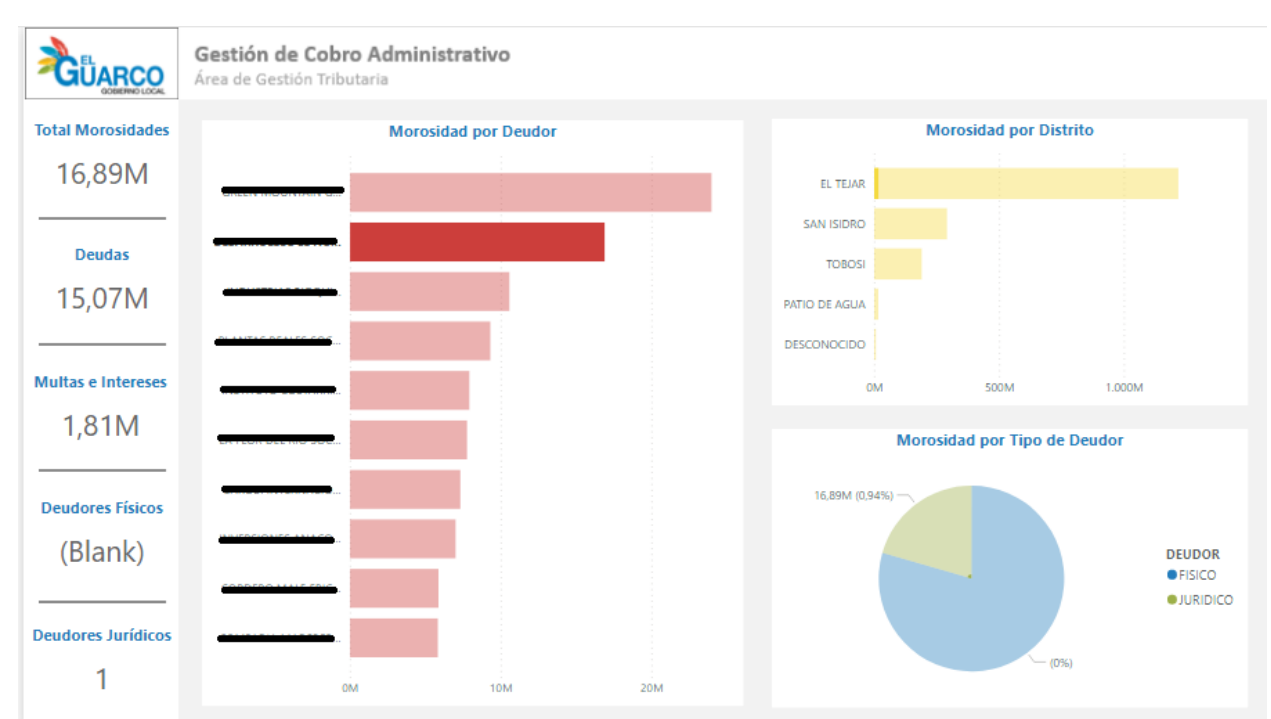

<span id="page-130-0"></span>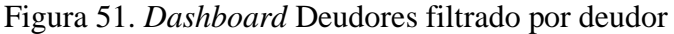

Fuente: Elaboración propia

## 5.2.2.3. *Dashboard* Patentes

El tercer *dashboard* se llama Patentes y es el único que fue diseñado para la subárea homónima. Está conformado de las gráficas "Morosidad por Deudor", "Morosidad por Estado", "Morosidad por Distrito" y "Morosidad por Categoría". Adicionalmente, muestra los indicadores del total al que ascienden las morosidades de patentes, la cantidad de deudores físicos y el total de deudores jurídicos. Para efectos del documento académico, los nombres de los patentados morosos no se muestran por motivos de confidencialidad. En la [Figura 52](#page-131-0) se muestra el *dashboard* Patentes.

<span id="page-131-0"></span>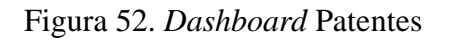

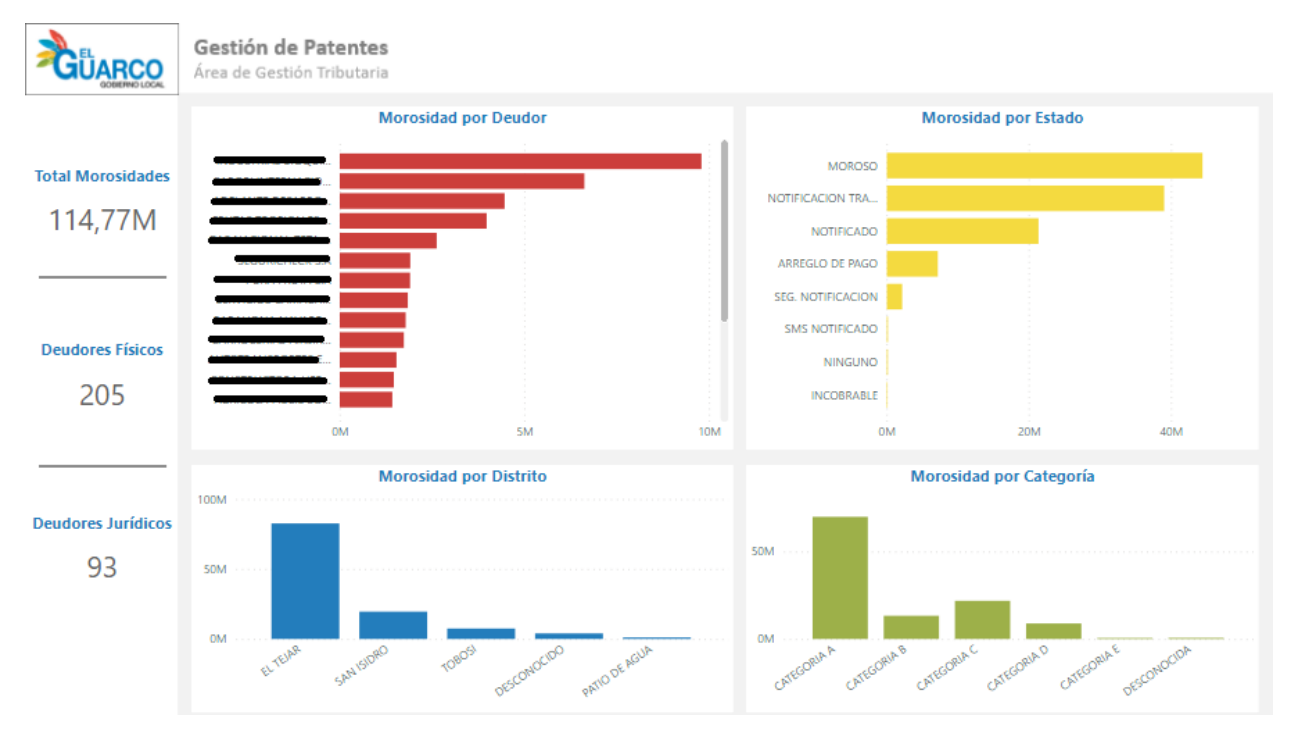

Fuente: Elaboración propia

En el *dashboard* Patentes es posible filtrar los gráficos e indicadores según se seleccione uno de los deudores que se presentan en el gráfico de "Morosidad por Deudor". Por ejemplo, en la [Figura 53](#page-132-0) se filtra el *dashboard* al seleccionar el segundo mayor patentado moroso. Al tratarse de un deudor jurídico el indicador de deudores físicos se presenta vacío.

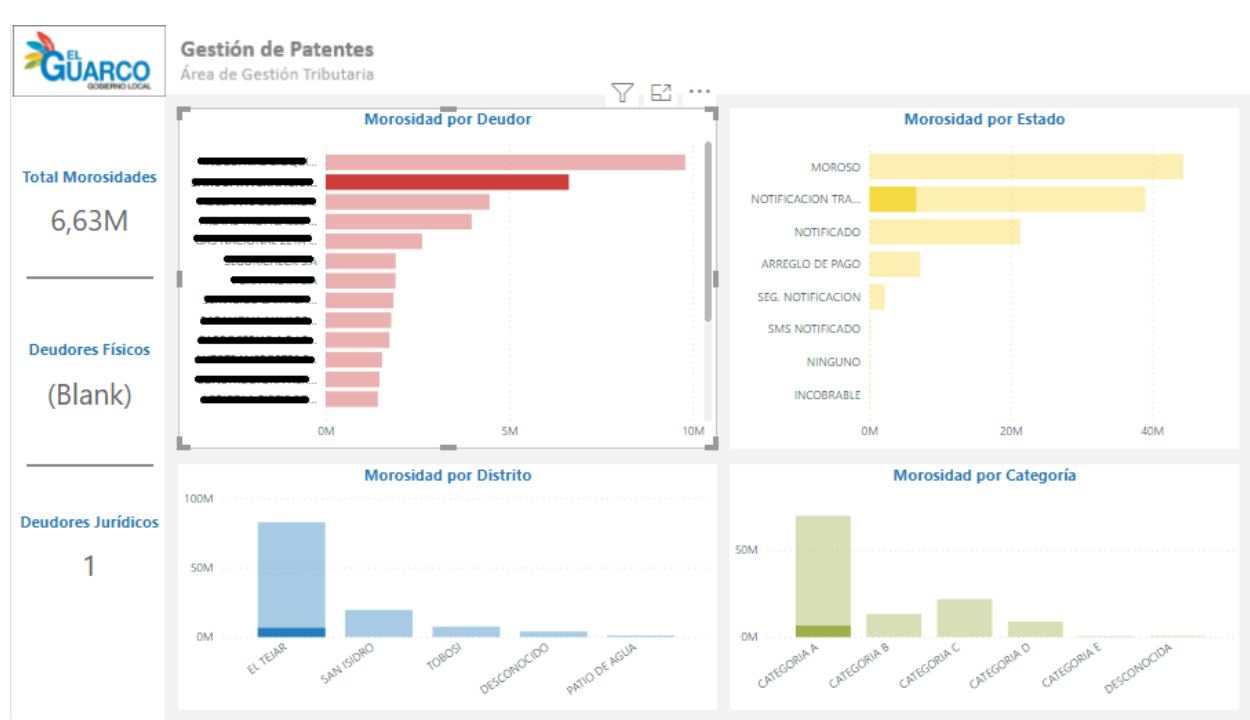

<span id="page-132-0"></span>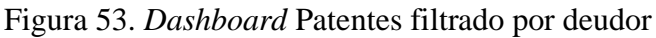

Adicionalmente, en el *dashboard* se puede filtrar los gráficos e indicadores según al hacer *click* sobre uno de los estados de la morosidad presentes en el gráfico de "Morosidad por Estado". En la [Figura 54](#page-133-0) se filtra el *dashboard* Patentes al seleccionar el estado de Notificación Trámite. Es posible visualizar cómo las barras de los demás gráficos y los indicadores cambian de acuerdo con la información asociada a dicho estado.

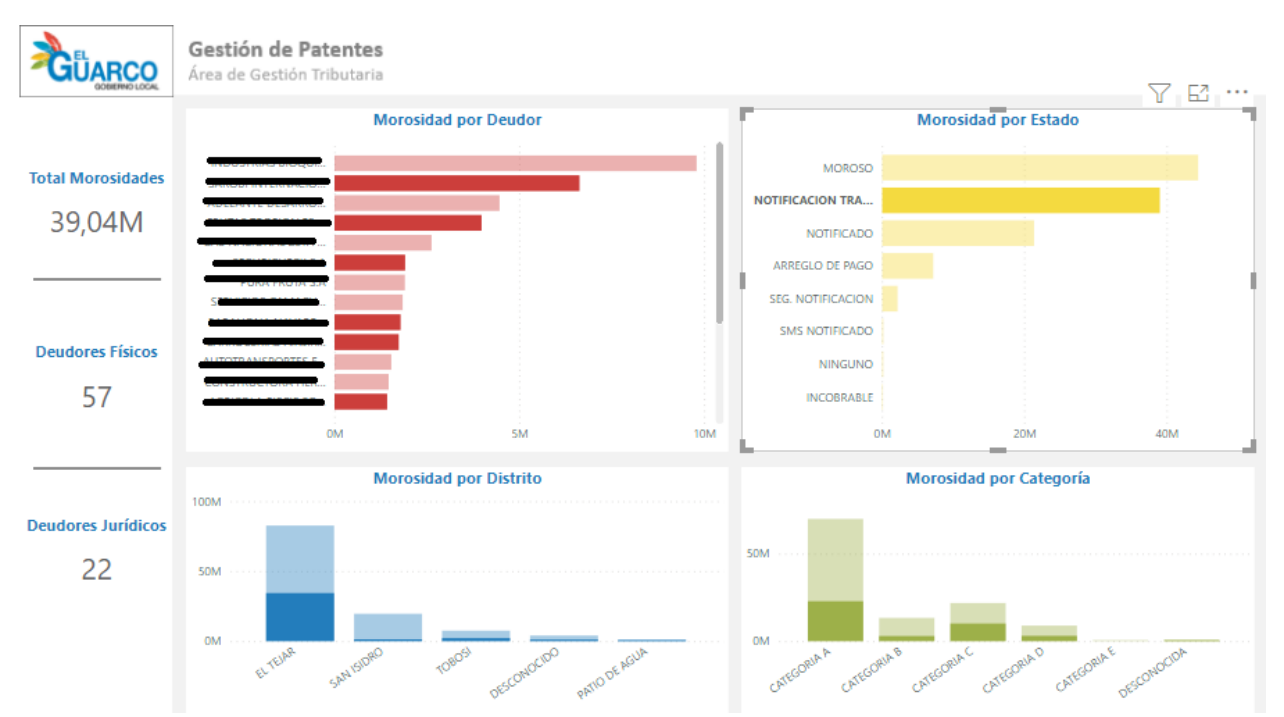

#### <span id="page-133-0"></span>Figura 54. *Dashboard* Patentes filtrado por estado

Seguidamente, el *dashboard* permite filtrar los gráficos e indicadores si se selecciona uno de los distritos del cantón o bien "desconocido" dentro del gráfico de "Morosidad por Distrito". En la [Figura 55](#page-134-0) es posible observar cómo se filtra el *dashboard* Patentes al seleccionar el distrito de San Isidro.

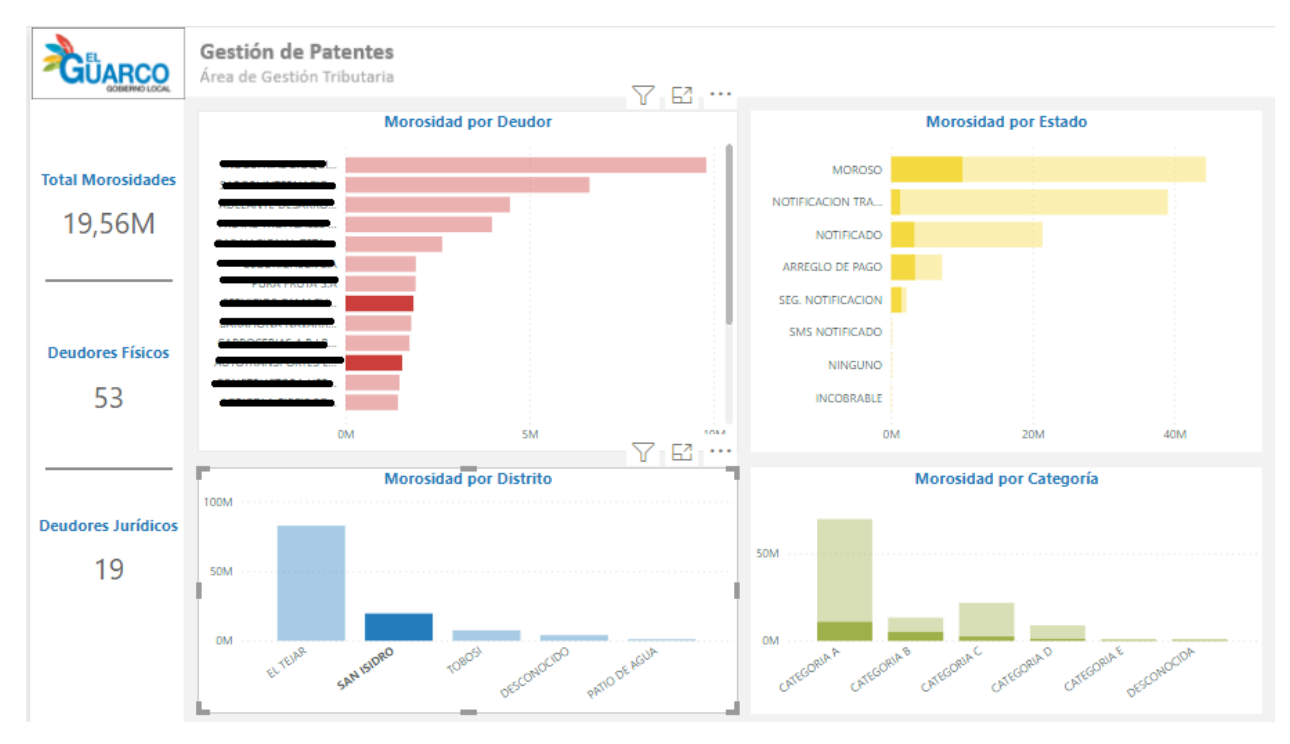

<span id="page-134-0"></span>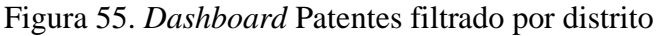

El *dashboard* permite, además, filtrar sus gráficos e indicadores al hacer *click* sobre alguna de las categorías de la morosidad presentes en el gráfico de "Morosidad por Categoría". En l[a Figura](#page-135-0)  [56](#page-135-0) se filtra el *dashboard* Patentes al seleccionar la categoría B. Es posible visualizar cómo las barras de los gráficos e indicadores se modifican de acuerdo con la información asociada a dicha categoría.

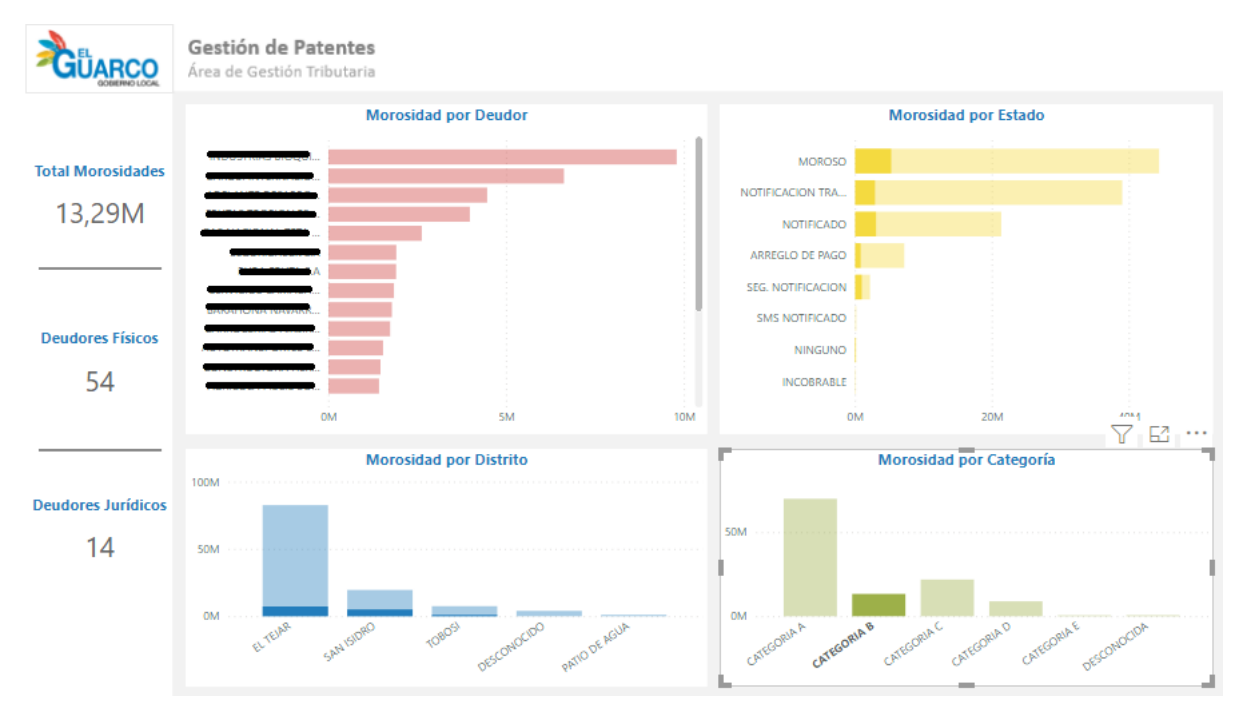

#### <span id="page-135-0"></span>Figura 56. *Dashboard* Patentes filtrado por categoría

#### Fuente: Elaboración propia

Los tres cuadros de mando presentados en la solución de inteligencia de negocios corresponden a *dashboards* tácticos ya que su objetivo es monitorear la morosidad, por ello se circunscribe al Área de Gestión Tributaria de la Municipalidad de El Guarco exclusivamente. Es decir, presentan gráficos que son de interés para un segmento en particular de la organización. Adicionalmente, ofrece una funcionalidad de exploración que permite al usuario filtrar la información y así obtener la información requerida de acuerdo con sus necesidades.

Finalmente, se destaca que los tres *dashboards* cumplen con lo dispuesto en el RQ18 ya que puede accederse sin la necesidad de una conexión a Internet ya que están desarrollados en la herramienta Microsoft Power BI la cual puede descargarse previamente y utilizarse en una computadora sin contar necesariamente con una conexión a Internet al momento de consultarlo. Adicionalmente, se cumple con los RQ19 y RQ20 pues los datos requeridos por la solución están efectivamente almacenados en un archivo de Microsoft Excel ubicado en almacenamiento en la nube. Se satisface, además, el RQ21 ya que la solución fue desarrollada mediante el uso de una herramienta gratuita. De esta manera es posible afirmar que la solución de BI cumple con los 17 requerimientos funcionales y los cuatro no funcionales planteados inicialmente.

## 5.2.3. Plan de implementación

<span id="page-137-0"></span>Con el propósito de establecer una guía para la implementación efectiva de la solución de BI propuesta, se especifican los pasos que deben realizarse para que la organización obtenga un uso efectivo de la solución.

Primeramente, la gestora tributaria es responsable de descargar y almacenar el archivo de Microsft Power BI denominado "Reporte gestión tributaria" el cual tiene la extensión ".pbix". Este archivo corresponde a la solución de inteligencia de negocios. Adicionalmente, se requiere la descarga e instalación de la fuente de datos que alimenta la solución de inteligencia de negocios. En este caso corresponde al documento de Microsoft Excel denominado "Datos gestión tributaria" el cual posee la extensión ".xslx". Ambos archivos deben ser guardados en una carpeta destinada con este propósito la cual debe estar almacenada en el One Drive de la organización.

Posteriormente, se debe verificar que efectivamente se cuenta con las herramientas instaladas, Microsoft Power BI en su versión 2.95.983.0 64-bit o superior y Microsoft Excel en su versión 2110 o superior. Una vez se cuenta con ambas herramientas, se debe abrir el documento "Datos gestión tributaria" en Microsoft Excel y "Reporte gestión tributaria" en Microsoft Power BI, dentro de esta aplicación se debe asociar como fuente de datos el archivo de Excel. Una vez se ha asociado el documento de Excel a la herramienta de Power BI es posible hacer uso de los *dashboards*.

Una vez la solución está funcionando en la organización, el coordinador de Tecnología de Información es responsable de brindar, periódicamente, una actualización al archivo de Microsoft Excel debido a que los datos se modifican con frecuencia y es importante que la solución presente la información oportuna y actualizada. Adicionalmente, de ser requerido, de acuerdo con las necesidades futuras de la Municipalidad de El Guarco, la solución podría modificarse para que los *dashboards* presenten la información en el formato requerido.

## **6. Conclusiones**

En el capítulo 6 se presentan las conclusiones generadas a partir de la realización del proyecto. Estas tienen como objetivo demostrar el cumplimiento de los objetivos planteados inicialmente. A continuación, se presentan las conclusiones elaboradas de acuerdo con cada uno de los objetivos del proyecto.

6.1. Primer objetivo específico

El primer objetivo específico planteado fue determinar el contexto organizacional de la Municipalidad de El Guarco con el propósito de establecer los requerimientos para la propuesta de solución de inteligencia de negocios. En relación con este, se presentan las siguientes conclusiones:

- La organización es consciente de la importancia del análisis de información para la toma de decisiones informadas, razón por la cual tienen interés en el desarrollo del presente proyecto.
- El desarrollo actual de visualizaciones tiene oportunidades de mejora debido a que consiste en un proceso manual y repetitivo que no aporta el valor esperado por la organización.
- El proceso de gestión de la información actual tiene oportunidades de mejora. Lo anterior ya que en los registros se almacenan datos erróneos y no se cuenta con procesos de limpieza de datos.
- En el mercado existen diversas herramientas tecnológicas a disposición de la Municipalidad que pueden ser aprovechadas para facilitar el tratamiento y análisis de información y de esta manera, mejorar la toma de decisiones.

## 6.2. Segundo objetivo específico

El segundo objetivo específico que fue planteado al inicio del proyecto fue desarrollar los procesos de extracción, transformación y carga (ETL), que permiten la automatización de tareas realizadas manualmente, para la integración de la información tributaria. Para este objetivo se elaboraron las conclusiones que se presentan a continuación:

- No se cuenta con un reporte unificado que abarque los diferentes niveles de detalle requeridos ya que la Municipalidad cuenta con nueve distintos reportes, cada uno con diferentes niveles de detalle.
- La herramienta Microsoft Power BI, además de permitir la elaboración de las visualizaciones, permite implementar los procesos de extracción, transformación y carga (ETL), lo que evitó integrar otras aplicaciones en el desarrollo de este objetivo.
- Se tienen problemas en la calidad de los datos. Esto, puesto que en dos atributos se almacenan valores que no corresponden a datos esperados de acuerdo con el atributo y no se tiene definido un estándar para cuando un dato es desconocido, lo que genera inconsistencias.
- Mediante los procesos de ETL se consiguió integrar y estandarizar los datos, aplicando los ETL en dos de las columnas provenientes de las distintas fuentes de información facilitadas por la Municipalidad de El Guarco.

## 6.3. Tercer objetivo específico

Seguidamente, el tercero de los objetivos específicos era elaborar al menos dos cuadros de mando mediante la creación de diferentes vistas gráficas, para satisfacer los requerimientos de información del Área de Gestión Tributaria. En relación con él se presentan las siguientes conclusiones:

- Fue necesaria la elaboración de tres cuadros de mando con el propósito de visualizar correctamente la información tributaria de las subáreas de patentes y cobro administrativo.
- Mediante los requerimientos facilitados por la organización y lo estudiado en el marco conceptual, fue posible determinar el tipo de visualizaciones requeridas para una mejor comprensión de la información mostrada.

#### 6.4. Cuarto objetivo específico

Finalmente, el cuarto objetivo específico planteado fue validar la solución de inteligencia de negocios para el aseguramiento de la entrega de valor a la Municipalidad de El Guarco por medio de la propuesta. Para este objetivo se generaron las conclusiones que se presentan a continuación:

- La solución de inteligencia de negocios entregada a la Municipalidad de El Guarco cumple con las necesidades expuestas por la organización inicialmente, lo cual fue validado mediante una reunión con los interesados.
- Los involucrados del proyecto externaron su satisfacción y conformidad con la solución entregada pues agrega valor al solventar la problemática identificada. Por esta razón, desean implementar a la brevedad dicha solución en la Municipalidad.

## **7. Recomendaciones**

En este capítulo se presentan las recomendaciones identificadas por el estudiante durante la realización del proyecto. Están basadas en los resultados obtenidos a partir de la investigación realizada y en el proceso de construcción de la solución de BI propuesta. Considerando lo anterior, así como las conclusiones, se realizan recomendaciones en función de los objetivos alcanzados.

- 1. Se recomienda a la Municipalidad de El Guarco la implementación en el Área de Gestión Tributaria de la propuesta de solución de inteligencia de negocios elaborada en el presente proyecto. Lo anterior mediante la puesta en marcha del plan de implementación propuesto en el apartado [5.2.3](#page-137-0) del presente documento.
- 2. Se recomienda el desarrollo de *dashboards* para las demás áreas de interés de la organización, con el propósito de generar una cultura de control y optimización de la información.
- 3. Se recomienda capacitar a los colaboradores sobre los beneficios de utilizar la herramienta de Microsoft Power BI de manera que se consiga aprovechar este *software* que está incluido en la licencia de Microsoft que paga actualmente la Municipalidad.
- 4. Se recomienda el uso de una base de datos relacional con el propósito de centralizar la información requerida para la generación de reportes, de manera que se asegure la consistencia de los datos.
- 5. Se recomienda que los sistemas utilizados para el almacenamiento de información tributaria cuenten con listas desplegables en los campos en los que sea posible. De esta forma, se podrían evitar errores que afecten la calidad de los datos.
- 6. Se recomienda desarrollar un plan de protección de datos. Este plan debe permitir identificar los tipos de datos que se manejan dentro de la Municipalidad, categorizarlos, definir dónde y cómo se almacenan y qué permisos son requeridos para su acceso.
- 7. Se recomienda actualizar la fuente de datos mensualmente según las necesidades de la organización, con el propósito de que la información mostrada en la solución de BI sea oportuna y relevante.
- 8. Se recomienda utilizar la herramienta Microsoft Power BI en su versión Pro con el propósito de compartir los *dashboards* realizados por medio de enlaces web en lugar de archivos individuales. De esta manera, al realizar cambios o actualizaciones, estas se reflejan automáticamente para todos los usuarios que consuman los *dashboards*.
- 9. Se recomienda asignar a un colaborador del área de TI para el mantenimiento y soporte de la solución de inteligencia de negocios debido a que la solución podría requerir actualizaciones de acuerdo con los requerimientos que la organización tenga en un futuro.

# **8. Referencias**

- Arias, J., Villasís M., y Miranda, M. (2016). *El protocolo de investigación III: la población de estudio*. Revista Alergia México.
- Baena, G. (2014). *Metodología de la investigación*. Grupo Editorial Patria.
- Caballero, A. (2014). *Metodología integral innovadora para planes y tesis.* Cengage Learning.
- Cauas, D. (2015). *Definición de las variables, enfoque y tipo de investigación.* Academia.
- Chacón, J. (2016). *Desarrollo de solución de inteligencia de negocios para el análisis de métricas de calidad. Caso: Centro de Servicios Compartidos, Área de Operaciones.* [Trabajo Final de Graduación, Tecnológico de Costa Rica].
- Curto, J. (2017). Introducción al Business Intelligence. Barcelona: UOC
- Davenport, T. H., & Prusak, L. (1998). *Working knowledge: How organizations manage what they know*. Boston: Harvard Business School Press.
- Eckerson, W. W. (2010). *Performance Dashboards: Measuring, Monitoring, and Managing Your Business*. John Wiley & Sons.
- Few, S. (2007). *Dashboard Confusion Revisited*. Recuperado de: Perceptual Edge: <http://perceptualedge.com/articles/03-22-07.pdf>
- García-Calvo, J. *Cuadrante mágico de Gartner 2021 para plataformas de Analítica y Business Intelligence.* Recuperado de: https://www.inforges.es/post/cuadrante-magico-de-gartner-2021-para-analitica-business-intelligence
- Gómez, S. (2012). *Metodología de la investigación*. Red Tercer Milenio.
- Gordon, K. (2013). *Principles of Data Management: Facilitating information sharing*. BCS Learning and Development, Ltd: Swindon.
- Guillén, M., Paniagua, E., Cadenas, J. y López, B. (2015). *Una revisión de la Cadena Datos-Información-Conocimiento desde el Pragmatismo de Peirce.* Documentación de las Ciencias de la Información. 38 (1), 153-177.
- Hernández-Sampieri, R. y Mendoza, C. (2018). *Metodología de la investigación: Las rutas cuantitativa, cualitativa y mixta*. McGraw-Hill.
- Howson, C. (2009). *Business Intelligence: Estrategias para una implementación exitosa*. McGraw-Hill.
- IBM Cloud Education (2020). Recuperado de:<https://www.ibm.com/cloud/learn/olap>
- Kerzner, H. (2013) *Project Management: A Systems Approach to Planning, Scheduling, and Controlling*. Wiley.
- Kimball, R., y Ross, M. (2013). *The Data Warehouse Toolkit. The Definitive Guide to Dimensional Modeling.* John Wiley & Sons, Inc.
- Kirk, A. (2012). *Data Visualization: a successful design process*. Packt Publishing.
- Microsoft (2021). *Conceptos de minería de datos.* Recuperado de: [https://docs.microsoft.com/es](https://docs.microsoft.com/es-es/analysis-services/data-mining/data-mining-concepts?view=asallproducts-allversions)[es/analysis-services/data-mining/data-mining-concepts?view=asallproducts-allversions](https://docs.microsoft.com/es-es/analysis-services/data-mining/data-mining-concepts?view=asallproducts-allversions)
- Microsoft (2021). *Precios de Power BI.* Recuperado de: https://powerbi.microsoft.com/eses/pricing/
- Ministerio de Trabajo y Seguridad Social (2021). *Lista de salários.* Recuperado de: https://www.mtss.go.cr/temas-laborales/salarios/lista-salarios.html
- Monje, C. (2011). *Metodología de la Investigación Cuantitativa y Cualitativa.* Universidad Surcolombiana Facultad de Ciencias Sociales y Humanas.
- Mora, J. (2018). *Desarrollo de una solución de inteligencia de negocios para el análisis de las bitácoras generadas por procesos de extracción, transformación y carga de datos del departamento de Tecnologías de Información para Ventas y Mercadeo en Componentes Intel de Costa Rica*. [Trabajo Final de Graduación, Tecnológico de Costa Rica].
- Moss, L. y Shaku, A. (2003) *Business Intelligence Roadmap: The Complete Project Lifecycle for Decision-Support Applications*. Addison-Wesley Professional.
- Municipalidad de Cartago. (2021). *Municipalidad de Cartago*. Recuperado de: [https://www.muni](https://www.muni-carta.go.cr/nuestra-municipalidad/)[carta.go.cr/nuestra-municipalidad/](https://www.muni-carta.go.cr/nuestra-municipalidad/)
- Municipalidad de El Guarco. (2017a). *Municipalidad de El Guarco*. Recuperado de: <http://muniguarco.go.cr/index.php/acerca/el-canton/42-resena-historica>
- Municipalidad de El Guarco. (2017b). *Municipalidad de El Guarco*. Recuperado de: <https://muniguarco.go.cr/index.php/acerca/estructura-organizativa>
- Municipalidad de El Guarco. (2017c). *Municipalidad de El Guarco*. Recuperado de: <https://www.muni-carta.go.cr/nuestra-municipalidad/>
- Municipalidad de El Guarco. (2018). *Libro de marca*.
- Navarro, J. (2019). *Propuesta de Implementación de una Solución de Inteligencia de Negocios que apoye el Análisis de Información y la Toma de Decisiones para Unity Service Delivery and Electronic Payment.* [Trabajo Final de Graduación, Tecnológico de Costa Rica].
- Office of Government Commerce. (2011). *ITIL® Service Transition*. Reino Unido: The Stationery Office.
- Pérez, D. (2018). *Desarrollo de herramienta de inteligencia de negocios para el área de ventas Caso: Equifax USA* [Trabajo Final de Graduación, Tecnológico de Costa Rica].
- Qlink (2021). *Qlink pricing*. Recuperado de: https://www.qlik.com/us/pricing
- Rasmussen N., Chen, C., y Bansal, M. (2009). *Business Dashboards: A Visual Catalog for Design and Deployment*. Wiley.
- Real Academia Española (2021). *Diccionario de la Real Academia Española.* Recuperado de: <https://dle.rae.es/gr%C3%A1fico>
- Tableau. (2021a). *5 ejemplos reales de inteligencia de negocios en acción.* Recuperado de: [https://www.tableau.com/es-mx/learn/articles/business-intelligence-examples.](https://www.tableau.com/es-mx/learn/articles/business-intelligence-examples)
- Tableau. (2021b). *Faculty Headcounts*. Recuperado de: [https://public.tableau.com/app/profile/calehman/viz/StrategicPlanDashboard/Fosterscholarsh](https://public.tableau.com/app/profile/calehman/viz/StrategicPlanDashboard/Fosterscholarshipdiscoveryandinnovation) [ipdiscoveryandinnovation](https://public.tableau.com/app/profile/calehman/viz/StrategicPlanDashboard/Fosterscholarshipdiscoveryandinnovation)
- Tableau. (2021c). *Item Level Performance.* Recuperado de: [https://public.tableau.com/app/profile/silvertone.analytics/viz/TableauTacticsLineReviewAn](https://public.tableau.com/app/profile/silvertone.analytics/viz/TableauTacticsLineReviewAnalysis/PLRAnalysis) [alysis/PLRAnalysis](https://public.tableau.com/app/profile/silvertone.analytics/viz/TableauTacticsLineReviewAnalysis/PLRAnalysis)
- Tableau. (2021d). *Paid Media Analysis*. Recuperado de: [https://public.tableau.com/en](https://public.tableau.com/en-us/gallery/?tab=featured&type=featured)[us/gallery/?tab=featured&type=featured](https://public.tableau.com/en-us/gallery/?tab=featured&type=featured)
- Tableau. (2021e). *Pi Data Strategy & Consulting - Dashboard de Seguridad en la Industria Minera*. Recuperado de: [https://powerbi.microsoft.com/es-es/partner-showcase/pi-data](https://powerbi.microsoft.com/es-es/partner-showcase/pi-data-strategy-consulting-dashboard-de-seguridad-en-la-industria-minera/)[strategy-consulting-dashboard-de-seguridad-en-la-industria-minera/](https://powerbi.microsoft.com/es-es/partner-showcase/pi-data-strategy-consulting-dashboard-de-seguridad-en-la-industria-minera/)
- Tableau. (2021f). *Pricing for data people.* Recuperado de: https://www.tableau.com/pricing/individual
- Ulate, I. y Vargas, E. (2016). Metodología para elaborar una tesis. Editorial Universidad a Distancia
- Vercellis, C. (2009). *Business Intelligence: Data Mining and Optimization for Decision Making*. John Wiley & Sons, Ltd.
- Ware, C. (2013). *Information Visualization Perception For Design* (3ª ed.). Elsevier.
- Yau, N. (2013). *Data Points: Visualization that means something*. Wiley.
- Yuk, M. y Diamond, S. (2014). *Data Visualization For Dummies*. John Wiley & Sons, Inc.

# **9. Apéndices**

En la presente sección se indican los apéndices, los cuales son elementos que se generaron a lo largo del desarrollo del proyecto.

Apéndice A. Plantilla de minuta

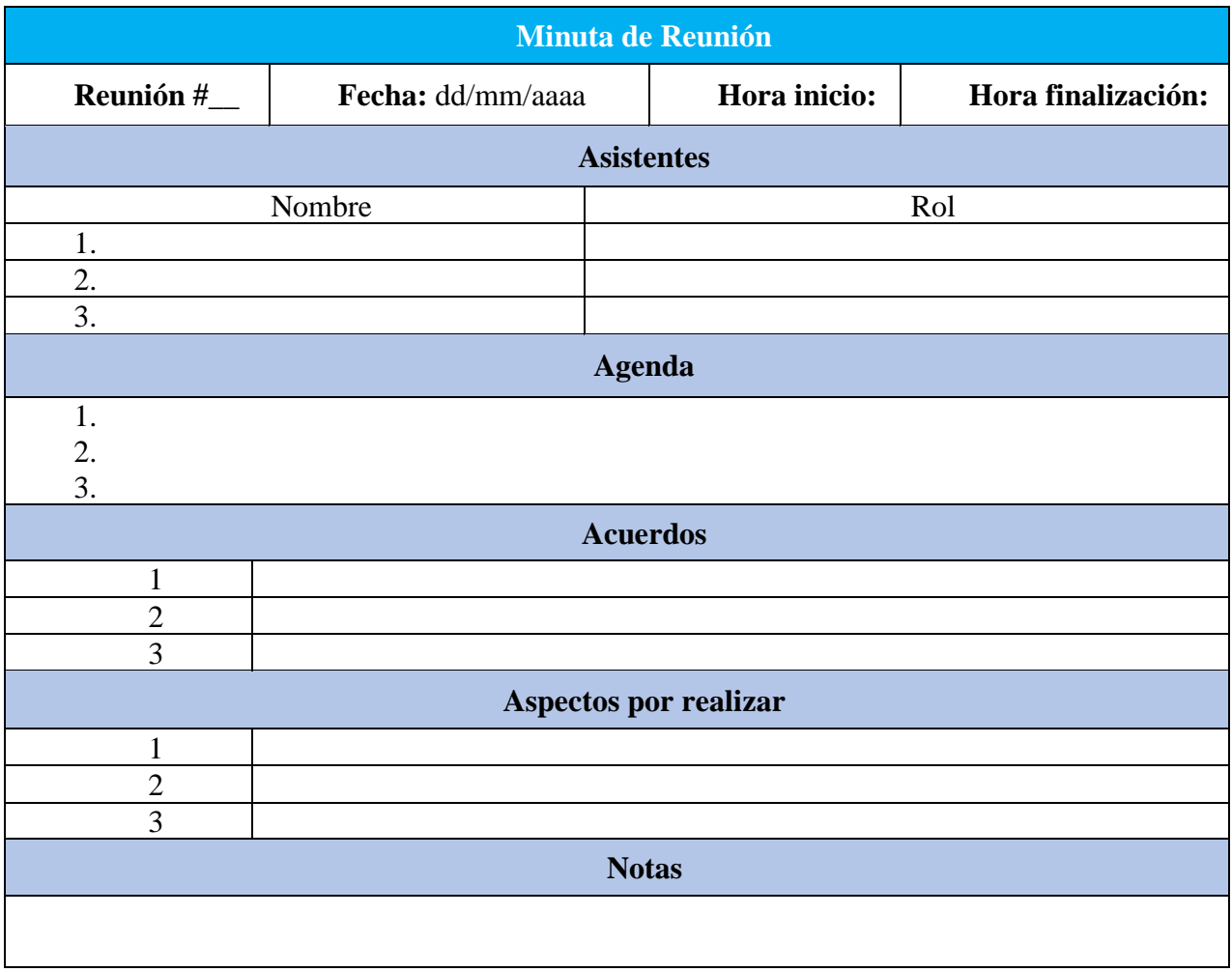

### Apéndice B. Plantilla de solicitud de cambios

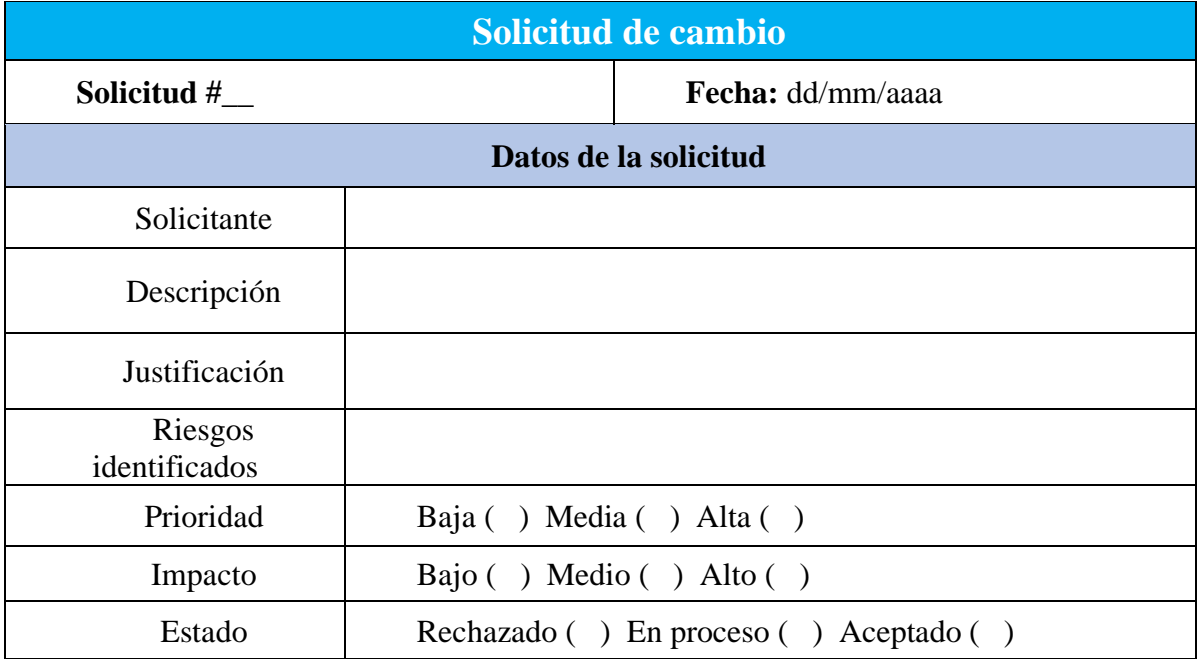

### Apéndice C. Minuta primera reunión profesora tutora – estudiante

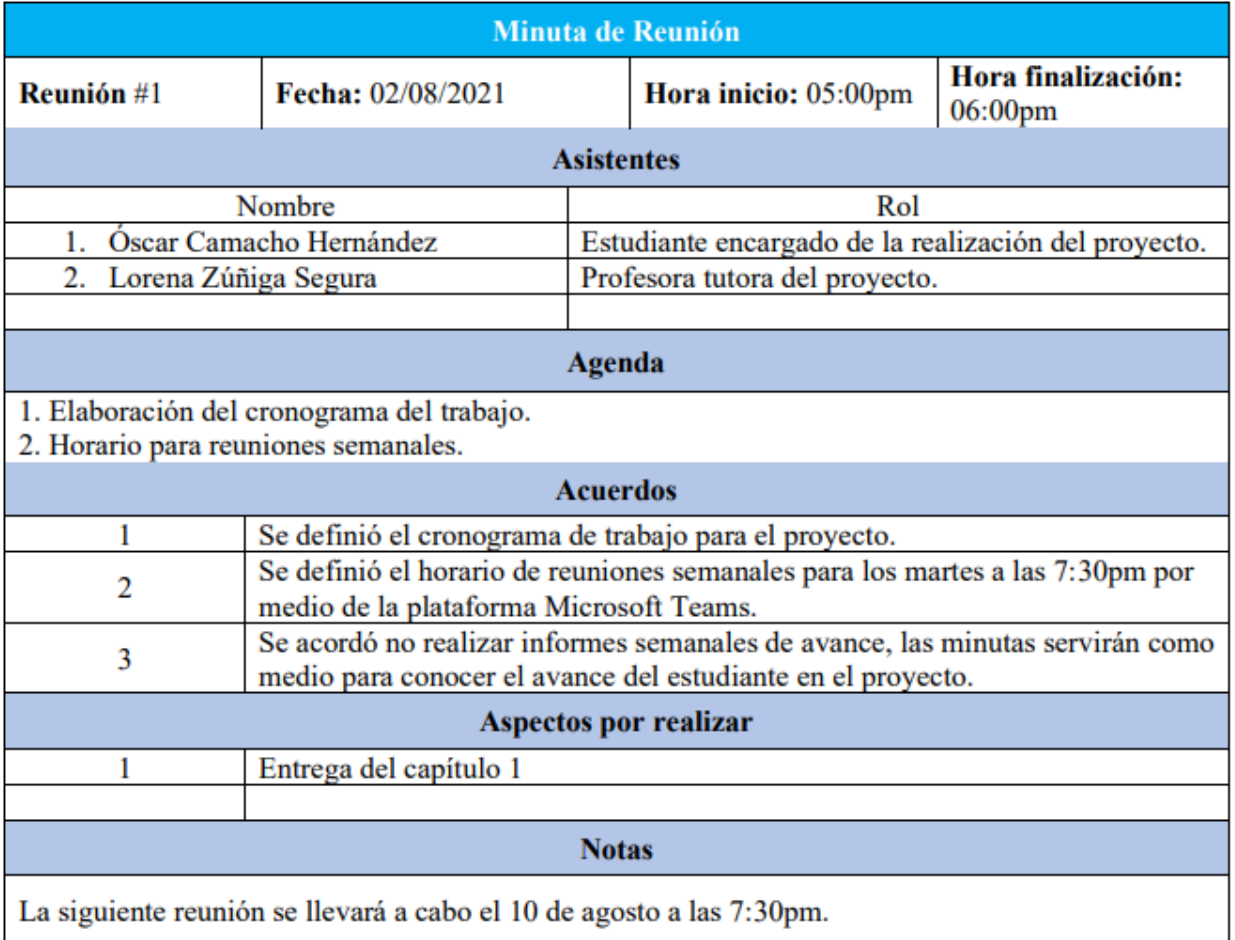

### Apéndice D. Minuta segunda reunión profesora tutora – estudiante

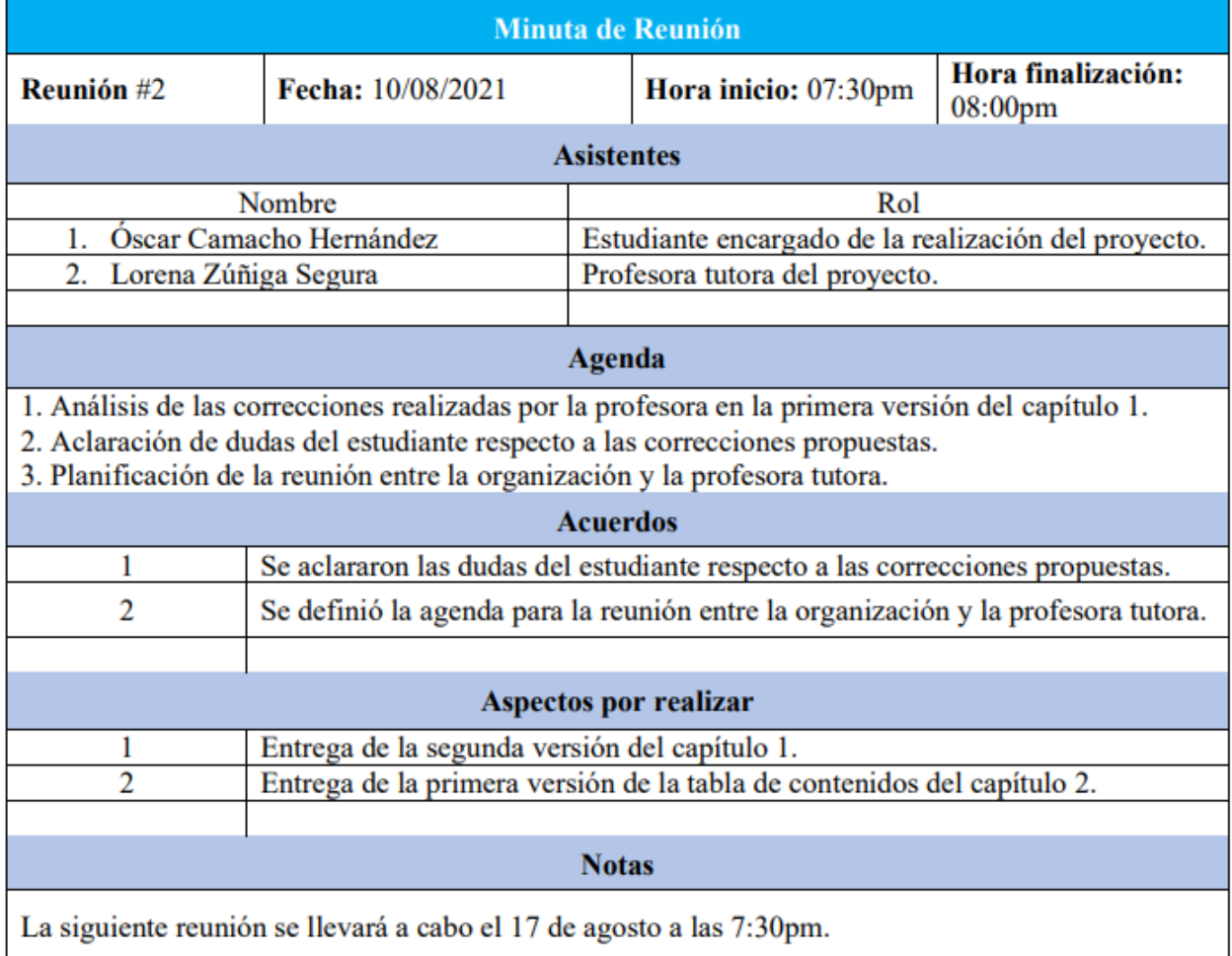

### Apéndice E. Minuta tercera reunión profesora tutora – estudiante

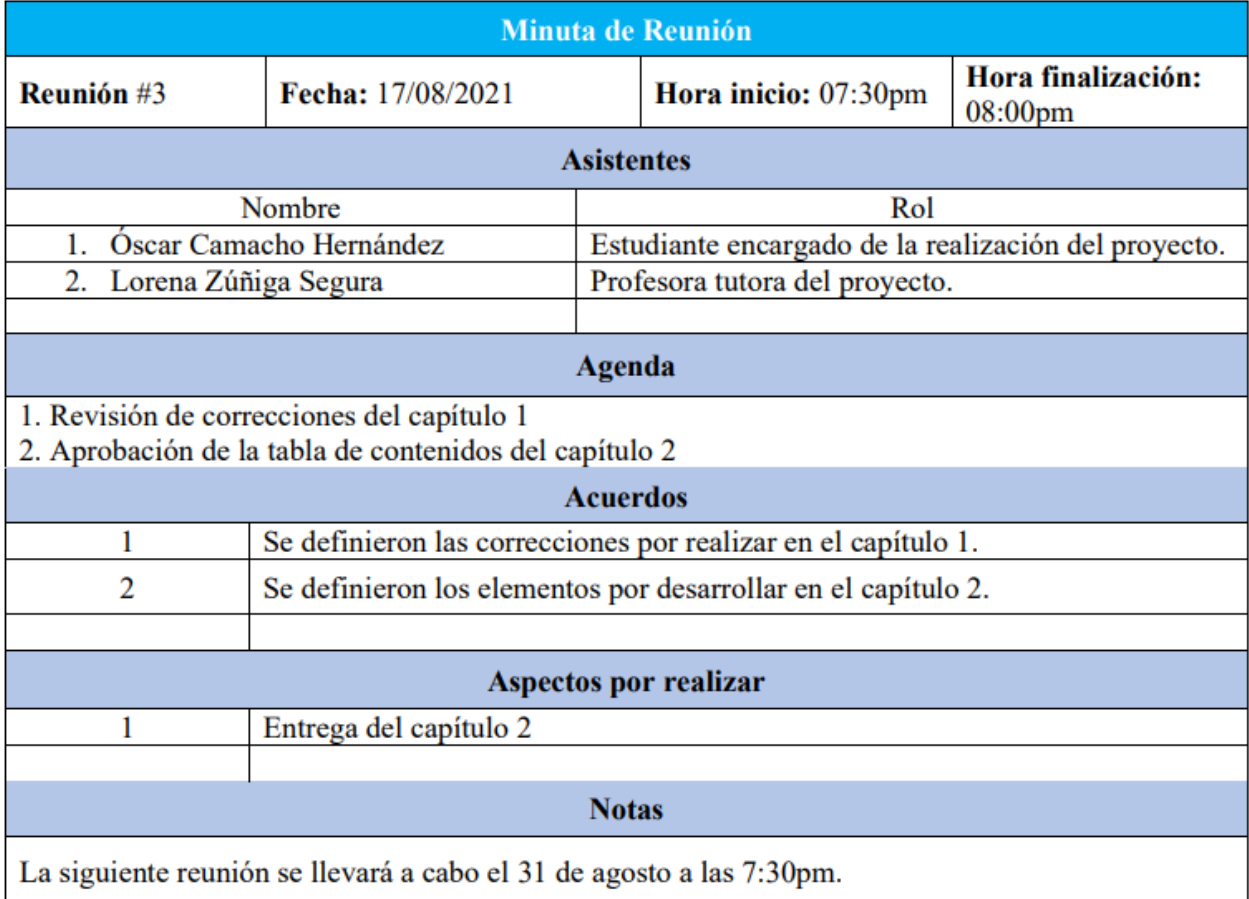

### Apéndice F. Minuta cuarta reunión profesora tutora – estudiante

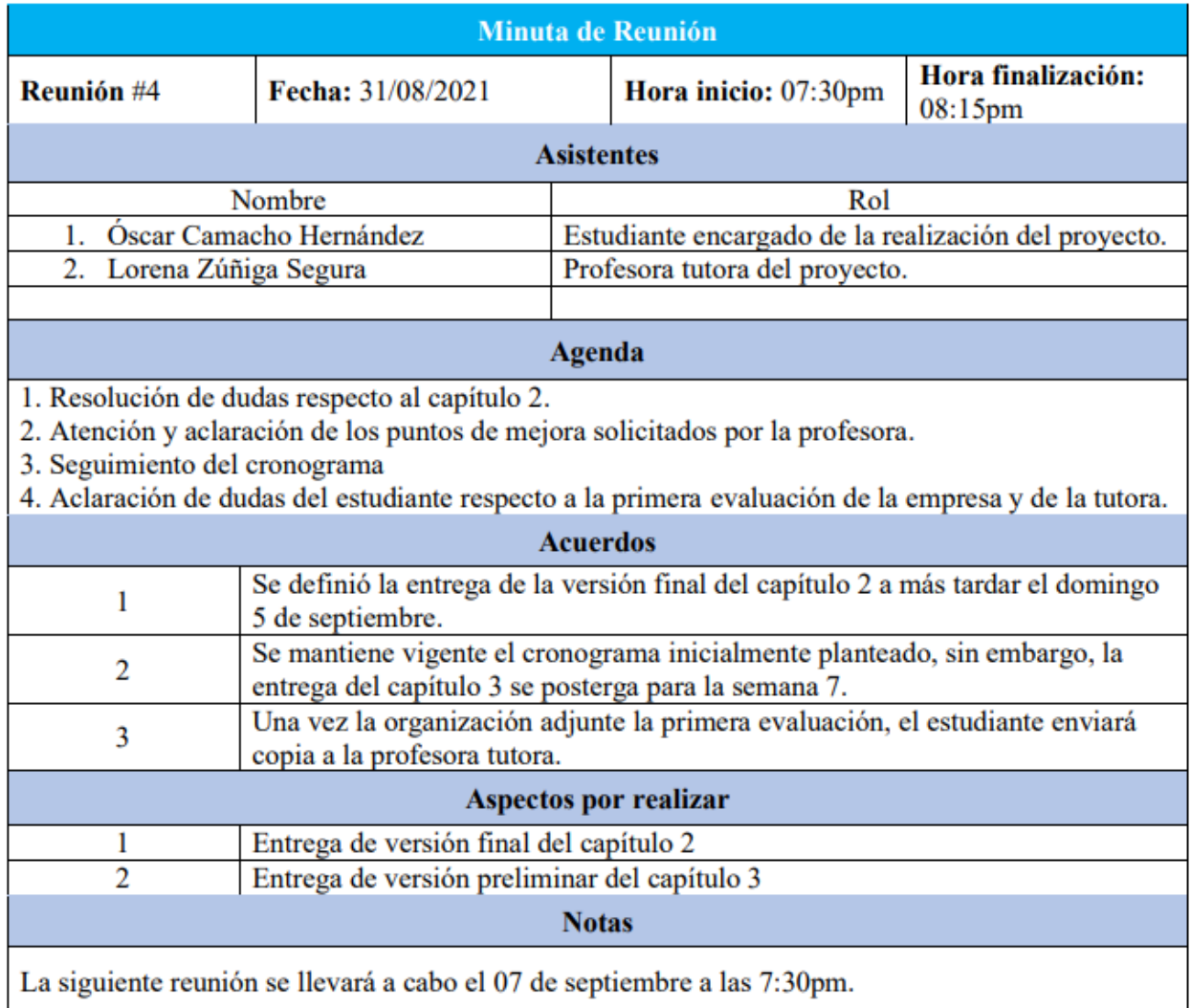

### Apéndice G. Minuta quinta reunión profesora tutora – estudiante

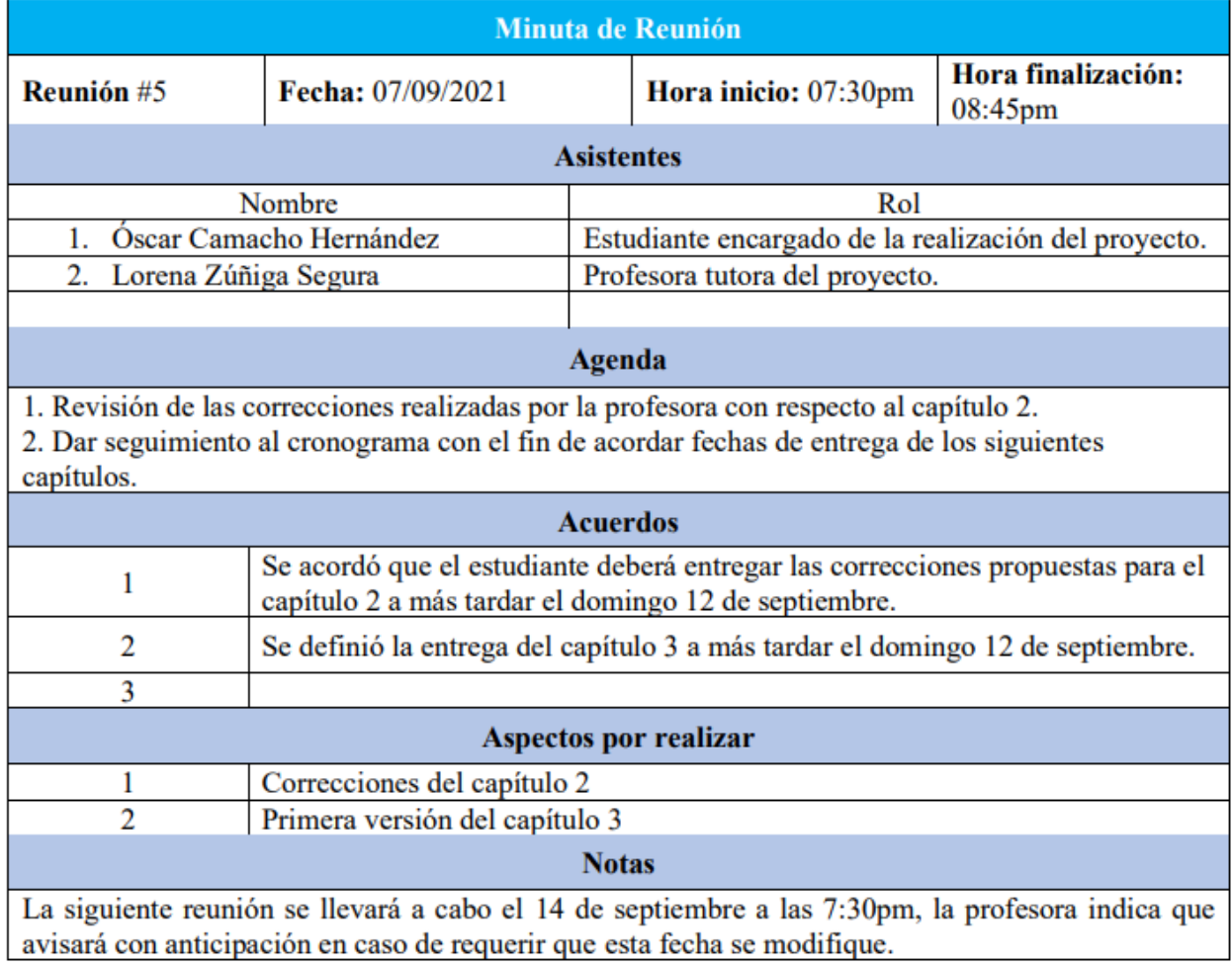

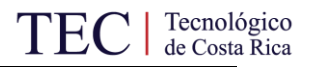

### Apéndice H. Minuta sexta reunión profesora tutora – estudiante

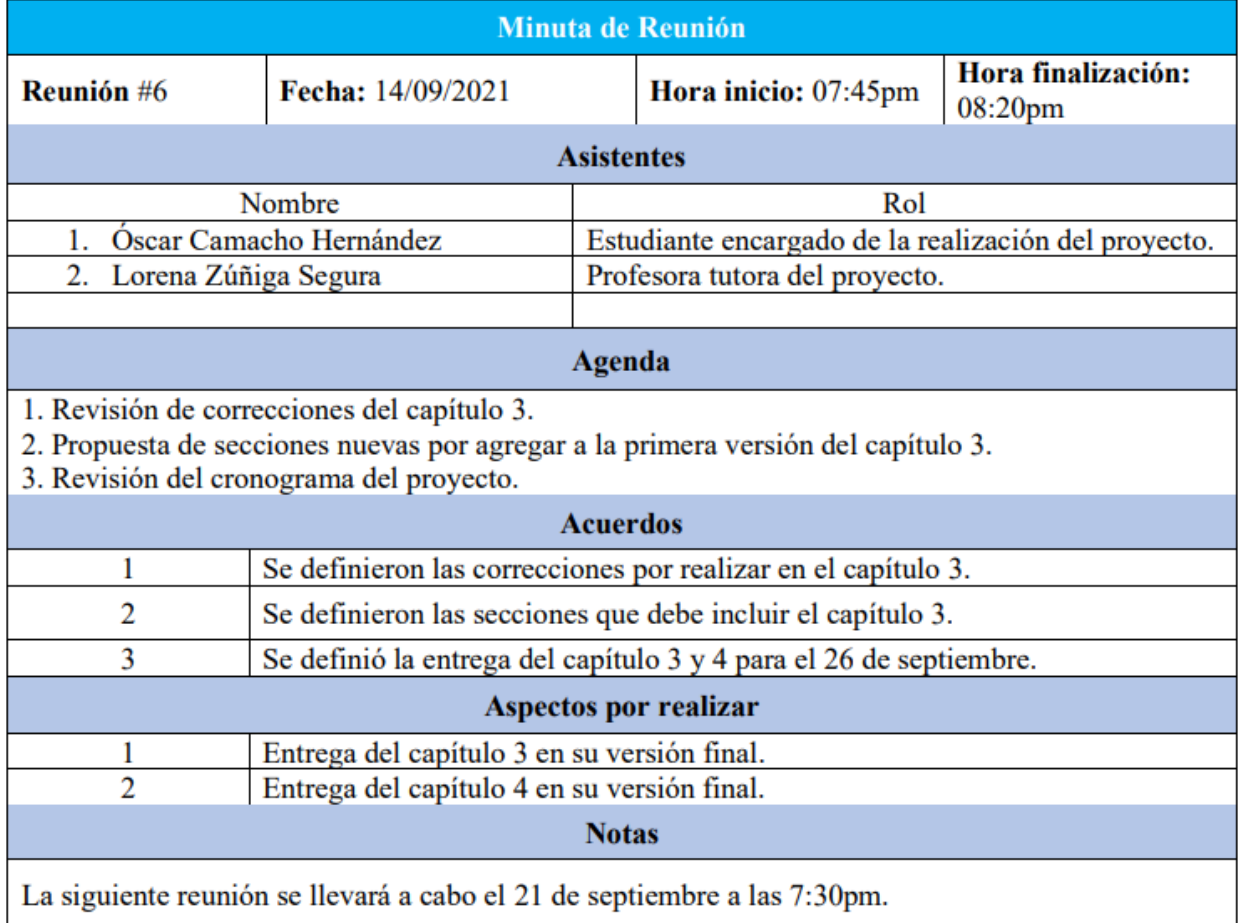

### Apéndice I. Minuta séptima reunión profesora tutora – estudiante

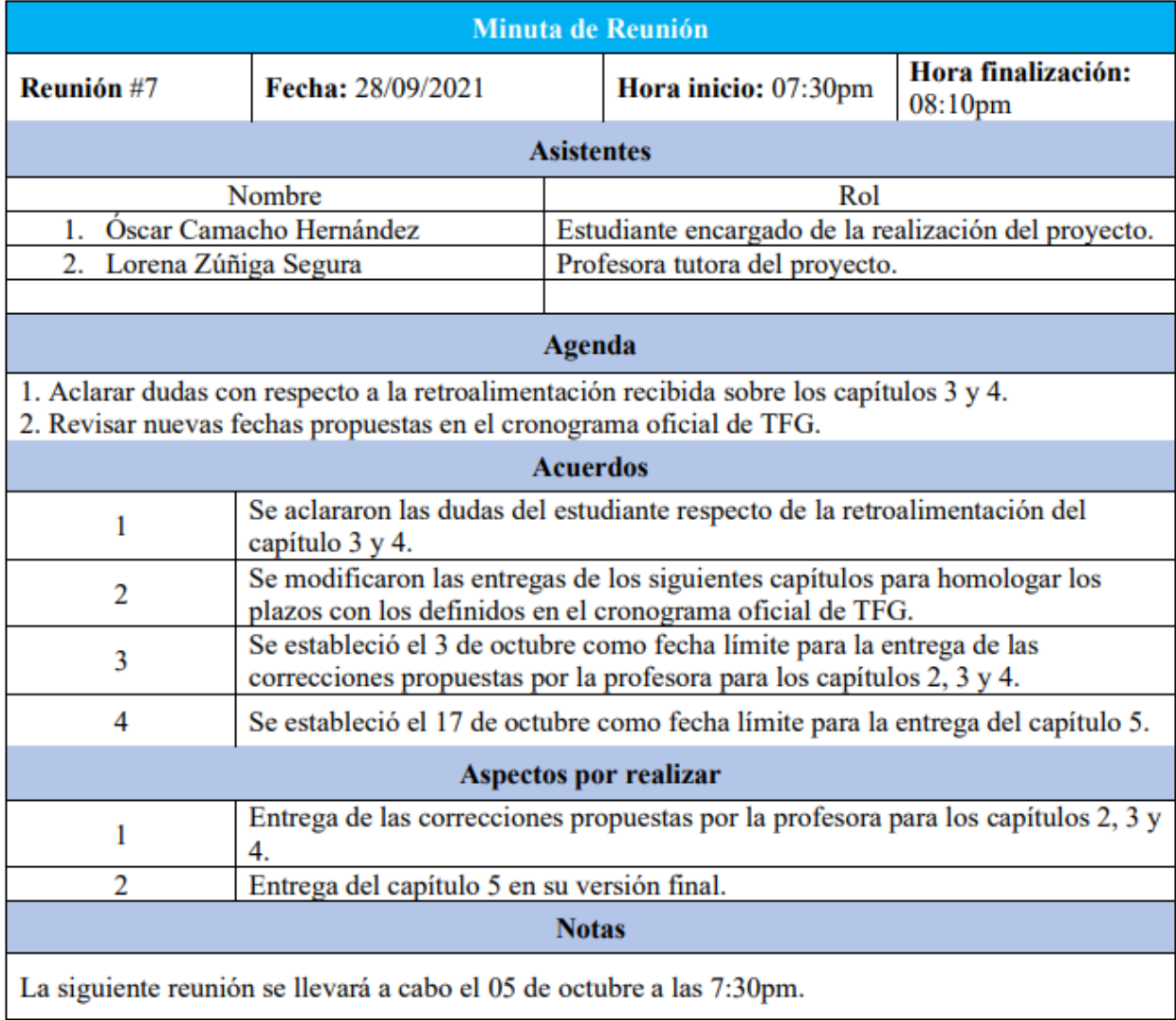

### Apéndice J. Minuta octava reunión profesora tutora – estudiante

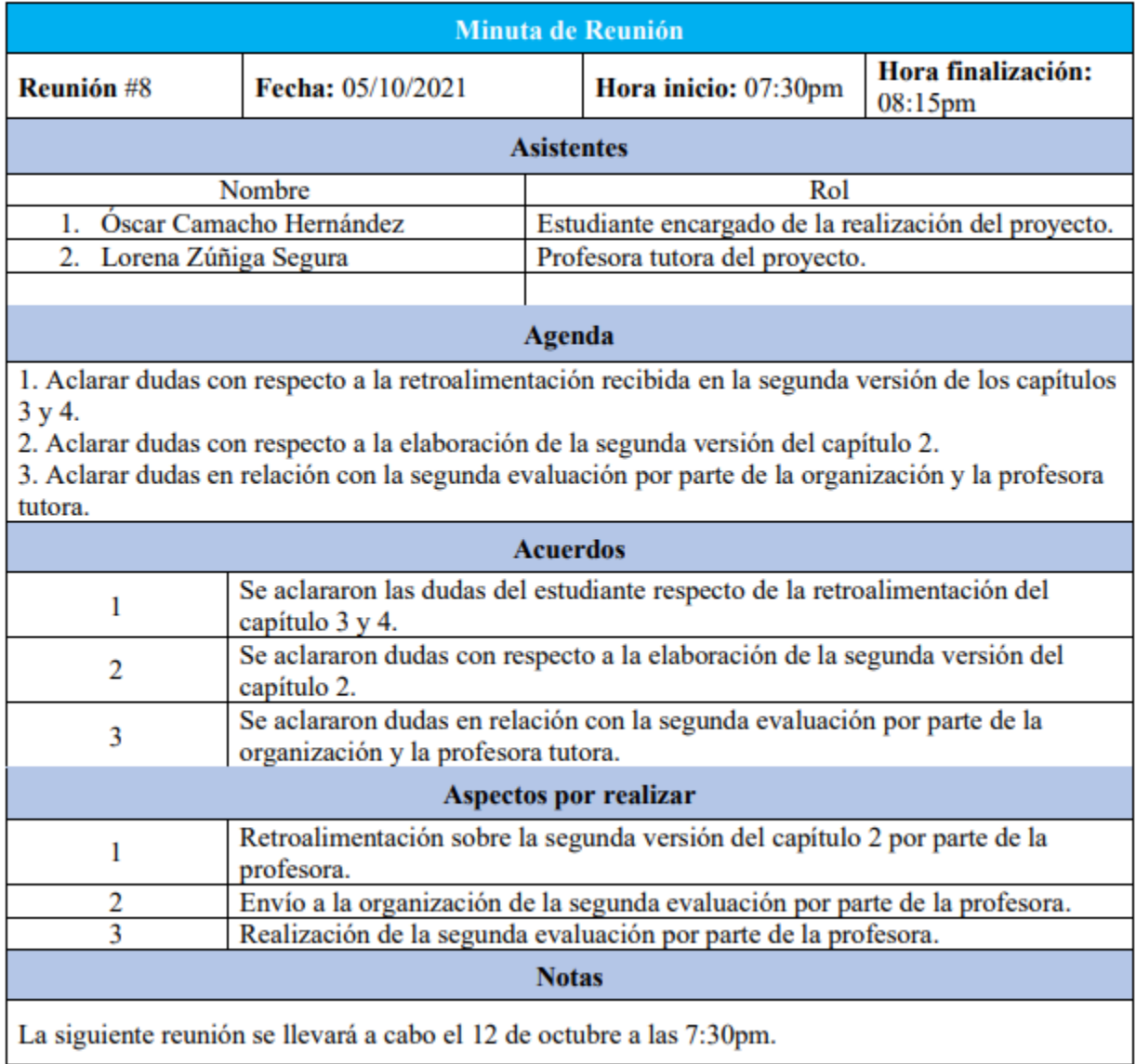

### Apéndice K. Minuta novena reunión profesora tutora – estudiante

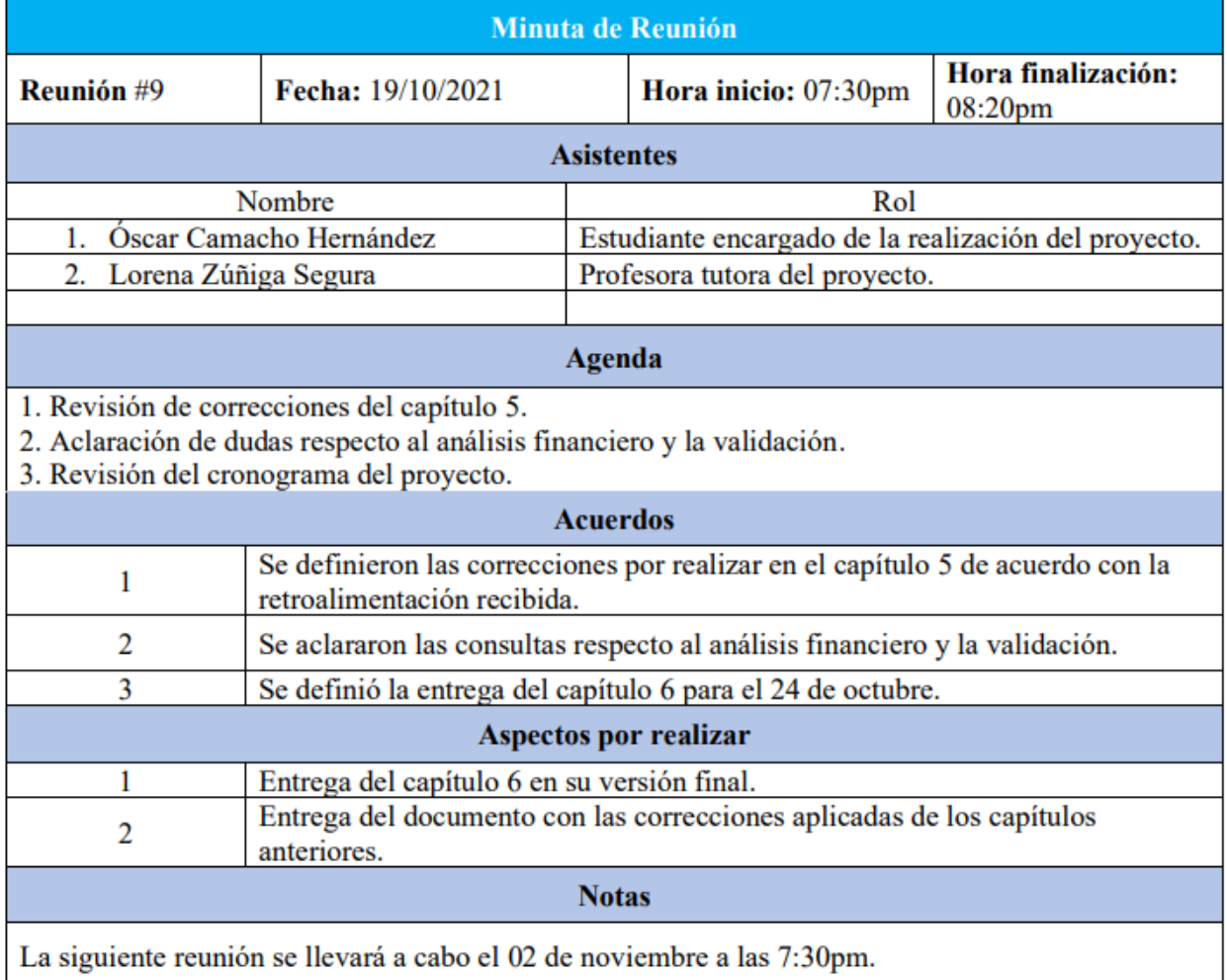

### Apéndice L. Minuta décima reunión profesora tutora – estudiante

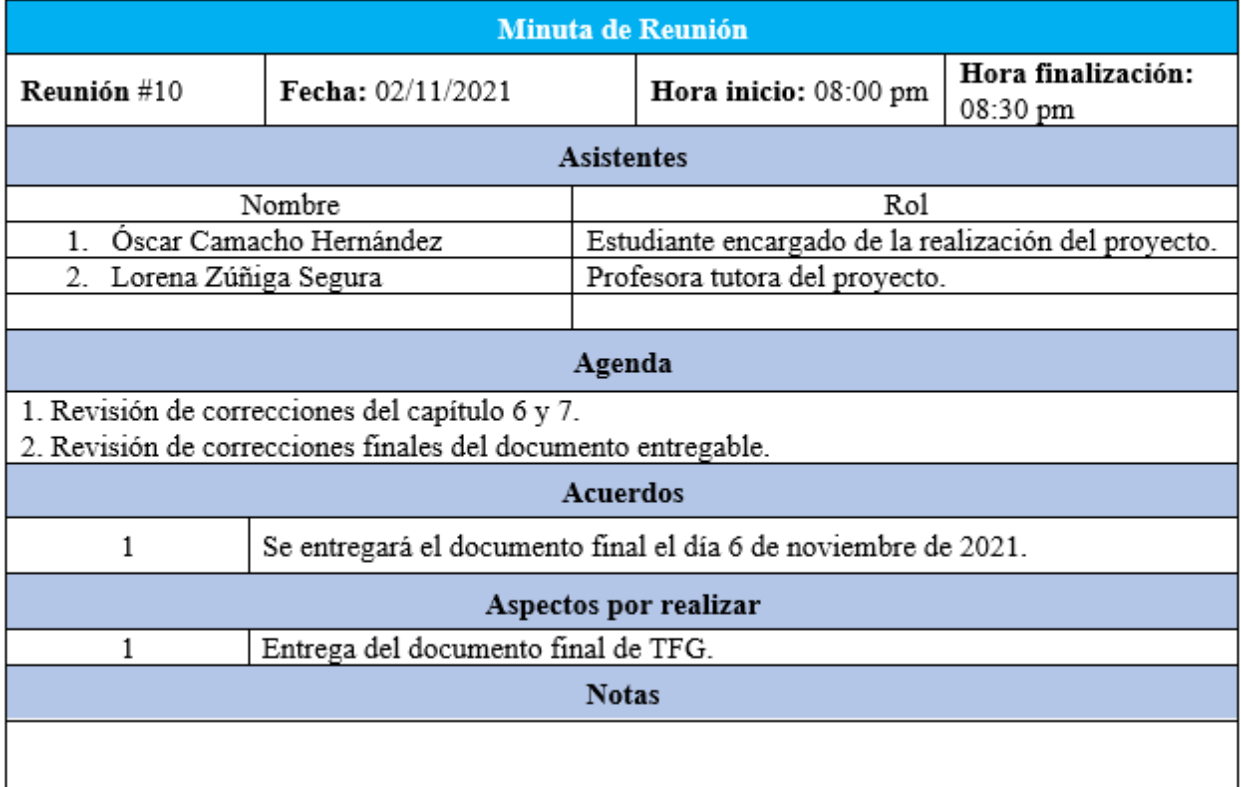

### Apéndice M. Minuta reunión profesora tutora – estudiante – organización

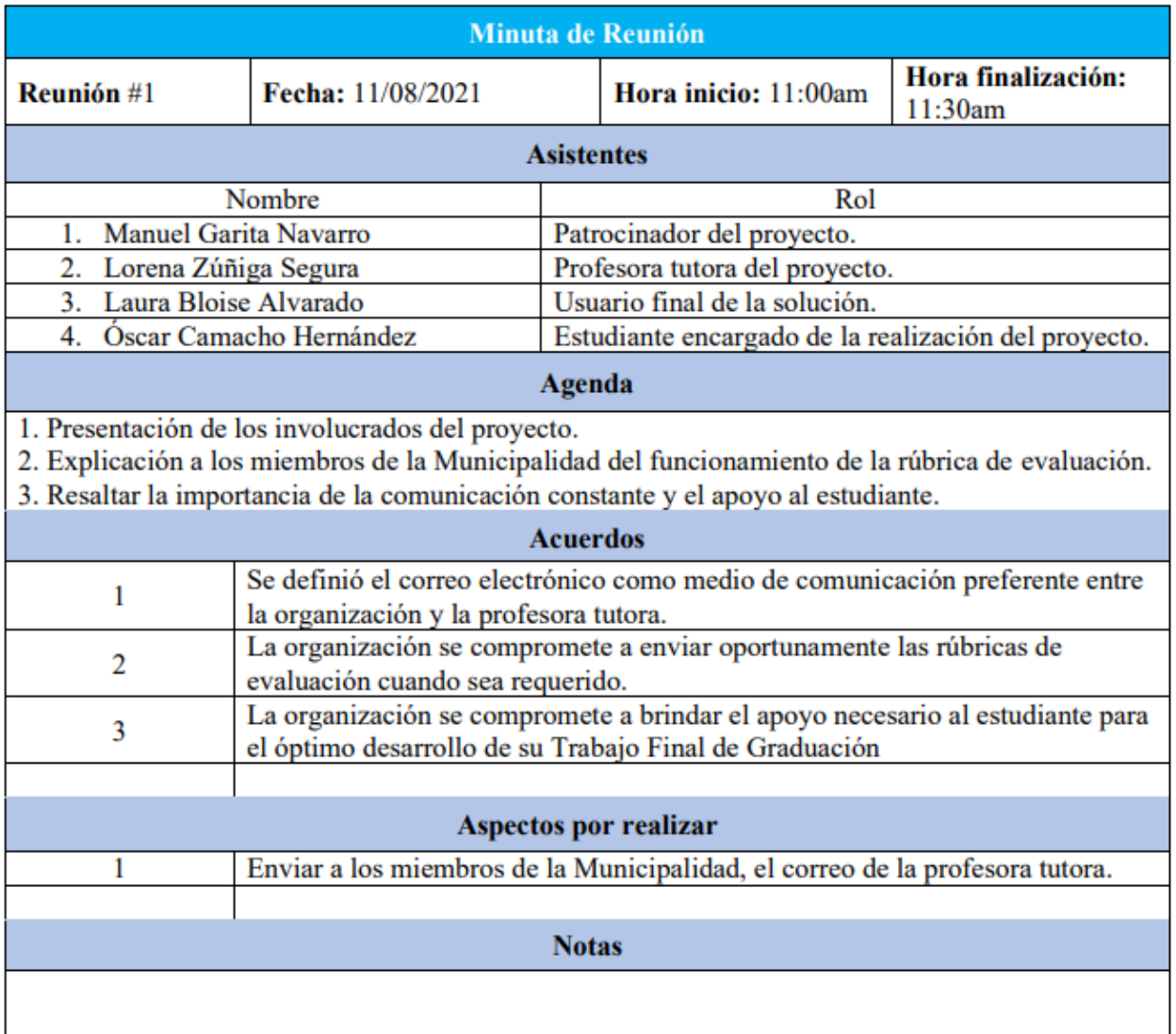

#### Minuta de Reunión Organización - Profesora Tutora

### Apéndice N. Minuta primera reunión organización – estudiante

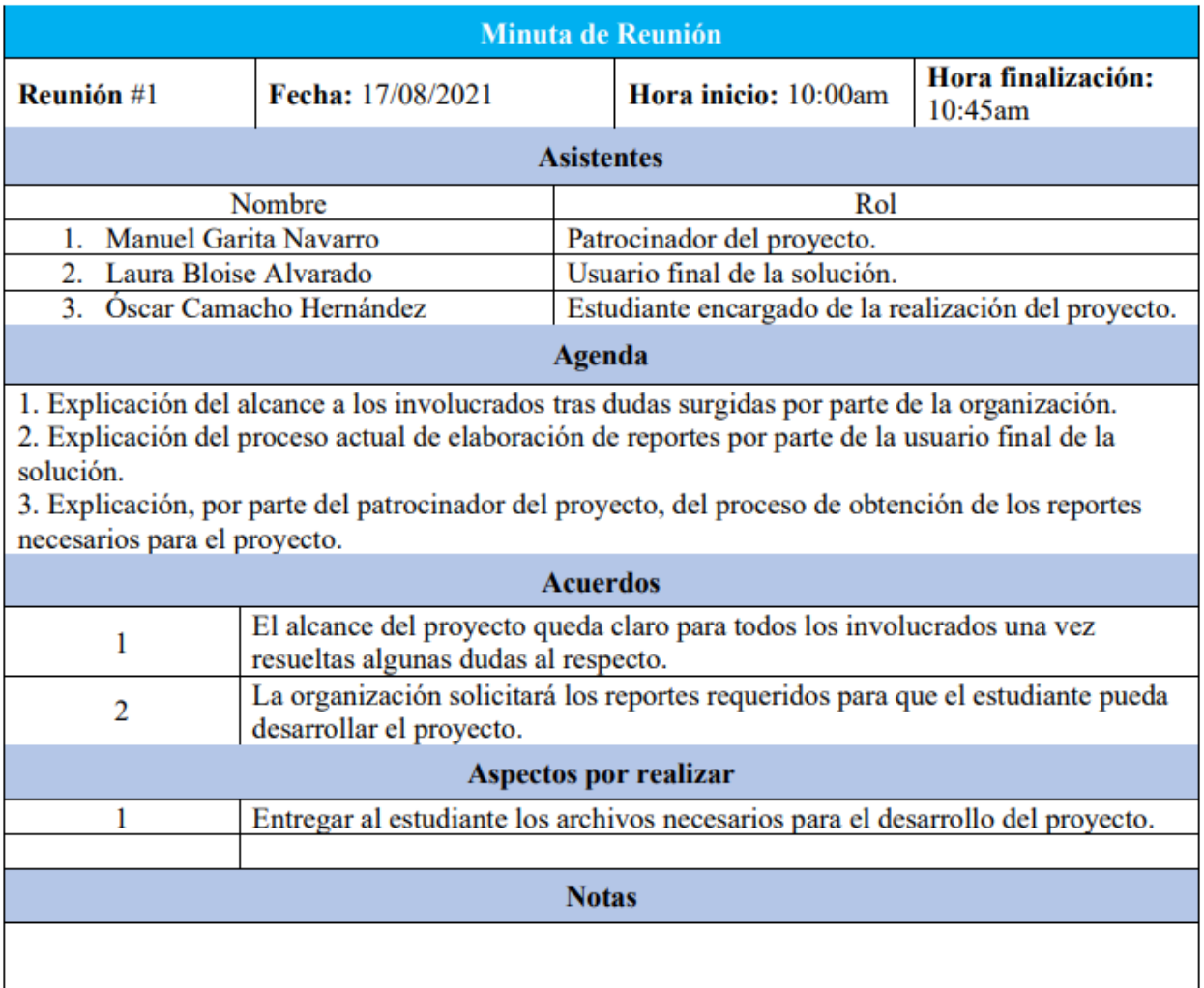

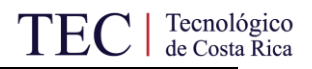

### Apéndice O. Minuta segunda reunión organización – estudiante

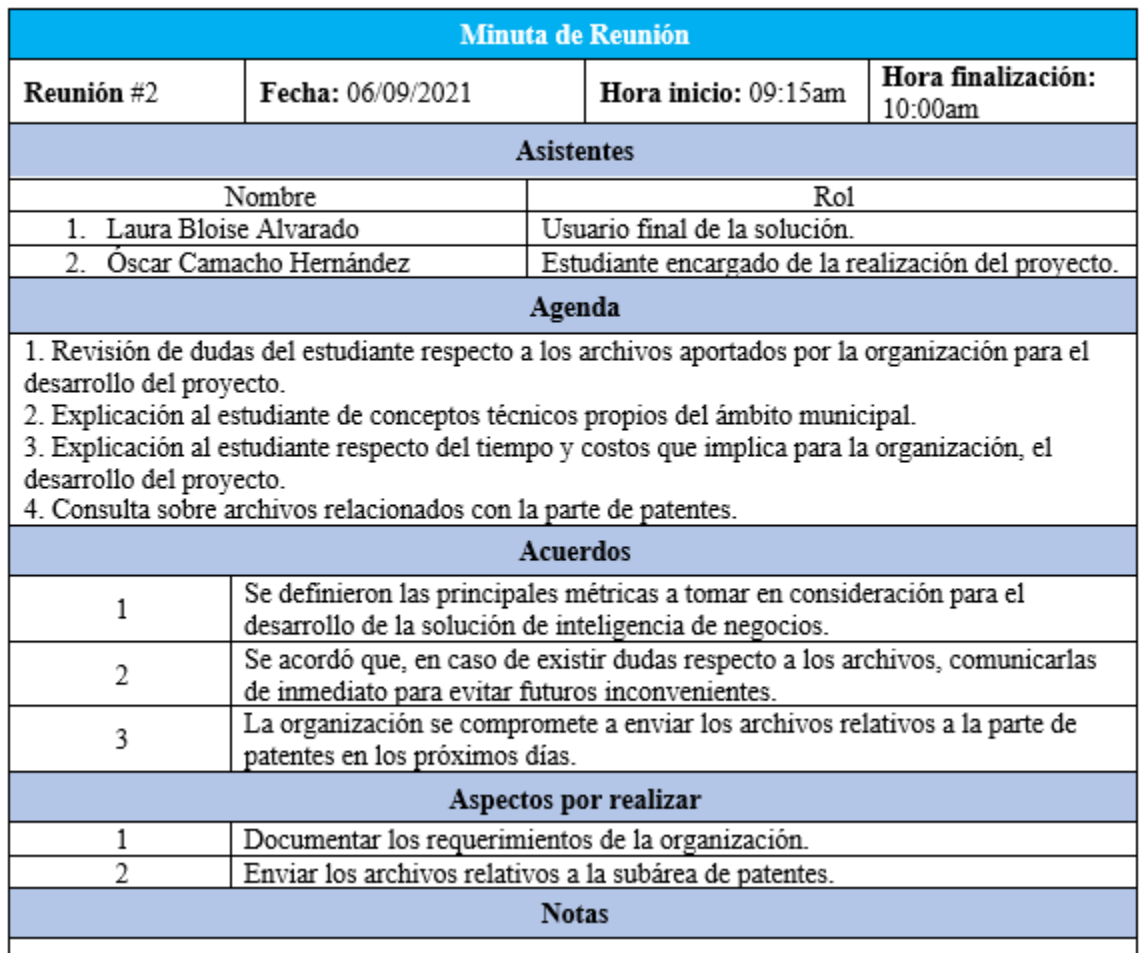

### Apéndice P. Minuta tercera reunión organización – estudiante

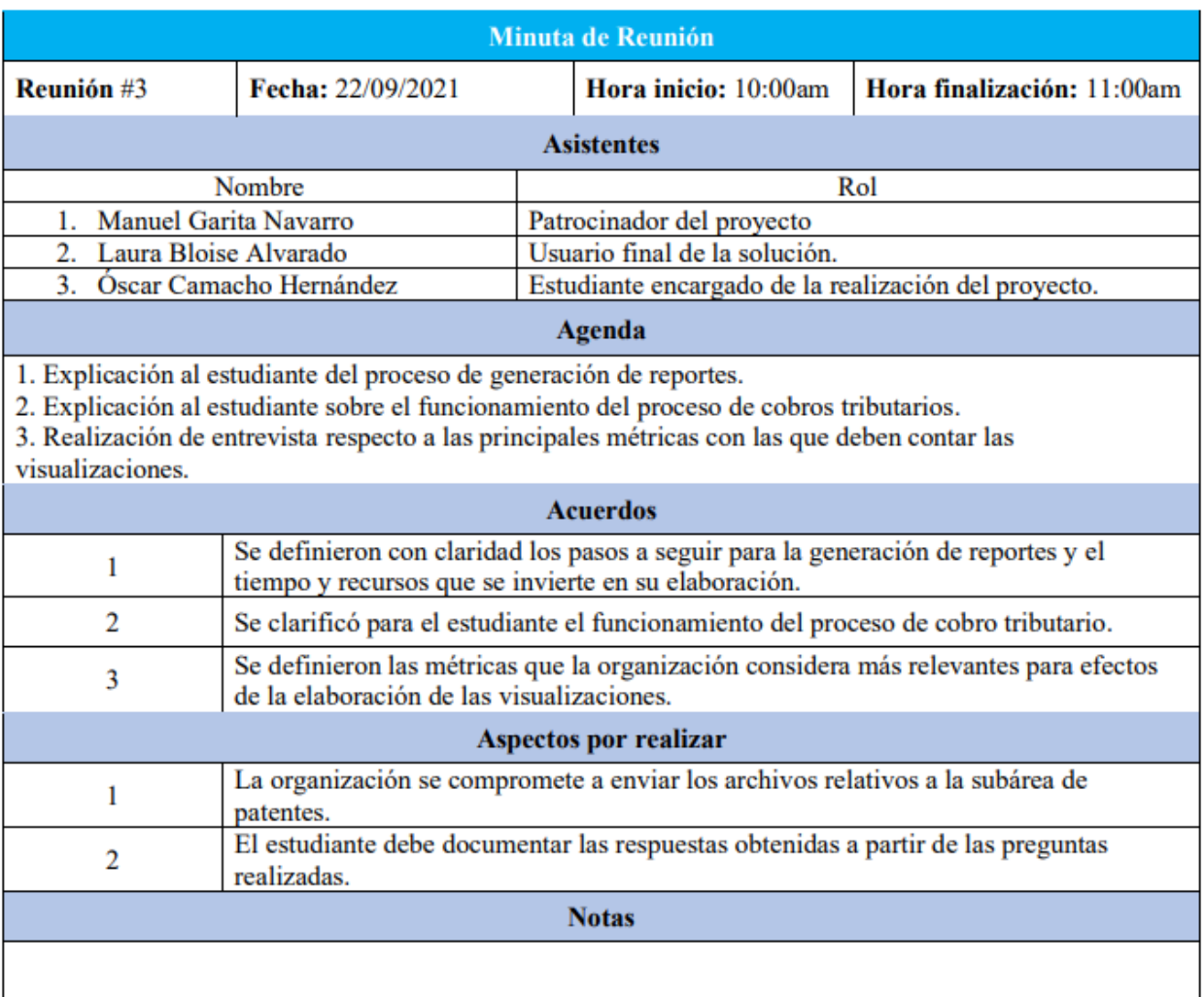

### Apéndice Q. Minuta cuarta reunión organización – estudiante

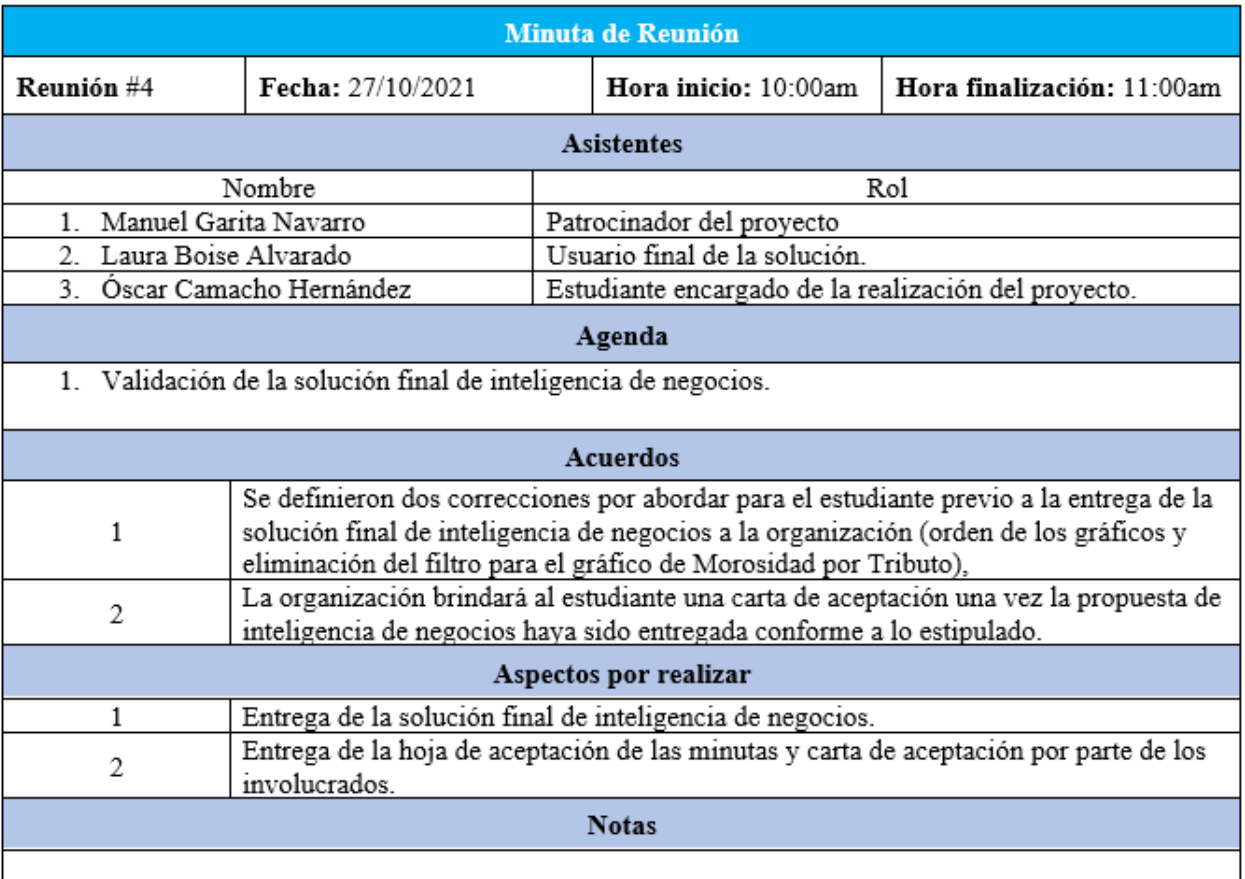

#### Apéndice R. Guía de entrevista 1

#### Entrevista sobre los requerimientos

Fecha:

Persona entrevistada:

Rol:

Objetivo:

Preguntas:

- 1. ¿Qué es una notificación TR?
- 2. ¿Qué proceso se sigue para generar una visualización manualmente?
- 3. ¿Cuántas horas aproximadamente se tarda en la elaboración de una visualización manualmente?
- 4. ¿Qué implicaciones económicas tienen las horas en las que se tarda en la elaboración de una visualización mensualmente?
- 5. ¿Con qué frecuencia se revisa el general de las morosidades?
- 6. ¿Cuántas horas se tarda realizando el proceso manual?
- 7. ¿Qué preguntas le gustaría que respondieran los *dashboards*?
- 8. ¿Le gustara que la solución permita agrupar las morosidades por tributo?
- 9. ¿Qué atributos que se encuentran en los archivos deben incluirse en las visualizaciones?
- 10. ¿Debe la solución de inteligencia de negocios poder accederse sin necesidad de estar conectado a Internet?
- 11. ¿Debería la fuente de datos estar almacenada en la nube?
- 12. ¿Qué herramienta de inteligencia de negocios prefiere para el desarrollo de la solución?

#### Apéndice S. Guía de entrevista 2

#### Entrevista sobre proceso de generación de datos

Fecha:

Persona entrevistada:

Rol:

Objetivo:

Preguntas:

- 1. ¿Qué software se utiliza en la Municipalidad de El Guarco para almacenar los reportes?
- 2. ¿Cómo se administra el software utilizado?
- 3. ¿Cuál es el proceso para extraer un reporte del sistema?
- 4. ¿Qué pasos se siguen si el reporte deseado no se encuentra entre los que ofrece el sistema?

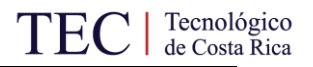

### Apéndice T. Plantilla de revisión documental

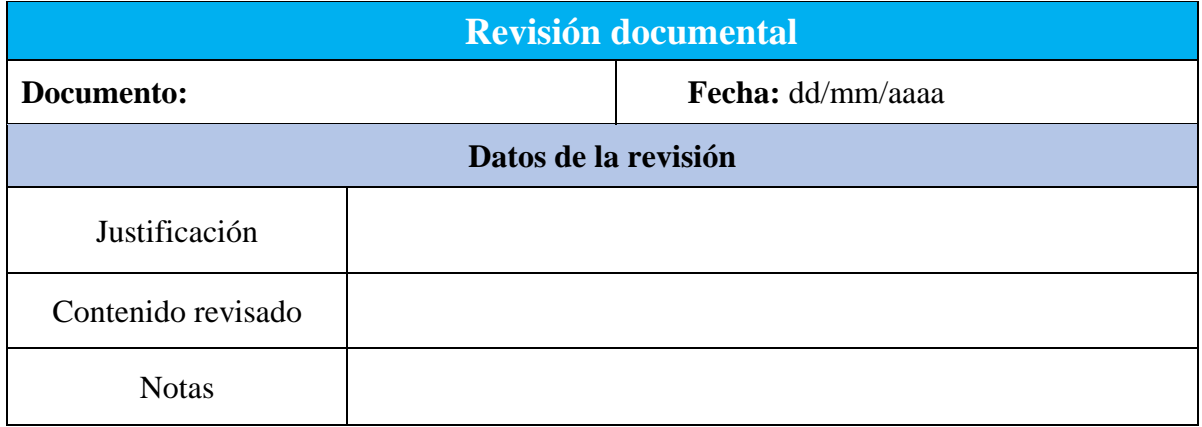

Apéndice U. Entrevista 1

#### **Entrevista sobre los requerimientos**

Fecha: 22 de septiembre de 2021

Persona entrevistada: Laura Bloise Alvarado

Rol: Usuario final de la solución

Objetivo: Determinar los requerimientos de la solución de BI

Preguntas:

1. ¿Qué es una notificación TR?

Se trata de una notificación trámite.

2. ¿Qué proceso se sigue para generar una visualización manualmente?

Se descargan los archivos del sistema SIGRAM y se realizan en Excel y Power Point.

3. ¿Cuántas horas aproximadamente se tarda en la elaboración de una visualización manualmente?

Tardo aproximadamente 6 horas mensualmente en total.

4. ¿Qué implicaciones económicas tienen las horas en las que se tarda en la elaboración de una visualización mensualmente?

Dejo de realizar mis funciones para hacer gráficos, me atraso con las labores y atraso a otros compañeros.

5. ¿Con qué frecuencia se revisa el general de las morosidades?

Mensualmente casi siempre.

6. ¿Cuántas horas se tarda realizando el proceso manual?

Unas 6 horas.

- 7. ¿Qué preguntas le gustaría que respondieran los *dashboards*?
- ¿Cómo se distribuye la morosidad de cobro administrativo entre las categorías?
- ¿Cómo se distribuye la morosidad de cobro administrativo por tipo de tributo?
- ¿Cómo se distribuye la morosidad de cobro administrativo por estado de la deuda?
- ¿Cómo se distribuye la morosidad de cobro administrativo por distritos del cantón?
- ¿Cuáles son los 10 contribuyentes que poseen una mayor morosidad de cobro administrativo?
- *i*Cómo se distribuye la morosidad de patentes entre las categorías?
- ¿Cómo se distribuye la morosidad de patentes por estado de la deuda?
- ¿Cómo se distribuye la morosidad de patentes por distrito del patentado?
- ¿Cuáles son los 10 patentados que poseen una mayor morosidad?
- ¿Cómo se distribuye la morosidad de cobro administrativo por años y por trimestres?
- ¿Cómo se distribuye la morosidad de cobro administrativo entre los tipos de contribuyente?
- ¿Cuál es el monto principal de la morosidad que hay en cobro administrativo?
- ¿Cuál es el monto total de la deuda que corresponde a multas e intereses en cobro administrativo?
- ¿Cuántos contribuyentes adeudan menos de 10,000 colones en cobro administrativo?
- ¿Cuál es la cantidad de contribuyentes morosos de cobro administrativo?
- ¿Cuál es el monto total de la morosidad que hay por patentes?
- ¿Cuántos contribuyentes físicos y jurídicos hay morosos por patentes?

8. ¿Le gustaría que la solución permita agrupar las morosidades por tributo?

Sí por favor.

9. ¿Qué atributos que se encuentran en los archivos deben incluirse en las visualizaciones?

Atributos como: nombre, cédula, rubro, monto adeudado, interés, multa, total, tarifa, año de la última declaración, distrito, zona, dirección fiscal, dirección electrónica.

10. ¿Debe la solución de inteligencia de negocios poder accederse sin necesidad de estar conectado a Internet?

Preferiblemente.

11. ¿Debería la fuente de datos estar almacenada en la nube?

Preferiblemente.

12. ¿Qué herramienta de inteligencia de negocios prefiere para el desarrollo de la solución? Por tratarse de una herramienta de Microsoft preferimos que se utilice Power BI

Apéndice V. Entrevista 2

#### **Entrevista sobre proceso de generación de datos**

Fecha: 22 de septiembre de 2021

Persona entrevistada: Manuel Garita Navarro

Rol: Patrocinador del proyecto

Objetivo: Conocer el proceso de generación de datos y archivos tributarios

Preguntas:

1. ¿Qué software se utiliza en la Municipalidad de El Guarco para almacenar los

reportes?

Utilizamos el sistema SIGRAM con la modalidad software as a service.

2. ¿Cómo se administra el software utilizado?

Se contrata externamente, un proveedor municipal se encarga de su mantenimiento.

3. ¿Cuál es el proceso para extraer un reporte del sistema?

Debe solicitarse al sistema el reporte.

4. ¿Qué pasos se siguen si el reporte deseado no se encuentra entre los que ofrece el sistema?

Debe realizarse manualmente.

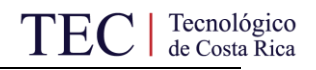

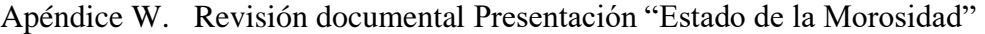

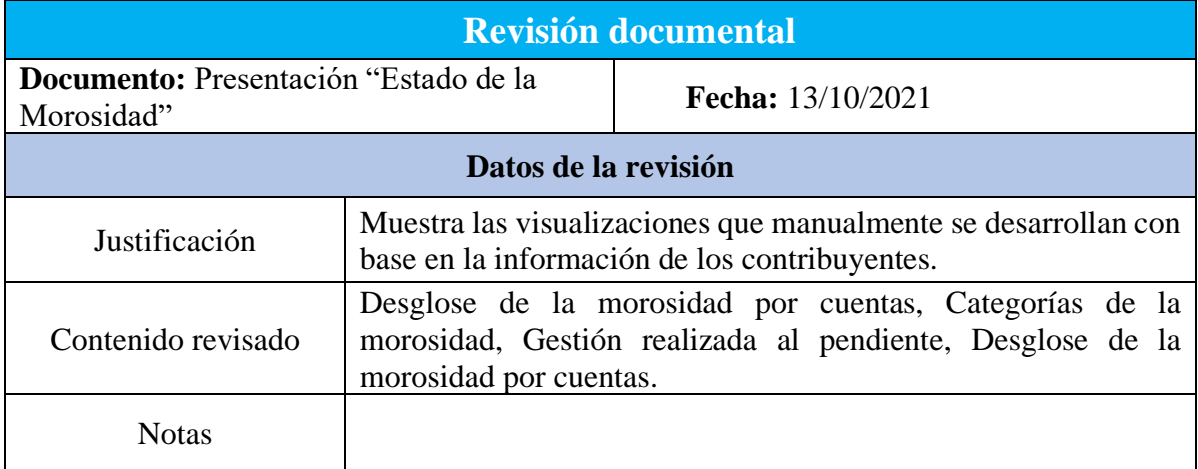

Apéndice X. Revisión documental Listado de morosos y pendiente

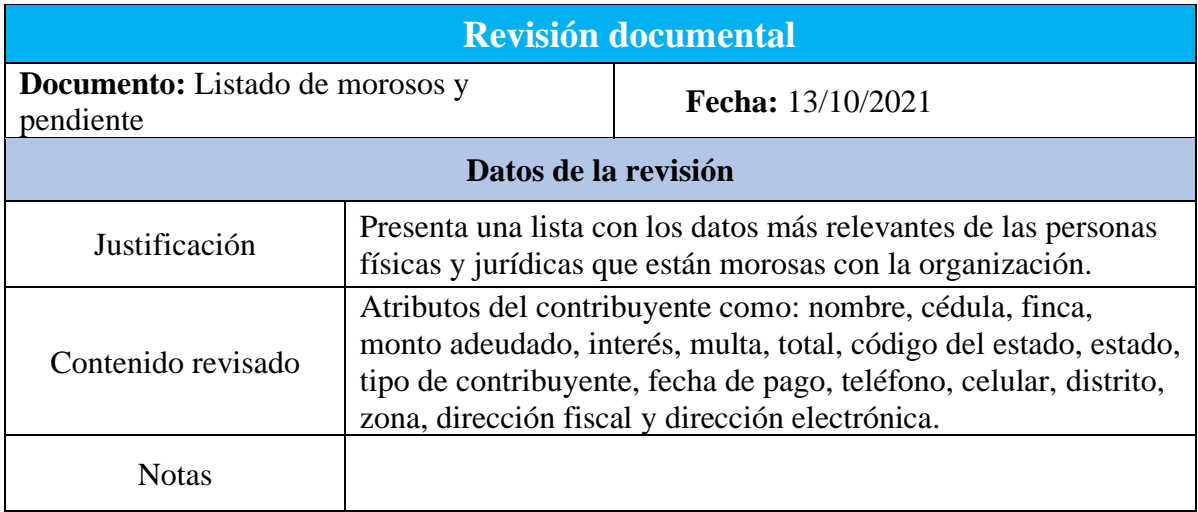

Apéndice Y. Revisión documental Detalle Adeudado Gestión de Cobro por tipo de Proceso por trimestre

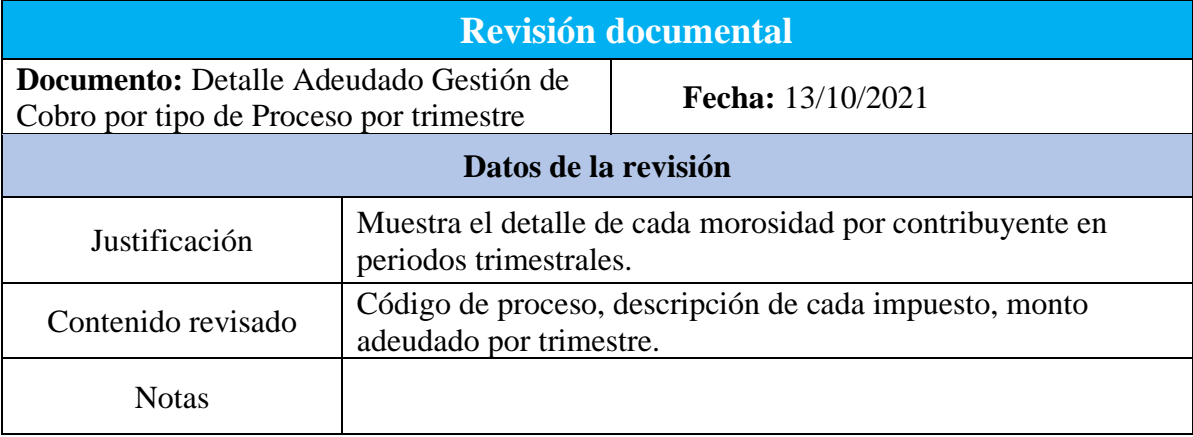

Apéndice Z. Revisión documental Detalle Adeudado Gestión de Cobro por tipo de Proceso por año

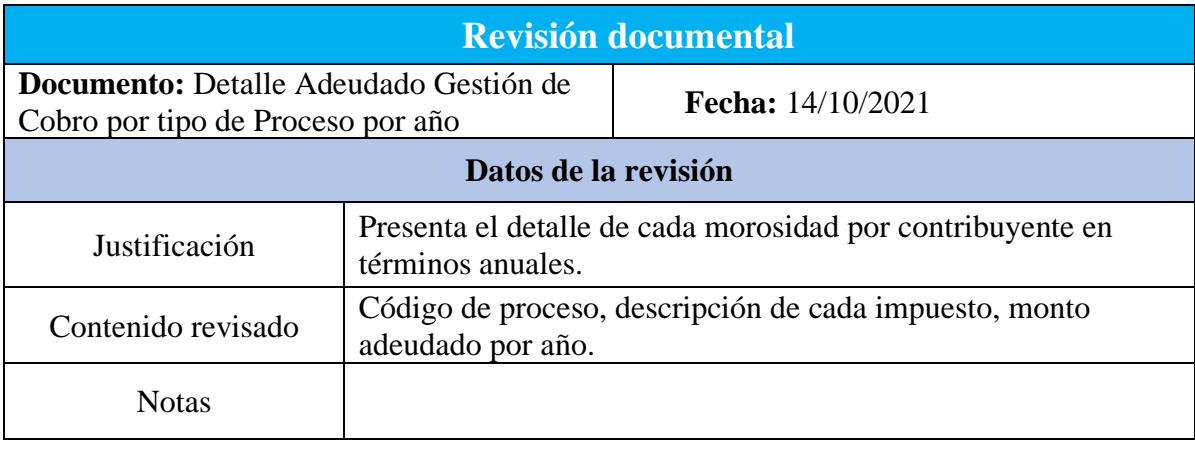

Apéndice AA. Revisión documental Detalle Adeudado Gestión de Cobro por tipo de Proceso y

Cuenta

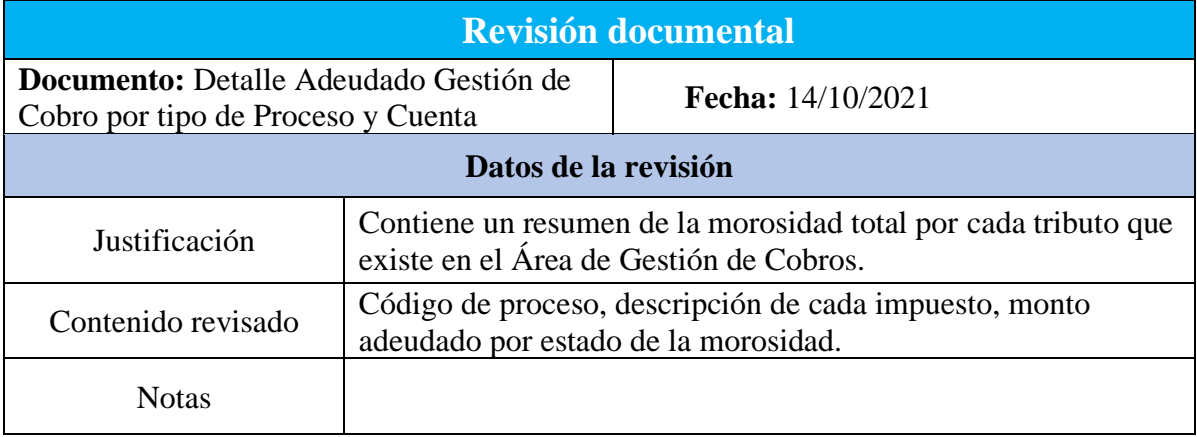

Apéndice BB. Revisión documental Detalle Adeudado Gestión de Cobro por tipo de Gestión por cuenta

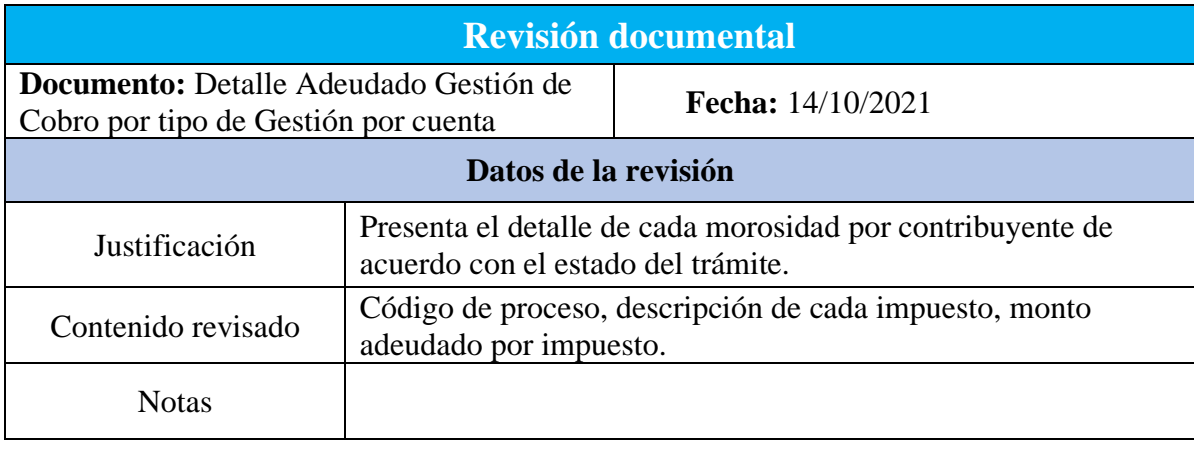

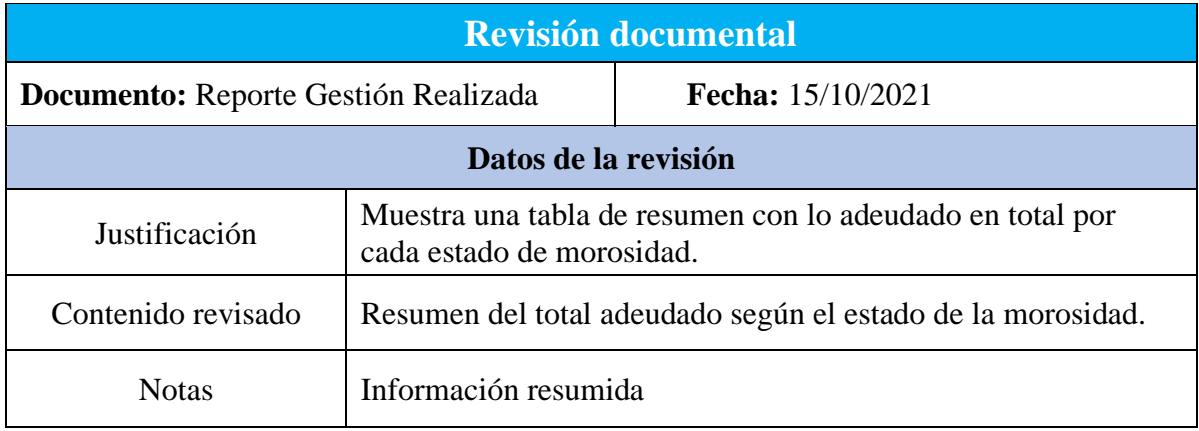

Apéndice CC. Revisión documental Reporte Gestión Realizada

Apéndice DD. Revisión documental Detalle Adeudado Gestión de tipo de proceso

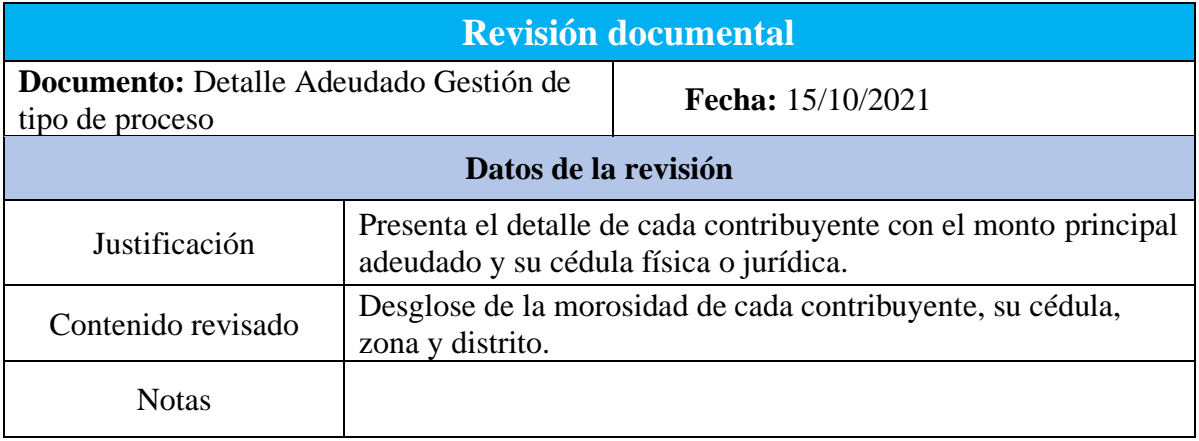

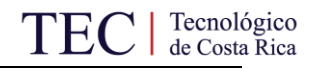

Apéndice EE. Revisión documental Patentados con pendientes

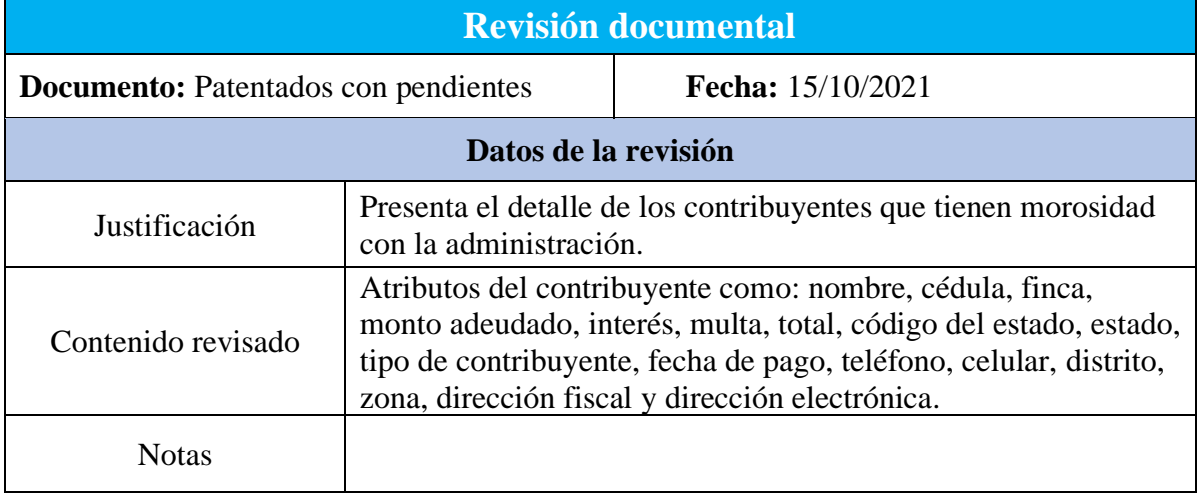

Apéndice FF. Revisión documental Patentados general del cantón de El Guarco

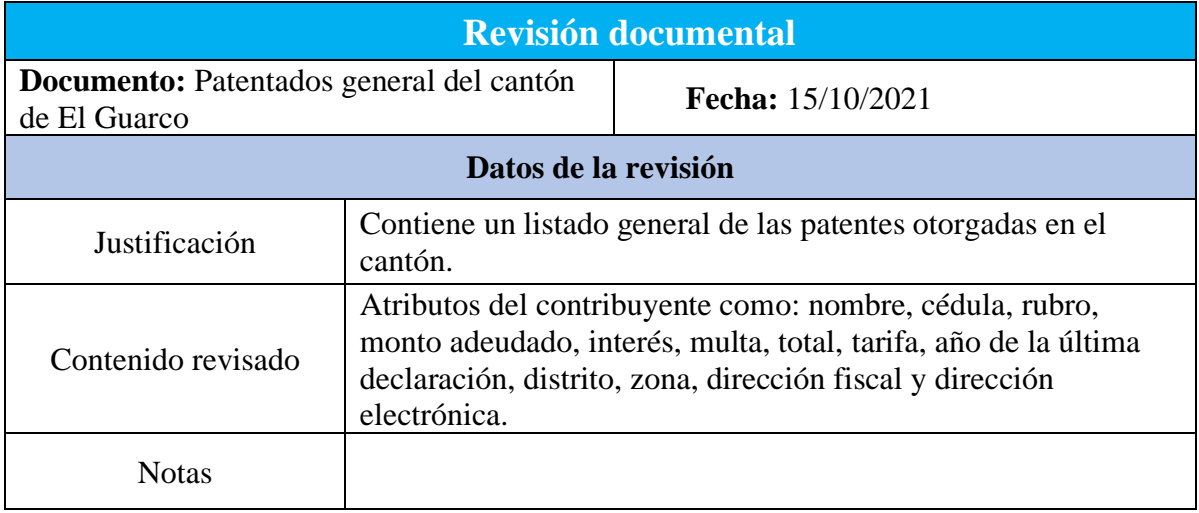

Apéndice GG. Revisión documental Libro de marca de la Municipalidad de El Guarco

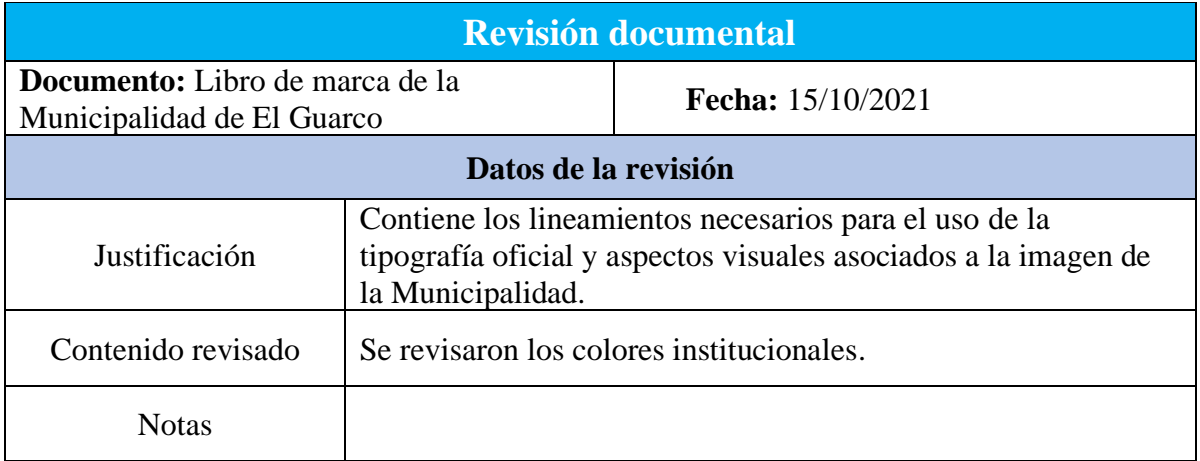

Apéndice HH. Validación de asistencia a sesiones de involucrados

# Validación de asistencia a sesiones

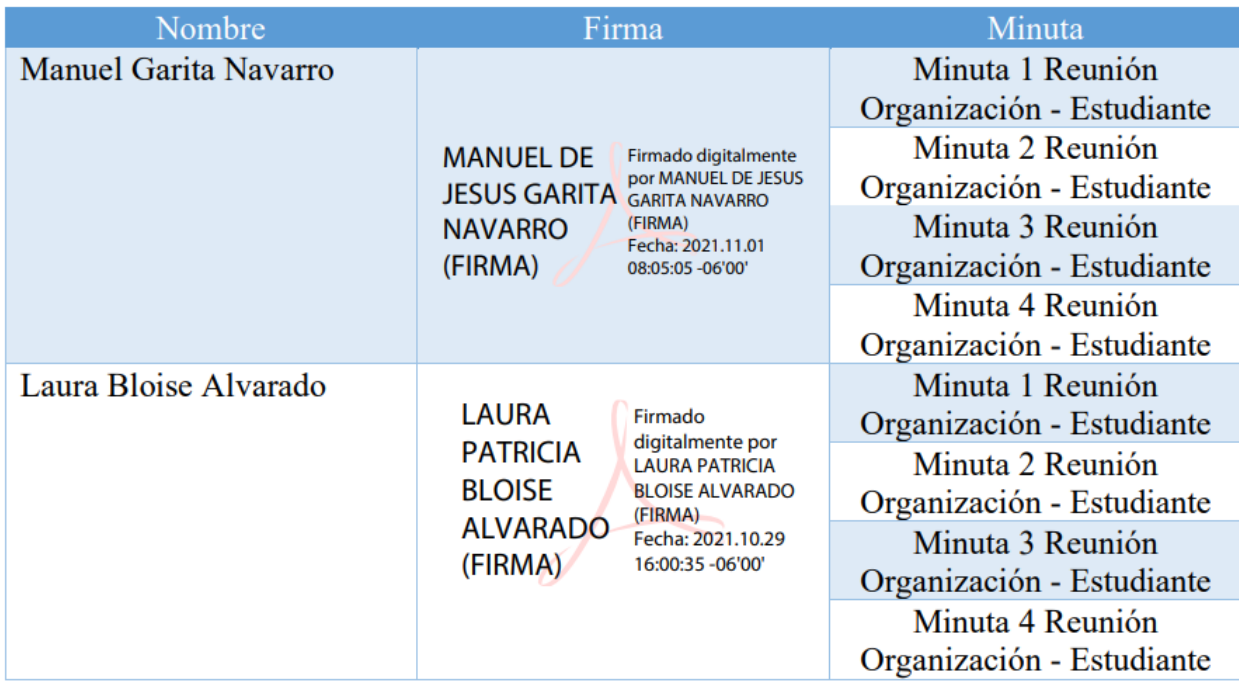

### Apéndice II. Validación de asistencia a sesiones profesora tutora

## Validación de asistencia a sesiones

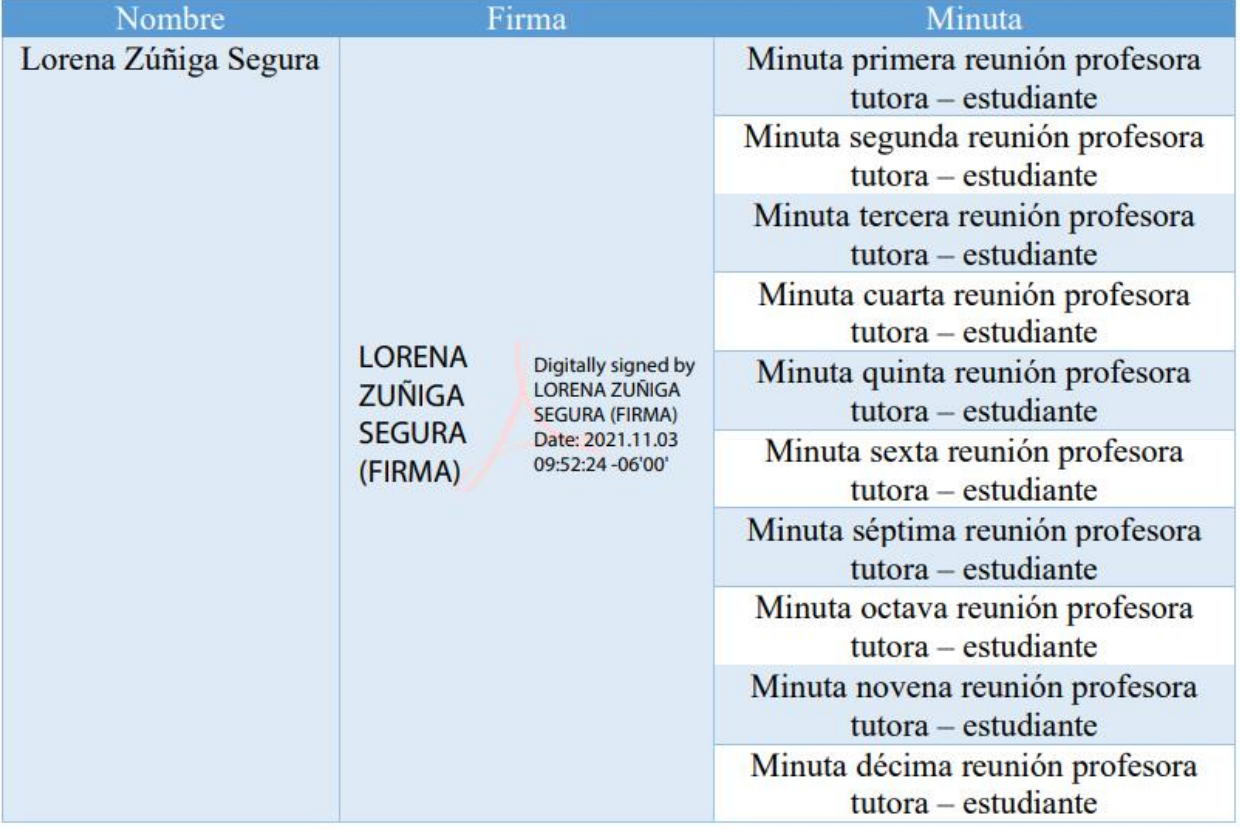

## **10.Anexos**

En esta sección se presentan los anexos del proyecto, corresponden a documentos que fueron entregados al estudiante como parte del desarrollo del proyecto. A continuación, se presentan los anexos.

Anexo I. Carta de aceptación del proyecto

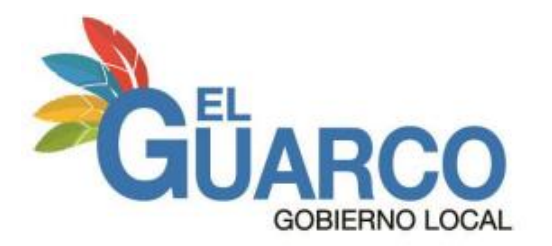

El Tejar de El Guarco, Cartago 02 de noviembre de 2021

A quien interese,

A través de la presente, yo Manuel Garita Navarro, notifico la aceptación de la propuesta de solución de inteligencia de negocios desarrollada por el estudiante Óscar Andrés Camacho Hernández para el Área de la Gestión Tributaria de la Municipalidad de El Guarco. Así mismo, doy fe de que la solución será de valor para la toma decisiones dentro de dicha área y fue validada en la reunión mantenida con el estudiante el día 27 de octubre de 2021.

Sin más por el momento y agradeciendo la atención, se despide,

Atentamente,

MANUEL DE Firmado digitalmente<br>JESUS GARITA GARITA NAVARRO (FIRMA)<br>Fecha: 2021.11.02 **NAVARRO** (FIRMA) 07:49:11 -06'00"

**Ing. Manuel Garita Navarro** Coordinador de Tecnologías de Información Municipalidad de El Guarco

Anexo II. Carta de revisión filológica

Heredia, 05 de noviembre del 2021

Señores (as)

Área Académica de Administración de Tecnologías de Información

Tecnológico de Costa Rica

Estimados señores (as)

La suscrita Edith Raissa Pizarro Alfaro con cédula de identidad No. 401780133, profesional en Filología, hace constar que revisó el documento que lleva por título Propuesta de Implementación de una Solución de Inteligencia de Negocios para el área de Gestión Tributaria de la Municipalidad de El Guarco, del estudiante Óscar Andrés Camacho Hernández, al cual se le aplicaron las revisiones y observaciones relacionadas con aspectos de construcción gramatical, ortografía, redacción, entre otros.

Dado lo anterior, certifico que el documento contiene las observaciones y correcciones quedando de conformidad con lo pactado.

Atentamente

Firmado por EDITH RAISSA PIZARRO ALFARO (FIRMA)<br>PERSONA FISICA, CPF-04-0178-0133. Fecha declarada: 05/11/2021 06:47 AM Esta representación visual no es una fuente de confianza, valide siempre la firma.

> Licda. Edith Raissa Pizarro Alfaro Código 35554

# **11.Glosario**

A continuación, se presenta una lista en orden alfabético de vocablos con sus respectivos significados, cuyo objetivo es lograr un adecuado entendimiento de este documento.

- **ETL:** se trata de un tipo de integración de datos que hace referencia a los tres pasos de: extraer, transformar y cargar, que se utilizan para mezclar datos de múltiples fuentes.
- *Software***:** conjunto de elementos tecnológicos no físicos que componen una solución de inteligencia de negocios.
- *Software as a service***:** se trata un modelo de distribución de *software* basado en la nube y centralizado en un servidor. Permite a los usuarios conectarse a aplicaciones basadas en la nube a través de Internet y utilizarlas.
- **Métrica:** corresponde a un número cuyo propósito es cuantificar, analizar o comparar el rendimiento de un determinado indicador.